#### **Eidesstattliche Versicherung**

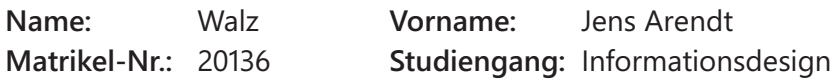

Hiermit versichere ich, **Jens Arendt, Walz**, an Eides statt, dass ich die vorliegende **Bachelorarbeit** mit dem Titel "**Konzeption, Gestaltung und Realisierung eines interaktiven Natural User Interface Social Network Prototypen**" selbständig und ohne fremde Hilfe verfasst und keine anderen als die angegebenen Hilfsmittel benutzt habe. Die Stellen der Arbeit, die dem Wortlaut oder dem Sinne nach anderen Werken entnommen wurden, sind in jedem Fall unter Angabe der Quelle kenntlich gemacht. Die Arbeit ist noch nicht veröffentlicht oder in anderer Form als Prüfungsleistung vorgelegt worden.

Ich habe die Bedeutung der eidesstattlichen Versicherung und prüfungsrechtlichen Folgen (§ 26 Abs. 2 Bachelor-SPO bzw. § 19 Abs. 2 Master-SPO der Hochschule der Medien Stuttgart) sowie die strafrechtlichen Folgen (siehe unten) einer unrichtigen oder unvollständigen eidesstattlichen Versicherung zur Kenntnis genommen.

#### **Auszug aus dem Strafgesetzbuch (StGB):**

#### **§ 156 StGB Falsche Versicherung an Eides Statt**

Wer von einer zur Abnahme einer Versicherung an Eides Statt zuständigen Behörde eine solche Versicherung falsch abgibt oder unter Berufung auf eine solche Versicherung falsch aussagt, wird mit Freiheitsstrafe bis zu drei Jahren oder mit Geldstrafe bestraft.

Ort, Datum Unterschrift

Eidesstattliche Versicherung

## **Zusammenfassung**

Soziale Netzwerke nehmen in der Gesellschaft einen immer größer werdenden Stellenwert ein. Bisher beschränkte sich die Nutzung dieser auf zweidimensionale Eingabegeräte wie Tastatur und Maus sowie die mobile Nutzung durch Touchscreen Smartphones. Bis heute existieren noch keine einheitlichen Eingabemethoden und Interaktionselemente für die körpergesteuerte Mensch-Maschine-Kommunikation. Ziel dieser Arbeit ist es, die Machbarkeit einer dreidimensionalen Körpersteuerung für ein soziales Netzwerk mittels eines Natural User Interfaces (NUI) und des Kinect Sensors zu beweisen. Das NUI soll dem Nutzer ein möglichst natürliches Nutzungserlebnis bieten und seinen Anforderungen und Bedürfnissen gerecht werden. Dafür werden die Interaktionen und das NUI speziell für die Körpersteuerung ausgerichtet. Die Machbarkeit des Konzepts wird durch die Erstellung eines interaktiven Prototypen sowie eines Proof-Of-Concept bewiesen.

**Schlagwörter**

Natural User Interface, Kinect, Gesten, Prototype, Soziales Netzwerk, Entwicklung

## **Abstract**

Social networks become increasingly important in today's society. Until now, human interaction with these networks has been restricted to the use of two-dimensional input devices, such as keyboard, mouse, or touch screens on smartphones. Till this day, there are no standardized input methods and interaction design patterns for body-controlled human-computerinteraction. The intention of this thesis is to prove the feasibility of a three-dimensional bodycontrolled social network on the basis of a natural user interface (NUI). The NUI should provide the user a natural user experience and fulfill this requirements and needs. The NUI has been developed specifically for body-controlled interaction techniques. To prove the feasibility of the concept, an interactive prototype has been engineered and illustrated with a proof-ofconcept video.

#### **Keywords**

Natural User Interface, Kinect, Gesture, Prototype, Social Network, Development

## **Inhaltsverzeichnis**

 $\overline{\phantom{a}}$ 

 $\overline{\phantom{a}}$ 

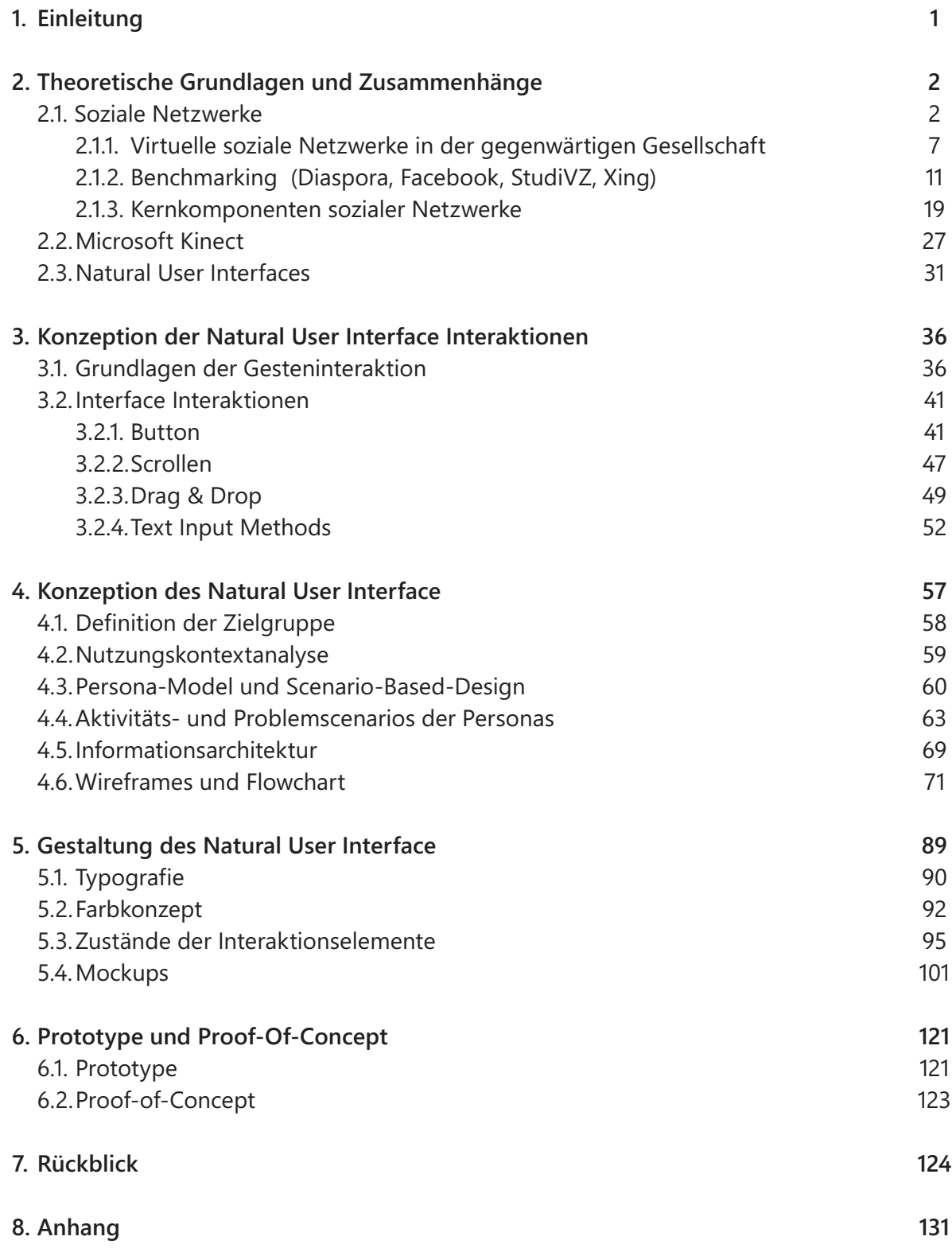

 $\begin{array}{c} \hline \end{array}$ 

 $\overline{\phantom{a}}$ 

# **Abbildungsverzeichnis**

 $\overline{\phantom{a}}$ 

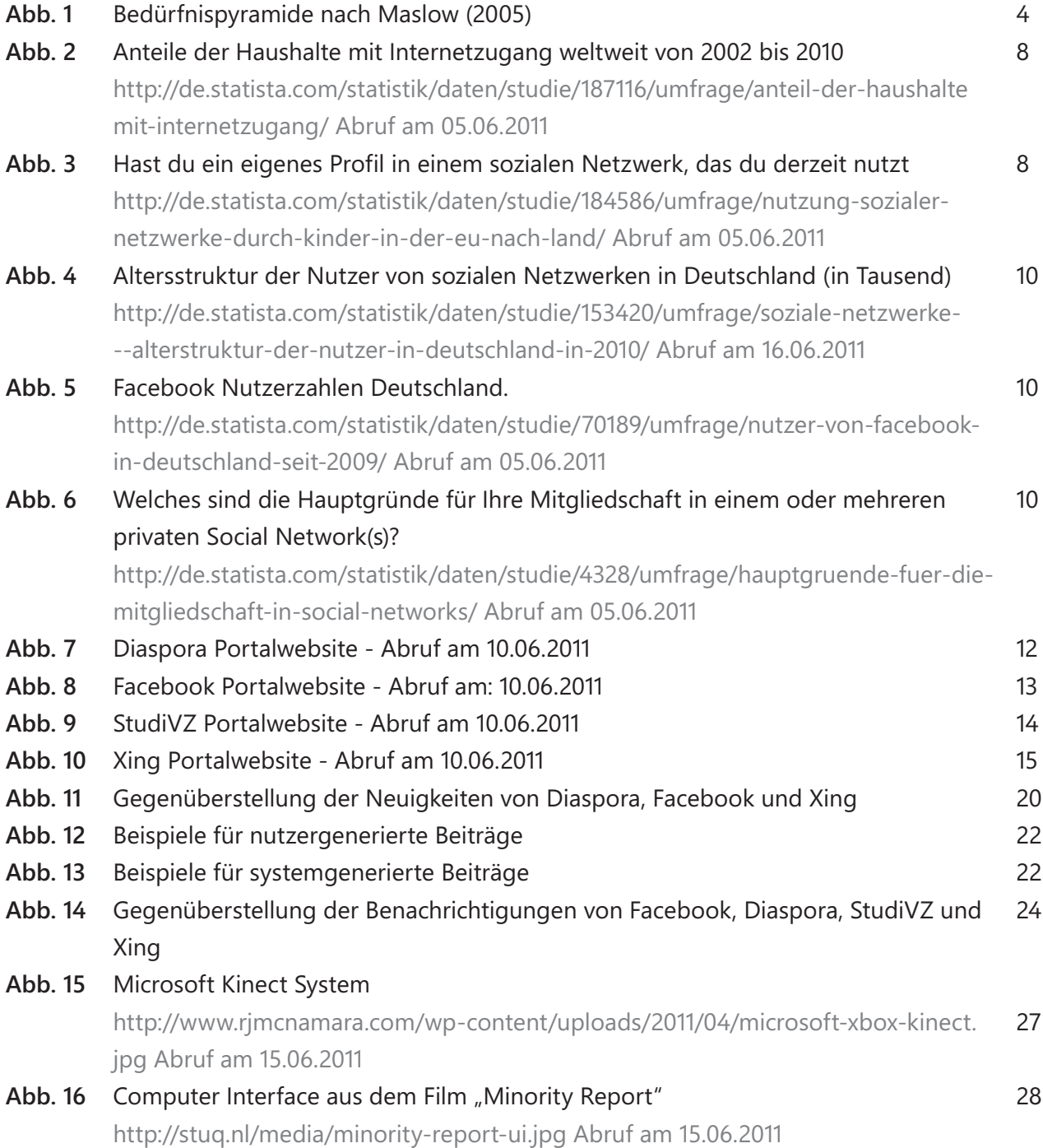

 $\overline{\phantom{a}}$ 

 $\begin{array}{c} \hline \end{array}$ 

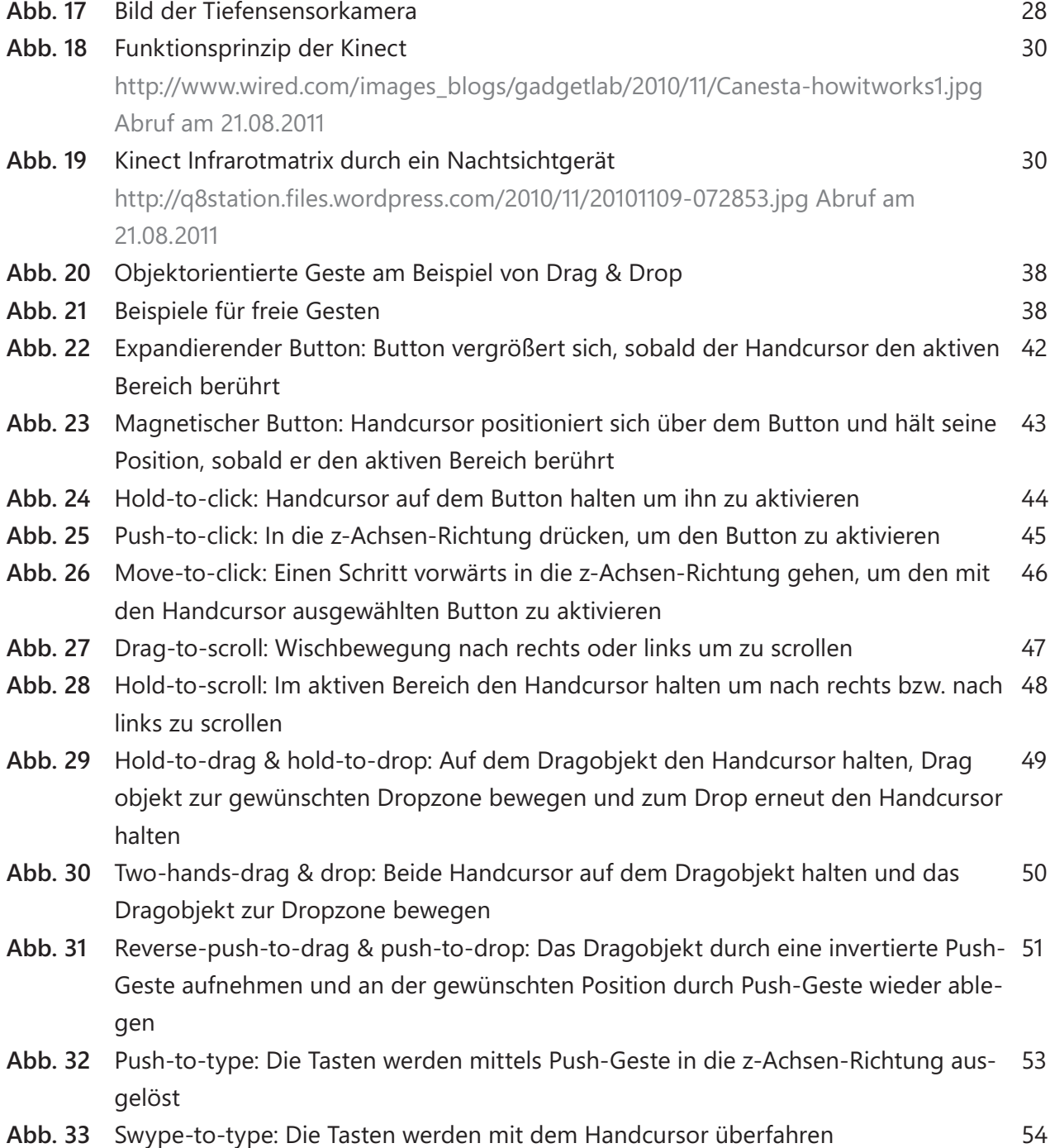

 $\overline{\phantom{a}}$ 

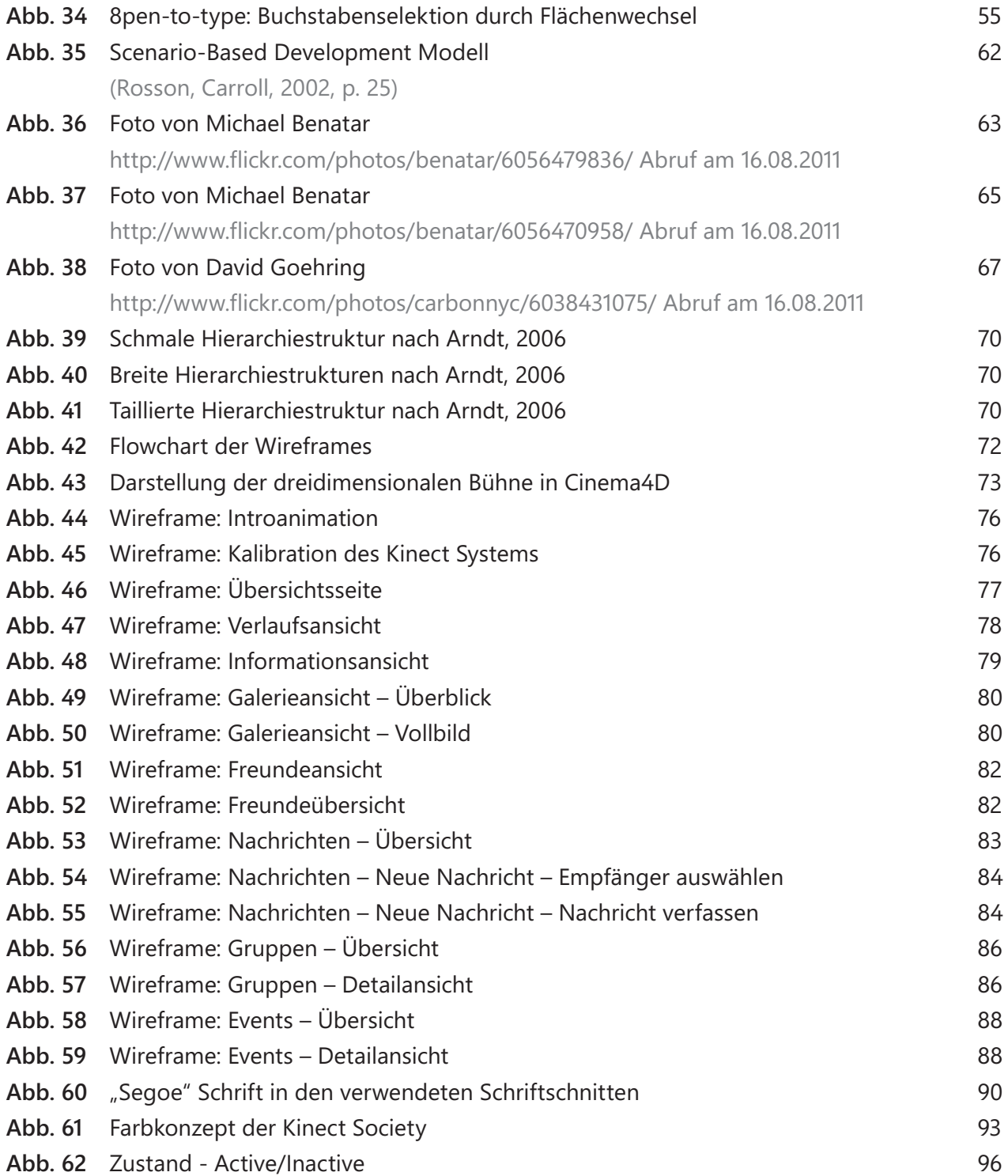

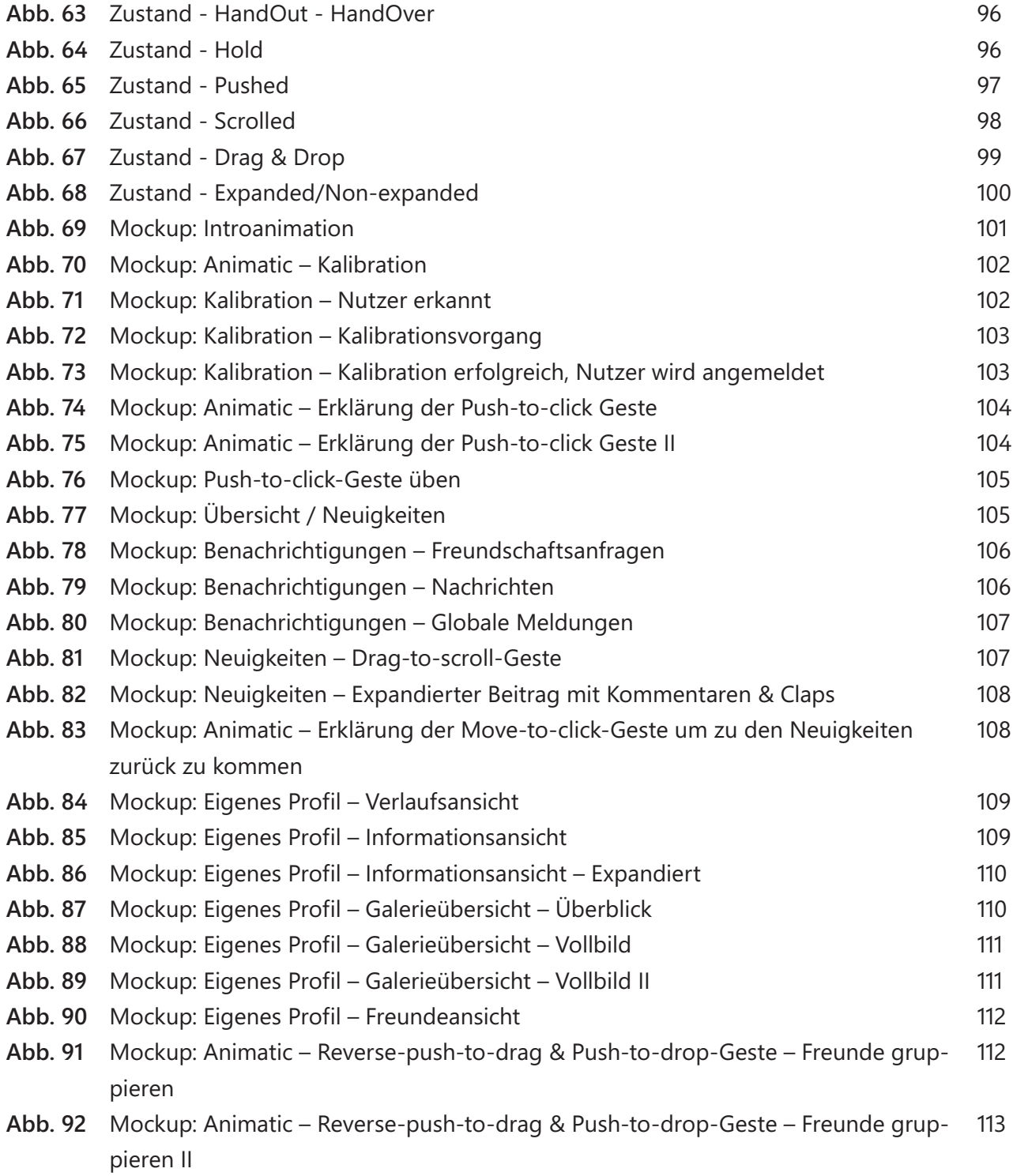

 $\mathbf{r}$ 

 $\begin{array}{c} \hline \end{array}$ 

 $\overline{\phantom{a}}$ 

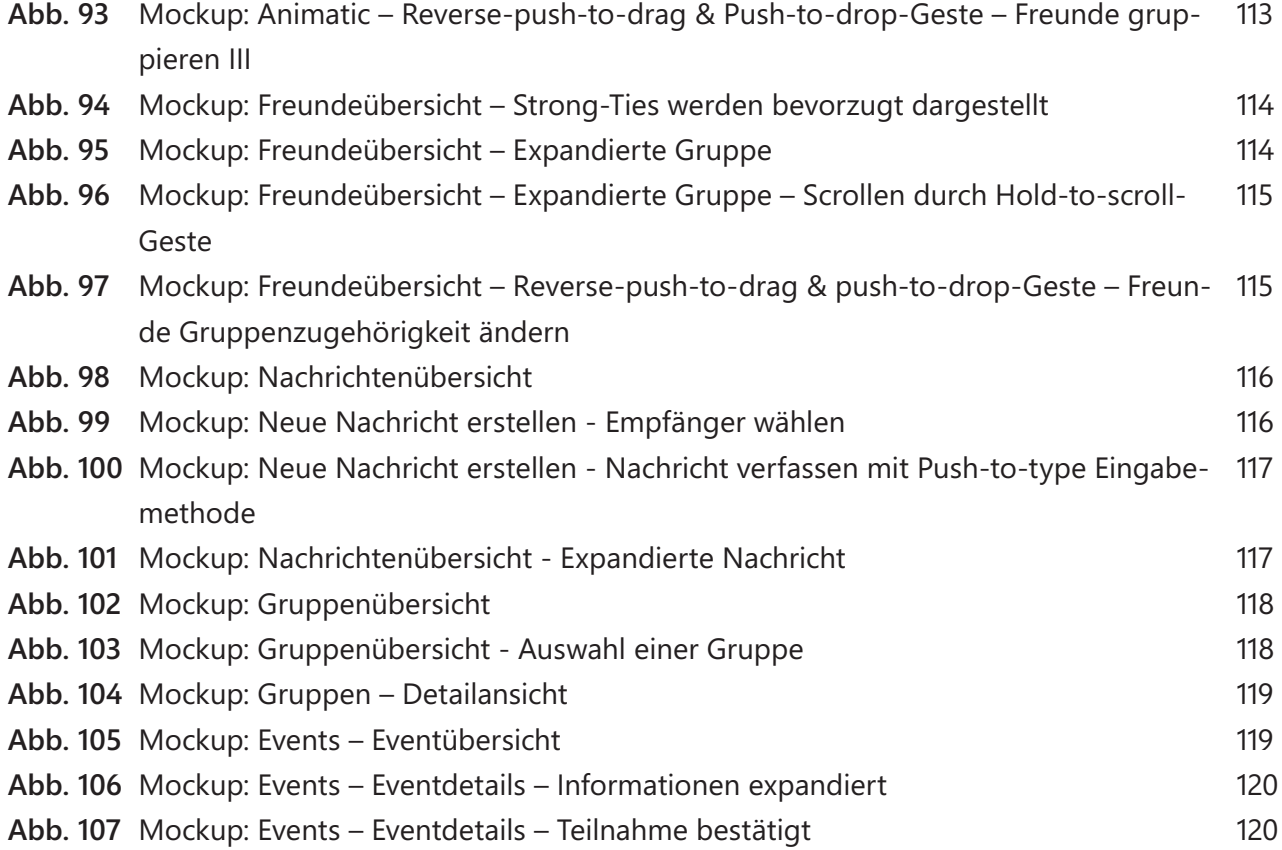

## **Tabellenverzeichnis**

**Tabelle 1** Funktionsliste der sozialen Netzwerke **Tabelle 2** Kernkomponenten sozialen Netzwerke

#### 16 18

## **Abkürzungsverzeichnis**

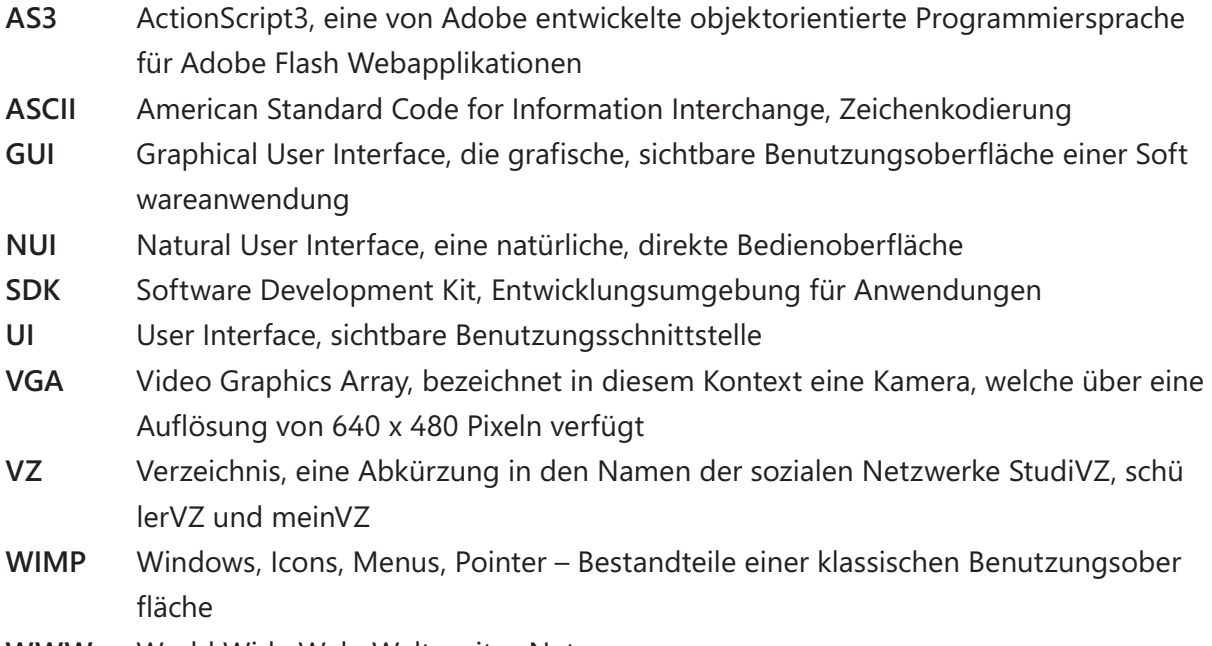

**WWW** World Wide Web, Welt weites Netz

## **1. Einleitung 2.**

Seit Beginn des Computerzeitalters entwickeln sich die Steuerungs- und Eingabesysteme kontinuierlich weiter. Durch den technologischen Fortschritt sind heute Eingabesysteme möglich, welche noch bis vor Kurzem an deren technischen Realisierung scheiterten. So eröffnet sich auch durch die Entwicklung von Microsofts Kinect eine Vielzahl neuer Möglichkeiten, mit User Interfaces (UI) zu interagieren. Die Kinect erfasst den Körper des Nutzers in nahezu Echtzeit, um damit mit Microsofts Spielkonsole Xbox 360 innerhalb der Spielumgebung sowie dem Interface des Spiels zu interagieren. Bislang beschränkten sich die Interaktionen, welche innerhalb des User Interfaces vorgenommen werden, auf gewöhnliche, einfache Interaktionen, wie beispielsweise das Aktivieren eines Buttons.

Es existieren noch viele weitere Interfaceinteraktionen, welche man aus dem Desktopeinsatz (Computersysteme, die mit der Maus / Tastatur gesteuert werden) oder multitouchfähigen bei Geräten (z.B. Smartphones mit Touchscreen, Tablets) kennt, die sich aber konzeptionell nicht ohne Weiterentwicklung auf gestenunterstützende Körpererkennungssysteme übertragen lassen. In der vorliegenden Arbeit werden diese Interaktionen anhand eines fiktiven sozialen Netzwerkes, der "Kinect Society", weiterentwickelt und auf ihre Funktion hin analysiert. Dies beinhaltet die theoretischen Grundlagen der Gestensteuerung durch den Körper sowie die Übertragung der Gesten auf das interaktive Natural User Interface (NUI).

Ziel dieser Bachelorarbeit ist es, die Machbarkeit eines durch Körpergesten gesteuerten Natural User Interfaces im Anwendungsfall eines sozialen Netzwerkes zu beweisen. Um diesen Beweis zu erbringen, wird zunächst im Kapitel 2 auf die theoretischen Aspekte sozialer Netzwerke, deren Komponenten, die Kinect sowie die Besonderheiten der Natural User Interfaces eingegangen. Im darauf folgenden Kapitel 3 werden zunächst die Grundlagen von Interaktionen und Gesten definiert. Darauf aufbauend werden die Interaktionen, die im NUI ausgeführt werden können, auf ihre Funktionsweise und Anwendbarkeit hin analysiert, erläutert und dargestellt.

Resultierend aus den Erkenntnissen der Kapitel 2 und 3 wird im Kapitel 4 das NUI der Kinect Society konzipiert. Die Konzeption erfolgt auf Grundlage der möglichen zu berücksichtigen Zielgruppe sowie des Nutzungskontexts in dem das Konzept zur Anwendung kommen könnte. Anhand der Scenario-Based-Design-Methode und verschiedenen Personas mit Szenarien wird in den Wireframes das NUI konzipiert.

Aus der Konzeption resultierend wird im Kapitel 5 die Gestaltung des Interfaces erläutert und visualisiert. Dafür wird auf die wesentlichen Gestaltungsaspekte, die bei der Gestaltung eines NUIs berücksichtigt werden müssen, eingegangen. Der abschließende Beweis der Machbarkeit erfolgt durch einen interaktiven ActionScript 3 (AS3) Prototypen sowie ein Proof-Of-

Concept Video, in dem ein exemplarischer Workflow dargestellt wird.

## **2. Theoretische Grundlagen und Zusammenhänge**

Im folgenden Kapitel 2.1 werden soziale Netzwerke genauer betrachtet und der Begriff definiert. Hierzu werden die wesentlichen Aspekte und Theorien aufgezeigt. Darauf aufbauend wird im Kapitel 2.1.1 auf das gegenwärtige Nutzungsverhalten dieser Netzwerke durch die Gesellschaft und dessen Entwicklung eingegangen. Auf Grundlage dieser Informationen wird im Kapitel 2.1.2 eine Analysemethode angewandt, um wichtige Komponenten großer sozialer Netzwerke identifizieren zu können. Die in der Analyse gewonnenen Informationen werden anschließend auf die Kernkomponenten eines sozialen Netzwerkes reduziert. Sie sind die Grundelemente für ein theoretisch funktionstüchtiges, soziales Netzwerk. Im Kapitel 2.1.3 werden diese aus der Analyse resultierenden Kernkomponenten auf ihre Funktionalität sowie Informationsarchitektur hin analysiert und auf mögliche Probleme, die aus der Übertragung der Komponenten in den Kontext eines NUI erfolgen können, eingegangen.

In Kapitel 2.2 wird der Microsoft Kinect Sensor vorgestellt und das technische Funktionsprinzip erläutert. Zusätzlich wird die technische Spezifikation genannt, da diese Eigenschaften in für die Konzeption des NUI berücksichtigt werden müssen.

Die Begriffsdefinition sowie die Erläuterung der Eigenschaften und theoretischen Grundlagen eines NUI erfolgen im Kapitel 2.3.

In den darauf folgenden Kapiteln werden die gesammelten Erkenntnisse auf die Interaktionen, das Konzept sowie die Gestaltung der Kinect Society Anwendung übertragen.

### **2.1 Soziale Netzwerke**

Das World Wide Web (WWW) war nicht von Beginn an in dieser Form verfügbar. Erst durch die Erfindung und Implementierung diverser Webtechnologien ist es zu dem geworden, wie es sich heute darstellt. Die technischen Barrieren, eigene Inhalte ins Web zu stellen, zu Beginn noch sehr komplex, sind auf ein Minimum gesunken. Heute besteht keine Notwendigkeit mehr, Webseiten mit HTML oder anderen Seitenbeschreibungssprachen zu programmieren, um eigene Inhalte einzustellen. Jeder PC-Anwender kann nach kurzer Einarbeitungszeit Informationen ins Netz stellen.

Das Internet lebt von der Partizipation und dem Ausbau durch die Nutzer. Dadurch wurden viele nützliche Webanwendungen entwickelt, welche aus dem Alltag kaum noch wegzudenken sind. Ein Beispiel hierfür ist die Online- Enzyklopädie "Wikipedia". Ein großes Schlagwort ist in der gegenwärtigen Netzwelt das Wort "Web 2.0". Doch was bedeutet der Begriff Web 2.0? Wie entstand der Begriff?

"Beim Web 2.0 geht es vor allem um eines: den Menschen. Der Webnutzer 2.0 surft nicht mehr nur durch das Web, sondern verändert und bereichert es. Er schreibt ein Web-Tagebuch, zeigt Fotos auf Tauschseiten wie Flickr, stellt sein Wissen in Online-Enzyklopädien wie Wikipedia zur Verfügung und empfiehlt seine Bookmarks anderen Nutzern" (O'Reilly, 2006, S.6 zitiert nach Ruisinger, 2007, S. 193)

Das Schlagwort Web 2.0 hat sich in kürzester Zeit weit im Internet und den Medien verbreitet. Es steht für die Veränderung des Internets, wie es zuvor existiert hat. Diese Veränderung resultiert aus der Möglichkeit, dass Menschen, welche vor den Web 2.0-Anwendungen noch keine eigenen Inhalte für das Internet generieren konnten, sich jetzt aktiv am Geschehen beteiligen können. Somit wurden passive Nutzer von Onlinemedien zu aktiven Nutzern, die selbst Inhalte einstellen können. Durch dieses Novum hat die Anzahl der partizipierenden Internetnutzer stark zugenommen (vgl. Ruisinger, 2007, S. 193).

Der Wandel vom passiven zum aktiven Nutzer bewirkte eine starke Entwicklung der sozialen Netzwerke wie wir sie heute kennen. Diese sozialen Netzgemeinschaften werden im folgenden Abschnitt genauer betrachtet. Zuvor muss jedoch der Begriff der "Gemeinschaft" definiert werden.

Vor dem Computerzeitalter bezeichnete man "Gemeinschaft" im weiteren Sinne als eine Ansammlung von Menschen, welche innerhalb eines Landes, einer Region oder eines Ortes leben. Im engeren Sinne definierte der Begriff "Gemeinschaft" eine Gruppe von Menschen, die aufgrund gemeinsamer Interessen zusammenleben oder sich in ihrer Freizeit zur gemeinschaftlichen Ausübung z.B. einer Sportart treffen. Mit der Weiterentwicklung des Internets und der damit verbundenen Verbreitung von Internetzugängen sind Gemeinschaften nicht mehr auf einen Ort, eine Region, ein Land oder gar einen Kontinent begrenzt. Online-Gemeinschaften, die Vorgänger der "Sozialen Netzwerke", im Internet werden sie "Community" genannt, können global interagieren und kommunizieren. Der Vorteil dieser Communitys ist, dass die Hürde zur Bildung einer solchen, sehr niedrig ist und nicht mit großen Kosten verbunden ist (vgl.

Kim, 2001, S.9).

Seit Beginn des 21. Jahrhunderts hat sich der Begriff "Soziales Netzwerk" etabliert. Das Adjektiv "sozial" klassifiziert hierbei die Art des Netzwerkes. Es dient der Abgrenzung von anderen Netzwerkarten, wie beispielsweise Computernetzwerken.

#### **Horizontale und vertikale Communitys/ Netzwerke**

Der kleinste gemeinsame Nenner einer Community ist im Wesentlichen nicht die Thematik selbst, welche die Nutzer untereinander verbindet, sondern das Bedürfnis nach Gedankenaustausch zwischen den Nutzern.

Dieses Bedürfnis lässt sich in zwei Dimensionen untergliedern. Es existieren sogenannte horizontale Communitys und vertikale Communitys. Horizontale Communitys verfügen über ein sehr heterogenes Spektrum an Nutzern. Diese Nutzer verbindet in der Regel kein gemeinsames thematisches Interesse. Die Selbstdarstellung steht hierbei im Vordergrund. Das bekannteste Beispiel für eine horizontale Community ist das soziale Netzwerk "Facebook".

Vertikale Communitys hingegen verfügen über ein homogenes Spektrum an Nutzern, da sich diese Communitys über ein gemeinsames Thema austauschen wollen. Eine Community kann also ein Bedürfnis nach Selbstdarstellung oder spezielle Themen verfolgen und so die Menschen miteinander verbinden. Im Netz existieren die unterschiedlichsten Interessengemeinschaften, wie beispielsweise Internetdiskussionsforen für Hundeliebhaber, Selbsthilfegruppen, Netzpolitiker, Lerngemeinschaften u.v.m. (vgl. Godau, Ripanti, 2008, S.8).

Ein wichtiger Faktor, warum sich Menschen überhaupt in Communitys bzw. in sozialen Netzwerken aufhalten, ist neben dem Bedürfnis sich zu informieren, darzustellen und zu unterhalten, auch die Möglichkeit der Publikation. Communitys und soziale Netzwerke leben vom Beitragswillen ihrer Nutzer und sorgen für einen hohen Wiederbesuchswert.

Warum Menschen sich mitteilen möchten und Inhalte im Internet generieren, hat ihre Grundlage auf den verschiedensten Bedürfnissen. Die wesentlichen Bedürfnisse werden im folgenden Modell dargestellt.

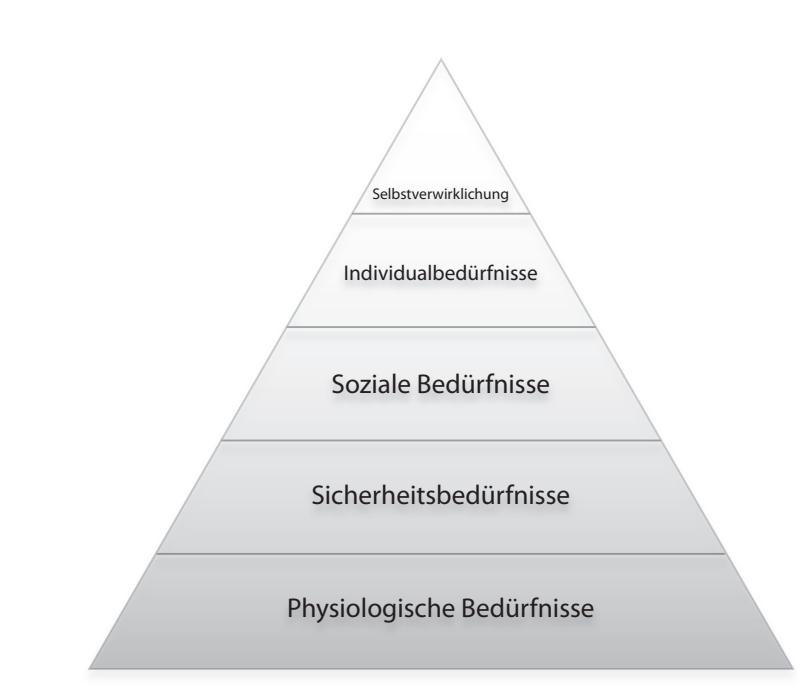

Abbildung 1 - Bedürfnispyramide nach Maslow (2005)

#### **User Generated Content und Motivation**

Der Inhalt der Communitys wird nur in Einzelfällen von den Betreibern selbst erstellt und eingepflegt. Die Communitybetreiber machen sich den Prozess des "User Generated Content" zu Nutze. User Generated Content bedeutet "nutzergenerierter Inhalt" und basiert auf der Hypothese, dass Nutzer eigene Inhalte in Onlinesystemen hinterlegen, sobald sie die Möglichkeit dazu erhalten. Dabei kann es sich um Anleitungen, Artikel, Erfahrungsberichte, Empfehlungen, Forenbeiträge u.v.m. handeln. 2008 stellte bereits jeder fünfte deutsche Internetnutzer private Daten ins Netz und 15,4 Millionen Deutsche waren in sozialen Netzwerken registriert (vgl. Godau, Ripanti, 2008, S.10).

Der amerikanische Psychologe Abraham H. Maslow entwickelte 1958 ein Modell (**Abbildung 1**), welches die Motivation, die hinter jeder Handlung steht, zu veranschaulichen versucht. Dieses Modell beinhaltet fünf verschiedene menschliche Bedürfnisse, die aufeinander aufbauen. Zwischen den Bedürfnissen besteht eine Kohärenz. Es muss also immer die untere Stufe erfüllt sein, um die darüber liegende erreichen zu können. Die erste Stufe, das Fundament der Pyramide, beinhaltet die "physiologischen Bedürfnisse". Zu diesen zählen unentbehrliche physiologische Bedürfnisse wie Schlaf, Hunger, Durst und Ausübung der eigenen Sexualität. Die zweite Stufe beinhaltet die "Sicherheitsbedürfnisse". Zu dieser Stufe gehört das Bedürfnis nach Stabilität, Schutz und Struktur. Hierzu zählen z.B. ein gesichertes Einkommen und ein fester Wohnort. Die dritte Stufe beinhaltet die "sozialen Bedürfnisse" eines Menschen. Dazu gehören die Zugehörigkeit zu einer Gruppe von Menschen und die Kommunikation untereinander. Die vierte Stufe basiert auf den "Individualbedürfnissen". Der Mensch möchte gebraucht werden und nützlich sein. Für diese aus den Bedürfnissen resultierenden Handlungen erhofft er sich die Anerkennung von den Menschen, die ihn umgeben. Die fünfte Stufe stellt die höchste Stufe der Pyramide dar. Maslow nennt diese Stufe "Selbstverwirklichung". Die Selbstverwirklichung definiert sich durch das Erreichen persönlicher Ziele im Rahmen der individuellen Fähigkeiten (vgl. Maslow, 2005, S. 62-87, nach Häusler, 2007, S.13f.).

Betrachtet man nun Maslows Modell im Kontext eines sozialen Netzwerkes, so lassen sich Parallelen zwischen den Stufen und den zu befriedigenden Bedürfnissen zum Interaktions- sowie Kommunikationsverhalten von Menschen erkennen. So fungieren soziale Netzwerke als ein Instrument zur Befriedigung der Stufen drei und vier. Die dritte Stufe der "sozialen Bedürfnisse" besagt, dass der Mensch über ein Bedürfnis nach Kommunikation verfügt. Er versucht einer Gruppe anzugehören und kommuniziert mit den sich darin befindenden Gruppenmitgliedern, um sein Bedürfnis nach Gemeinschaft zu befriedigen. Ein soziales Netzwerk ist hervorragend dafür geeignet, diesem Bedürfnis ohne viel Aufwand nachzukommen. Es ermöglicht sein persönliches soziales Umfeld zu erweitern und einfach mit anderen Menschen zu kommunizieren. Auf der vierten Stufe wird das "Bedürfnis nach Wertschätzung" erfüllt. Die Selbstwahrnehmung und das Selbstwertgefühl des Menschen basiert auf einer

relationalen Wechselwirkung.

Selbstwahrnehmung und Selbstwertgefühl eines Menschen resultieren aus den Reaktionen anderer Menschen zu eigenen Inhalten bzw. einer Person selbst. So entsteht bei Menschen ein Gefühl der Selbstbestätigung, sobald anderen Menschen ihre Beiträge oder Fotos gefallen und einen positiven Kommentar zu den Fotos verfassen. Zusätzlich ermutigt diese Rückmeldung zu weiteren Interaktionen innerhalb des Netzwerkes. Zu beachten ist, dass diese zwei Stufen in der westlichen Industriegesellschaft stärker als Bedürfnis ausgeprägt sind, da die Stufe eins und zwei in der Regel durchgängig befriedigt sind (vgl. Häusler, 2007, S.14).

#### **Kritische Masse**

Es spielen viele verschiedene Faktoren ineinander, die ein erfolgreiches soziales Netzwerk auszeichnen. Ein wesentlicher Faktor ist hierbei das Erreichen der "kritischen Masse". Als kritische Masse bezeichnet man die Anzahl der Mitglieder sowie deren Aktivität im Netzwerk, die erreicht werden muss, damit ein soziales Netzwerk längerfristig funktioniert.

Allerdings existiert kein genauer Wert ab welcher Mitgliederanzahl bzw. Größe ein soziales Netzwerk seine kritische Masse erreicht hat, denn jedes soziale Netzwerk verfügt über eine eigene Zielgröße die zu ihrem Erhalt notwendig ist. Auch ist die kritische Masse von der Zielgruppe sowie dem Geschäftsmodell des Netzwerkes abhängig. So ist beispielsweise bei einem regionalen Sportverein, der eine themenbezogene, vertikale Gemeinschaft darstellt, die kritische Masse im vereinsinternen Forum weit früher erreicht, als bei einem globalen horizontalen Netzwerk mit einer heterogenen Zielgruppe (vgl. Godau, Ripanti, 2008, S.90-94). An diesem Beispiel wird deutlich, dass die kritische Masse ein relativer Begriff ist, der aber in seiner Relevanz für den Erfolg eines sozialen Netzwerkes nicht vernachlässigt werden darf. Denn wird die kritische Masse nicht erreicht, verwaist das Netzwerk nach und nach bis fast keine Aktivität mehr stattfindet und das Netzwerk für potenziell neue Nutzer unattraktiv wird. Auf dieses Phänomen stößt man im Web zunehmend, da große soziale Netzwerke, aufgrund ihrer Attraktivität und großen Nutzerzahl, die Nutzerzahlen kleinerer sozialer Netzwerke schwinden lassen.

Ein Beispiel für diese Entwicklung ist das ehemals sehr erfolgreiche soziale Netzwerk "MySpace", das gegenwärtig mit stark abfallenden Nutzerzahlen zu kämpfen hat (vgl. SPIEGEL ONLINE, 2011).

#### **Kleine-Welt-Phänomen**

Das sogenannte "Kleine-Welt-Phänomen" (engl. "small world phenomenon" oder auch "small world paradigm" genannt) wurde erstmals im Jahr 1967 von Stanley Milgram anhand eines Experiments erforscht. Sein Experiment kam ursprünglich aus der Sozialforschung und beschreibt die große Anzahl an Verbindungen zwischen Menschen aufgrund ihrer persönlichen sozialen Verbindungen zu anderen Menschen.

Für das Experiment hat Milgram 296 Personen gebeten einen Brief an eine ihr unbekannte Person zu verschicken. Sie sollten den Brief an einen Bekannten schicken, der ihrer Meinung nach vermutlich die Zielperson kennen könnte. 64 Briefe fanden daraufhin den Weg zu ihrer Zielperson. Die durch die Weiterleitung entstandenen Ketten waren durchschnittlich sechs Personen lang. Auf Grundlage der gewonnenen Erkenntnisse stellte Milgram die These auf, dass jede Person über sechs weitere Personen zu jedem

Menschen weltweit in Kontakt treten kann (vgl. Milgram, 1967 nach Dambeck, 2008). Diese These ist umstritten, wurde jedoch in den letzten Jahren durch diverse Studien bestätigt. Eine Analyse von 240 Millionen Instant-Messenger-Nutzern im Juli 2006 ergab, dass die Kette, die Menschen miteinander verbindet, im Durchschnitt 6,6 Personen umfasst. In besonderen Einzelfällen kann die Kette jedoch auch länger sein. Statistisch gesehen konnte bereits über die Hälfte aller Personen eine Verbindung zur Zielperson über sechs Personen erreichen. Bei einer längeren Kette von über sieben Personen lag die Erfolgschance bei bereits 78% (vgl. Leskovec, Horvitz, 2006 nach Dambeck, 2008).

Das Kleine-Welt-Phänomen lässt sich auch auf Beziehungen von Nutzern sozialer Netzwerke übertragen. So erhält man beispielsweise beim sozialen Netzwerk "Xing" eine visuelle Übersicht, in welchem Verhältnis man mit einer Person in Verbindung steht bzw. stehen könnte, sobald man das Profil einer Person besucht, die kein eigener Kontakt ist.

#### **Strong und Weak Ties**

Im Kontext eines sozialen Netzwerkes wird zwischen Strong und Weak Ties unterschieden. Ausschlaggebende Kriterien für einen Strong Tie ist die Regelmäßigkeit und/ oder Häufigkeit der Interaktion/Kommunikation mit einer anderen Person. Häufig sind Personen, zu denen Strong Ties bestehen, nahe Bekannte, gute Freunde oder Familienmitglieder, mit denen man sich auch im realen Leben trifft und unterhält, da eine emotionale Bindung besteht. Die Anzahl der Strong Tie Kontakte ist, unabhängig von der Größe des Bekanntenkreises, im Mengenverhältnis zu Weak Tie Kontakten gering.

Als Weak Ties werden Kontakte bezeich-

net, zwischen denen keine oder nur sehr wenig Interaktion/Kommunikation besteht. Häufig besteht die einzige Interaktion mit dem Kontakt darin, sie zur persönlichen Kontaktliste hinzuzufügen, da man sie im realen Leben einmal kennen gelernt und im sozialen Netzwerk wiedergefunden hat. Diese Form des "Sammelns" von Kontakten kann im Bezug auf das Kleine-Welt-Phänomen wiederum Vorteile beinhalten.

Mark Granovetter erläutert in seiner Dissertation "Getting a Job" wie Ingenieure in Bosten neue Stellen finden. Zu seiner Überraschung erhielten die meisten Arbeitssuchenden nicht über enge Freunde (sog. Strong Ties, starke Verbindungen) oder Stellenangebote eine neue Arbeitsstelle. Vielmehr erfuhren sie durch entferntere Bekannte (sog. Weak Ties, schwache Verbindungen) von einem möglichen neuen Arbeitsplatz. Granovetter begründet dies durch die unterschiedliche Verfügbarkeit von Informationen innerhalb einer Gruppe von Menschen. So verfügen Personen, die man seltener sieht, über andere Informationen, die außerhalb der eigenen Gruppe existieren. Diese Erkenntnis ist besonders relevant, da hierbei auf die Redundanz der verfügbaren Informationen innerhalb einer Strong-Tie Gruppe hingewiesen wird (vgl. Granovetter, 1974 nach Stegbauer, o.J.).

### **2.1.1 Virtuelle soziale Netzwerke in der gegenwärtigen Gesellschaft**

#### **Netzgemeinschaft**

Das Nutzungsverhalten von Nutzern sozialer Netzwerke hat sich in den vergangenen 10 Jahren gravierend verändert. Zur Zeit findet ein enormer Ansturm auf die großen sozi-

alen Netzwerke statt. Aus verschiedenen Studien zum Nutzungsverhalten sozialer Netzwerke, lassen sich einige ausschlaggebende Faktoren definieren, welche zu dieser Entwicklung beitragen.

Wie **Abbildung 2** verdeutlicht, hat sich die Anzahl der weltweiten Haushalte mit einem Internetzugang innerhalb von 8 Jahren nahezu verdoppelt (International Telecommunication Union, 2011). 2002 waren 14% aller weltweiten Haushalte mit einem Internetzugang ausgestattet. Im Jahr 2010 waren bereits 29,50% aller Haushalte mit dem Internet verbunden. Diese technologische Entwicklung hat zum starken Wachstum der sozialen Netzwerke beigetragen. Je mehr Menschen Zugangsmöglichkeiten zum Internet erhalten, desto mehr potenzielle Nutzer sozialer Netzwerke können entstehen. Dabei sind länderspezifische Tendenzen in den verschiedenen Bevölkerungs- und Altersgruppen erkennbar.

Einer aktuellen Studie zufolge verfügen bereits 72% der deutschen Jugendlichen zwischen 13 und 16 Jahren über ein eigenes Profil in einem sozialen Netzwerk (Europäische Kommission, 2011) (**Abbildung 3**). Ebenfalls vertreten sind beachtliche 27% der 9 - 12 Jährigen, die über ein Profil in sozialen Netzwerken verfügen. Spitzenreiter in der europäischen Union ist Norwegen. 92% der norwegischen Jugendlichen zwischen 13 und 16 Jahren besitzen ein Profil in einem sozialen Netzwerk.

Speziell bei Kindern und Jugendlichen, die mit sozialen Netzwerken aufwachsen, erfreuen sie sich großer Akzeptanz. Jedoch darf nicht generalisiert werden, soziale Netzwerke würden ausschließlich von Kindern und Jugendlichen genutzt, wie häufig in diversen Massenmedien berichtet wird.

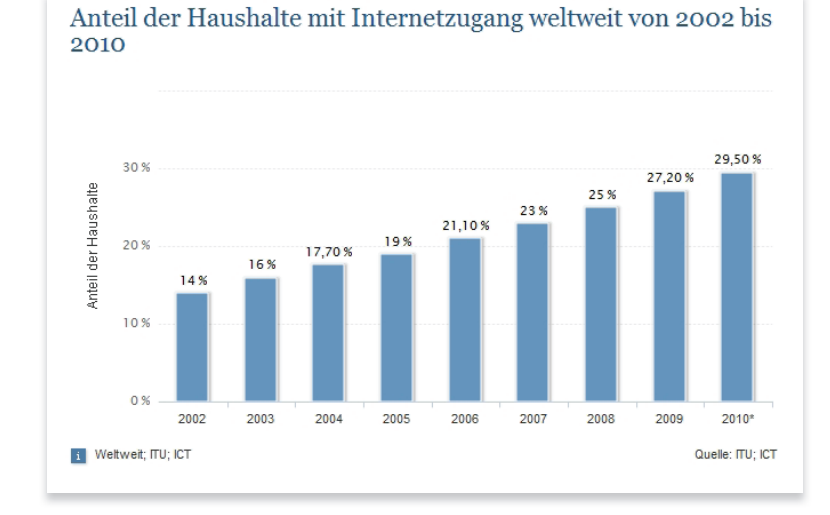

#### Abbildung 2 - Anteile der Haushalte mit Internetzugang weltweit von 2002 bis 2010

http://de.statista.com/statistik/daten/studie/187116/umfrage/ anteil-der-haushalte-mit-internetzugang/ Abruf am 05.06.2011

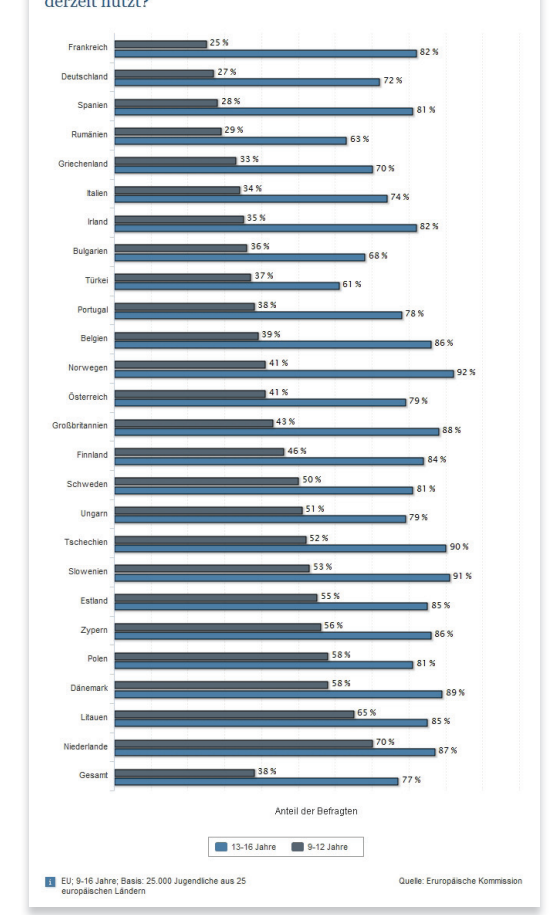

### Hast du ein eigenes Profil in einem sozialen Netzwerk, das du derzeit nutzt?

Abbildung 3 - Hast du ein eigenes Profil in einem sozialen Netzwerk, das du derzeit nutzt

http://de.statista.com/statistik/daten/studie/184586/umfrage/nutzung-sozialer-netzwerke-durch-kinder-in-der-eunach-land/ Abruf am 05.06.2011

Einer Studie zur Altersstruktur der Nutzer sozialer Netzwerke nach (Comscore, 2010) (Abbildung 4) sind die demografischen Unterschiede zwischen den Nutzern dieser Netzwerke nicht so stark ausgeprägt, wie häufig suggeriert wird. Betrachtet man die Nutzer des horizontalen sozialen Netzwerkes Facebook, sind die Nutzerzahlen zwischen den 15 – 24 jährigen, den 25 – 34 jährigen sowie den 25 - 44 jährigen Nutzern nicht signifikant unterschiedlich. Eine sinkende Tendenz ist erst in der Altersgruppe der 45 – 55+ jährigen ersichtlich, was jedoch diese Altersgruppe keineswegs aus der Nutzergruppe sozialer Netzwerke auschließt. Der gravierende Peak der 15 – 24 jährigen VZ-Netzwerk-Nutzer lässt sich dadurch erklären, dass die VZ Netzwerke über spezielle Tochternetzwerke für Schüler und Studenten verfügen und damit genau diese Altersgruppe mit ihren vertikalen Angeboten ansprechen.

Einen besonderen Achtungserfolg kann das soziale Netzwerk "Facebook" vorweisen. Anfänglich hatte das in Amerika sehr populäre soziale Netzwerk in Deutschland Schwierigkeiten (vgl. Weiss, 2008). Aufgrund der vielen kleinen bereits existierenden Communitys und sozialen Netzwerke in Deutschland konnte sich Facebook nur schwer im nationalen Markt etablieren. Doch innerhalb von nur eineinhalb Jahren hatten die Nutzerzahlen von Facebook die großen deutschsprachigen Netzwerke überrundet.

Nach einer Studie zur Entwicklung der Nutzerzahlen von Facebook in Deutschland (facebookmarketing.de, 2011) (**Abbildung 5**) hatte die Anzahl der Nutzer des sozialen Netzwerkes im Juli 2009 lediglich 3.463.000 aktive Nutzer in Deutschland (ein aktiver Nutzer meldet sich mindestens einmal in

30 Tagen an). Im Juni 2011, 18 Monate später, verkündete Facebook 20.000.000 aktive Nutzer in Deutschland. Somit verfügt statistisch gesehen jeder vierte Deutsche über ein Facebook-Profil. Nicht nur in Deutschland, auch auf globaler Ebene ist Facebook in der Zwischenzeit das größte soziale Netzwerk.

Mark Zuckerberg, der Gründer und Entwickler von Facebook, verkündete am 21.05.2010 in seinem Blog, dass Facebook nun global über 500.000.000 Mitglieder verfügt (vgl. Zuckerberg, 2010).

Diese Entwicklung zeigt, dass der Trend, sich in einem sozialen Netzwerk darzustellen und darüber zu kommunizieren, weiterhin anhält.

#### **Warum werden soziale Netzwerke genutzt**

In Anbetracht dieses starken Mitgliederzuwachses stellt sich die Frage, warum sich so viele Menschen in Deutschland regelmäßig in sozialen Netzwerken bewegen. Um diese Frage zu beantworten, wurde eine Studie der Deutsche Telekom durchgeführt (Deutsche Telekom, 2009) (**Abbildung 6**).

Die Studie ergab, dass 78,20 % der Nutzer in sozialen Netzwerken registriert sind, da Freunde oder Bekannte ebenfalls Mitglieder sind. Diese Aussage ist insofern interessant, da sie erst getroffen werden kann, wenn bereits eine Vielzahl der eigenen Bekannten in einem sozialen Netzwerk vertreten sind. Dies ist in Bezug zur kritischen Masse (siehe Kapitel 2.1) schwer zu erreichen, denn soziale Netzwerke mit wenigen Mitgliedern erfüllen die Voraussetzung, die zu dieser Aussage führen, nicht. 64,90 % nannten die Möglichkeit, durch soziale Netzwerke den Kontakt zu Freunden aufrecht erhalten zu können. Diese Möglichkeit sollte explizit bei der Konzeption eines sozialen Netzwerkes bedacht und

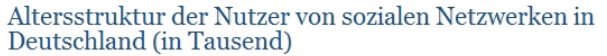

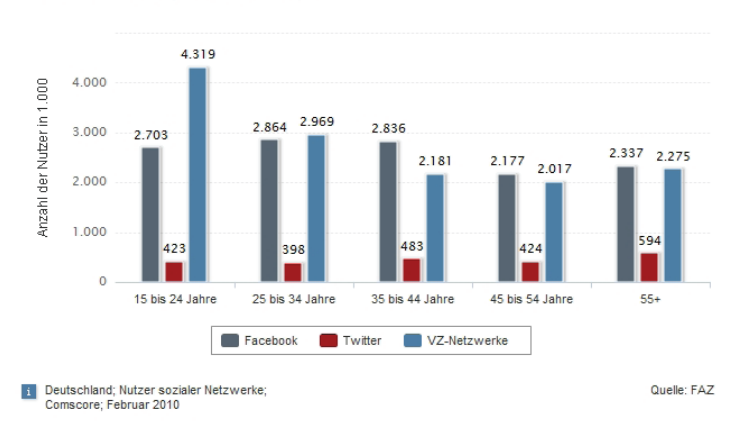

#### Abbildung 4 - Altersstruktur der Nutzer von sozialen Netzwerken in Deutschland

http://de.statista.com/statistik/daten/studie/153420/umfrage/soziale-netzwerke---alterstruktur-der-nutzer-in-deutschland-in-2010/ Abruf am 16.06.2011

Anzahl der aktiven Nutzer von Facebook in Deutschland von Juli 2009 bis Juni 2011

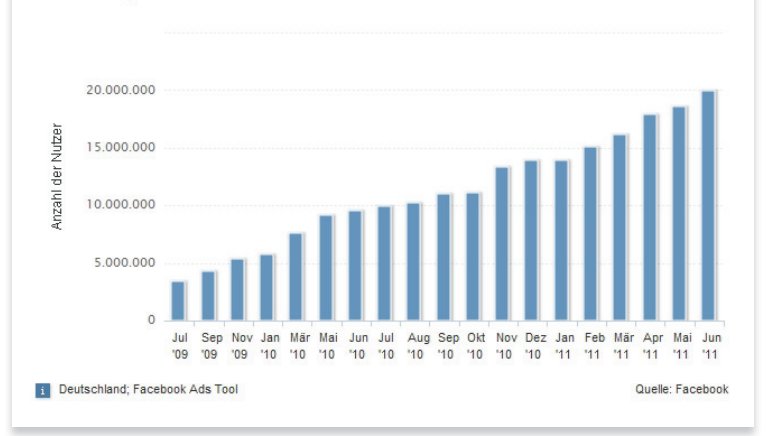

#### Abbildung 5 - Facebook Nutzerzahlen Deutschland

http://de.statista.com/statistik/daten/studie/70189/umfrage/nutzervon-facebook-in-deutschland-seit-2009/ Abruf am 05.06.2011

Welches sind die Hauptgründe für Ihre Mitgliedschaft in einem oder mehreren privaten Social Network $(s)$ ?

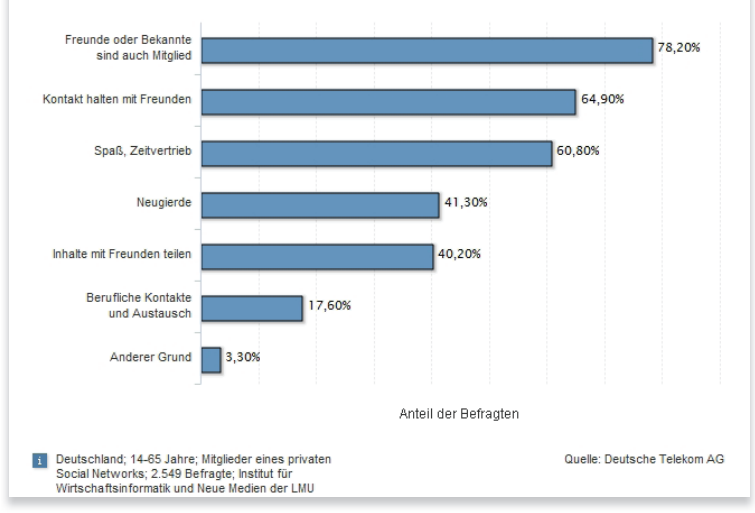

Abbildung 6 - Welches sind die Hauptgründe für Ihre Mitgliedschaft in einem oder mehreren privaten Social Network(s)? http://de.statista.com/statistik/daten/studie/4328/umfrage/hauptgruende-fuer-die-mitgliedschaft-in-social-networks/ Abruf am 05.06.2011

gefördert werden. Auch der Spaß an der Nutzung bzw. der Zeitvertreib ist mit 60,80 % signifikant. Er kann durch verschiedene Interaktionen gefördert werden. Die Neugierde der Nutzer am Leben anderer spielt mit 41,30 % eine entscheidende Rolle. So ist es den Nutzern wichtig, informiert zu sein, was ihre Freunde, auch wenn kein aktiver Kontakt besteht, an Aktivitäten ausführen. Beinahe ebenso wichtig ist den Nutzern das Teilen von Inhalten mit Freunden. Dies kann gefördert werden, indem beispielsweise der Prozess bzw. die Interaktion, die zum Teilen eines Inhalts erforderlich ist, vereinfacht wird.

In der Konzeptionsphase eines sozialen Netzwerkes sollten die in Abbildung 6 genannten Hauptgründe berücksichtigt und gezielt gefördert werden. Die in der Studie genannten Gründe lassen sich ebenfalls auf Maslows Bedürfnispyramide (Abbildung 1) übertragen (siehe Kapitel 2.1).

### **2.1.2 Benchmarking (Diaspora, Facebook, StudiVZ, Xing)**

Anhand der im Kapitel 2.1.1 gewonnen Informationen zur Entwicklung der gegenwärtigen Situation und dem Nutzungsverhalten sozialer Netzwerke können diese genauer analysiert werden, um herauszufinden, welche Komponenten eines sozialen Netzwerkes unabdingbar für dessen erfolgreiche Funktionalität sind. Hierzu wird die Methode des "Benchmarking" eingesetzt. Im Benchmarking werden die direkten Konkurrenten analysiert und miteinander verglichen. So werden Gemeinsamkeiten festgestellt, welche anschließend in das Konzept der Kinect Society integriert werden können. Um ein möglichst breites Spektrum an sozialen Netzwerken abzudecken und damit keine eventuell wichtige Funktion zu vernachlässigen, sollten horizontale und vertikale soziale Netzwerke zum Benchmarking herangezogen werden.

Im folgenden Abschnitt wird auf die sozialen Netzwerke, welche zum Benchmarking verwendet wurden, genauer eingegangen, inwieweit sie sich durch ihre Funktionalität oder Ausrichtung differenzieren. Bei den analysierten sozialen Netzwerken handelt es sich um zwei horizontale Netzwerke (Diaspora und Facebook) sowie zwei vertikale Netzwerke (StudiVZ und Xing).

#### **Horizontale Netzwerke**

#### **Diaspora**

Bei dem sozialen Netzwerk Diaspora (Abbildung 7) handelt es sich um ein Projekt der vier Informatikstudenten Daniel Grippi, Maxwell Salzberg, Ilya Zhitomirskiy und Raphael Sofaer von der New York University. Das Ziel der Studenten ist es, ein soziales Netzwerk

Möglichkeit Internettelefonie zu integrieren und eine Möglichkeit zum Verbreiten von verschlüsselten Sicherungen (vgl. Klaß, 2010). Diaspora verfügt über das Potenzial das nächste große soziale Netzwerk zu werden. Viele Kritikpunkte, welche Nutzer gegenüber Facebook und anderen großen sozialen Netzwerken äußern, wurden bei dem Projekt

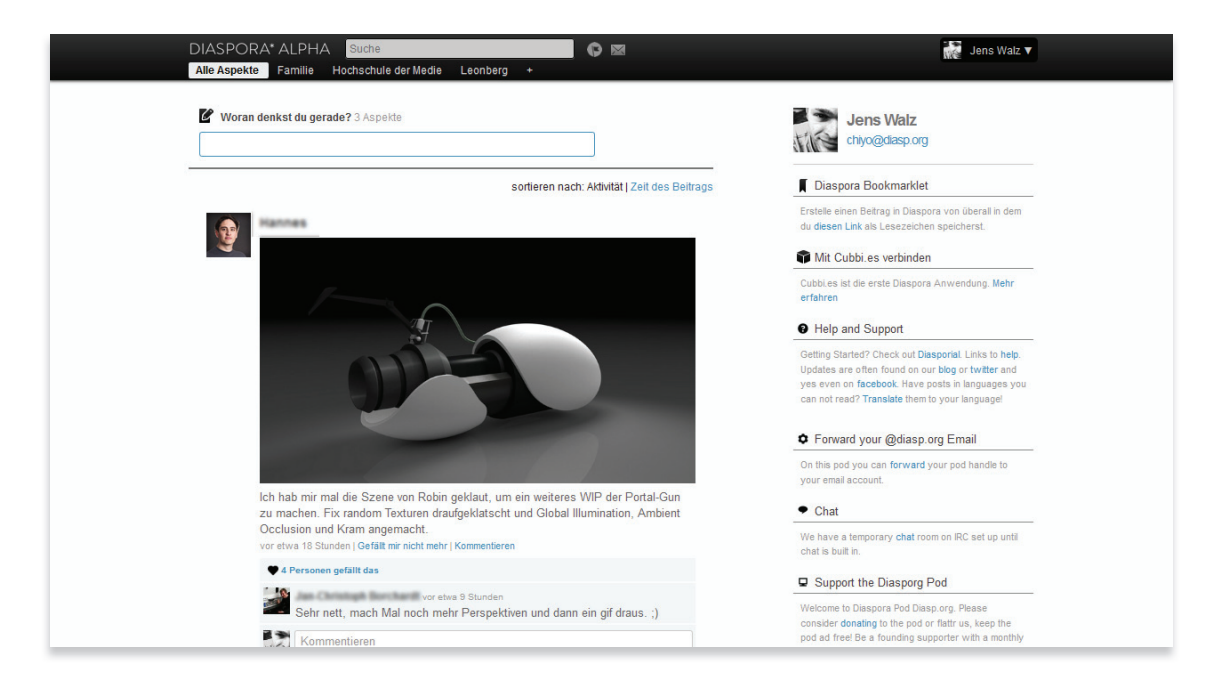

Abbildung 7 - Diaspora Portalwebsite - Abruf am 10.06.2011

zu erschaffen, welches quelloffen, sicher, dezentral und frei ist. Die genannten Aspekte sind starke Kritikpunkte großer sozialer Netzwerke. Diaspora basiert nicht auf einem zentralen Servernetzwerk wie andere soziale Netzwerke. Jeder technisch versierte Mensch kann seinen eigenen Diaspora "Seed" erstellen. Diese Seeds beinhalten verschlüsselte Daten aus dem Netzwerk und stellen die Infrastruktur des Netzwerkes bereit. Gegenwärtig wird intensiv am Funktionsumfang des Netzwerkes gearbeitet. Es sind zudem Funktionen angedacht, welche sonst in keinem großen sozialen Netzwerk zur Verfügung stehen. Hierzu zählt beispielsweise die

bewusst vermieden. So kann jeder Nutzer nach Belieben über seine veröffentlichten Daten entscheiden und kann sich sicher sein, dass diese nicht zu Werbezwecken oder in sonstiger Form analysiert und verwendet werden.

#### Diaspora Weblink

https://www.joindiaspora.com/ https://diasp.org/

#### **Facebook**

Mit mehr als 600 Millionen Mitgliedern ist Facebook (**Abbildung 8**) das größte soziale Netzwerk der Welt. Täglich loggt sich die Hälfte aller Mitglieder in das soziale Netzwerk ein. Ursprünglich entstand das Netzwerk im Jahr 2004 als vertikale universitätsinterne Kommunikationsplattform.

Spiele zugreifen kann. Bemerkenswert ist, dass Facebook in den USA im Jahr 2010 häufiger aufgerufen wurde als die Startseite des Internetgiganten Google (vgl. SPIEGEL ONLINE, o.J.).

#### Facebook Weblink

http://www.facebook.com/

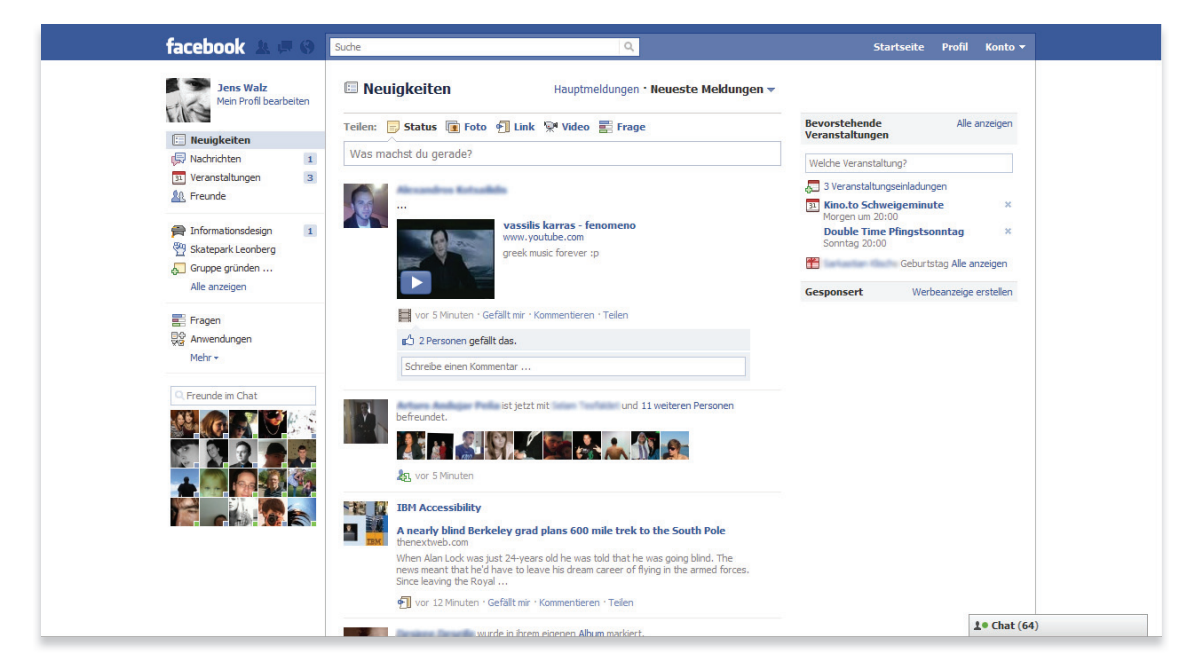

Abbildung 8 - Facebook Portalwebsite - Abruf am 10.06.2011

Diese Begrenzung wurde jedoch nach kurzer Zeit aufgehoben und andere amerikanische Universitäten erhielten Zugriff. Im Jahr 2006 wurde Facebook für die globale Netzgemeinschaft geöffnet. Jede Person, vorausgesetzt sie ist mindestens 13 Jahre alt, kann seitdem ihr eigenes Profil erstellen und mit anderen Nutzern kommunizieren. 2007 wurde die Möglichkeit geschaffen, Fremdentwicklern die Möglichkeit zu geben, eigene Anwendungen in das Netzwerk einzubinden. Aus dem ursprünglich für Studenten konzipierten Netzwerk entstand so Stück für Stück eine vielseitige Plattform, auf welcher man auf tausende Anwendungen und kleine

#### **Vertikale Netzwerke**

#### **StudiVZ**

StudiVZ (**Abbildung 9**) ist ein soziales Netzwerk für Studenten in Deutschland. Das Akronym "VZ" steht für "Verzeichnis".

Es ist das führende Netzwerk seiner Kategorie in Europa. Das Netzwerk verbindet über 3000 Hochschulen in Deutschland,

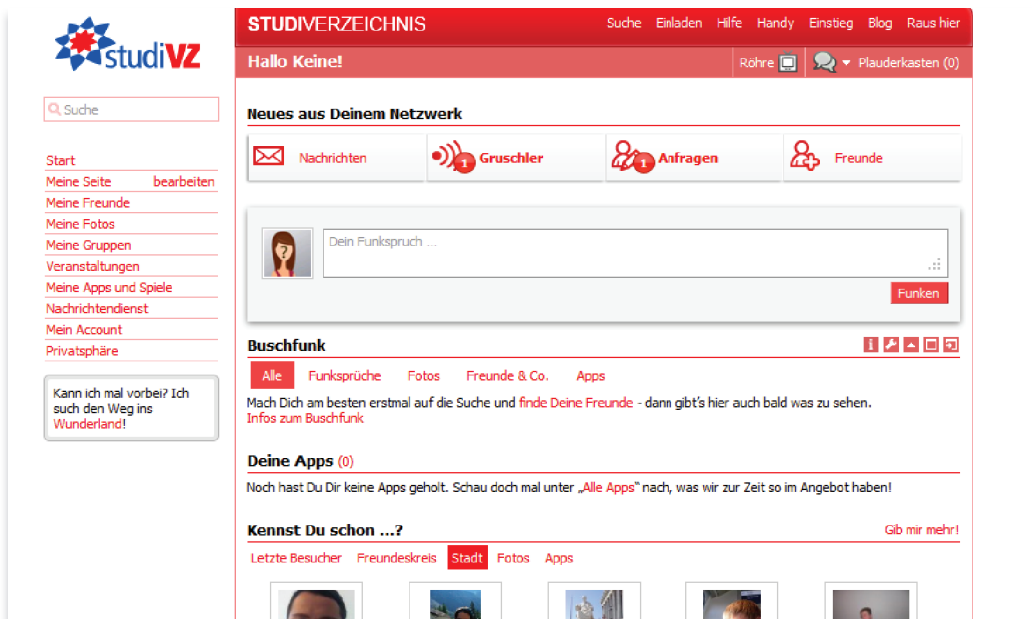

Abbildung 9 - StudiVZ Portalwebsite - Abruf am 10.06.2011

Schweiz und Österreich. Ziel des Netzwerks ist es, eine neue Form der Netzkultur an europäischen Hochschulen zu etablieren und damit die universitätsinterne Grenze der Kommunikation aufzuheben. StudiVZ wurde im Oktober 2005 gegründet und verzeichnete anfangs einen rapiden Mitgliederzuwachs. Infolgedessen wurden zwei weitere Tochternetzwerke, schülerVZ für Schüler und meinVZ für die Allgemeinheit, gegründet. Diese Tochternetzwerke stehen miteinander in Verbindung. Im Jahr 2009 befand sich StudiVZ auf Platz 11 der meistbesuchten Seiten in Deutschland (vgl. Fontaine, 2009, S. 19f.).

#### StudiVZ Weblink

http://www.studivz.net/

#### **Xing**

Das als Kontaktbörse für Unternehmer gegründete soziale Netzwerk Xing (**Abbildung 10**) ist Deutschlands größtes soziales Netzwerk im Bereich beruflicher Kontakte und Networking. Xing ist speziell für die Suche und das Angebot von Jobs ausgerichtet und wird als Community-Business-Plattform

Xing über das Prinzip des Kleine-Welt-Phänomens (siehe Kapitel 2.1), welches Freunde und Arbeitskollegen miteinander verbindet und gegenseitige Weiterempfehlungen bzw. Vermittlungen ermöglicht. Auf Xing sind Fachleute aus den verschiedensten Branchen zu finden. Hierzu zählen unter anderem Wissenschaftler,

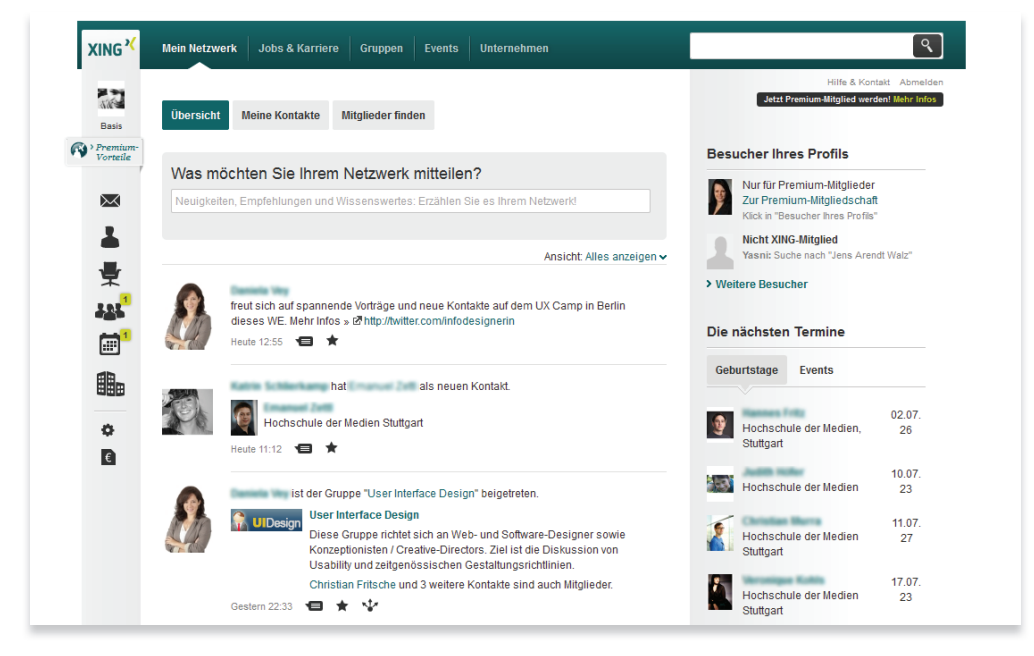

Abbildung 10 - Xing Portalwebsite - Abruf am 10.06.2011

bezeichnet. Gegründet wurde Xing im Jahr 2003 in Hamburg. Über Xing kann man Mitarbeiter suchen, Aufträge generieren und Kooperationspartner finden. Zudem gibt es in den 45.000 Fachgruppen einen regen Kontakt unter den Mitgliedern, in welchen man sich Rat suchen kann, Networking betreiben oder neue Geschäftsideen diskutieren. Xing bietet außerdem eigene Events an, bei denen man sich mit anderen Mitgliedern treffen kann. Für diese beruflichen Treffen wird meist der Begriff des "Networking" verwendet. Networking bezeichnet den Ausbau seines persönlichen beruflichen sozialen Netzwerkes. Networking erfolgt auf

Kreative sowie Akademiker, die die Plattform für berufliche Zwecke nutzen (vgl. Ruisinger, 2007, S. 200).

#### Xing Weblink

http://www.xing.com/

Die hier vorgestellten sozialen Netzwerke Diaspora, Facebook, StudiVZ und Xing werden nun auf ihre Funktionalität hin analysiert. **Tabelle 1** visualisiert die Ergebnisse des Benchmarking. Zu beachten ist, dass die folgenden Funktionen nicht analysiert wurden, da dies den Umfang der Arbeit überschreiten würde: Zu den nicht analysierten Funktionen zählen Anwendungen, API, Chat, Emoticons, Gruppenchat, mobile Zugriffsmöglichzeiten, Netzwerke, Smileys, Suche, Videochat und Werbung.

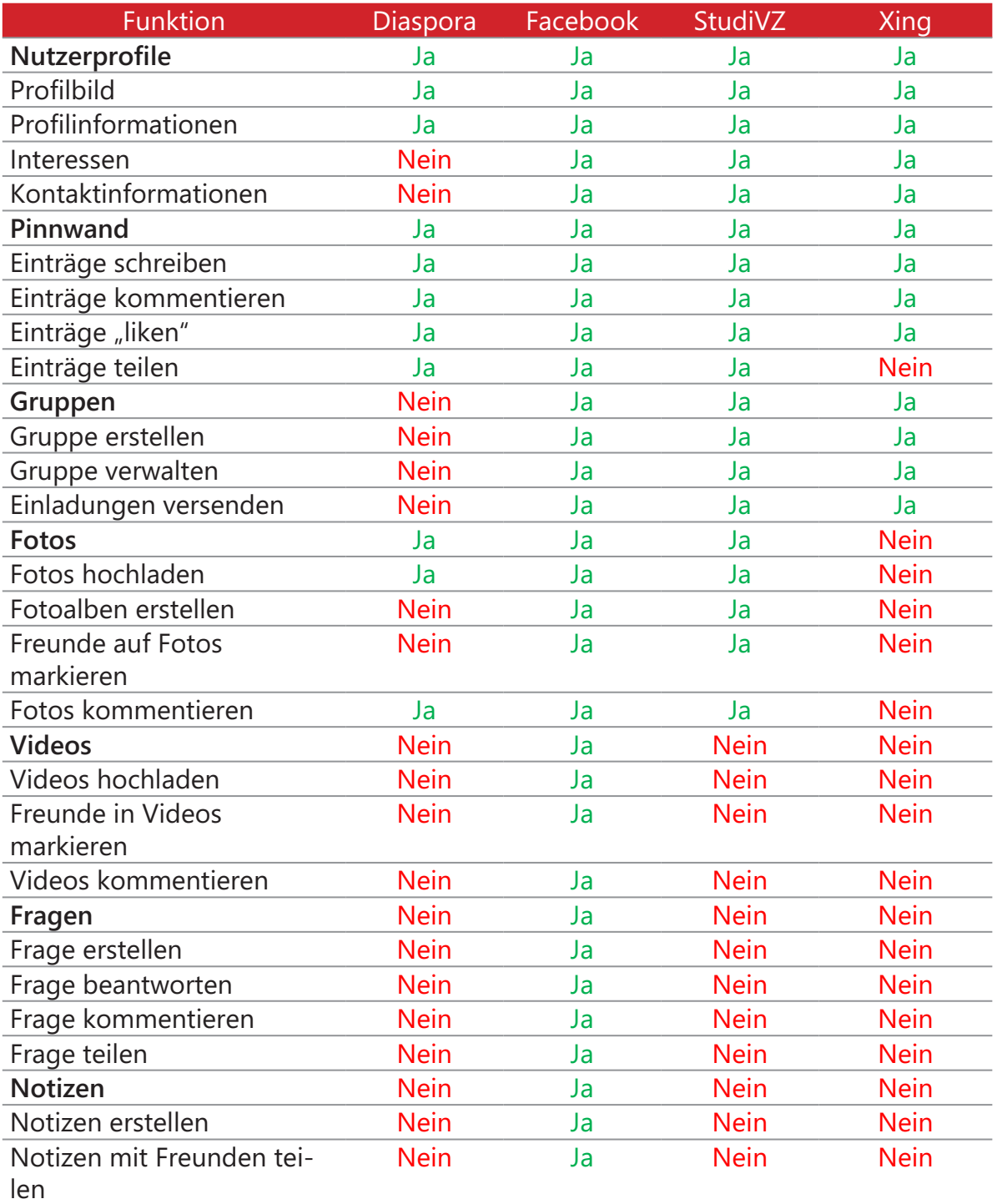

Tabelle 1 - Funktionsliste der sozialen Netzwerke

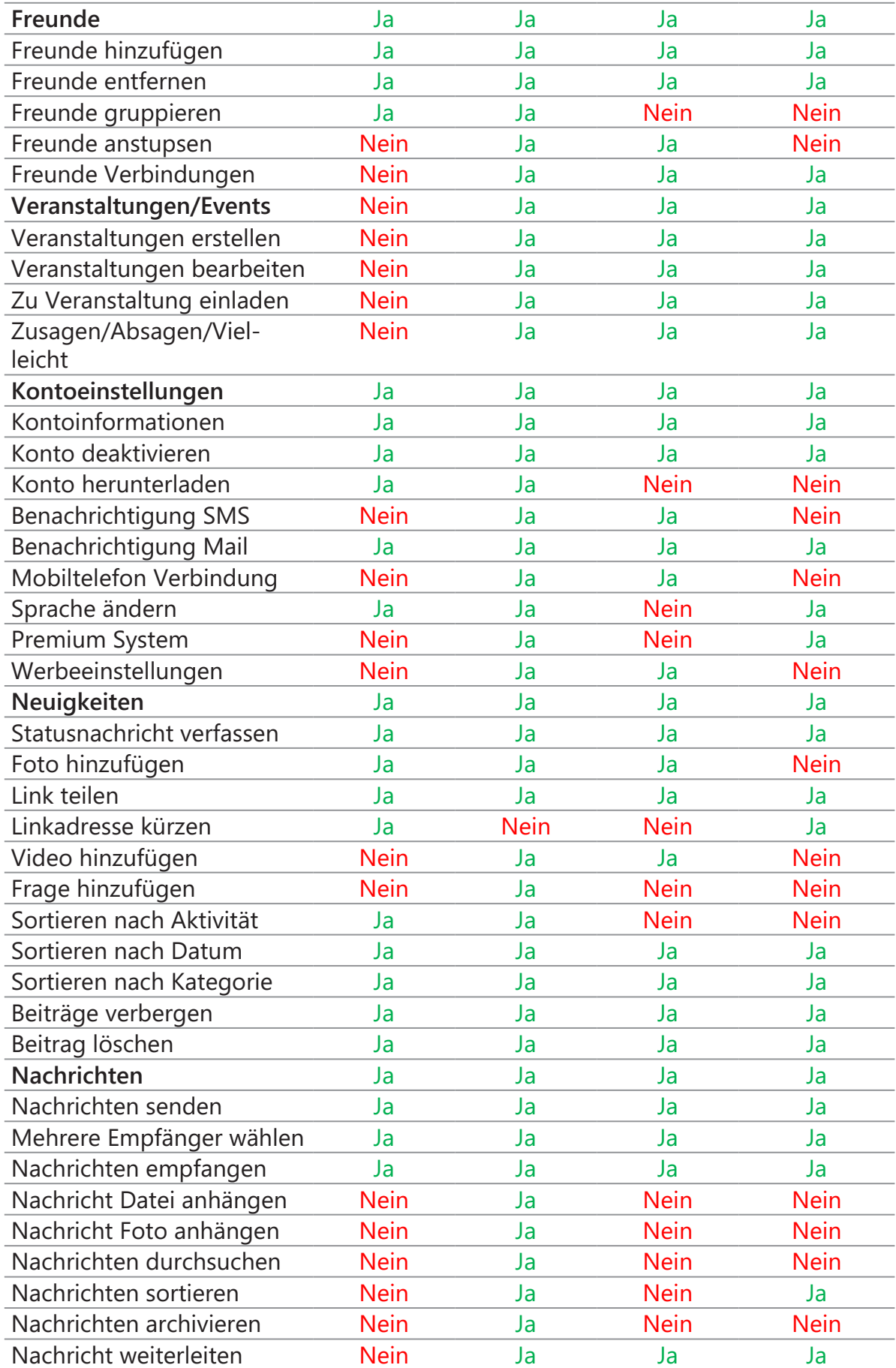

Anhand der **Tabelle 1** lassen sich die Komponenten definieren, welche unabdingbar für ein neues soziales Netzwerk sind. Hierbei werden Funktionen als wichtig erachtet, welche in mindestens drei sozialen Netzwerken verfügbar sind. Über diese Mindestanforderungen sollte ein soziales Netzwerk verfügen, um auf dem Markt konkurrenzfähig zu sein. **Tabelle 2** zeigt lediglich die wichtigsten Kernkomponenten auf.

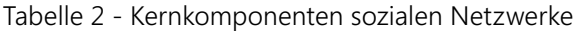

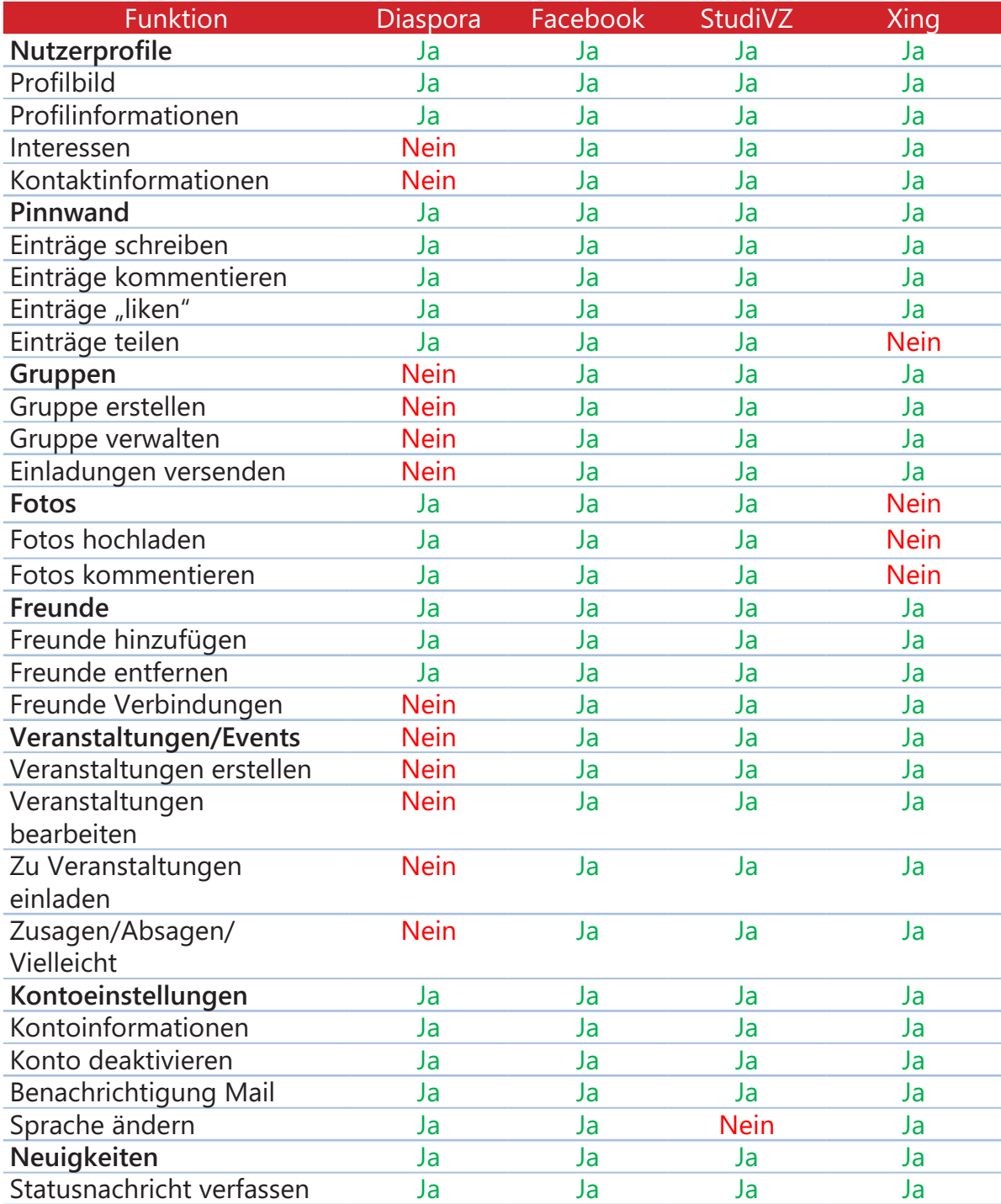

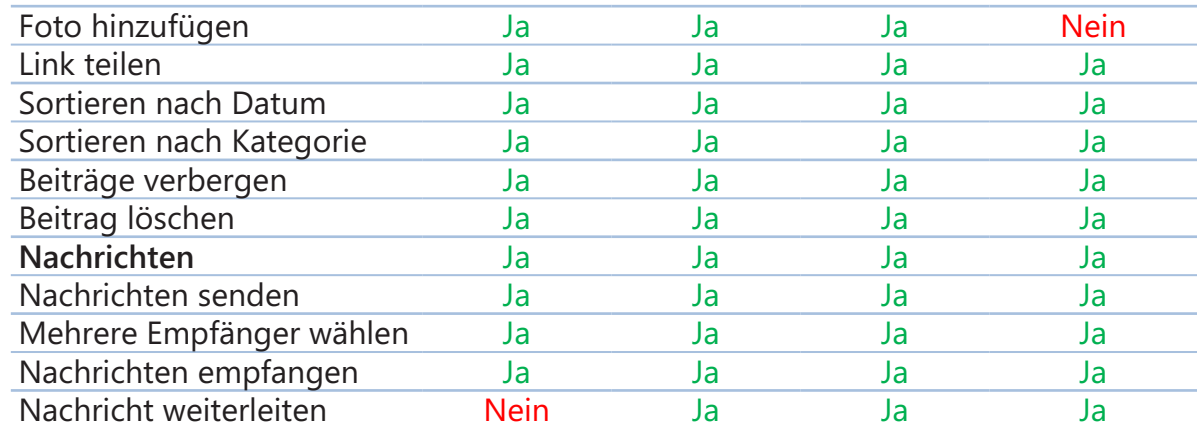

### **2.1.3 Kernkomponenten sozialer Netzwerke**

Anhand der im Benchmarking (Kapitel 2.1.2) gewonnen Erkenntnisse, welche Komponenten netzwerkübergreifend verwendet werden (vgl. **Tabelle 2**), kann nun die Analyse der Komponenten erfolgen. Ziel der folgenden Analyse ist es, mögliche Probleme der Interaktionen im Vorfeld zu identifizieren, die aus dem Transfer der Komponenten aus dem Kontext eines maus- und tastaturgesteuerten Graphical User Interfaces auf ein körpergesteuertes Natural User Interface entstehen. Dadurch können Probleme gezielt vor bzw. in der Konzeptionsphase berücksichtigt und vermieden werden. Zudem dient die Analyse der Übersicht der Informationsarchitektur bzw. der Informationsdichte, d.h. welche Inhalte und Informationen in der entsprechenden Komponente angezeigt werden müssen und welche als entbehrlich angesehen werden können.

Für die Analyse wird das soziale Netzwerk "Facebook" genauer betrachtet, da dieses soziale Netzwerk aufgrund des Funktionsumfangs alle Kernkomponenten abdeckt (vgl. **Tabelle 2**) und abgesehen von der visuellen Darstellung keine signifikanten

Unterschiede zwischen den existierenden Komponenten sozialer Netzwerke bestehen. Aufgrund des breitgefächerten Umfangs der Komponenten, die ein soziales Netzwerk auszeichnen, wird im folgenden Abschnitt lediglich auf die Komponenten eingegangen, die sich auch im Konzept (siehe Kapitel 4.6) der Kinect Society Anwendung wiederfinden.

#### **Startseite**

Die Startseite (**Abbildung 8**) ist der zentrale Ausgangspunkt aller Aktivitäten und Interaktionen innerhalb des sozialen Netzwerkes. Die meisten Interaktionen finden auf dieser Seite statt, da sich hier die "Neuigkeiten" Komponente befindet. Ausgehend von der Startseite kann auf die Benachrichtigungen, das eigene Profil, die Nachrichten, die Veranstaltungen, die Freunde und Gruppen zugegriffen werden, die auf ihren Unterseiten wieder eigene Inhalte bereitstellen.

#### **Neuigkeiten**

Die Neuigkeiten Komponente (**Abbildung 11**) stellt aktuelle Beiträge von Freunden des persönlichen sozialen Netzwerkes als Statusmeldungen chronologisch absteigend vertikal geordnet dar. Abhängig von der Anzahl

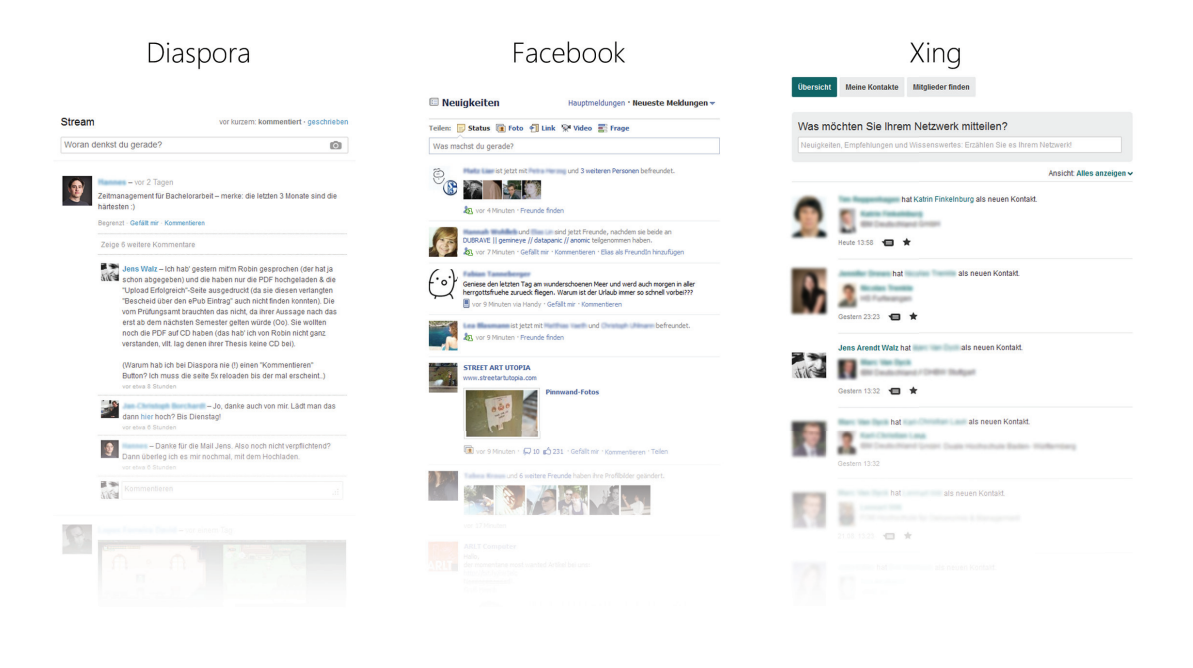

Abbildung 11 - Gegenüberstellung der Neuigkeiten von Diaspora, Facebook und Xing

der Statusmeldungen der Kontakte und Gruppen kann die Neuigkeitenliste sehr lang werden, so dass im Desktopeinsatz ein Scrollbar notwendig wird. Damit kein Scrollbar innerhalb der Kinect Society Anwendung eingesetzt werden muss, der aufgrund seines Interaktionskonzeptes zwangläufig zu Problemen durch die Körpersteuerung führen würde, ist es sinnvoll, eine Alternative, wie beispielsweise die Navigation mittels einer freien Geste, zu ermöglichen.

Hier stellt sich bezüglich der Interaktion die Problematik der schnellen und angenehmen Texteingabe. Dazu werden in Kapitel 3.2.4 diverse bestehende Eingabemethoden analysiert, die nach Anpassung auf ein NUI, es dem Nutzer ermöglichen, einen Beitrag zu verfassen.

#### **Beitrag (in den Neuigkeiten)**

Soziale Netzwerke verfügen je nach Funktionsumfang über eine Vielzahl unterschiedlicher Kategorien von Beiträgen. Prinzipiell wird zwischen nutzergenerierten Beiträgen

einer Person bzw. einer Gruppe und systemgenerierten Beiträgen des Netzwerkes unterschieden. Es bietet sich an, die Kategorie der Beiträge hervorzuheben, da nach dem gegenwärtig implementieren Konzept keine Differenzierung zwischen den Beitragskategorien stattfindet und der Nutzer die einzelnen Beiträge nur über den Namen des Verfassers, das Bild oder den Inhalt unterscheiden kann.

Die Kategorisierung der Beiträge kann beispielsweise durch die Anwendung einer Farbkodierung oder Icons verdeutlicht werden.

#### **Nutzergenerierte Beiträge**

Nutzergenerierte Beiträge (**Abbildung 12**) werden, wie der Name bereits vermuten lässt, von einer real existierenden Person erstellt. Diese Beiträge sind, im Gegensatz zu den systemgenerierten Beiträgen, von höherer Relevanz für den Nutzer eines sozialen Netzwerks, da sie meist qualitative Inhalte bieten. Zu den nutzergenerierten Beiträgen gehören die folgenden Beitragskategorien:

- 1. Fotoalben (beim Erstellen von Fotoalben/hinzufügen von neuen Fotos)
- 2. geteilte Weblinks (durch eine Website/ durch Teilen eines Beitrags)
- 3. Gruppenbeiträge (Beiträge, die vom Inhaber einer Gruppe verfasst werden)
- 4. Interessengruppen (Beiträge, die vom Inhaber der Interessengruppe verfasst werden)
- 5. Nachrichten an die Pinnwand/Wall zweier befreundeter Personen
- 6. Ortsangabe einer Person (wo/mit wem/ Bild)
- 7. Statusnachrichten einer Person (Text/Bil der/Videos/Fragen)
- 8. Veranstaltungen (Beiträge, die vom Inha ber der Veranstaltung verfasst werden)

#### **Bestandteile nutzergenerierter Beiträge**

Da sich nutzergenerierte Beiträge durch ihren Inhalt sowie die dargestellten Veröffentlichungsinformationen von systemgenerierten Beiträgen unterscheiden, werden diese Beiträge je nach Art der Information unterschiedlich dargestellt. Allgemein kann von den wesentlichen Bestandteilen ausgegangen werden, die jeder Beitrag eines Nutzers beinhaltet. Ein Beitrag besteht aus den folgenden Bestandteilen:

- 1. Bild der Person/der Gruppe/des Events
- 2. Name der Person/der Gruppe/des Events
- 3. Zeitpunkt der Veröffentlichung (vor wie viel Sekunden/Minuten/Stunden/Uhrzeit/Tag und Uhrzeit)
- 4. Beitragstext/Beitragstext + Bild oder Video
- 5. Medium, mit dem der Beitrag veröffentlicht wurde (Smartphone/Web)
- 6. Anzahl der "Gefällt mir!"/wem der Beitrag gefällt
- 7. Anzahl der Kommentare/Kommentare

Die hier aufgelisteten Bestandteile eines nutzergenerierten Beitrags sollten nicht weiter reduziert werden. Diese Informationen müssen immer dargestellt werden, um einen vollständigen Beitrag zu bilden. Es besteht die Möglichkeit, Informationen, die im NUI viel Raum benötigen (beispielsweise lange Beitragstexte oder eine große Anzahl an Kommentaren) durch eine Interaktion am Beitrag auszulagern, beispielsweise durch das Expandieren des Feldinhaltes. Der Aspekt der Geschwindigkeit und Einfachheit des Zugriffes auf die Information muss dabei berücksichtigt werden und gewährleistet sein.

#### **Systemgenerierte Beiträge**

Systemgenerierte Beiträge (**Abbildung 13**) sind meist aggregierte Beiträge, die über die Aktivitäten der Freunde innerhalb des Netzwerkes informieren. Das soziale Netzwerk erstellt automatisch diese Beiträge in den Neuigkeiten und informiert damit den Nutzer in regelmäßigen aber nicht ersichtlichen Abständen über die Aktivitäten der eigenen Freunde. Bevorzugt dargestellt werden Strong Tie Kontakte, da das Interesse des Nutzers an deren Aktivitäten am größten ist. Zu den systemgenerierten Beiträgen gehören die folgenden Beitragskategorien:

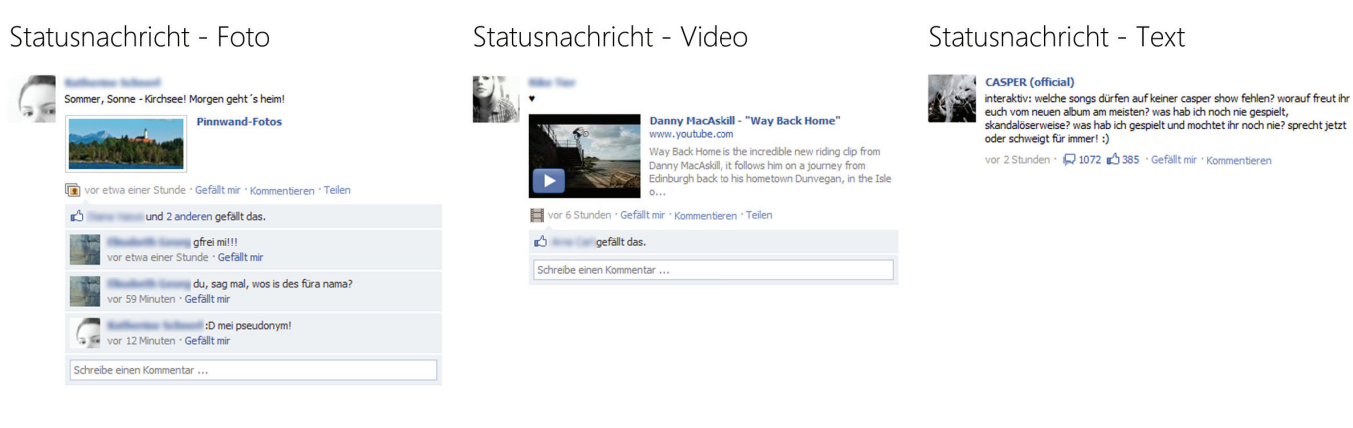

#### Abbildung 12 - Beispiele für nutzergenerierte Beiträge

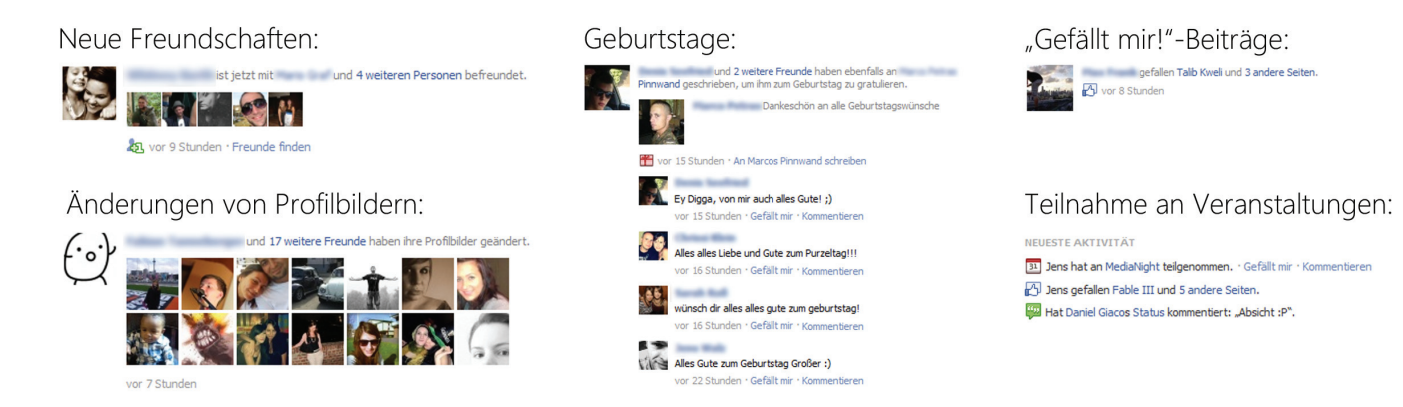

Abbildung 13 - Beispiele für systemgenerierte Beiträge

- 1. Änderungen von Profilbildern (aggre giert, sobald mehrere Freunde ihre Pro filbilder geändert haben)
- 2. Geburtstage (sobald mehrere eigene Freunde einem Freund zum Geburtstag an der Pinnwand eine Nachricht hinter lassen)
- 3. "Gefällt mir!" Beiträge (wenn einer Person in kurzer Zeit viele "Gefällt mir" an Interessengruppen vergibt)
- 4. Neue Freundschaften (aggregiert, sobald mehr als eine Person aus dem eigenen

 Bekanntenkreis mit einer fremden Per son befreundet ist)

- 5. Neue Freundschaften (aggregiert, sobald sich ein Kontakt in kurzer Zeit mit meh reren Fremden befreundet)
- 6. Teilnahme an Veranstaltungen (sobald mehrere eigene Freunde an einer Veran staltung teilnehmen)

Die Bestandteile der systemgenerierten Beiträge unterscheiden sich je nach Kategorie des Beitrags. Beiträge dieser Kategorie

können nicht kommentiert werden. Außerdem besteht keine Möglichkeit, diese Beiträge mit einem "Gefällt mir!" zu versehen oder zu kommentieren. Diese Funktionen sind bei den systemgenerierten Beiträgen nicht vorhanden, da diese Beiträge, wie im vorherigen Absatz beschrieben, nur für den Nutzer sichtbar sind und auch nur für diesen zum Überblick generiert werden. Die aufgelisteten systemgenerierten Beitragskategorien mit den Nummern 1,2,5 und 6 können als relevant für den Nutzer erachtet werden, da sie Ereignisse darstellen, die den Nutzer in seinem realen Leben interessieren können. Daher sollten diese Beiträge in der Konzeptionsphase der Kinect Society berücksichtigt werden.

#### **Benachrichtigungen/Notifications**

Die Benachrichtigungen (**Abbildung 14**) sind eine zentrale Komponente des sozialen Netzwerkes. Sie informieren den Nutzer über Interaktionen von Freunden, sobald diese den Nutzer selbst betreffen. In sozialen Netzwerken wird meist zwischen drei Kategorien von Benachrichtigungen unterschieden. Dazu zählen die Kontakt/Freundschaftsanfragen, die Benachrichtigung über neue persönliche Nachrichten und die "globalen" Benachrichtigungen wie z.B. eine Einladung zu einer Veranstaltung oder wenn ein Freund eine Statusnachricht des Nutzers kommentiert hat. Die Benachrichtigungen befinden sich auf jeder Seite an derselben Position. Sobald eine Benachrichtigung eintrifft, wird die Anzahl der Benachrichtigungen am Icon der Benachrichtigungskategorie prägnant dargestellt, bis die Benachrichtigung zur Kenntnis genommen wurde. Prinzipiell lässt sich das Konzept hinter den Benachrichtigungen auf ein NUI übertragen. Die Vorrausetzungen für eine Portierung

beinhalten die Berücksichtigung der Aspekte der Sichtbarkeit und Größe der verwendeten Benachrichtigungsindikatoren, um sie auf Distanz wahrnehmen und mit ihnen interagieren zu können.

#### **Nutzerprofil**

Jeder registrierte Nutzer in einem sozialen Netzwerk verfügt über ein eigenes, öffentlich zugängliches Profil. Dieses Profil wird meist mit dem realen Namen des Nutzers angelegt, um Freunde einfacher finden zu können. Die Nutzung von Pseudonymen in Internetforen und Communitys war vor nicht allzu langer Zeit im Internet noch üblich. Erst durch die Verbreitung sozialer Netzwerke hat sich diese Vorgehensweise geändert. Seitdem treten immer mehr Menschen auch außerhalb der sozialen Netzwerke im Internet mit ihrem realen Namen auf. Das Profil wird vom Nutzer mit seinen selbst angegebenen Informationen und Inhalten vervollständigt und repräsentiert die Identität des Nutzers. Das Profil eines Nutzers besteht aus mehreren Komponenten und Unterseiten. Bei der Übertragung des Nutzerprofils auf ein NUI müssen diverse Aspekte betrachtet werden, wie die Darstellung der Informationen sowie die einzelnen profilspezifischen Interaktionen.

#### **Pinnwand**

Die Einstiegsseite "Pinnwand" wird dargestellt, sobald das eigene oder ein fremdes Profil aufgerufen wird. Auf dieser Pinnwand werden alle Aktivitäten des Nutzers aufgelistet. Dazu gehören u.a. alle Beiträge, die die Person verfasst hat, neu geschlossene Freundschaften, veröffentlichte Bilder, Kommentare zu Beiträgen usw. Im Gegensatz zu Beiträgen, die in den Neuigkeiten auf der Startseite angezeigt werden, werden die an

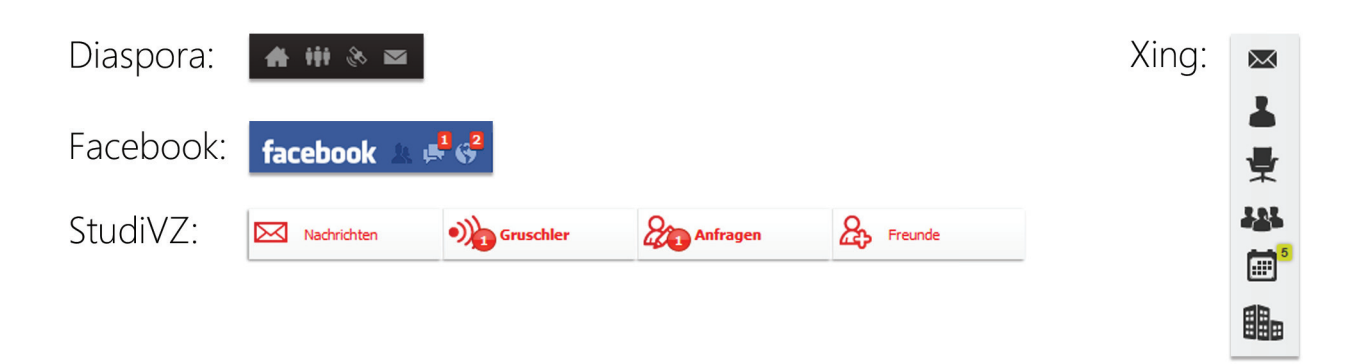

Abbildung 14 - Gegenüberstellung der Benachrichtigungen von Facebook, Diaspora, StudiVZ und Xing

der Pinnwand dargestellten Aktivitäten mit keinem Datum oder Zeitpunkt in Verbindung gebracht und lassen sich auch nicht kommentieren. Ausgehend von der Pinnwand kann über die Navigation auf weitere Unterseiten wie die Detailinformationen, die Freundesliste und die Fotoalben zugegriffen werden. Problematisch sind bei der Pinnwand die "gemischten Inhalte" die aus Beiträgen des Nutzers und Aktivitäten bestehen. Bei der Darstellung von Aktivitäten und Beiträgen muss unterschieden werden, da die aufgelisteten Aktivitäten sich nicht ohne Anpassung in das Konzept der Neuigkeiten übertragen lassen. Zudem sollte die Navigation zwischen den einzelnen Profil-Unterseiten schnell und einfach erfolgen können und darf das Navigationskonzept nicht brechen. In den folgenden Ausführungen wird die "Pinnwand" Komponente im Kontext der Kinect Society "Verlauf" genannt.

#### **Freunde**

Die Freundeseite bietet eine alphabetische Übersicht über die Freunde des Profilinhabers. Je nach Aktivität im Netzwerk und der Größe des Bekanntenkreises kann die Zahl der dargestellten Freunde stark variieren. So kann ein Nutzer nur seine fünf besten Freunde hinzugefügt haben, aber auch 500 und mehr Menschen, die er kennen gelernt hat. Daher muss die Visualisierung der Freunde auf eine endlose Skalierbarkeit ausgelegt sein. Dies bezieht sich sowohl auf die Gestaltung als auch die Interaktion. Von der Freunde Seite aus muss auf das Profil jedes Freundes zugegriffen werden können, d.h. muss die Gestaltung mit der Möglichkeit der Interaktion vereinbar sein. Im Kontext einer NUI Interaktion bezieht sich dies auf die Möglichkeit ein Element, in diesem Fall das Profilbild eines Freundes, auch auswählbar zu konzipieren. Auch kann beispielsweise eine alternative, alphabetisch gruppierte Navigation in Betracht gezogen werden, um auch bei vielen Freunden auf das Profil des gewünschten Freundes zugreifen zu können und so die Anzahl der benötigten Interaktionen zu verringern.

#### **Fotos**

Auf der Fotoseite befindet sich die Übersicht aller vom Nutzer angelegten Fotoalben. Erst nach Auswahl eines Albums eröffnet sich dem Betrachter der Inhalt des Albums. Dies dient der Übersicht, setzt aber voraus, dass der Nutzer sich vor der Betrachtung der Fotos für ein Album entscheiden muss, bevor der Inhalt eingesehen werden kann. Zudem muss innerhalb des Albums wieder ein Foto ausgewählt werden, damit es in voller Größe betrachtet werden kann. Sobald ein Foto ausgewählt ist eröffnet sich dem Nutzer die Möglichkeit dies zu kommentieren oder ein "Gefällt mir!" zu vergeben.

Es kann in Betracht gezogen werden, auf die Gruppierung der Bilder mittels Alben, die zuerst ausgewählt werden müssen, um den Inhalt des Albums betrachten zu können, zu verzichten. Eine direkte Übersicht über alle Alben sowie deren Inhalt ist sinnvoll, da dadurch Interaktionen vermieden werden können, die nur der Navigation dienen. Im Vollbild sollte das Bild möglichst in den Vordergrund gerückt werden, da es das Element darstellt, das den Nutzer am meisten interessiert. Eine Visualisierung der der gegenwärtigen Position im Album kann die Navigation zum gewünschten Bild erleichtern und den Orientierungsaufwand verringern. Die Anzahl der Kommentare und "Gefällt mir!" sollte prägnant, doch nicht zu auffällig, dargestellt werden, da diese Information neben dem Bild für den Betrachter zwar wichtig ist, aber bei zu starker Ausprägung vom Bild ablenken würde. Für die Navigation zwischen den einzelnen Bildern eines Albums kann die Verwendung einer Geste in Betracht gezogen werden um, häufige Button-Interaktionen zu vermeiden.

#### **Informationen**

Auf der "Info" Seite befinden sich alle vom Nutzer angegebenen Informationen. Dazu zählen folgende Kategorien und thematische Unterkategorien:

- 1. Ausbildung und Beruf (Arbeitgeber, Hochschule, Schule)
- 2. Philosophie (Religiöse Ansichten, Politische Einstellung)
- 3. Sport (Sportarten, Lieblingsmannschaften)
- 4. Kunst und Unterhaltung (Musik, Bücher, Filme, Fernsehen, Spiele)
- 5. Aktivitäten und Interessen (Aktivitäten, Sonstiges)
- 6. Allgemeines (Über dich (Freitext), Beziehungsstatus, Geschlecht)
- 7. Kontaktinformationen (Telefon, Nutzernamen (IM), Webseiten, E-Mail)

Die aufgelisteten Kategorien beinhalten unterschiedlich visualisierte Inhalte. Es kann sich um Text, Text und Bildkombinationen oder verweisende Bilder (z.B. auf Interessengruppen) handeln. Problematisch ist hierbei, wie auch bei den Neuigkeiten und dem Verlauf, die große mögliche Anzahl der darzustellenden Informationen verschiedenster Art.

Es sollte darauf geachtet werden, wesentlichen Informationen dem Betrachter unmittelbar sichtbar zu machen, ohne eine Interaktion durchführen zu müssen. Es besteht die Möglichkeit, einzelne Kategorien für den Nutzer unter Anwendung von Icons differenzierbarer zu gestalten.

#### **Gruppen**

In der Gruppenübersicht werden alle Gruppen, in denen der Nutzer Mitglied ist, textuell aufgelistet. Hierbei kann es sich um Gruppen verschiedenster Kategorien handeln, die nicht gesondert hervorgehoben werden. Die Unterscheidung der Gruppenkategorie erfolgt erst auf der Detailseite der Gruppe. Auf der Detailseite können diverse Informationen zur Gruppe und der damit verbundenen

Thematik hinterlegt sein. Auch wird dort die Mitgliederliste dargestellt.

Bei der Konzeption der Gruppenübersicht sowie der Detailseite müssen keine weiteren besonderen Anpassungen für die Darstellung oder Interaktion des NUI vorgenommen werden, auf die nicht bereits in den vorherigen Kernkomponenten eingegangen wurde.

Es besteht jedoch die Möglichkeit, die Gruppen bereits in der Gruppenübersicht mit dem Gruppenbild sowie der Anzahl der Mitglieder darzustellen, was zur visuellen Orientierung beitragen würde.

#### **Events**

Die Eventseite bietet eine Übersicht der Events, zu denen der Nutzer eingeladen wurde, sowie eine Übersicht der kommenden Geburtstage von Freunden. Veranstaltungen und Geburtstage werden inhaltlich nicht voneinander getrennt. Geburtstage von Freunden werden nur innerhalb der laufenden Woche angezeigt. Diese Darstellung erfolgt ohne das Bild der Person. Veranstaltungen hingegen werden zeitlich unbegrenzt aufgelistet (Woche/Monat/Monat & Jahr). Zudem wird das Veranstaltungsbild, die Anzahl der Teilnehmer sowie der Tag, Monat (laufendes Jahr), das Jahr und Uhrzeit angezeigt. Veranstaltungen besitzen zudem ein eigenes Detailprofil, das verschiedene Informationen zur Veranstaltung beinhaltet. Auf der Detailseite ist es möglich, dem Veranstalter eine Rückmeldung zu hinterlassen, ob man teilnimmt, vielleicht teilnimmt oder absagt. Die Antworten werden durch Vorschaubilder der Teilnehmer visualisiert. Bevorzugt dargestellt werden an dieser Stelle die Profilbilder eigener Freunde, die an der Veranstaltung teilnehmen.

Bezüglich der hierfür benötigten NUI Visu-

alisierung und Interaktion treffen auf diese Komponente die gleichen Problemstellungen wie bei den anderen Kernkomponenten zu. Es kann in Betracht gezogen werden, die Geburtstage von Freunden zusätzlich mit den dazugehörigen Profilbildern darzustellen.

#### **Nachrichten**

Die Nachrichtenseite bietet eine Übersicht zu allen vom Nutzer gesendeten und empfangenen Nachrichten. Die Person, mit der die Unterhaltung stattfindet, wird mit Profilbild und Namen dargestellt. Darauf folgt ein kurzer Vorschautext des Inhalts der letzten Nachricht. Um auf eine Nachricht zu antworten, muss die Nachricht in der Liste ausgewählt werden.

Bei der Konzeption der Nachrichtenkomponente für ein NUI muss die Darstellung sehr langer Nachrichtentexte berücksichtigt werden. Auch wird eine Möglichkeit zur Texteingabe benötigt, die es dem Nutzer ermöglicht, Nachrichtentexte zu verfassen. Dementsprechend muss auch die Option angeboten werden, eine neue Nachricht zu erstellen und den Empfänger dieser zu wählen. Es kann in Betracht gezogen werden, das Verhältnis zwischen Sender und Empfänger zu visualisieren, d.h. wer von beiden die Unterhaltung begonnen hat.

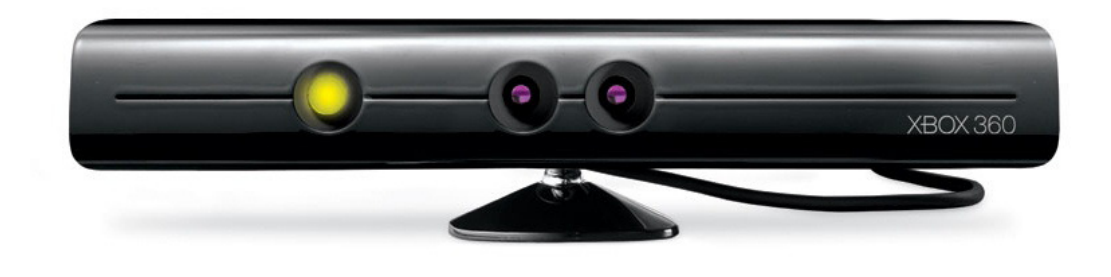

Abbildung 15 - Microsoft Kinect System http://www.rjmcnamara.com/wp-content/uploads/2011/04/ microsoft-xbox-kinect.jpg Abruf am 15.06.2011

### **2.2. Microsoft Kinect**

Seit der Einführung von Microsofts Körpererkennungssystem Kinect (**Abbildung 15**) wird die Distanz zwischen Realität und Fiktion geringer. Davor war der Wunsch, den eigenen Computer, wie z.B. im Hollywood Blockbuster "Minority Report" (Abbildung 16), durch Hände und Gesten steuern zu können nur mit erheblichen Kosten und enormen Aufwand möglich.

Dies ist nun prinzipiell mit Microsofts Hardware "Kinect" möglich. Die Kinect verfügt über vier Array Mikrofone zur Audioaufzeichnung, eine VGA Kamera, um Videosignale verarbeiten zu können und eine Status LED. Die Besonderheit der Kinect ist die integrierte Tiefensensorkamera, die den Nutzer und seine Umgebung in Echtzeit dreidimensional erfasst (**Abbildung 17)**.

Ursprünglich wurde die Kinect als reines Eingabesystem für Microsofts Xbox 360 Spielkonsole konzipiert. Kurz nach der Veröffentlichung der Hardware, erstellten

findige Entwickler, eigene Treibersoftware für die Kinect. Heute existieren verschiedene Treiber für Computerbetriebssysteme wie Microsoft Windows, Linux und Appels Mac OS X. Die meisten dieser Treiber wurden unter der Open Source Lizenz veröffentlich, so dass jeder interessierte Entwickler diese nutzen kann, um eigene Anwendungen für Microsofts Kinect zu entwickeln. Die Mitarbeiter des Microsoft Konzerns wurden selbst von dieser Entwicklung überrascht, da zu keiner Zeit angedacht war, die Hardware in anderen Kontexten einzusetzen. Nach anfänglicher Skepsis unterstützt Microsoft mittlerweile diese Entwicklung. Kinect verfügt über ein so großes Anwendungspotenzial, dass sie bereits in der Forschung und im medizinischen Bereich eingesetzt wird. Aufgrund der Leistungsfähigkeit sowie der geringen Kosten ersetzt sie 3D-Erkennunssysteme, welche bisher zu einer millionen Dollar kosten (vgl. Tajeddini, 2011, S. 168).
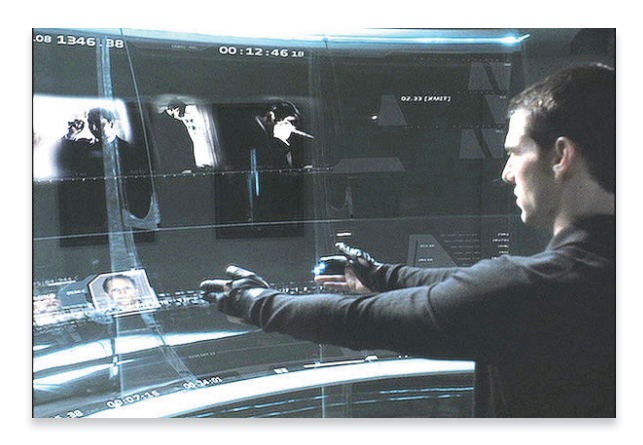

Abbildung 16 - Computer Interface aus dem Film "Minority Report" http://stuq.nl/media/minorityreport-ui.jpg Abruf am 15.06.2011

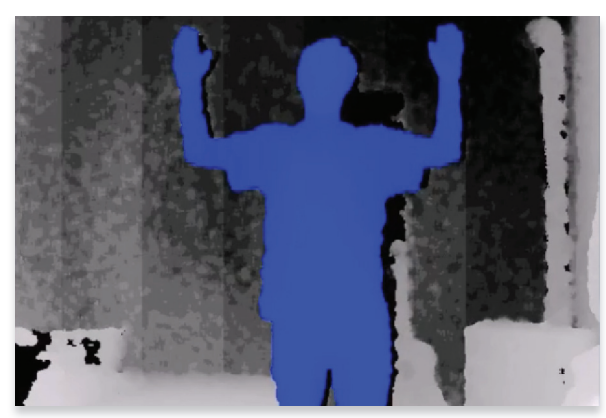

Abbildung 17 - Bild der Tiefensensorkamera

Gegenwärtig lässt sich Microsofts Kinect mit Windows, OS X und Linux nutzen. Dadurch wird es möglich, die Kinect als Mausersatz zu verwenden, um beispielsweise durch das Windows Media Center zu navigieren oder die Welt mit Google Earth durch Körpersteuerung zu erkunden. Um jedoch wirklich produktiv mit dem System arbeiten zu können, mangelt es Kinect bislang an der Erkennungsgenauigkeit. Daher wartet die Entwicklergemeinschaft auf eine baldige Veröffentlichung von Microsofts Kinect SDK (Software Development Kit). Microsofts Kinect SDK ermöglicht die Entwicklung nativer Anwendungen, welche mit der Kinect kommunizieren können. Hier erhofft man sich sowohl Verbesserungen in der Erkennungsgeschwindigkeit als auch der Genauigkeit des Erkennungssystems. Zudem soll durch die Nutzung der unidirektionalen Array Mikrofone ermöglicht werden, Körpergesten mittels Spracheingabe zu ergänzen (vgl. Tajeddini, 2011, S. 171).

Nach Saffer (2009, p. 102f.) ist die Berücksichtigung der genauen Sensoreigenschaften eines Systems bei der Konzeption einer Anwendung von großer Relevanz. Diese Aussage lässt sich auf den Kinect-Sensor und dessen Möglichkeiten der Sprach- und Körpererkennung übertragen. Die Informationen sind für das Konzept sowie die Realisierung wichtig, da das NUI unter Berücksichtigung der Beschränkungen des Sensors konzipiert und realisiert werden muss, um ein möglichst natürliches und störungsfreies Nutzungserlebnis zu generieren.

## **Auflistung der technischen Spezifikation des Kinect Systems (vgl. Pfeffer, 2010)**

#### **Sensoren**

- »Linsensensoren mit Farb- und Tiefeninformationen
- »Mikrofonverbund für Stimmerkennung
- »Neigungsmotor für Nachjustierung der Sensoren

#### **Sichtfeld**

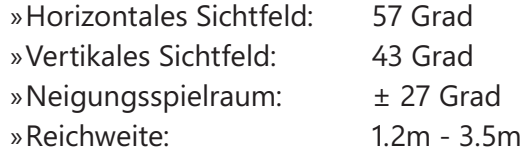

#### **Datenströme**

»320x240 16-bit Farbtiefe bei 30 Bilder/Sek »640x480 32-bit Farbtiefe bei 30 Bilder/Sek »16-bit Audio mit 16 kHz

#### **Skelett-Tracking-System**

- »Verfolgt bis zu 6 Personen
- »Verfolgt 20 Gelenke pro aktiver Person

#### **Audio-System**

- »Echounterdrückungssystem zur Verbesserung der Sprachqualität und Erkennungsgenauigkeit
- »Mehrfache simultane Spracherkennung

#### **Das Funktionsprinzip des Kinect Sensors**

Die Funktionsweise des Kinect Sensors besteht aus einer Kombination von Hard- und Software. Der Kinect Sensor kann Objekte von 1 cm Höhe und 3 mm Breite wahrnehmen. Um ein stereoskopisches Bild zu erzeugen, werden zwei Funktionen parallel ausgeführt (vgl. **Abbildung 18**). So wird zunächst ein dreidimensionales Bild der Umgebung erstellt. Innerhalb des Sichtfelds werden anschließend sich bewegende menschliche Körper erkannt.

Um dies zu ermöglichen, strahlt der Infrarotemitter der Kinect ein für den Menschen unsichtbares Nah-Infrarotlicht aus (1). Das ausgestrahlte Infrarotlicht gleicht einer netzförmigen Punktwolke (**Abbildung 19**) und wird im Sichtbereich des Sensors ausgestrahlt. Anschließend empfängt die Kamera das vom Objekt reflektierte Infrarotlicht wieder. Hierbei misst die Kinect die Zeit, die das Infrarotlicht zur Rückstrahlung vom Reflektionsobjekt zur Kamera zurück benötigt (2). Prinzipiell funktioniert der Sensor wie ein Sonar. Anhand der benötigten Reflektionszeit lässt sich die Distanz des Objektes bestimmen. Auf diese Weise wird der Abstand von Objekten errechnet. Zusätzlich werden noch Informationen innerhalb der einzelnen ausgestrahlten Punkte kodiert. Anhand deren Deformation durch die Oberfläche und Struktur eines Objekts kann ein feineres Bild errechnet werden, welches nicht nur die reinen Tiefeninformationen enthält. 3D-Texturen können anhand dieser Informationen mit ihrer Verkrümmung im Raum berechnet und dargestellt werden. Zusätzlich besitzt die Kinect die sog. "Middleware" bzw. Firmware. Der On-Board Prozessor berechnet über verschiedene Algorithmen die erhaltenen Informationen zu dreidimensionalen Bildern (3). Auch erkennt er Körperteile, Knochen, Bewegungen und Gesichter von Menschen (vgl. Carmody, 2010a).

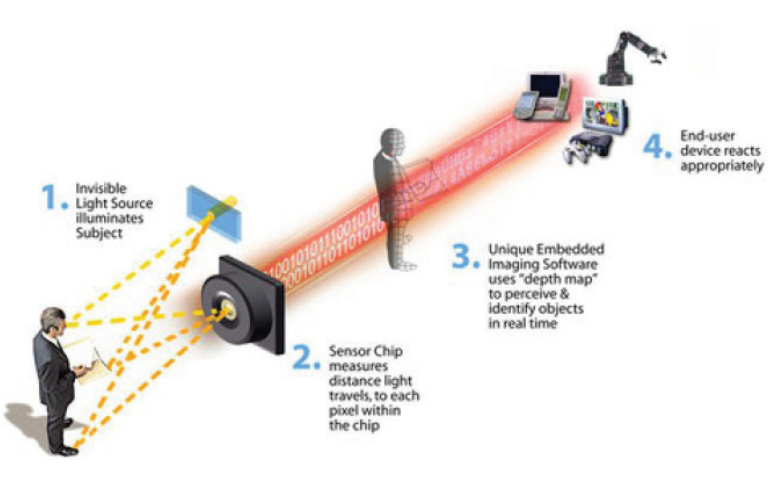

Abbildung 18 - Funktionsprinzip der Kinect http://www.wired.com/images\_blogs/gadgetlab/2010/11/Canestahowitworks1.jpg Abruf am 21.08.2011

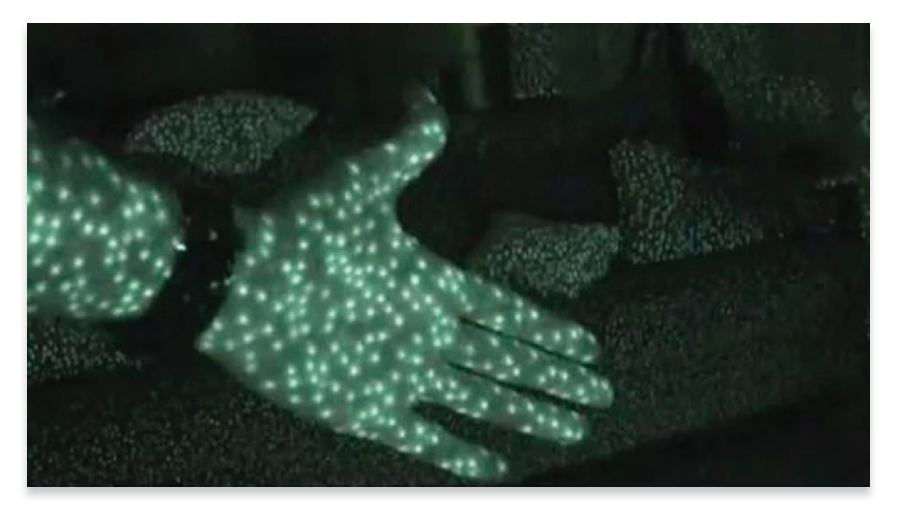

Abbildung 19 - Kinect Infrarotmatrix durch ein Nachtsichtgerät http://q8station.files.wordpress.com/2010/11/20101109-072853.jpg Abruf am 21.08.2011

## **2.3. Natural User Interfaces**

" [ … ] I believe we will look back on 2010 as the year we expanded beyond the mouse and keyboard and started incorporating more natural forms of interaction such as touch, speech, gestures, handwriting, and vision -- what computer scientists call the "NUI" or natural user interface."

Steve Ballmer (2010)

Der Begriff des "Natural" User Interface wird häufig falsch interpretiert. "Natural" bedeutet nicht, dass die reale Welt abgebildet und simuliert werden muss, vielmehr handelt es sich hierbei um eine Design Philosophie. Es ist wichtig ein Verständnis für den Term "Natural" zu schaffen, der im Wesentlichen eine Eigenschaft beschreibt, die nicht mit dem eigentlichen UI in Verbindung steht. Der Begriff bezieht sich auf den Nutzer und die Art und Weise, wie sich die Interaktion anfühlen soll, während mit der Anwendung gearbeitet wird. Dazu kann nicht einfach die WIMP (Windows, Icons, Menus, Pointer) GUI nachgebildet werden, da diese für die Maussteuerung konzipiert wurde und sich nicht auf ein NUI übertragen lässt. Es muss hierfür ein neues Interface für die aus der Eingabemethode resultierenden Anforderungen gestaltet werden – ein neues Paradigma. Die NUI kann daher als Grundstein für eine neue Ära von Interfaces betrachtet werden, die Technologie mit dem wirklichen Leben vereint und den Nutzer von der wenig kreativen Mittemäßigkeit bestehender Anwendungen befreit. Denn neuartige Einund Ausgabemethoden verfügen über ein großes Potenzial um ein NUI zu entwickeln. Dieses Potenzial muss explizit konzipiert und gestaltet werden. Die Gestaltung einer NUI erfolgt auf Grundlage der gewünschten Nutzungserfahrung, die durch die verwendete Eingabemethode sowie die Visualisierung entsteht. Dafür ist es notwendig die Faktoren der Eingabemethode zu berücksichtigen. Zu diesen zählen die Fähigkeiten des Menschen, die Optimierung des Lernprozesses vom Anfänger zum Experten, die Rücksichtnahme auf den gegebenen Kontext sowie den Aufgaben und die Erfüllung der Bedürfnisse des Nutzers (vgl. Wigdor & Wixon, 2011, p. 9 – 13).

Nach Wigdor & Wixon (2011) sind bei der Konzeption einer NUI folgende Eigenschaften zu berücksichtigen:

- »Es gilt eine Nutzungserfahrung zu gestalten, die sich sowohl für Anfänger als auch Experten nicht unnatürlich anfühlt und gleichzeitig mit einem möglichst geringen Lernaufwand verbunden ist.
- »Die Erfahrung muss vom Medium authentisch wiedergegeben werden, ohne zu versuchen die Welt nachzubilden.
- »Das Interface muss den Kontext berücksichtigen. Dazu gehören die richtigen Metaphern, nachvollziehbare visuelle Hinweise und verständliche Rückmeldungen des Systems.
- »Existierende WIMP UI Paradigmen dürfen nicht kopiert werden.

Burmester & Koller (2010) bezeichnen die NUI als eine neue Generation von Benutzungsschnittstellen. Bei der Gestaltung eines NUI soll dem Nutzer die Möglichkeit geboten werden, sein bestehendes Wissen aus der realen Welt anzuwenden. Dies muss auf der Grundlage der Berücksichtigung seiner

Fähigkeiten erfolgen. Hierbei unterteilen Burmester & Koller (2010) vier Eigenschaften die nach Jacob et. al. (2008) die wesentlichen Besonderheiten der "reality based interaction" auszeichnen. Im folgenden Abschnitt werden drei der vier für diese Arbeit relevanten Besonderheiten aufgeführt:

#### **Nutzung von Alltagsphysik**

Ein NUI sollte wenn möglich auf die Nutzung von Alltagsphysik zurückgreifen. Dazu gehören physikalische Prinzipien wie beispielsweise die Schwerkraft, Geschwindigkeit oder Reibung. Dies vermittelt dem Nutzer das Gefühl der realen Manipulation eines Elements und ermöglicht es ihm sein Wissen über die physikalischen Prinzipien auf seine Interaktion am Interface zu übertragen.

## **Die Berücksichtigung des Körperbewusstseins und der Fähigkeiten**

Interaktionen eines NUI sollten so konzipiert werden, dass sie es dem Nutzer ermöglichen, seinen Körper für die Interaktion zu nutzen. Da sich der Nutzer der gegenwärtigen Positionierung seiner Extremitäten bewusst ist und deren Position im Raum manipulieren kann, sollte auf Fähigkeiten eingegangen werden, wenn Interaktionen für ein NUI konzipiert werden.

## **Das Bewusstsein und die Fähigkeiten im Umgang mit der Umgebung**

Der Nutzer besitzt ein allgemeines Wissen über seine Umwelt und deren Eigenschaften. Hierzu gehört das Wissen, dass der Horizont die Ausrichtung des Raumes angibt. So können beispielsweise Tiefeninformationen durch Verdeckung von Elementen, Verdunkelung, Verfärbung und Schatten entstehen. Diese Informationen dienen der Orientierung des Nutzers im Raum.

#### **Intuitive Nutzung**

Die wesentliche Eigenschaft, die ein NUI auszeichnet, ist die intuitive Nutzung. Nach Burmester & Koller (2001) soll bei der Interaktion auf das vorhandene Wissen des Nutzers zurückgegriffen werden. Dadurch lässt sich der vom Nutzer gefühlte Aufwand seiner Interaktionen reduzieren. Die unbewusste Nutzung von vorhandenem Wissen der realen Welt bietet den Vorteil, dass der Nutzer seine Aufmerksamkeit auf die wesentlichen Inhalte richten kann und nicht auf die Interaktionen, die notwendig sind, um zu diesen Inhalten zu gelangen. Diese Anwendung von Vorwissen hat auf den Nutzer eine befreiende Wirkung.

#### **Gestaltungsempfehlungen**

Wigdor & Wixon nennen eine Vielzahl von weiteren Faktoren und Eigenschaften, die bei der Gestaltung eines NUI berücksichtigt werden müssen. Im folgenden Abschnitt werden die für diese Arbeit relevanten Vorschläge von Wigdor & Wixon (2011) zusammengefasst.

So ist es nach Wigdor & Wixon wichtig, den Nutzungskontext und die daraus resultierenden Interaktionsmöglichkeiten zu berücksichtigen, denn diese variieren je nach dem Kontext der Anwendung. Es darf keine einfache Übertragung von verschiedenen Nutzungsarten vorgenommen werden, da beispielsweise eine einfache Kopie einer Website auf ein NUI, nicht das Potenzial dieser ausschöpfen würde und mit Interaktionsproblemen verbunden wäre (vgl. Wigdor, Wixon, 2011, p. 15 - 19).

Auch sollte eine vielversprechende Nische für das Konzept einer NUI Anwendung gewählt werden, da NUIs speziell im Kontext von Sozial- und Entertainmentbereich erfolgsversprechend sind. Prinzipiell sollte

bei der Konzeption eines NUI mit den fundamentalen Interaktionen begonnen und diese perfektioniert werden, bis sie auf weitere Bereiche übertragbar sind (vgl. ebd., p. 23 - 26).

Außerdem empfehlen Wigdor & Wixon die Berücksichtigung der Zustände der einzelnen Interaktionselemente. So sollen nur die minimalen Interaktionselemente angezeigt werden, die für den Nutzer notwendig sind und den Möglichkeiten entsprechen, die er ausführen kann. Auch sollte eine geringe Anzahl an verschiedenen Systemzuständen konsistent eingesetzt werden, um den Nutzer nicht zu verwirren oder zu verunsichern. Die jeweiligen Gesten, die zur Interaktion benötigt werden, sollten anhand des Zustandes eindeutig erkennbar gestaltet werden (vgl. ebd., p. 27 - 31).

Auch ist es grundlegend wichtig, auf jede Interaktion des Nutzers eine unverzügliche Reaktion von dem NUI folgen zu lassen, damit der Nutzer nicht dem Irrglauben verfällt, das System sei abgestürzt oder würde nicht richtig funktionieren. Die direkte Reaktion lässt zusätzlich die Separation zwischen dem NUI und der realen Welt geringer werden (vgl. ebd., p. 43 - 46).

Ein ausschlaggebender Faktor hierfür sind die "Transitions" (dt. Übergänge). Transitions visualisieren die animierten Übergänge der Interaktionselemente von Anfangszustand zum Endzustand.

Nach Wigdor & Wixon müssen Transitions immer weich animiert werden. Abrupte Zustandswechsel ohne Animation sollten nicht eingesetzt werden. Die Transitions sollen, wenn möglich, Eigenschaften von Objekten der realen Welt simulieren wie beispielsweise Masse, Reibung, Gravitation, Trägheit oder Geschwindigkeit (vgl. Wigdor, Wixon, 2011, p. 43 - 46).

Zeitabhängige Gesten, speziell für Inter-

aktionselemente, die Inhalte bereitstellen, müssen vermieden werden, da diese den Interaktionsverlauf verlangsamen und den Nutzer ausbremsen. Auch widersprechen diese dem eigentlichen Sinn der direkten Manipulation, der hinter einem NUI steht. Dementsprechend sollte die direkte Manipulation von Interaktionselementen ermöglicht werden. Beispielsweise kann eine Zoom-Geste angewandt werden, anstelle die Interaktion auf einen Button auszulagern (vgl. ebd. p. 49).

Abgesehen von den Zuständen der Interaktionselemente, dem Kontext der Anwendung und den Interaktionen und Gesten, muss auch das Gesamtbild der Anwendung berücksichtigt werden.

So empfehlen Wigdor & Wixon, dass das NUI durchgängig ein "Lebenszeichen" von sich gibt, auch wenn der Nutzer nicht aktiv mit ihm interagiert. Diese Lebenszeichen müssen sehr subtil auf den Nutzer einwirken. Sie dürfen nicht von den eigentlichen Inhalten ablenken, den Nutzer stören oder irritierend auf ihn wirken und sollten sich daher auf den Hintergrund der Anwendung beschränken (vgl. Wigdor & Wixon, p. 47 – 51).

Das NUI muss dem Nutzer zu einem angemessenen Zeitpunkt über die möglichen gestischen (und daher unsichtbaren) Interaktionen hinweisen und ihm die Anwendung dieser erklären. Diese Anweisungen sollen während der Nutzung einer Funktion erklärt werden, da der Nutzer in seinen Handlungen nicht durch das Aufrufen eines Hilfesystems o.Ä. unterbrochen werden sollte. Inhalte, die ggf. nicht vollständig dargestellt werden können und daher eine Interaktion vom Nutzer erfordern, müssen visuell kenntlich gemacht werden. Der Hinweis kann beispielsweise durch das "Ausfaden" von Inhalten erzeugt werden. Auch sollten die Anzahl

der möglichen Interaktionen dem Kontext angemessen sein – viele Interaktionsmöglichkeiten können den Nutzer überfordern. Ein ausgewogenes Verhältnis zwischen elementaren Features und zusätzlichen Features sollte in Betracht gezogen werden. Es empfiehlt sich, das Hauptaugenmerk der Interaktion auf die wichtigen Aufgaben des Nutzers zu legen. So müssen die Hauptfunktionen für den Nutzer direkt ersichtlich sein. Die eingesetzten Gesten bzw. Interaktionsmetaphern müssen konsistent im NUI eingesetzt werden (vgl. ebd., p. 53 – 57).

## **Das räumliche NUI**

Traditionelle GUI Modelle sind flach und zweidimensional (2D). Die Interaktionselemente innerhalb dieser 2D GUIs werden häufig durch den Einsatz von visuellen Gestaltungselementen hervorgehoben.

Es besteht auch die Möglichkeit, ein Interface "zweieinhalb dimensional" (2  $\frac{1}{2}$ D) zu gestalten. Dies erfolgt meist durch das Hinzufügen von Schatten, sich überlappenden Elementen oder der dreidimensionalen Darstellung von Interaktionselementen und Inhalten. Die dritte Möglichkeit ist das dreidimensionale (3D) Modell des Interfaces, in dem sich der Nutzer räumlich in alle Richtungen bewegen kann. Die Nutzung eines 3D Modells kann die Nutzungserfahrung signifikant erhöhen. Diese NUI Darstellung trägt zur Wiedererkennung der Umwelt des Nutzers bei. Bei der Konzeption eines 3D Interfaces muss bedacht werden, dass 3D Umgebungen kontextabhängig verwendet werden müssen und nicht für jeden Anwendungsfall geeignet sind. Es besteht die Gefahr, dass sie zu komplex oder desorientierend auf den Nutzer wirken. Doch selbst wenn das Interface nicht wirklich 3D ist, kann das Verhalten der Anwendung, die Tansitions (Animationen und Übergänge der Zustände und Interaktionselemente) sowie die Navigation unter Berücksichtigung der z-Achse erfolgen. Die gesamte Nutzungserfahrung kann auf diesen volumetrischen Eigenschaften basieren und muss dafür gestaltet werden. So entsteht dadurch die Möglichkeit Objekte im 3D-Raum anzuordnen. Dies dient beispielsweise der Sortierung und ermöglicht es dem Nutzer seinen Fokus auf den eigentlichen Inhalt auszurichten. Es empfiehlt sich daher alle Interaktionselemente im Raum mit einem visuellen Indikator bzgl. der z-Achse auszustatten. Während Nutzer mittels Gesten im Raum navigieren, erstellen sie ein mentales Modell der Anwendung und orientieren sich an diesem. Nutzer erstellen für gewöhnlich assoziative Modelle zwischen dem was sie tun wollen und dem Ort wo sie es tun können (vgl. Wigdor, Wixon, 2011, p. 33-36).

#### **Kritikpunkte der NUI**

Die folgende Kritik von Norman & Nielsen (2010) ist in diesem Fall auf die Interaktion innerhalb von Spielen der Kinect bezogen. Diese können jedoch auch auf andere Anwendungen übertragen werden, da dieselben Gefahren und Probleme auftreten können.

Norman & Nielsen (2010) kritisieren die Verletzung ausführlich getesteter und bereits bewährter Prinzipien des Interaktionsdesigns. Selbstverständlich benötigen neue Technologien neue Methoden, aber die Weigerung, sich bei der Gestaltung eines NUI an etablierte Prinzipien zu halten, führe zu einer fehlerbehafteten Usability. Hierbei stellen sie die Frage, wie es überhaupt dazu kommt, dass NUIs falsch eingesetzt werden und zu Fehlern führen (vgl. Norman, Nielsen, 2010).

Nielsen (2010) kritisiert, dass Interaktions-

möglichkeiten meist durch einen Hilfstext oder eine Animatic erklärt werden müssen, bevor der Nutzer sie anwenden kann. Nach der Erklärung verschwindet die Hilfestellung wieder. Daher ist der Nutzer gezwungen, sich innerhalb des Interfaces an die durchgeführte Interaktion zu erinnern. Auch werden Hinweise, die während der Nutzung des Interfaces eingeblendet werden, vom Nutzer übersehen, da sein visueller Fokus auf die Interaktion, die er ggf. zum Zeitpunkt der Darstellung tätigt, ausgerichtet ist. Es ist eine Gestaltungsherausforderung, Nachrichten des Systems gezielt so zu gestalten und zu positionieren, dass sie den Nutzer auch erreichen (vgl. Nielsen, 2010).

Norman (o.J.) kritisiert noch weitere Aspekte der NUI. Diese beziehen sich zwar auf Touchscreen Eingabegeräte, können jedoch aufgrund ihrer generischen Form auch auf NUIs übertragen werden, die mittels der Kinect gesteuert werden.

"Are natural user interfaces natural? No. But they will be useful." (Norman, o.J.)

Norman (o.J.) kritisiert verschiedene Eigenschaften der NUI Gestaltung und Interaktion.

So sind die meisten Gesten weder natürlich noch leicht vom Nutzer zu lernen. Auch müssen sie ständig in Erinnerung gehalten werden, damit der Nutzer mit dem System interagieren kann. Norman nennt hierbei das Problem, dass Gesten keine Spuren hinterlassen. Auch sind die Möglichkeiten, die mit einer Geste verbunden sind, schwer zu erkennen. Dies kann nach Norman behoben werden, indem bereits bekannte Interaktionselemente wie Buttons, Hilfstexte oder Menüs die Rückmeldung den Nutzer unterstützen und führen. Doch soll ein angemes-

senes Verhalten nicht durch Anleitungen oder Warnungen entstehen, es soll durch sorgsames Interaktionsdesign entstehen. Denn Systeme, die Gesten nutzen, müssen dennoch den Grundregeln des Interaktionsdesigns folgen. So sind klare Zustände der Interaktionselemente sowie ein klares und konsistentes Interaktionsmodell Pflicht. Norman bemängelt, dass Gesten nicht direkt annulliert werden können. Außerdem sollte dem Nutzer die Möglichkeit gegeben werden, die korrekte Ausführung der Geste zu verstehen. Aufgrund der Natürlichkeit kann es dem Nutzer unterlaufen, dass er eine Geste automatisch ausführt ohne dies zu wollen. Das System muss zwischen gewollten und ungewollten Gesten-Eingaben unterscheiden können. Der Aufwand, der notwendig ist eine fälschlicherweise durchgeführte Geste zu korrigieren, kann zu noch mehr Fehlern führen und für Verwirrung sorgen. So benötigen Gesten und das Verständnis für diese nach Norman noch einige Zeit, sich zu entwickeln. Es werden Standartkonventionen gebraucht, damit jede Geste in jedem System auch über die gleiche Bedeutung verfügt. Diese Standards müssen nicht die beste Lösung sein, doch sind Konventionen wichtiger als die Optimierung der Gesten. Zudem merkt Norman an, dass durch gestengesteuerte Systeme Menschen mit Beeinträchtigungen von der Nutzung ausgeschlossen werden. Doch hat jede Technologie ihren Platz (vgl. Norman, o.J.).

# **Konzeption der Natural User Interface 3. Interaktionen**

Die Kernfrage, die man sich vor der Konzeption von NUI Interaktionen stellen muss, ist:

"Welche Handlung ist eigentlich an der Anwendung natürlich?"

Diese Frage lässt sich in den meisten Fällen schwer beantworten und auf das Konzept sowie die Interaktionen zurückführen. Am Beispiel eines Tennisspiels lässt sich dies verdeutlichen. Der Tennisspieler steht auf dem Platz, wirft den Tennisball in die Luft, holt mit dem Arm aus und schlägt ihn mit dem Schläger hinter das Netz auf die Spielfläche seines Gegenspielers. Hierbei lassen sich eindeutig natürliche Interaktionen und Handlungen erkennen die beispielsweise in ihrem natürlichen Ablauf mit einem Körpererkennungssystem nachbilden lassen würden. Überträgt man die Frage auf einen abstrakten Kontext wie beispielsweise "Freundschaft" – so ist diese nicht mehr einfach zu beantworten.

Der Grundgedanke hinter einer NUI Interaktion ist, dass die ausgeführte Geste über ein Gegenstück zu einer Handlung der realen Welt verfügt. Doch dies lässt sich in Abhängigkeit des Kontexts nicht immer realisieren. So wird auch in einem NUI in den meisten Anwendungsfällen ein Button zur Bestätigung oder eine Art Cursor zu Selektion von Interaktionselementen benötigt.

In den nachfolgenden Kapitel 3.1 wird zunächst auf die Grundlagen der Gesteninteraktion und deren Eigenschaften eingegangen. Im Kapitel 3.2 werden die Grundlagen auf verschiedene Interaktionen, die in einem NUI vorgenommen werden können, übertragen.

## **3.1 Grundlagen der Gesten interaktion**

Die Gestenerkennung und Interpretation von Microsofts Kinect eignet sich dazu, freihändig und beidhändig mit dem Interface zu interagieren. Bevor man sich mit verschiedenen Gesten auseinandersetzt, sollte man sich mit ihrer Taxonomie beschäftigen.

Die Kernfrage lautet: "Was ist eigentlich eine Geste"? Diese Frage erscheint zunächst trivial und lässt sich oberflächlich betrachtet mit der Geste einer einfachen Handbewegung oder einem Schulterzucken beantworten. Doch so leicht ist die Antwort auf diese Frage nicht. So entspricht nicht jede Handbewegung gleich einer Geste und nicht jedes Schulterzucken ist ein Ausdruck von Unwissen. Das Merkmal einer Geste zu definieren ist keine rein philosophische Frage. Vielmehr definiert sie die Grundlagen für das Verständnis von Gesten. Gesten zeichnen sich durch vier Merkmale aus:

- »Jede Geste bezieht sich auf ein Zielobjekt bzw. einen Interaktionsbereich, in dem sie erkannt wird. Je nach Anwendungsgebiet kann dies auch einem zeitlichen Rahmen unterliegen.
- »Aus der Perspektive des Nutzers ent spricht eine ausgeführte Bewegung nur dann einer Geste, wenn sie einem Zweck entspricht und etwas kommuniziert.
- »Aus der Perspektive des Systems wird eine Geste durch ihr persönliches Ereignisprofil definiert.
- »Die Kommunikation, wie der Mensch mit dem System interagiert, wird erst durch die Reaktion des Systems abgeschlossen.

Diese vier Merkmale einer Geste sind zwar allgemeingültig, jedoch muss sich eine Geste nicht zwangsläufig in allen vier Merkmalen unterscheiden. So können beispielsweise verschiedene Gesten mit einem Objekt verbunden sein oder eine Bewegung bei einem anderen Objekt über eine andere Bedeutung verfügen. Auch können gleiche Gesten objektabhängig zu anderen Visualisierungen innerhalb des Systems führen (vgl. Dorau, 2010, S.170).

## **Interaktionsobjekte und Interaktionsbereiche**

Zu Beginn muss definiert werden, welche Geste innerhalb des Interfaces einer Objektklasse zugehört. Die Geste gilt in diesem Fall dann nur für ein Objekt der übergeordneten Objektklasse, jedoch schließt dies nicht aus, eine Geste für mehrere oder ähnliche Klassen zu definieren. Konzeptionell sollten sich Gesten der verschiedenen Objektklassen nicht widersprechen (vgl. Dorau, 2010, S.170).

## **Objektorientierte Gesten**

Jeder Desktopanwender kennt und benutzt objektorientierte Gesten mehr oder minder bewusst im alltäglichen Computereinsatz. Objektorientierte Gesten sind Standartinteraktionen in Computer-Interfaces. Die Besonderheit der objektorientierten Gesten ist ihre ausschließliche Wirkung auf das selektierte Objekt. Checkboxen, Buttons, Radio-Buttons und Schieberegler gehören zu dieser Grup-

pe, aber auch komplexere Elemente wie Menüs, Objekt-Thumbnails, Listeneinträge u.v.m. Das Interaktionselement, welches manipuliert werden soll, wird Zielobjekt (Target) genannt. Bei objektorientierten Gesten startet der Ausgangspunkt der Geste stets am Objekt selbst, muss dort allerdings nicht zwangsläufig enden. Am Beispiel des Verschiebens eines Desktopicons wird dieses Prinzip verdeutlicht (**Abbildung 20**). Der Nutzer klickt auf das Desktopicon und hält die linke Maustaste gedrückt. Anschließend manipuliert er die Position des Icons durch die Bewegung des Mauszeigers über den Desktop. Am gewünschten Zielort lässt er die linke Maustaste wieder los. Das Icon wurde an einer neuen Position abgelegt. An diesem Beispiel lässt sich nachvollziehen, dass das Desktopicon in diesem Fall das Zielobjekt darstellt. Die Geste beginnt also am Zielobjekt und endet an der gewünschten Endposition ebenfalls auf dem Zielobjekt. Wäre dieselbe Geste neben dem Desktopicon ausgeführt worden, würde die Aktion nicht ausgeführt oder hätte eine nicht der gewünschten Auswirkung auf das System entsprochen. Zu beachten ist, dass der Erkennungsbereich der Geste, nicht zwangsläufig mit der Größe oder Form des Objektes übereinstimmen muss (vgl. Dorau, 2010, S.170).

## **Freie Gesten**

Eine freie Geste (**Abbildung 21**) ist im Gegensatz zur objektorientierten Geste nicht an ein Objekt oder eine Objektklasse gebunden. Dies bedeutet, dass der aktive Bereich, auf welchem die Geste ausgeführt wird, nicht direkt mit dem Objekt oder der Objektklasse verbunden ist. Das Adjektiv "frei" stellt insofern einen Widerspruch dar, da sie tatsächlich keine freie, willkürliche Bewegung ist. Freie Gesten besitzen immer eine

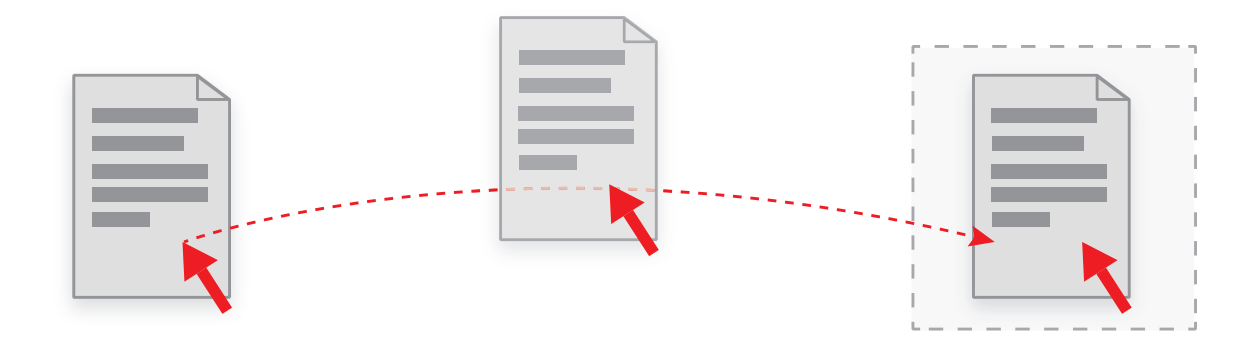

Abbildung 20 - Objektorientierte Geste am Beispiel von Drag & Drop

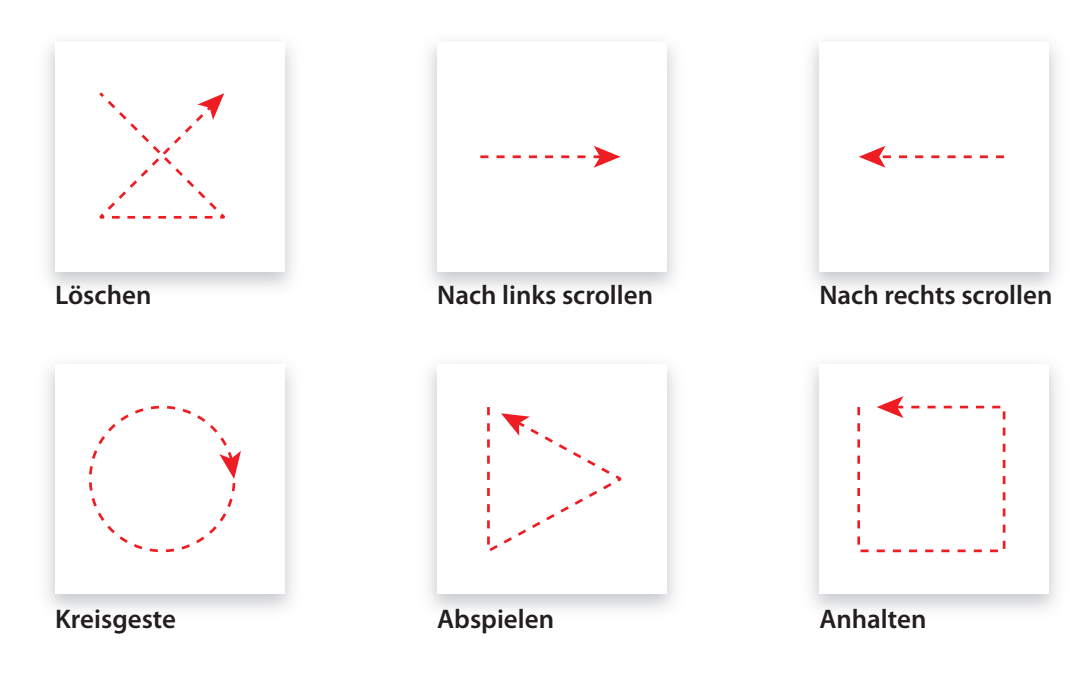

Abbildung 21 - Beispiele für freie Gesten

gebundene oder geschlossene Form, die auf einer vordefinierten Konvention beruht. Die Besonderheit ist, dass die Durchführung der Geste auf keinem Objekt (Target) erfolgen muss um valide zu sein und vom System erkannt zu werden. Theoretisch können freie Gesten auf dem gesamten Interface ausgeführt werden, jedoch macht es in manchen Anwendungsfällen Sinn, den aktiven Bereich auf eine vordefinierte Fläche zu begrenzen. Ein Problem freier Gesten ist deren für den Nutzer nicht direkt erkennbare Existenz bzw. Funktion. Häufig werden die Gesten versteckt in das Programm implementiert und man findet sie nur durch Vorwissen von anderen Anwendungen. Um dies zu vermeiden, ist es hilfreich, wenn dem Nutzer vor der Nutzung eine Einführung angeboten wird, ein unterstützender Hilfstext angezeigt oder ein Animatic (eine animierte Demonstration der Interaktion) dargestellt wird (vgl. Dorau, 2010, S.170 f.).

### **Kommunikation der Gesten**

Eine intuitive und funktionale Geste zu entwickeln stellt eine große Herausforderung dar. Die Semantik sollte auf den ersten Blick erkennbar sein, um als hilfreich empfunden zu werden. So funktioniert beispielsweise das Umblättern einer virtuellen Buchseite auf einem berührungsempfindlichen Bildschirm ähnlich wie das reale Umblättern von links nach rechts. (vgl. Dorau, 2010, S.172).

Dorau beschreibt einprägsam die Relevanz einer durchdachten Geste:

"Jede Geste zielt auf eine Funktion des Systems, und wenn dem nicht so ist, stellt die Bewegung, so kunstvoll sie auch ausgeführt sein mag, nicht viel mehr als das Verwirbeln von Luftmolekülen dar."

(Dorau, 2010, S.172)

Ein großes Fehlerpotenzial der Gesteninterpretation des Systems entsteht häufig durch die fehlende Logik der Anwendung. Das System weiß nicht, was der Nutzer mit seiner Geste erreichen möchte und führt das Ergebnis aus, auch wenn die Aktion vom Nutzer nicht beabsichtigt war. Daher sollte die Semantik der Geste unmissverständlich sein. Zudem sollte der Nutzer sich seiner Absicht bewusst sein und die Folgen seiner Aktion abschätzen können. Dazu gehört auch das Wissen, wie die Geste eindeutig ausgeführt wird. Hierbei ist das Wissen um die Grenzen des Systems notwendig, da seine Toleranz eingeschätzt werden muss. Ebenfalls wichtig ist das Wissen um den Abweichungsgrad, ab dem das System beginnt, die Geste falsch zu interpretieren. Um diese Fehler des Nutzers zu verringern, kann beispielsweise im Vorfeld eine Möglichkeit angeboten werden, die Geste unabhängig von einer wirklichen Interaktion mit dem Interface auszuprobieren. Diese Übung der Geste dient dem Nutzer, seine Bewegungen zu präzisieren und das Wissen über die Bedienung zu festigen. Dennoch wird der Nutzer erst erkennen, ob seine Geste erfolgreich war, wenn er das Ergebnis sieht (vgl. Dorau, 2010, S.172).

#### **Rückmeldung**

Das Rückmeldeverhalten des Systems auf eine Geste des Nutzers ist von großer Relevanz. Denn prinzipiell möchte der Nutzer die Geste immer richtig ausführen. Doch weiß er auch, aus ggf. existenter Vorerfahrung mit anderen Geräten, die Gesten unterstützen, dass eine Geste ab und zu nicht erkannt oder fehlinterpretiert werden kann. Abhängig von der Komplexität des Systems und der Anzahl der eingesetzten Gesten steigt die Anfälligkeit und Häufigkeit für Störungen.

Dementsprechend erwartet der Nutzer eine Rückmeldung vom System über das Resultat seiner Geste. Er möchte wissen, ob er seine Interaktion erfolgreich war (vgl. Dorau, 2010, S.218).

Auch außerhalb des Kontextes der Gestensteuerung existieren wichtige Gründe, sich bei der Konzeption eines Interfaces und der Interaktionsgestaltung Gedanken über das Rückmeldeverhalten des Systems zu machen.

Tritt beispielsweise ein Fehler im System auf, beginnt der Nutzer die Ursache des Fehlers zu suchen. Dabei variiert es von Nutzer zu Nutzer, in wie weit er hierbei seine Interaktion in Frage stellt oder die Funktionalität des Systems. Fehleingabe bzw. Fehlerkennung führen dann zu Unsicherheiten und Zweifeln beim Nutzer. Um weitere Fehler zu vermeiden, interagiert er ab der Fehlerrückmeldung vorsichtiger mit dem System, was wiederum zu weiteren Fehlern führen kann. Um dies zu verhindern, ist es besonders wichtig auch die positiven Rückmeldungen des Systems zu visualisieren. Dies erhöht das Vertrauen in das System und trägt zur Dialogstabilisierung bei. Der Nutzer erwartet eine Unterstützung des Systems bei seiner Arbeit und nicht nur Fehlermeldungen. Außerdem fördern positive Systemrückmeldungen das Sicherheitsgefühl und motivieren den Nutzer (vgl. Dorau, 2010, S.219).

#### **Ergonomie**

Die Ergonomie der einzelnen Gesten muss im Kontext eines körpergesteuerten NUI besonders berücksichtigt werden.

So ist der menschliche Körper nicht dafür geschaffen, seine Glieder unbeweglich über einen längeren Zeitraum in derselben Position zu halten. Hierbei spricht man vom sog. "Gorilla Arm" Effekt (vgl. Nino, 2011).

Der Begriff "Gorilla Arm" wurde von Entwicklern vertikaler Touchscreens bereits vor 30 Jahren verwendet. Er beschreibt, was mit dem Arm des Nutzers geschieht, wenn diese Eingabemethode über einen längeren Zeitraum genutzt wird (vgl. Carmody, 2010b). Das "New Hacker's Dictionary" definiert den Gorilla Arm folgendermaßen:

 "The arm begins to feel sore, cramped and oversized — the operator looks like a gorilla while using the touchscreen and feels like one afterwards" (Raymond, 1996 zitiert nach Carmody, 2010b)

Er kann als Pendant zum aus dem Touchscreen-Bereich bekannten Karpaltunnel-Syndrom angesehen werden (vgl. Carmody, 2010b).

Der Gorilla Arm bezeichnet auch das Verständnis für die Tatsache, dass zwischen einer tollen Idee für eine Interaktion und deren wirklichen Nutzung im ernstzunehmenden Anwendungsfall ein enormer Unterschied besteht (vgl. Nino, 2011).

Daher sollten häufig zu wiederholende Gesten einfach und schnell ausgeführt werden können und möglichst aus kleineren, aber nicht zu filigranen, einfachen Bewegungen bestehen. Auch sollte auf Gesten, bei denen der Nutzer seine Extremitäten starr halten muss, verzichtet werden. Flüssige Bewegungen belasten den menschlichen Körper auf Dauer weniger als starre Haltungen.

## **3.2 Interface Interaktionen**

Interaktionen in einem Körpererkennungssystem dürfen nicht wie Touchscreen auf Distanz gesehen werden. Berührungslose Interaktionen besitzen ein eigenständiges Einund Ausgabe-Paradigma, für das speziell gestaltet werden muss. Denn der Unterschied von Touchscreen und Körpererkennungssystemen beruht auf der Tatsache, dass berührungslose Interaktionen nicht über mehrere Zustände verfügen, sondern nur einen Zustand beinhalten. Bei einem Touchscreen ist dies einfach. Entweder befindet sich der Finger auf dem Bildschirm oder nicht (zwei Zustände). Ein Touchscreen-Gerät registriert nicht, ob sich der Nutzer am Kopf kratzt oder sich die Hand vor den Mund hält, da er nießen muss – das Körpererkennungssystem schon. Körpererkennungssysteme erkennen also kontinuierlich den Nutzer und verfügen so über nur einen Zustand. Sie unterscheiden nicht zwischen normalen Bewegungen und Gesten als Befehl und behandeln daher jede Bewegung dementsprechend als einen möglichen Befehl. Auch ungewollte Bewegungen werden so zwangsläufig interpretiert. Hierbei muss zwischen "falschen positiven Fehlern" und "falschen negativen Fehlern" unterschieden werden. Falsche positive Fehler sind Bewegungen, die unabsichtlich vom Nutzer ausgeführt werden, da das System seine Bewegung als Geste interpretiert. Falsche negative Fehler sind Gesten die vom Nutzer gezielt ausgeführt werden, vom System aber nicht als Geste interpretiert werden (vgl. Wigdor, Wixon, 2011, p. 98-103).

## **3.2.1 Button**

Innerhalb eines sehr abstrakten Kontextes ist der Button auch in NUI Anwendungen ein unverzichtbares Interaktionselement. Jedoch muss ein Button sowie die Interaktion mit diesem für Körpererkennungssysteme anders konzipiert und gestaltet werden als im Anwendungsfall einer traditionellen Mausund Tastaturgesteuerten GUI oder eines Touchscreen GUI. So beschreiben Wigdor & Wixon (2011) dieses Problem passend mit der folgenden Aussage:

"The naive designer might say, "When the user points at the button, call it 'pushed.' " But this won't work – it's like aiming with a fully automatic rifle with the trigger stuck on "fire. ""

(Wigdor, Wixon, 2011, p. 99)

#### **Expandierender Button**

"The time to acquire a target is a function of the distance to and the size of the target" (Fitts, 1954 zitiert nach Thissen, 2003, S.222)

Dieses Zitat gibt die Kernaussage des 1954 von Paul M. Fitts veröffentlichten Gesetzes wider, bekannt als Fitts' Law. Fitts entwickelte ein Modell des menschlichen psychomotorischen Verhaltens.

Er erforschte den Zusammenhang zwischen der Bewegungszeit, der Distanz sowie Genauigkeit anhand einfacher motorischer Bewegungen (vgl. Fitts, 1954 nach Thissen, 2003, S.222).

Übertragen auf ein GUI bedeutet dies, wie schnell und genau ein Objekt mit einer gewissen Distanz mit dem Mauscursor angesteuert werden kann. Umso näher sich der Mauscursor an einem Objekt befindet und umso größer das Objekt dargestellt wird,

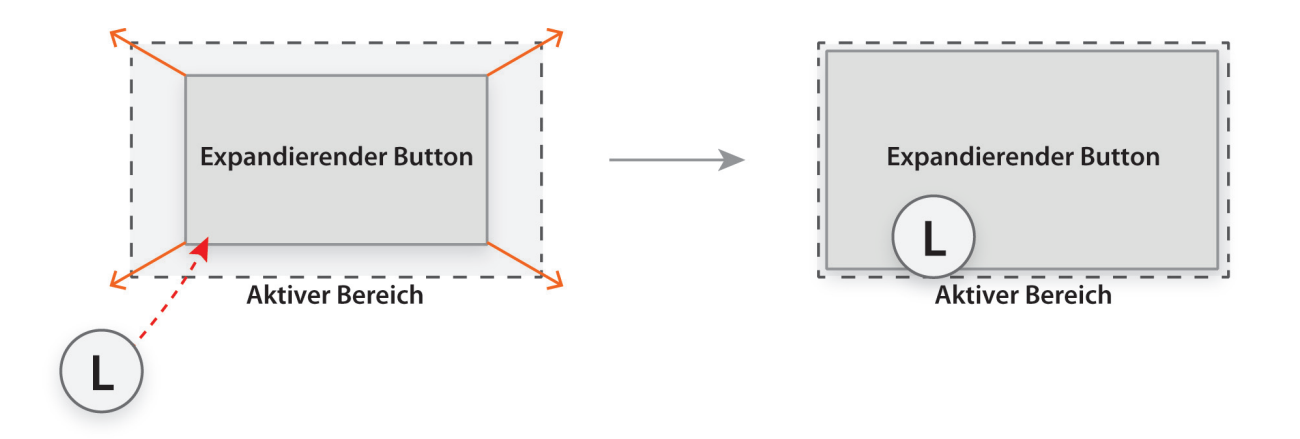

Abbildung 22 - Expandierender Button: Button vergrößert sich, sobald der Handcursor den aktiven Bereich berührt

umso einfacher und schneller ist das Objekt zu treffen. Weit entfernte und kleine Objekte sind dementsprechend schwerer mit dem Mauscursor zu treffen als große und nahe Objekte (vgl. Thissen, 2003, S.222).

Dieses Modell kann auch auf ein körpergesteuertes NUI übertragen werden, da die Hände des Nutzers zumindest in dem meisten NUI Anwendungen wie ein Mauscursor fungieren. Daher bietet es sich an, Buttons möglichst großflächig zu konzipieren und zu gestalten. Dies gilt prinzipiell für alle Interaktionselemente eines NUI. Zusätzlich kann eine erhöhte Trefferwahrscheinlichkeit erreicht werden, wenn sich der Button vergrößert, sobald sich der Handcursor im aktiven Bereich befindet (**Abbildung 22**). Außerdem erhält der Nutzer eine klare visuelle Bestätigung, dass der Button ausgewählt wurde.

Auch Wigdor & Wixon (2011) empfehlen die Vergrößerung eines Interaktionselements sobald dieses angewählt wird. Dies ermöglicht es, auch kleinere Elemente auswählbar zu machen. Zudem soll die Möglichkeit eines aktiven Bereichs um ein Interaktionselement

genutzt werden, um die Selektion zu erleichtern (vgl. ebd., p. 73 – 79).

#### **Vorteile**

- »Größere Erfolgschance, den Button mit dem Handcursor zu treffen und zu aktivieren
- »Visuelle Rückmeldung des aktiv selektierten Buttons

- » die Funktion stört partiell das "ruhige" Gesamtbild einer Anwendung, wenn sich Buttons in stark frequentierten Bildbereichen befinden und häufig mit dem Handcursor überfahren werden
- »Kann unter Umständen zu Überdeckungen bei nah nebeneinander positionierten Elementen führen

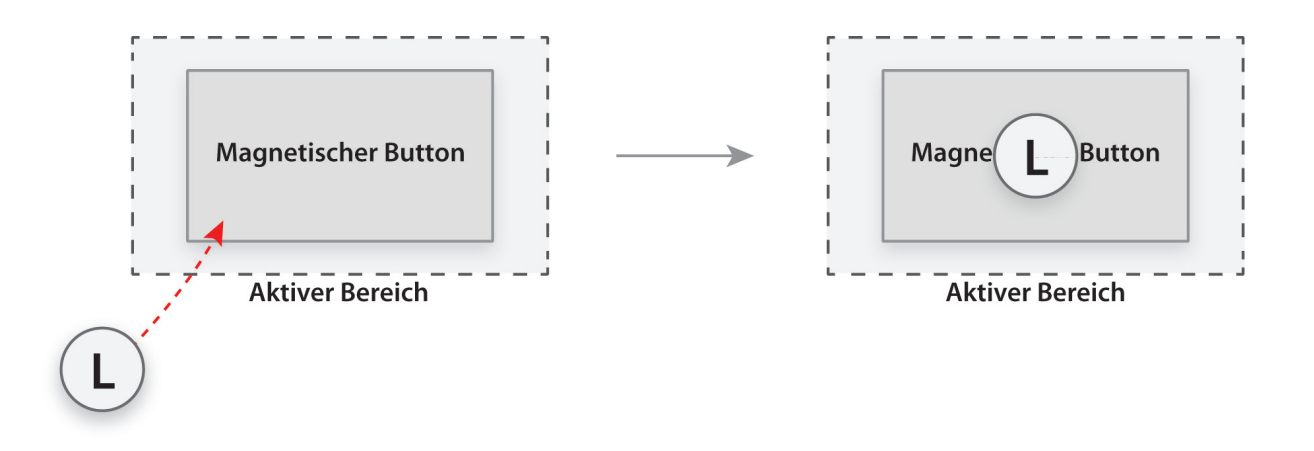

Abbildung 23 - Magnetischer Button: Handcursor positioniert sich über dem Button und hält seine Position, sobald er den aktiven Bereich berührt

#### **Magnetischer Button**

Die Eigenschaften eines magnetischen Buttons (**Abbildung 23**) können mit dem Verhalten eines Magneten, der sich in der Nähe eines Kühlschrankes befindet, vergleichen werden. Sobald sich der Magnet in der Nähe des Kühlschranks befindet, zieht sich der Magnet an und hält seine Position. Nur durch Krafteinwirkung kann der Magnet wieder entfernt werden.

Dieser physikalische Effekt kann auf einen magnetischen Button übertragen werden. Sobald sich der Handcursor dem Button nähert und den aktiven Bereich berührt, rastet der Handcursor mittig über dem Button ein. Dadurch wird beispielsweise durch eine Hold-to-click- oder Push-to-click-Geste der Button aktiviert. Der Button lässt den Handcursor erst wieder "frei", wenn der Handcursor eindeutig von der Buttonfläche bzw. dem aktiven Bereich entfernt wird. Dieses Prinzip kommt bereits in verschiedenen Systemen zum Einsatz. Beispielsweise existieren diese magnetischen Buttons im UI der Nintendo WII und auch in diversen Microsoft-Kinect-Spielen.

Zwar erhöht ein magnetischer Button die Selektionsgenauigkeit, doch besitzt diese Eigenschaft auch ihre Gefahren. So kann es passieren, dass ein mit dieser Eigenschaft versehenes Element unbeabsichtigt mit dem Handcursor überfahren wird und der Handcursor einrastet, obwohl es der Nutzer nicht möchte. In diesem Moment verliert der Nutzer die Manipulationsmöglichkeit des Handcursors, bis er wieder einen gewissen Abstand zum Element hat. Magnetische Buttons müssen mit Bedacht eingesetzt werden, denn nicht in jedem Kontext sind diese auch angemessen. Beispielsweise bei einer Software QWERTZ-Tastatur könnten diese zum einen oder anderen Wutausbruch beim Nutzer führen, da der Handcursor bei jeder überfahrenen Taste einrasten würde.

#### **Vorteile**

»Erhöht die Selektionsgenauigkeit eines Buttons

#### **Nachteile**

»Handcursor springt von Button zu Button und "hängt" bei unabsichtlichem Überfahren fest

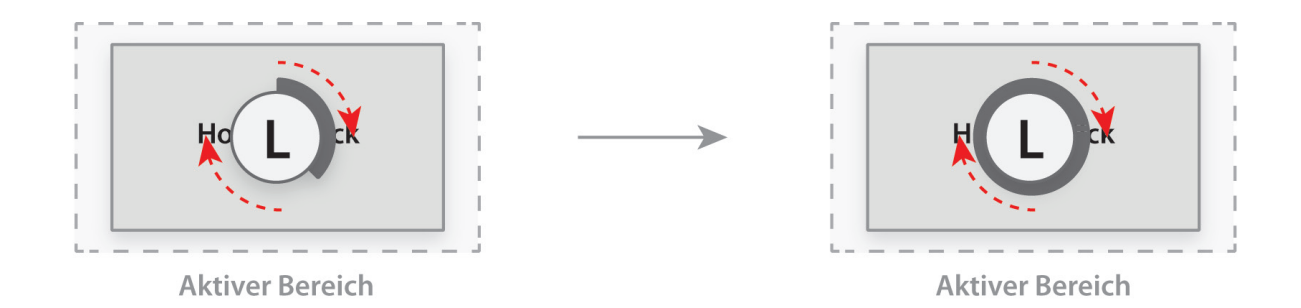

Abbildung 24 – Hold-to-click: Handcursor auf dem Button halten um ihn zu aktivieren

## **Hold-to-click**

Sobald der Nutzer mit dem Handcursor den aktiven Bereich überfährt und darin kurze Zeit verweilt, beginnt ein Countdown bis zu Aktivierung des Buttons (**Abbildung 24**). Es bietet sich an diesen kurzen Zeitraum verständlich zu visualisieren, wie beispielsweise durch einen sich langsam schließenden Kreis, der den Handcursor umschließt. Sobald der Kreis geschlossen ist, wird der Button aktiviert. Die Hold-to-click-Geste wird beispielsweise im Microsoft Xbox Kinect Hub, der Xbox Kinect Oberfläche, verwendet sowie in diversen anderen Kinect NUI Anwendungen und kann als etabliert bezeichnet werden. Jedoch besitzt diese Methode verschiedene Nachteile. So muss der Nutzer immer warten, auch wenn es sich nur um wenige Sekunden handelt, bis er den Button aktivieren kann. Außerdem muss der Nutzer seinen Arm starr in der Position halten um den Button erfolgreich zu aktivieren. Ein frühzeitiges Verlassen des aktiven Bereichs führt zum Abbruch der Interaktion. Aus ergonomischer Perspektive kann das Problem des Gorilla Arms auftreten, da eine starre Haltung des Arms erforderlich ist. Nicht für

jeden Anwendungsfall ist diese Geste geeignet. Beispielsweise wäre die Eingabe eines Textes ein zeitaufwändiges und anstrengendes Unterfangen. Diese Geste sollte hierfür nicht genutzt werden. Es existiert zudem keine eindeutige Semantik hinter der Geste da kein Bezug zu einer Handlung der realen Welt besteht.

#### **Vorteile**

- »Visuelle Rückmeldung, wann der Button ausgelöst wird
- »Durch bereits existierende NUI Anwendungen und Spiele etabliert

- »Zeitabhängige Interaktion der Nutzer muss warten, bis sich der Kreis geschlossen hat
- »Ergonomisch unangenehm der Arm (bzw. Handcursor) muss bis zur Aktivierung starr in derselben Position auf dem Zielobjekt gehalten werden
- »Bei vielen Interaktionen zu langsam und zu ermüdend (z.B. Texteingabe)
- »Keine semantische Kommunikation, muss gelernt werden

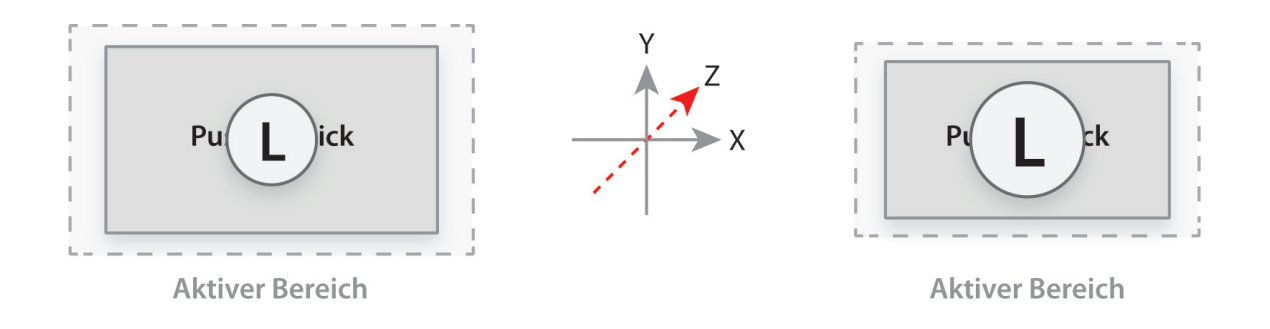

Abbildung 25 - Push-to-click: In die z-Achsen-Richtung drücken, um den Button zu aktivieren

## **Push-to-click**

Wigdor & Wixon (2011, p. 97-102) bezeichnen dies als "pseudo-tracking state", der es ermöglicht eine Interaktion auszulösen, indem eine unsichtbare Fläche, der sog. Threshold (dt. Schwelle), mit z.B. den Armen durchdrungen wird. Daraus resultiert ein eindeutiger Zustand des Systems.

Bei der Push-to-click-Geste (**Abbildung 25**) betätigt der Nutzer eine imaginäre Taste im Raum. Um den Button zu aktivieren, selektiert man ihn mittels des Handcursors und führt eine Drückbewegung in z-Achsen-Richtung des Sensors aus. Die benötigte Push-Tiefe entsteht aus der Relation der Position des Kopfes zur Hand des Nutzers. Daher wird kein fixer Threshold benötigt, den der Nutzer mit seinem Arm durchdringen muss. Dies hat den Vorteil, dass die Push-Geste vom Nutzer an beliebiger Position im Raum ausgeführt werden kann. Vorrausetzung hierfür ist ein System mit Skelett-Erkennung. Ein großer Vorteil der Push-Geste ist ihre zeitunabhängige und schnelle Ausführung. Zudem ist diese Geste für den Nutzer, bezüglich ihrer Semantik, nachvollziehbar da er durch eine Druck-Bewegung einen Button im Interface aktiviert. Im Falle eines Dreidimensionalen NUI kann durch das Hinzufügen einer Animation das Gefühl des "Hineindrückens" des Buttons verstärkt werden. Jedoch hat auch diese Geste ihre Schwachstelle. So existiert, je nach Implementierung der Geste, häufig das Problem, dass der Nutzer nicht tief genug drückt und somit der Button nicht auslöst wird oder aufgrund der Push Bewegung den Handcursor außerhalb des aktiven Bereichs bewegt. Auch eine versehentliche Aktivierung des Buttons kann erfolgen, wenn das System beispielsweise nicht zwischen dem Kratzen am Kopf und der wirklichen Push-Geste unterscheiden kann.

#### **Vorteile**

- »Keine zeitabhängige Interaktion kann schnell ausgeführt werden
- »Klare semantische Kommunikation der Geste "Drücken" eines Schalters in der Luft fühlt sich natürlich an

- »Dezentere visuelle Rückmeldung als "Hold-to-click"
- »Mäßige Erfolgschance den Button zu aktivieren – kann demotivierend sein
- »Versehentliche Aktivierung durch Positionswechsel im Raum möglich

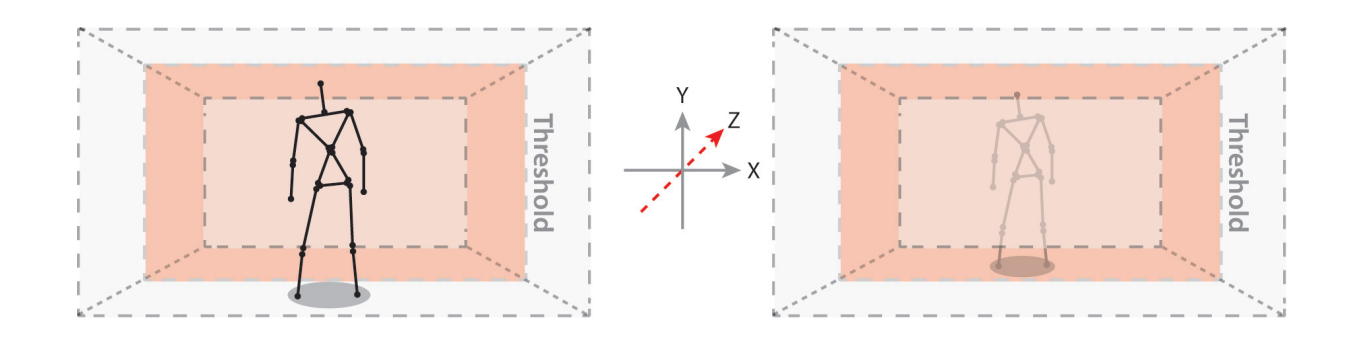

Abbildung 26 - Move-to-click: Einen Schritt vorwärts in die z-Achsen-Richtung gehen, um den mit den Handcursor ausgewählten Button zu aktivieren

#### **Move-to-click**

Ein experimenteller Ansatz ist die Move-toclick-Geste (**Abbildung 26**). Hierbei wird eine Interaktion ausgelöst, indem sich der Nutzer im Raum bewegt und dabei vordefinierte Thresholds durchschreitet. Mit einem Schritt vor-, rück- oder seitwärts kann der Nutzer zwischen verschiedenen vordefinierten Ebenen oder Interaktionen wechseln. Auch eine Kombination mit dem Handcursor ist denkbar. So kann beispielsweise mit dem Handcursor ein Button ausgewählt werden, der dann durch einen Schritt vorwärts aktiviert wird. Besonders im Kontext eines dreidimensionalen NUI macht dies Sinn, da es beim Nutzer das natürliche Gefühl erzeugt "durch das Interface zu gehen".

Doch erreicht diese Form der Interaktion relativ schnell ihre Grenzen. So spielt die Distanz des Nutzers zum Sensor eine nicht zu vernachlässigende Rolle. Angenommen, der Nutzer möchte einen Wizzard durchlaufen und bestätigt mit jedem Schritt vorwärts eine Interaktion, befindet er sich bereits nach wenigen Schritten direkt vor dem Sensor. Um weitere Interaktion ausführen zu können, müsste er wieder vom Sensor einige Schritte zurück gehen. Die benötigten Schritte können, wenn sie häufig ausgeführt werden

müssen, zur Ermüdung des Nutzers führen und störend wirken. Auch kann eine Fehlinterpretation der Geste stattfinden (falscher positiver Fehler), wenn z.B. der Nutzer nur durch den Raum geht, um einen Gegenstand zu holen oder seinen Standort verlässt, um an das Telefon zu gehen und dabei eine Threshold durchschreitet.

## **Vorteile**

- »Semantische Kommunikation "durch das Interface zu gehen" – Besonders im Kontext eines dreidimensionalen NUI empfehlenswert
- »Nutzer verweilt nicht in einer statischen Position
- »Neuigkeitswert

- »Erreicht schnell seine umgebungsbedingten Grenzen (zu nahe am Sensor oder zu weit entfernt vom Sensor)
- »Kann ermüden, aufgrund der aufeinan derfolgenden Vor- und Rückwärtsbewegungen
- »Kann zu Fehlinterpretationen des Systems führen, wenn sich z.B. der Nutzer kurzfristig vom Sensor entfernt und dabei durch einen Threshold läuft

## **3.2.2 Scrollen**

#### **Drag-to-scroll**

Dieses Problem zu lösen kann ein Threshold (vgl. **Abbildung 26**) definiert werden. Sobald der Nutzer mit seinem Arm in

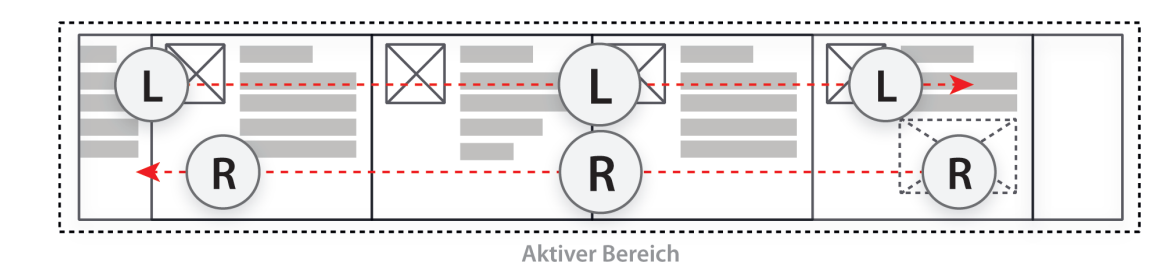

Abbildung 27 – Drag-to-scroll: Wischbewegung nach rechts oder links um zu scrollen

Eine Scrollbar wird immer dann verwendet, wenn viel zusammenhängender Inhalt darzustellen ist. Besonders im klassischen GUI wird er häufig benutz, um größere Inhalte, die innerhalb eines vordefinierten Bereichs dargestellt werden sollen, zugänglich zu machen. Das Prinzip der klassischen Scrollbar sollte nicht auf ein NUI übertragen werden, da es sich beim Scrollbar um eine objektorientierte Geste handelt, die keine Vorteile gegenüber der direkten Manipulation mittels einer freien Geste besitzt. Eine partielle Adaption des Prinzips des Scrollen auf einem Touchscreen kann verwendet werden. Die Drag-to-scroll-Geste (**Abbildung 27**) unterscheidet sich jedoch in einer wesentlichen Eigenschaft von der Scroll-Geste, die auf einem Touchscreen ausgeführt wird. Auf einem Touchscreen verfügt das System immer über die Information, wann und wo der Nutzer mit seinem Finger den Touchscreen berührt und wann er seinen Finger wieder vom Touchscreen entfernt (zwei Zustände, Kontakt und kein Kontakt des Fingers auf dem Touchscreen). Diese Faktoren können vom Gerät interpretiert werden, so dass das System eindeutig erkennt, wann die Scrollinteraktion beginnt und wann sie endet. Diese wichtige Information der einzelnen Zustände ist, wie bereits erwähnt, bei einem Körpererkennungssystem nicht ohne Weiteres verfügbar, da der Nutzer durchgehend vom System erfasst wird.

den Threshold hineingreift, beginnt das NUI auf seine Bewegung zu reagieren (beispielsweise anhand der Position, in der sich der Arm und damit auch der Handcursor gerade befinden oder durch die Aufzeichnung und Interpretation von vordefinierten freien Gesten). Sobald der Nutzer seinen Arm aus dem Threshold wieder entfernt, wird die Aufzeichnung der Interaktion beendet und die Geste wird interpretiert und anschließend ausgeführt. Die Methode Scrollen mittels eines Thresholds zu ermöglichen ist jedoch nicht empfehlenswert, da sie über ein großes Potenzial zu Fehlinterpretationen verfügt.

Bei der Nutzung dieser Geste sollte allerdings der Umstand berücksichtigt werden, dass diese Geste bei längeren Texten vom Nutzer häufig wiederholt werden muss.

#### **Vorteile**

- »Ist den etablierten Multitouch-Gesten ähnlich und kann als etabliert betrachtet werden
- »Eine horizontale Wischbewegung ist ergonomisch angenehmer als vertikale Wischbewegungen

- »Bei einer langen Scrollbar muss die Geste häufig wiederholt werden
- »Mögliche Fehlinterpretation des Systems durch die Neupositionierung der Hand

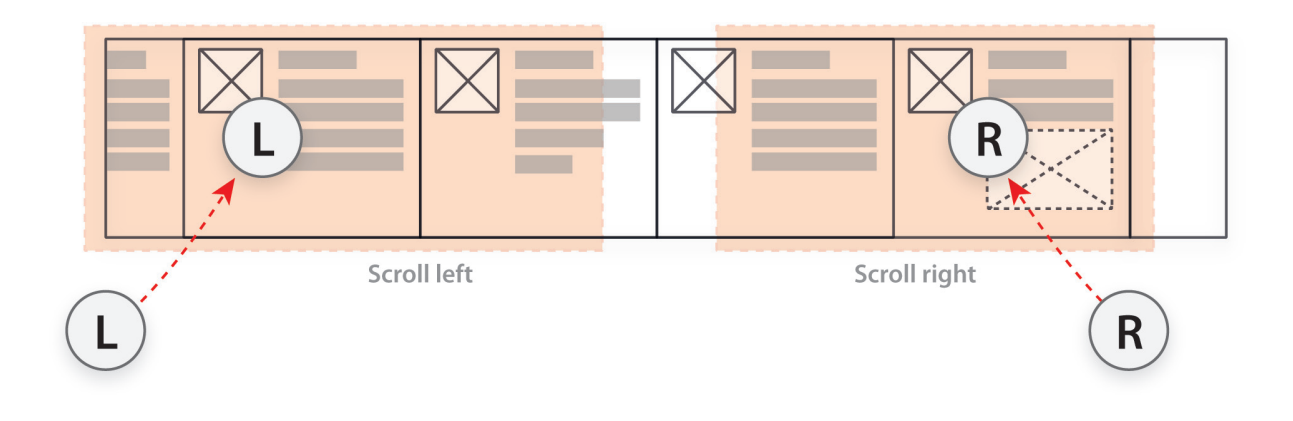

Abbildung 28 – Hold-to-scroll: Im aktiven Bereich den Handcursor halten um nach rechts bzw. nach links zu scrollen

## **Hold-to-scroll**

Bei der Hold-to-scroll-Geste (**Abbildung 28**) wird der Scroll-Bereich in zwei separate sensitive Bereiche aufgeteilt. Sobald der Nutzer mit dem Handcursor mit einem der beiden Bereiche in Kontakt kommt, beginnt der Scrollvorgang in die entsprechende Richtung. Die Richtung entspricht dem Bereich mit dem der Handcursor in Kontakt gekommen ist, d.h. links oder rechts. Der wesentliche Vorteil dieser Art des Scrollens ist, dass keine Bewegung wiederholt werden muss. Auch ist die technische Realisierung vergleichsweise einfach. Doch hat auch diese Interaktion ihre Nachteile. So muss der Arm während des Scrollvorgangs starr im sensitiven Bereich gehalten werden. Bei langen Scrollvorgängen kann dies ermüden. Um dem Vorzubeugen kann es in Betracht gezogen werden, die Geschwindigkeit des Scrollvorgangs von der Handcursorposition abhängig zu machen. Je näher sich der Handcursor an den Außenrändern der sensitiven Bereiche befindet, umso schneller wird in die entsprechende Richtung gescrollt. Das wesentliche Problem dieser Interaktion besteht in der Art der Aktivierung. Wenn beispielsweise der Nutzer mit dem Inhalt des Scrollbereichs interagieren möchte und dabei mit dem Handcursor

einen der sensitiven Bereiche berührt, scrollt der Inhalt weg, bevor eine Interaktion stattfinden konnte. Dasselbe Problem tritt auf, wenn der Nutzer den sensitiven Bereich nur überfährt, um z.B. eine andere Interaktion im NUI vorzunehmen. Um diesen Problemen entgegenzuwirken, besteht die Möglichkeit den Scrollvorgang erst nach dem Ablauf einer kurzen Zeit zu starten, was aber wiederum die Reaktionsgeschwindigkeit senken würde. So kann auch mit Inhalten interagiert werden und der Bereich gefahrlos mit dem Handcursor überfahren.

### **Vorteile**

- »Keine sich wiederholenden Bewegungen notwendig
- »Einfache technische Realisierung

- »Kann unbeabsichtigt beim Überfahren mit dem Handcursor ausgelöst werden, sofern keine Mindestaktivierungszeit definiert wurde
- »Ergonomisch unangenehm der Arm muss während der Scrollinteraktion starr in derselben Position gehalten werden

## **3.2.3 Drag & Drop**

## **Hold-to-drag & hold-to-drop**

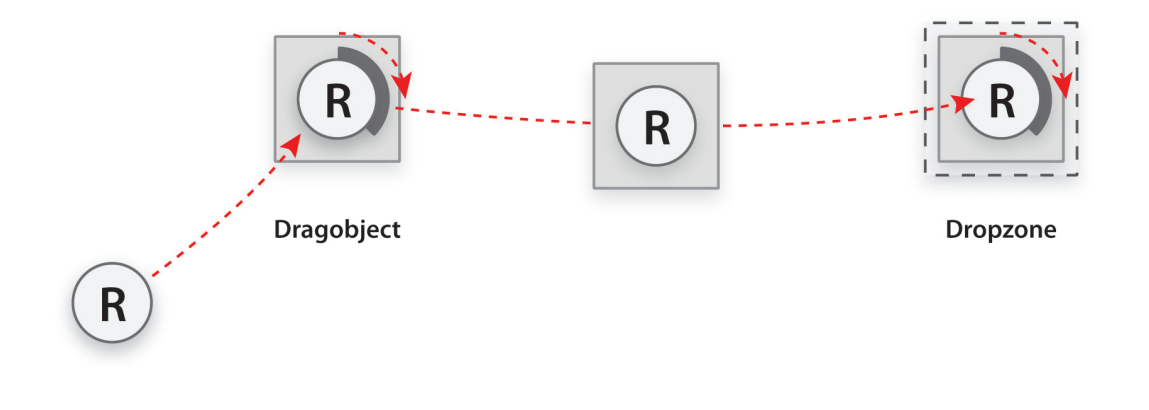

Abbildung 29 – Hold-to-drag & hold-to-drop: Auf dem Dragobjekt den Handcursor halten, Dragobjekt zur gewünschten Dropzone bewegen und zum Drop erneut den Handcursor halten

Die Hold-to-drag & hold-to-drop-Geste (**Abbildung 29**) ist eine objektorientierte Geste, die es ermöglicht ein Objekt aufzunehmen, die Position zu manipulieren und das Objekt an einer gewünschten Position, der Dropzone, abzulegen. Im dargestellten Ansatz wird das zu manipulierende Dragobjekt in den Drag-Zustand versetzt, indem der Nutzer mit dem Handcursor auf dem Objekt verweilt bis sich der Kreis geschlossen hat. Das aufgenommene Objekt befindet sich dann im Drag-Zustand und kann mittels der Handcursorposition zur gewünschten Dropzone, dem Bereich in dem das Objekt abgelegt werden kann, bewegt. Sobald das Dragobjekt die Dropzone berührt, füllt sich erneut der Kreis um den Handcursor. Nachdem sich der Kreis geschlossen hat, wird das Objekt in der Dropzone abgelegt und es kann erneut manipuliert werden. Dabei empfiehlt es sich die Zustände deutlich zu visualisieren. Dies kann beispielsweise durch eine Vergrößerung des Dragobjekts beim Aufnehmen des Objekts und eine höhere Transparenz beim Bewegen erfolgen (damit die unter dem Dragobjekt befindlichen Dropzonen nicht verdeckt werden). Wenn möglich sollten die Dropzonen während des Drag-Vorgangs deutlich erkennbar sein

und visuell hervorgehoben werden. Der große Vorteil dieser Geste ist die sichere Manipulation und die damit verbundene hohe Erfolgschance. Die Nachteile sind im Wesentlichen dieselben wie die der Hold-toclick-Geste. Der einzige Unterscheid besteht in der Problematik der Annullierung. Sobald das Dragobjekt aufgenommen wurde, muss es zwangsläufig in einer Dropzone platziert werden, damit der Vorgang beendet wird.

#### **Vorteile**

- »Visuelle Rückmeldung, dass das Dragobjekt ausgewählt ist und wo es abgelegtwird
- »Hohe Erfolgschance, das Dragobjekt aufzunehmen und erfolgreich in der Dropzone zu platzieren

- »Zeitabhängige Interaktion der Nutzer muss warten, bis sich der Kreis geschlossen hat
- »Ergonomisch unangenehm der Arm muss zur Aktivierung starr in derselben Position gehalten werden
- »Keine semantische Kommunikation
- »Keine Möglichkeit den Drag-Zustand im Prozess zu annullieren

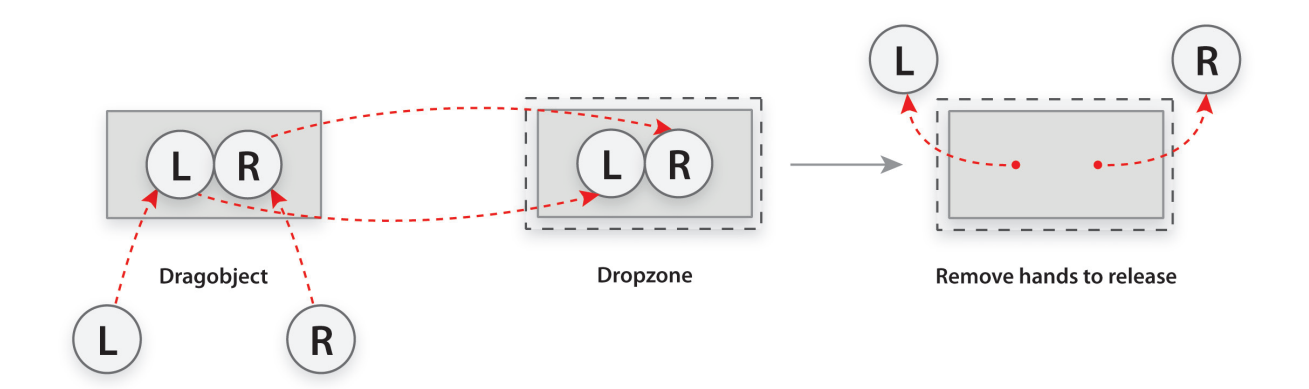

Abbildung 30 - Two-hands-drag & drop: Beide Handcursor auf dem Dragobjekt halten und das Dragobjekt zur Dropzone bewegen

### **Two-hands-drag & drop**

Die Two-hands-drag & drop-Geste (**Abbildung 30**) basiert auf dem Vorgang einen Gegenstand mit zwei Händen zu nehmen und wieder abzustellen. Übertragen auf ein NUI bedeutet dies, das Dragobjekt mit zwei Händen/beiden Handcursorn bei Berührung aufzunehmen und es in dieser Haltung (beide Handcursor auf dem Dragobjekt) zur gewünschten Position, der Dropzone, zu bewegen. Wenn sich das Dragobjekt über der Dropzone befindet, können beide Hände/Handcursor wieder auseinander bewegt werden und das Objekt ist damit platziert. Der Vorteil dieser Methode ist, dass der Vorgang jederzeit annulliert werden kann. D.h. es können während des Dragvorgangs die Hände/Handcursor vom Dragobjekt entfernt werden. In diesem Fall würde das Dragobjekt wieder zu seiner Ursprungsposition zurückkehren. Der genannte Vorteil beinhaltet jedoch auch Nachteile. Es kann passieren, dass der Nutzer seine Hände/Handcursor zu früh oder versehentlich vom Objekt entfernt und das Objekt zur Ursprungsposition zurückkehrt, ohne dass dies vom Nutzer beabsichtigt war. Ein weiterer Nachteil dieser Methode stellt die benötigte Mindestgröße des Dragobjekts dar. So muss das Objekt bzw.

dessen aktiver Bereich mindestens über die Maße zweier nebeneinander positionierten Handcursor verfügen, damit diese Methode auf ein Objekt angewandt werden kann.

#### **Vorteile**

»Interaktion kann durch das Entfernen der Handcursor vom Dragobjekt annulliert werden

- »Kann nicht auf Elemente angewandt werden, die nicht mindestens einer Größe von zwei nebeneinander positionierten Handcursorn entsprechen
- »Versehentliches Annullieren des Dragvorgangs

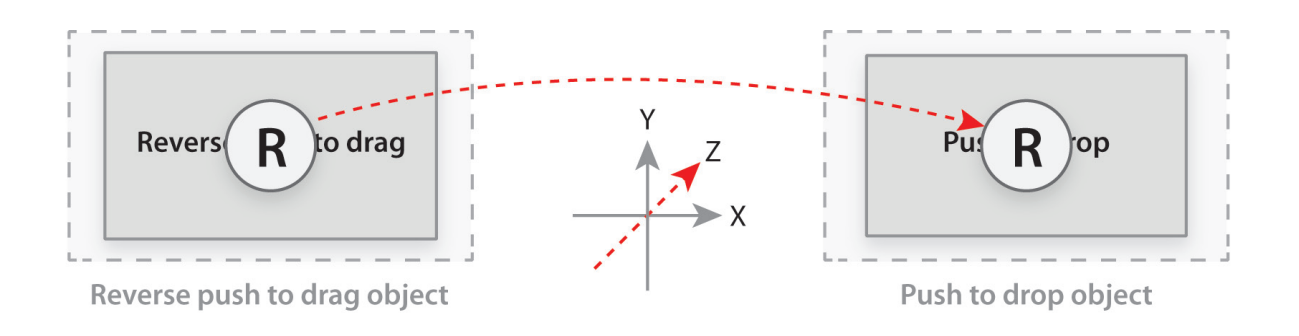

Abbildung 31 - **Reverse-push**-to-drag & push-to-drop: Das Dragobjekt durch eine invertierte Push-Geste aufnehmen und an der gewünschten Position durch Push-Geste wieder ablegen

## **Reverse-push-to-drag & push-to-drop**

Mit der **Reverse-push**-to-drag & push-todrop-Geste (**Abbildung 31**) kann ein Objekt aufgenommen werden, indem der Nutzer das Objekt mit dem Handcursor selektiert und eine "rückwärts Push" Geste (den ausgestreckten Arm zum Körper ziehen) ausführt. Das Objekt befindet daraufhin im Dragzustand und kann in der Dropzone mittels der Push-Geste (vom Körper weg) wieder abgelegt werden. Die semantische Kommunikation hinter der Geste bezieht sich auf die Handlung einen Gegenstand z.B. aus einem Regal zu nehmen und den Gegenstand wieder an einer anderen Position einzuordnen. Prinzipiell existieren bei dieser Geste die Selben Vor- und Nachteile wie bei der Pushto-click-Geste (siehe Kapitel 3.2.1).

## **Vorteile**

- »Semantische Kommunikation "etwas aufzunehmen" und etwas "abzulegen"
- »Nutzer verweilt nicht in einer statischen Position
- »Neuigkeitswert

- »Mäßige Erfolgschance den Dragobjekt aufzunehmen und abzulegen – kann frustrierend sein
- »Versehentliche Ablage des Dragobjekt während der Navigation zur gewünschten Position

## **3.2.4 Text Input Methods**

Die Eingabe von ASCII Text mittels Körpersteuerung stellt eine große Herausforderung dar. Prinzipiell ist die natürlichste Eingabemethode die Spracherkennung. Da die Microsoft Kinect über vier Array Mikrofone verfügt (siehe Kapitel 2.2), ist dieser Anwendungsfall durchaus denkbar. Jedoch ist die Spracherkennungstechnik noch nicht so weit ausgereift, dass sie bedenkenlos eingesetzt werden kann. Die Spracherkennung benötigt gewisse Schlüsselwörter um festzustellen ab wann mit der Aufzeichnung und Erkennung begonnen werden soll und wann diese wieder endet. So muss z.B. "Xbox: Abspielen" gesagt werden um z.B. einen Film mittels der Kinect auf der Xbox abzuspielen. Auch kann das System nur schwer zwischen verschiedenen Personen unterscheiden. Sprechen beispielsweise zwei Personen miteinander kann die Erkennung nicht richtig ausgeführt werden. Dies trifft auch auf sonstige laute Geräusche zu, in denen das System nicht zwischen dem Sprecher und den Umgebungsgeräuschen differenzieren kann.

Aufgrund dieser Probleme werden im folgenden Abschnitt drei Eingabemethoden vorgestellt die sich mit einem Körpererkennungssystem realisieren lassen.

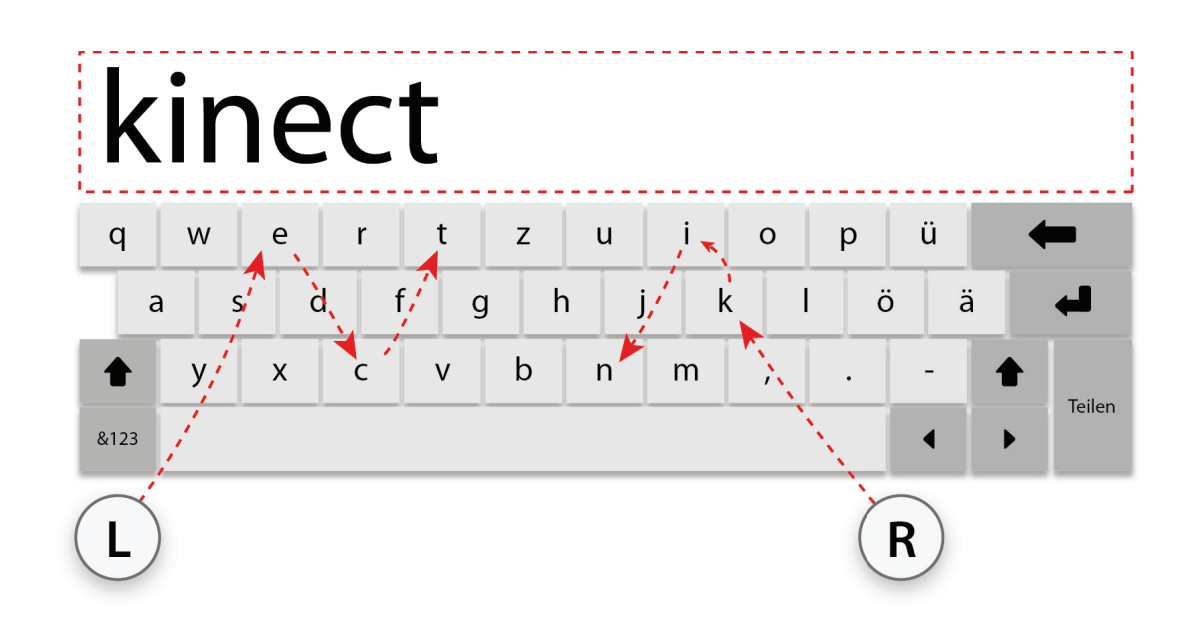

Abbildung 32 - Push-to-type: Die Tasten werden mittels Push-Geste in die z-Achsen-Richtung ausgelöst

## **Push-to-type**

Die Push-to-type-Eingabemethode (**Abbildung 32**) kombiniert die Push-to-click-Geste (**Abbildung 25**) mit einer virtuellen Computertastatur. Die Tastatur besitzt das gewöhnliche Tastaturlayout, so dass sich der Nutzer schnell zurechtfinden kann. Es werden nur die Tasten dargestellt die der Nutzer für seine Aufgabe auch benötigt. Auf Funktionstasten wie STRG, ALT oder die F-Tasten kann verzichtet werden, da diese im Kontext des NUI nicht benötigt werden. Der durch die Reduktion gewonnene Raum kann dazu verwendet werden, die einzelnen Tasten großflächig darzustellen, denn die Größe der Tasten ist ein ausschlaggebendes Kriterium für die Benutzbarkeit mittels der Push-toclick-Geste. Die Leertaste, die Shifttaste, die Return- sowie die Deletetaste sollten größer dargestellt werden als die übrigen Tasten, da der Nutzer diese häufiger verwendet. Die größte Taste ist die Bestätigungstaste, die den Eingabevorgang beendet. Zwischen den Tasten sollte ausreichend Raum eingeplant werden, so dass die Tasten nicht direkt aneinander liegen. Dies widerspricht zwar Fitts Law, wirkt sich aber positiv auf die perzeptuelle Organisation aus und dient der Differenzierung der einzelnen Tasten. Geübte Nutzer könnten ggf. auch mit zwei Händen parallel arbeiten um die Schreibgeschwindigkeit zusätzlich zu erhöhen. Aufgrund der vom System fehlinterpretierten Push-to-click-Gesten ist es erforderlich, die Eingaben häufig zu korrigieren. Um dem entgegenzuwirken kann der Einsatz einer automatischen Textvervollständigung in Betracht gezogen werden, so dass der Nutzer nur wenige Buchstaben eingeben muss, um das gewünschte Wort zu schreiben.

#### **Vorteile**

- »Etabliertes Tastaturlayout auf dem sich der Nutzer schnell zurechtfindet
- »Auf die wichtigsten Tasten reduzierte Darstellung
- »Schnelle Texteingabe durch die Push-to click-Geste möglich, theoretisch auch mit zwei Händen parallel durchführbar

- »Versehentliches Drücken einer Taste wäh rend der Bewegung des Handcursors auf der Tastatur
- »Häufige Korrektur der Eingaben notwen dig

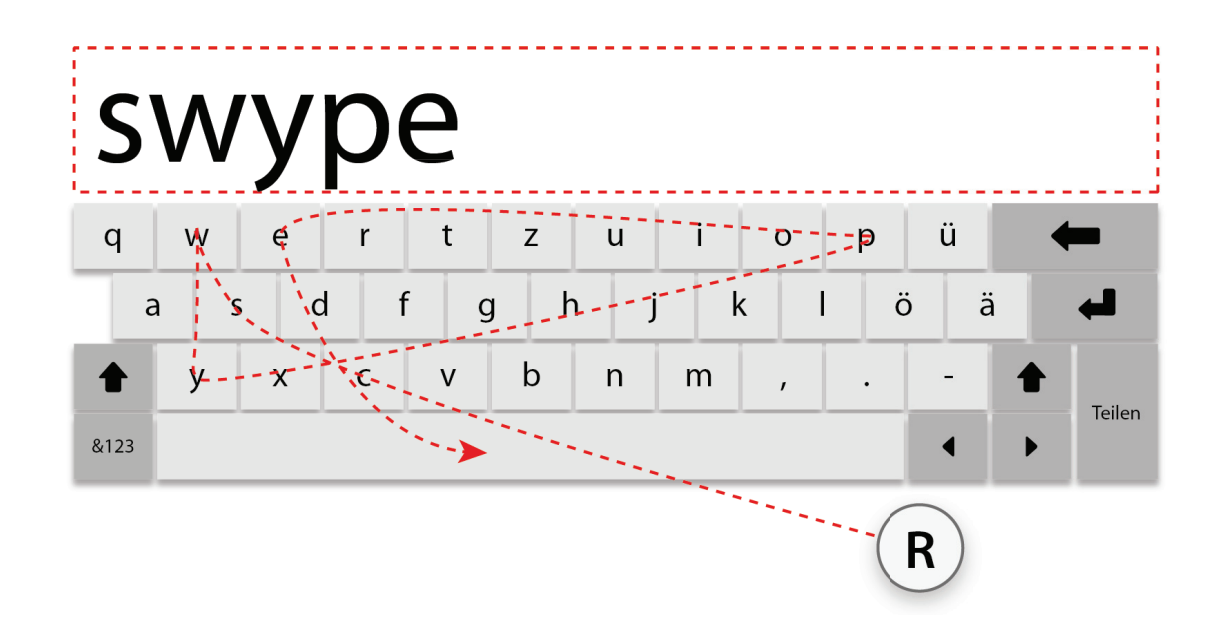

Abbildung 33 – Swype-to-type: Die Tasten werden mit dem Handcursor überfahren

## **Swype-to-type**

Die Swype-to-type-Eingabemethode (**Abbildung 33**) ist eine Adaption der von Touchscreen Mobilgeräten bekannten Swype-Technik. Bei dieser Eingabemethode ist es nur erforderlich die Buchstaben, die für die Eingabe des Wortes benötigt werden, mit dem Handcursor zu überfahren. Die automatische Textvervollständigung erfolgt auf Grundlage der überfahrenen Buchstaben sowie eines Algorithmus der anhand der sich ändernden Winkel die Wahrscheinlichkeit gewählten Tasten berechnet. Wie in **Abbildung 33** dargestellt sind beispielsweise die Winkel der Swypelinie an den Buchstaben w und y eindeutig identifizierbar. Jedoch kann die Swype Technik nicht ohne Anpassung auf ein körpergesteuertes NUI übertragen werden. Aufgrund der fehlenden Eingabezustände kann das System nicht wissen, wann die Eingabe beginnt und wann diese endet (außer z.B. durch die Betätigung einer abschließenden Taste wie die Leertaste). Es ist denkbar, dass die Aufzeichnung der Swype-Linie erst beginnt, sobald der Nutzer mit seinem Arm einen vordefinierten Threshold durchdringt und diese zur Beendigung des Aufzeichnungsvorhangs wieder verlässt. Die Aktionstasten (Enter, Shift usw.) können beispielsweise durch eine Push-to-click-Geste ausgelöst werden.

## **Vorteile**

- »Schnelle Texteingabe möglich
- »Fließende Bewegungsabläufe, die keine starren Haltungen des Arms erfordern
- »Etabliertes Tastaturlayout, auf dem sich der Nutzer schnell zurechtfindet
- »Auf die wichtigsten Tasten reduzierte Darstellung

- »Fehlinterpretation der Swypelinie
- »Für den Nutzer nicht ersichtlicher
- Threshold zur Aktivierung der Swypelinie

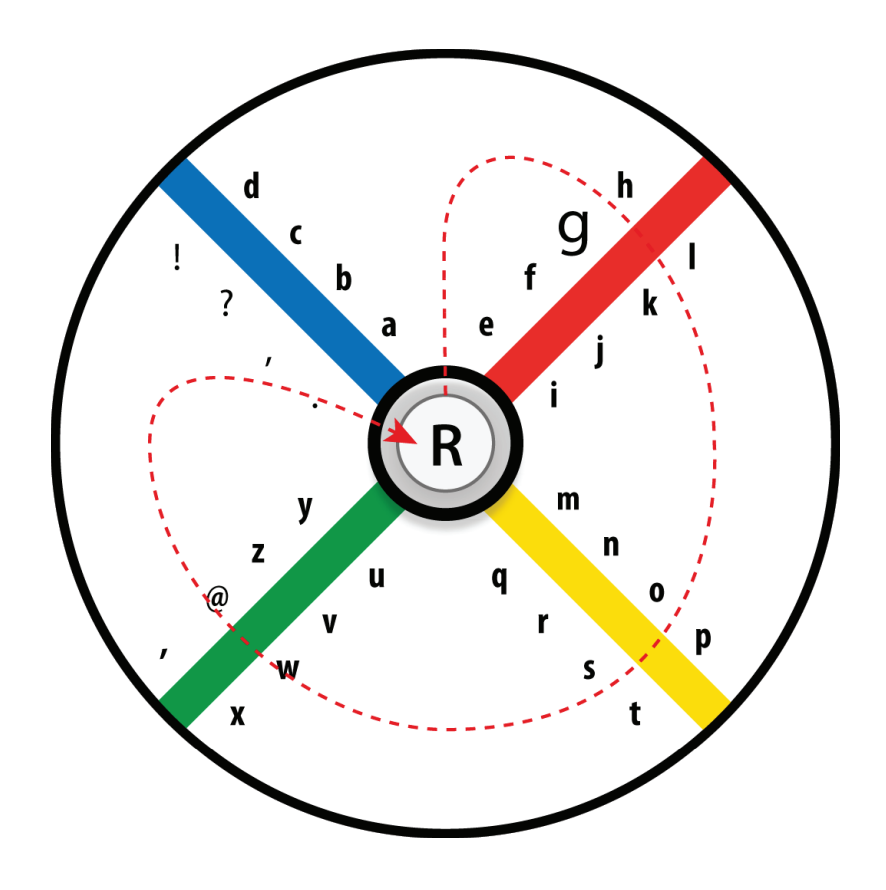

Abbildung 34 - 8pen-to-type: Buchstabenselektion durch Flächenwechsel

## **8pen-to-type**

Die 8pen-to-type-Eingabemethode (**Abbildung 34**) ist ebenso wie Swype-to-type eine Eingabemethode, die von Touchscreen Mobilgeräten auf das Körpererkennungssystem übertragen wurde. 8pen to type ermöglicht die schnelle Texteingabe durch die Bewegung des Arms. Das Funktionsprinzip ist jedoch nicht sofort für den Nutzer ersichtlich. Anhand des folgenden Beispiels kann die Eingabemethode jedoch nachvollzogen werden. In **Abbildung 34** wird der Buchstabe "g" ausgewählt (vergrößert dargestellt). Die Start- und Endposition des Handcursors befindet sich immer im Kreismittelpunkt. Um g auszuwählen, muss zunächst der Bereich, in dem sich der Buchstabe befindet, ausgewählt werden. In diesem Beispiel ist dies die obere Kreisfläche. Sobald der Handcursor diesen Bereich berührt, kann die Auswahl erfolgen. In dieser Fläche befinden sich zwei Reihen mit jeweils vier Buchstaben links und rechts am Rand der Fläche. Der Buchstabe g befindet sich auf der rechten Seite und ist, ausgehend vom Mittelpunkt, an dritter Stelle. Um einen Buchstaben aus der rechten Reihe zu wählen muss die rechte rote Linie der Bereiche überfahren werden. Der Buchstabe b wäre jetzt ausgewählt und der Handcursor befindet sich im rechten Bereich. Überfährt der Handcursor anschließend die gelbe Linie, wird Buchstabe f ausgewählt und der Handcursor befindet sich im unteren Bereich. Wird die grüne Linie überfahren, wird der Buchstabe g ausgewählt. Um den

Vorgang abzuschließen, muss der Handcursor wieder zum Kreismittelpunkt bewegt werden. Die Auswahl kann immer im oder gegen den Uhrzeigersinn erfolgen, je nachdem welcher Buchstabe aus dem Bereich gewählt werden soll.

Der Vorteil dieser Methode ist die flüssige Eingabemöglichkeit der einzelnen Buchstaben. In Verbindung mit einer automatischen Textvervollständigung könnte diese Eingabemethode noch schneller zum Ziel führen. Der gravierendste Nachteil ist die Notwendigkeit, diese Methode vorab erklären und einüben zu müssen. Auch sind viele Bewegungen notwendig, um durch die Buchstabenreihen zu navigieren.

Diese Eingabemethode wurde von Dan Xie für die Kinect bereits umgesetzt.

#### **Vorteile**

»fließende Texteingabe möglich

## **Nachteile**

- »Die Eingabemethode muss erklärt und eingeübt werden
- »Verhältnismäßig viele Bewegungen notwendig um ein Wort zu schreiben, kann den Nutzer ermüden

#### **Weblink**

8-Pen Methode für Android http://www.8pen.com/

#### 8-Pen Methode für Kinect von Dan Xie

http://www.xie-cs.com/kinprojects/node/2

# **4. Konzeption des Natural User Interface**

In den nachfolgenden Kapiteln wird das Konzept der Kinect Society genauer definiert. Hierzu gehört eine Vielzahl von Faktoren, die berücksichtigt und betrachtet und gestaltet werden müssen, damit die Machbarkeit des Konzeptes bewiesen werden kann. In Kapitel 4.1 wird zunächst die Zielgruppe definiert. Dies ist notwendig, da eine Nutzerzentrierte Gestaltung auf Grundlage der Eigenschaften der späteren Nutzer, erfolgt. Aufbauend auf die Definition der Zielgruppe wird in Kapitel 4.2 eine reduzierte Nutzungskontextanalyse durchgeführt. Die Nutzungskontextanalyse dient der Erfassung der Eigenschaften des Nutzers, seinen Aufgaben und der Umgebung. Diese Analyseform unterscheidet sich hinsichtlich der Zielgruppendefinition, dass sie qualitativ und spezifisch ausgeführt wird. Anhand der in Kapitel 4.1 und 4.2 definierten Faktoren wird in Kapitel 4.3 das Scenario-Based-Design Modell sowie das Persona Modell erläutert. Die Konzeption der Kinect Society erfolgt auf Grundlage des Scenario-Based-Design sowie des Persona Modell. Hierfür werden in Kapitel 4.4 fiktive Nutzer, sog. Personas, erstellt, die gewöhnliche Handlungen an der Anwendung vornehmen. Diese Handlungen teilen sich wiederum in verschiedene Phasen des Scenario-Based-Designs auf, die den jeweiligen Persona in Kapitel beigefügt sind. Ziel der Scenarios ist es, noch vor der Konzeption der Benutzungsoberfläche einen Überblick über die benötigten Funktionen sowie die Anordnung und Strukturierung dieser zu erhalten. Auch können ggf. entstehende Probleme frühzeitig und dadurch vermieden werden. Anhand der Scenarios der Personas

wird in Kapitel 4.5 die benötigte Informationsarchitektur bestimmt. Unter Berücksichtigung der in Kapitel 2, 3 und 4 genannten Eigenschaften, Faktoren und Modelle wird in Kapitel 4.6 das resultierte visuelle Konzept der Anwendung dargestellt und erörtert. Anhand dieses Konzeptes wird in Kapitel 5 die Gestaltung ausgeführt.

## **4.1 Definition der Zielgruppe**

"Dies ist eine wichtige Phase der Konzeption, denn wer das Ziel nicht genau im Auge hat, der wird später in der Umsetzung wohl kaum einen Treffer landen." (Schmiedbauer & Knödler-Bunte, 2004, S. 35)

Die Definition der Zielgruppe dient dem Verständnis der Empathie der Nutzergruppe. Schmiedbauer & Knödler-Bunte (2004) beschreiben den Begriff der "Zielgruppe" als eine nach verschiedenen Merkmalen eingrenzbare Gruppe von Personen. Hierzu zählen unter anderem die soziodemografischen Merkmale, geografische Daten, psychografische Daten sowie die Definition des Lebens- und Konsumverhalten der Lebensstile. Diese Merkmale dienen der möglichst genauen Bestimmung der Ziel- und Personengruppen.

Die Definition der Zielgruppe für das Konzept der Kinect Society ist kein einfaches Unterfangen, da keine aussagekräftigen Daten zum Nutzungsverhalten bzw. der Personengruppe des Microsoft Kinect Systems verfügbar sind. Es besteht jedoch die Möglichkeit, die Merkmale der Personengruppen der Nutzer sozialer Netzwerke, zu denen weit mehr Daten vorliegen (siehe Kapitel 2.1.1), mit den Aussagen zur Kinect Nutzergruppe zu verbinden. Das Problem dieser Aussagen zu Nutzergruppen des Kinect Systems besteht darin, dass sich diese auf den eigentlichen Anwendungszweck des Systems, das Spielen von Microsoft Xbox 360 Spielen, beziehen und nicht auf die reine Nutzung der Bewegungssteuerung. Zudem sind die verfügbaren Informationen sehr vage und spärlich und ergeben dementsprechend keine solide Basis. Daher ist es wichtig, die Thematik aus dem diese Informationen resultieren, zu betrachten.

In der Spieleindustrie wird prinzipiell wird zwischen Core-Gamern und Casual-Gamern (dt. Gelegenheitsspieler) unterschieden. Core-Gamer sind Spieler, die komplexe oder interaktionsaufwändige Spiele mit einer gewissen Spieltiefe bevorzugen. Dazu gehören beispielsweise Strategiespiele, Rennsimulationen oder Ego-Shooter. Casual-Gamer hingegen bevorzugen ein einfaches Spielprinzip mit geringem Lernaufwand, das ohne komplexe Interaktionen ein kurzzeitiges Vergnügen bereitet.

Microsofts Ziel ist es, Personen, die keine oder wenig Computerspiele/Konsolenspiele spielen (Casual-Gamer), durch die einfache Bedienung ein simples Spielprinzip zum Spielen zu bewegen (vgl. Bohn, 2010). Zu diesem Personenkreis gehören Gelegenheitsspieler, Kinder, Jugendliche, junge Erwachsene und Familien mit Kindern (vgl. Focus Online, 2010). Auch sollen speziell junge Frauen mit einbezogen werden.

Die genannten Personengruppen können mit den soziodemografischen Daten der Nutzer sozialer Netzwerke in Verbindung gebracht werden. Demnach können die Nutzer zwischen 15 – 24 Jahren (Jugendliche, junge Erwachsene) als Primärzielgruppe angesehen werden, da diese die aktivsten Nutzer sozialer Netzwerke sind und über eine höhere Spieleaffinität und demnach meist auch über die entsprechende Hardware verfügen. Als Sekundärzielgruppe können jung gebliebene Erwachsene zwischen 25 – 34 Jahren festgelegt werden, da diese aufgrund von ggf. vorhandenen Kindern im Haushalt eine Xbox 360 mit Kinect besitzen, selbst Spielen oder über Interesse an der Technik verfügen.

Die prinzipielle Vorrausetzung ist, dass der potentielle Nutzer in einem sozialen Netzwerk angemeldet ist und dies auch nutzt. Die Heterogenität der verschiedenen Personengruppen und Altersstrukturen der Nutzer sozialer Netzwerke sowie den Nutzern des Kinect Systems erschwert eine Zielgruppengerechte Gestaltung. Im Bezug auf die vorhandenen Informationen soll die Kinect-Society bzgl. ihrer Gestaltung und Interaktionen des NUI generisch für einen weiten Personenkreis ausgelegt werden.

## **4.2 Nutzungskontextanalyse**

Die Nutzungskontextanalyse dient dem Ziel ein weitreichendes Bewusstsein für den Nutzungskontext eines Produktes zu erhalten. Die Analyse umfasst die Gegebenheiten und Bedingungen in denen das Produkt eingesetzt werden soll. Dazu zählen die Eigenschaften des Nutzers, dessen Aufgaben und Ziele sowie die organisatorische, soziale und physikalisch technische Umgebung. Die Eigenschaften und Faktoren die zur Analyse des Nutzungskontextes herangezogen werden unterscheiden sich je nach dem Kontext des Produktes (vgl. Burmester, 2009, S.6).

Burmester (2009, S.6 f.) nennt in Anlehnung an Beu (2003), die DIN EN ISO 9241 Teil 11 (1998) sowie Shneiderman und Plaisant (2004) verschiedene zu definierende Eigenschaften der Nutzergruppen sowie der Nutzungsumgebung die für ein Produkt zur Analyse des Nutzungskontexts herangezogen werden können.

Aufgrund der spärlich vorhandenen Daten und Informationen zur eigentlichen Zielgruppe bzw. Nutzergruppe der Kinect Society, wird in dieser Arbeit keine umfassende Nutzungskontextanalyse durchgeführt sondern ausschließlich auf die Kerneigenschaften und Bedingungen des zutreffenden Nutzungskontextes eingegangen. Diese umfassen die Eigenschaften des Nutzers und die Nutzungsumgebung. Die nachfolgend definierten Eigenschaften und Bedingungen

bestehen ausschließlich auf Annahmen über den möglichen Nutzungskontext.

## **Eigenschaften des Nutzers**

#### **Fähigkeiten**

- »Keine nennenswerten motorischen Einschränkungen
- »Durchschnittliche Hand- Augenkoordination
- »Durchschnittliche räumliche Vorstellungskraft
- »Durchschnittliche bis gute Sehkraft

#### **Vorerfahrungen**

- »Mäßige bis gute allgemeine Computerkenntnisse
- »Steuerung von Mobilgeräten mittels Gesten auf einem Touchscreen

#### **Motivation**

- »Nutzen sozialer Netzwerke
- »Spaß an der Bewegung
- »Gefühl eine futuristisch anmutende Eingabemethode zu verwenden
- »Genuss der Einfachheit

#### **Einstellung zum Produkt**

- »Neutral bis positiv
- »Aufgeschlossen gegenüber neuen Technologien

## **Eigenschaften der Nutzungsumgebung**

#### **Technische Umgebung**

- »Großflächiges Anzeigegerät oder Beamer vorhanden
- »Microsoft Kinect vorhanden

#### **Physikalische Umgebung**

- »Lichtverhältnisse sind irrelevant
- »Wenige bis keine ablenkenden Umgebungsgeräusche

#### **Nutzungsort**

»Wohnzimmer mit Mobiliar »Ausreichender Bewegungsspielraum

Auf Grundlage dieser Annahmen wird die Anwendung konzipiert. Eine genauere Definition bzw. vollständige Nutzungskontextanalyse wird aufgrund von fehlenden Daten sowie der Überschreitung des Umfangs dieser Arbeit nicht durchgeführt. Die angegebenen Eigenschaften können als ausreichend für die Konzeption eines Machbarkeitskonzepts bzw. Prototypen angesehen werden.

## **4.3 Persona-Modell und Scenario-Based-Design**

#### **Persona-Modell**

Ein elementarer Bestandteil der zielgerichteten Interfacegestaltung ist das Wissen, welches Ziel der Nutzer mit der Anwendung erreichen möchte. Dieses Wissen über den Nutzer entscheidet maßgeblich über Erfolgbzw. Misserfolg einer Anwendung. Es ist irrelevant, wie gut eine Anwendung gestaltet ist, wenn sie nicht die "Sprache" des Nutzers spricht. Um die Sprache des Nutzers zu sprechen, müssen vor der Gestaltung die Faktoren definiert werden, welche die Sprache des Nutzers auszeichnen. Dazu gehört die bisher gesammelte Lebenserfahrung, das Geschlecht, Alter oder der Berufsweg und viele weitere Faktoren, die einen Menschen definieren. Am Beispiel des Konsumverhaltens verschiedener Altersgruppen von Personen wird dies deutlich. So verfügen beispielsweise Videospiele bei Kindern und Jugendlichen über eine viel größere Anziehungskraft als bei Senioren. Dieses Phänomen lässt sich durch den Altersunterschied und die Technologieerfahrung begründen. Ein weiteres Beispiel für diese Unterschiede ist die Farbgebung von Medien jeglicher Art. So existieren zwischen männlichen und weiblichen Personen Unterschiede in der bevorzugten Farbwahl. Es ist nahezu unmöglich alle Menschen einer Anwendung direkt und gezielt anzusprechen, doch muss es zumindest versucht werden, auch wenn man nicht für "jeden" gestalten kann. Wichtig ist, den Nutzer möglichst früh in der Konzeption mit einzubeziehen (vgl. Usborne, 1998 nach Thissen, 2003, S. 32).

Alan Cooper (1999), amerikanischer Ergonom und Experte für Interaktionsdesign, entwickelte zur Konkretisierung der Nutzergruppen das Persona-Modell. Das Kernelement dieses Modell besteht aus der genauen Beschreibung einer fiktiven Person und ihren Zielen. Cooper nennt diesen Vorgang "Goal directed design". Hierfür wird eine fiktive exemplarische Persona erstellt. Es handelt sich um keinen realen Menschen, sondern um eine pauschalisierte Form. Sie definiert sich durch ihre Ziele und Eigenschaften. Die Beschreibung der Persona ist umfangreich und realistisch durchzuführen. Um die Persona möglichst natürlich zu beschreiben, verwendet man einen narrativen Schreibstil. Dies ist insofern hilfreich, da man sich in die Situation einer Persona leichter hineinversetzen kann. Um auch einen visuellen Eindruck zu erhalten, wird ein Bild der Person hinzugefügt und mit einem Vor- und Nachnamen versehen. Diese Persona führt geläufige Interaktionen aus, sogenannte Szenarien, welche an der Anwendung durchgeführt werden. Anhand der Szenarien kann eine effektive Konzeptentwicklung vorgenommen werden (vgl. Cooper, 1999, p. 126-127 nach Thissen, 2003, S. 33f.).

#### **Scenario-Based Design**

Mit dem von Rosson und Carroll entwickelten Scenario-Based Development Modell (Scenario-Based-Design) (**Abbildung 35**) lassen sich die Interaktionen, welche die Persona in der Anwendung ausführt, noch vor der Entwicklung der Anwendung analysieren, diskutieren, definieren, planen und evaluieren. Das SBD Modell ist ein iterativer Prozess, bei dem zwischen den einzelnen Prozessen gewechselt wird und sich dadurch das Ergebnis immer weiter entwickelt und konkretisiert (vgl. Rosson, Carroll, 2002, p. 15f.). Dieses Modell besitzt den Vorteil, dass bereits bevor die Anwendung entwickelt wird und die Auswirkungen auf den Nutzer

eingeschätzt werden können (vgl. Rosson, Maass, & Kellogg; Weidenhaupt, et al. 1998 nach Rosson, Carroll, 2002, p. 16).

Zu Beginn wird ein Nutzerscenario erstellt. Das Nutzerscenario beinhaltet eine Geschichte über den Nutzer und seine Aktivitäten (vgl. Carroll, Rosson, 1990). In den Nutzerszenarien steht das Nutzerziel (Scenario-Goal) im Vordergrund. Das Nutzerziel lässt sich in zwei Ebenen aufteilen. Dabei wird zwischen "High-level goals" und "Lower-level goals" unterschieden. High-level goals bilden einen groben Handlungsablauf ab. Lower-level goals bestehen hingegen aus den einzelnen Interaktionen, die zur Erfüllung des High-level goals benötigt werden. Am Beispiel des Verschiebens eines Dokuments vom Desktop in einen Ordner wird dies verständlich. Das High-level goal ist, das sich das Dokument nach der Aktion im gewünschten Zielordner befindet. Das Lowerlevel goal besteht nun aus den einzelnen Interaktionen, die zum Erreichen des Highlevel goals notwendig sind. Das Dokument mit der linken Maustaste auswählen, die Taste gedrückt halten, das Dokument über dem gewünschten Zielordner positionieren und die linke Maustaste wieder loslassen.

Nutzerscenarios beinhalten Sequenzen von High-Level Goal Aktivitäten und verfügen immer über einen Start- und Endpunkt. Zudem beschreiben sie das Verhalten und die Erfahrung des Nutzers.

Diese Scenarios können dann mit dem Prototyp getestet werden.

Die Nutzerscenarios werden, wie auch die Persona, in einem narrativen Stil erstellt. Dieser Stil hat den Vorteil, dass sich der Gestalter aufgrund der realistischen Situation besser in den Nutzer hineinversetzen

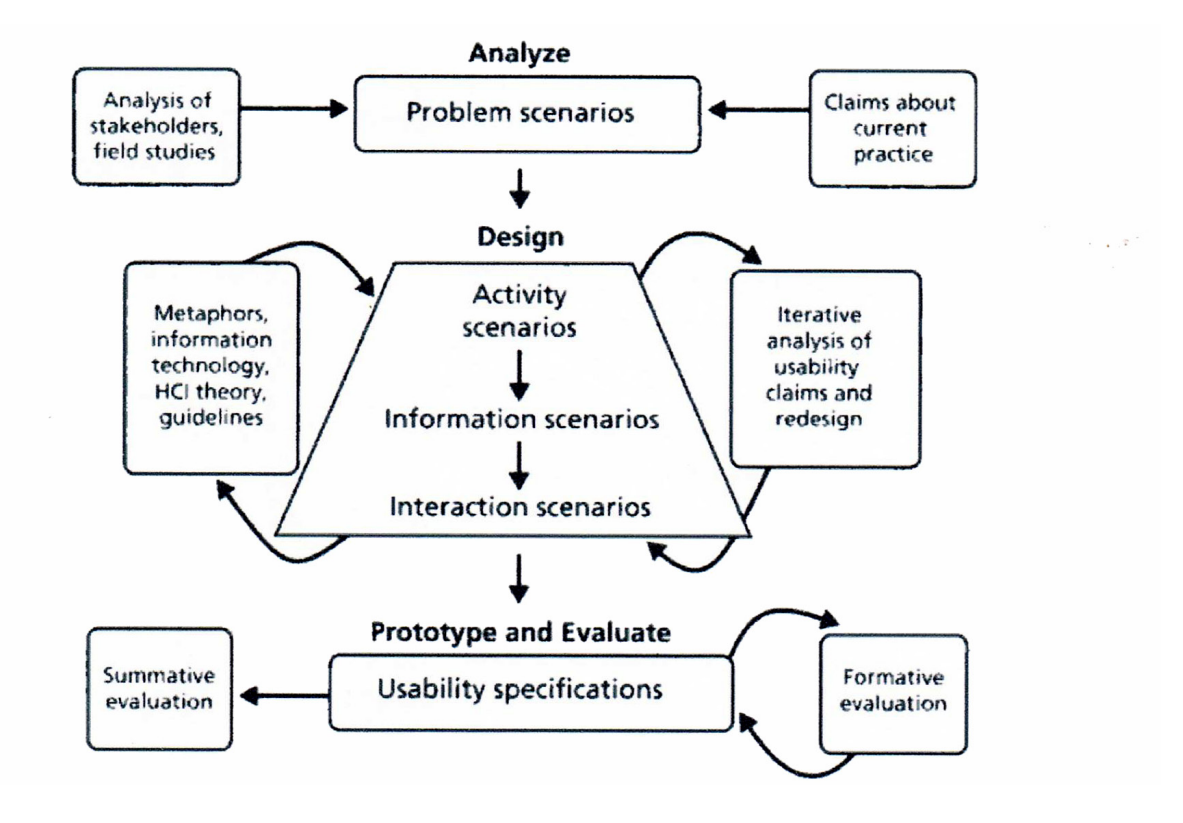

Abbildung 35 - Scenario-Based Development Modell (Rosson, Carroll, 2002, p. 25)

und seine unterschiedlichen Nutzergruppen besser nachvollziehen kann. Auf Grundlage der fiktiven Persona wird eine Analyse mit allen beteiligten Personen (Stakeholder) erstellt, um mögliche kritische Anwendungsfälle identifizieren zu können. Diese Anwendungsfälle werden anschließend in ein "Problem Scenario" übertragen. Im Problem Scenario wird, mittels der Geschichte, der Persona eine zu bewältigende Aufgabe, noch ohne Lösungsweg, gegeben. Diese Aufgabe aus dem Problem Scenario wird anschließend im "Activity Scenario" von der Persona durch ihre Interaktionen innerhalb der Anwendung gelöst. Dabei ist es wichtig, sich die Informationsbedürfnisse der Persona (Information Scenarios), die während der Nutzung auftreten, bewusst zu machen und

diese gezielt durch die Gestaltung zu befriedigen. Die einzeln Aktivitäten der Personas werden im Interaction Scenario auf einzelne Interaktionen (Use Cases, die aus High-level goals und Lower-Level goals bestehen) heruntergebrochen (vgl. Rosson, Carroll, 2002, p. 24-28).

## **4.4 Problem- und Aktivitätsszenarios der Personas**

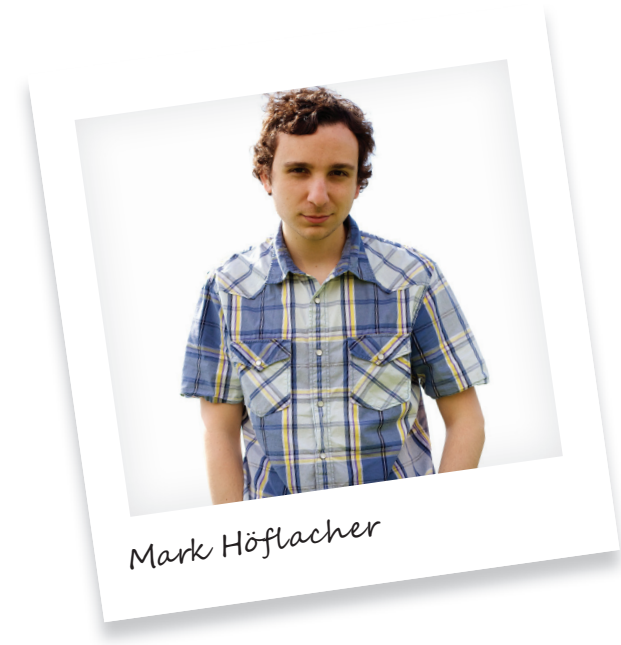

Abbildung 36 - Foto von Michael Benatar http://www.flickr.com/photos/benatar/6056479836/ Abruf am 16.08.2011

**Name:** Mark Höflacher **Alter:** 17 Jahre **Beruf/Ausbildung:** Schüler am Berufskolleg **Familienstand:** ledig

## **Freizeitaktivitäten**

Spielt gerne mit seiner Xbox 360, schraubt an seinem Bike und geht am Wochenende mit seinen Freunden Trial-Bike fahren. Er verbringt viel Zeit in sozialen Netzwerken und hört elektronische Musik.

## **Nutzertyp**

Intensivnutzer sozialer Netzwerke, durchschnittliche Computerkenntnisse, probiert aber gerne neue Anwendungsmöglichkeiten an Computern und Smartphones aus, da sein Spieltrieb ausgeprägt ist.

## **Stakeholder**

Tobias, Dennis und Benjamin, mit denen er Trial-Bike fährt und seine Mitschüler vom Berufskollege

## **Soziale Umgebung**

Mark wohnt bei seinen Eltern in einem Dorf und hat noch eine Schwester, mit der er häufig in Kontakt steht. Sie pflegen ein gutes Verhältnis untereinander.

## **Motivation**

Mark hat zwar enge Freunde, mit denen er regelmäßig Trial-Bike fährt, beneidet aber seine Mitschüler um ihre Wochenendaktivitäten. Da diese in der Stadt wohnen und dementsprechend mehr Möglichkeiten zu Freizeitgestaltung haben, interessiert er sich sehr dafür, wo sie am Wochenende feiern gehen. Er würde gerne mitfeiern, verbringt aber doch häufig die Wochenenden mit seinen engen Freunden im Trial-Bike-Park auf
dem Dorf. Daher verfolgt er akribisch genau die Aktivitäten und Events, die seine Mitschüler erleben, um sich mit ihnen darüber in der Schule unterhalten zu können.

#### **Problemszenario**

Am Wochenende ist Mark wieder mit seinen Freunden in Trial-Park unterwegs und kommt nicht dazu, sich in seinem sozialen Netzwerk anzumelden. Sonntagabend möchte er sich noch einmal informieren, was seine Mitschüler am Wochenende erlebt haben, um am Montag in der Schule mitreden zu können, wenn sie von der letzten Party erzählen. Da er seinen Computer schon heruntergefahren hat, um noch ein wenig Xbox 360 zu spielen, beschließt er das im Wohnzimmer seiner Eltern an den Fernseher angeschlossene Kinect System zu nutzen.

## **Aktivitätsszenario**

Er möchte möglichst schnell einen Überblick über alle Veranstaltungen sowie Statusmeldungen des Wochenendes seiner Mitschüler erhalten. Dafür schaltet er sein Kinect System ein, stellt sich davor und lässt das Gerät wenige Sekunden kalibrieren. Nach der erfolgreichen Kalibration öffnet sich sofort das Kinect Society Übersichtsdashboard. Auf dem Übersichtsdashboard navigiert er kurz durch die Neuigkeiten seines Netzwerkes. Dabei fällt ihm auf, dass viele seiner Mitschüler anscheinend eine Party in einer bekannten Diskothek besucht haben. Um am Montag in der Pause mitreden zu können, beschließt er sich über die Party und den DJ zu informieren. Dazu wählt er das Eventdashboard aus. Er sucht nach der Veranstaltung und wird schnell fündig, da viele seiner Freunde teilgenommen haben. Daraufhin wählt er die Veranstaltung aus und informiert sich in der Veranstaltungsbeschreibung über den DJ.

Glücklicherweise kennt er genau diesen DJ und seine Musik. Das Gesprächsthema in der Mittagspause ist damit gesichert.

#### **Nutzerziele**

- »Kalibrieren des Kinect Systems
- »Verfolgen der Neuigkeiten seiner Mitschüler
- »Auswahl eines Events an denen seine Mitschüler teilnehmen in der Eventübersicht
- »Betrachten von Eventdetails

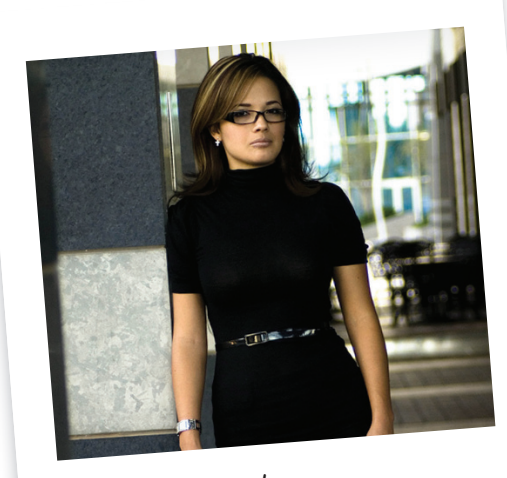

Claudia Taube

Abbildung 37 - Foto von Michael Benatar http://www.flickr.com/photos/benatar/6056479836/ Abruf am 16.08.2011

**Name:** Claudia Taube **Alter:** 25 Jahre **Beruf/Ausbildung:** Sales Managerin in einem Softwarekonzern **Familienstand:** verlobt mit Erik Weber (27)

## **Freizeitaktivitäten**

Telefonieren mit ihrer besten Freundin Katrin, im Wald joggen gehen, Kochen, im Internet Nachrichten lesen

#### **Nutzertyp**

Gelegenheitsnutzer sozialer Netzwerke, verfügt über grundlegende Computerkenntnisse und bewegt sich gerne, da sie im Büro den ganzen Tag sitzen muss.

## **Stakeholder**

Ihr Freund Erik, ihre Eltern, ihre beste Freundin Katrin, Arbeitskollegen

## **Soziale Umgebung**

Claudia lebt seit einem Jahr mit ihrem Verlobten zusammen. Trotz der gemeinsamen Wohnung sehen sie sich eher selten, da Erik häufig für längere Zeit im Ausland arbeiten muss.

#### **Motivation**

Ein großes Problem für die beiden sind die unterschiedlichen Zeitzonen, in denen sie sich befinden. So kommt es häufig vor, dass Erik auf der anderen Seite der Erde arbeiten muss, während Claudia schläft und umgekehrt. Nur am Wochenende finden sie Zeit, um zu telefonieren oder einen Videochat zu halten. Claudia hat lange über eine alternative Möglichkeit nachgedacht mit Erik zeitverzögert kommunizieren zu können. Als sie wieder einmal mit ihrer besten Freundin

Katrin telefonierte, kommt sie auf das Problem zu sprechen. Katrin schlägt Claudia vor, mit Erik über das gemeinsam genutzte soziale Netzwerk zu kommunizieren. Sie und ihr Freund Klaus würden dies schon seit geraumer Zeit tun.

#### **Problemszenario**

Eine Woche später gibt Claudia Katrins Idee eine Chance. Sie entschließt sich nach der Arbeit Erik eine kurze Nachricht zu schreiben, wie sehr er ihr fehlt.

#### **Aktivitätsszenario**

Da Claudia im Büro den ganzen Tag sitzen muss, möchte sie nun nicht auch noch sitzen. Darum schaltet ihr Kinect System ein und kalibriert sich mit der benötigten Pose. Auf dem Übersichtsdashboard wählt sie ihre persönliche Gruppenansicht an, da sie weiß, dass sie von dort aus schnell auf Eriks Profil gelangt, da sie bemerkt hat, dass Personen, mit denen sie häufig kommuniziert, bevorzugt dargestellt werden. Auf Eriks Profil angekommen, liest sie noch einmal seine Statusmeldungen der vergangenen Woche. Als sie nichts Neues entdecken kann, tritt sie einen Schritt zurück um wieder zur Übersicht zu gelangen. Sie wählt sie den Button für die Nachrichtenübersicht an. In der Nachrichtenübersicht wählt sie die "Nachricht verfassen" Funktion aus. Daraufhin wählt sie Eriks Profil aus, dass sie schnell aufgrund der Alphabetischen Sortierung ihrer Freunde finden konnte. Sie schreibt Erik eine kurze Nachricht, wie sehr sie ihn vermisst und dass sie sich auf das baldige Wiedersehen freut. Anschließend sendet sie die Nachricht ab. Sie weiß, dass Erik sich über ihre Nachricht freuen wird. Anschließend verabredet sie sich mit Ihrer Freundin Katrin zum Joggen im Wald.

#### **Nutzerziele**

- »Kalibrieren des Kinect Systems
- »In den Freunde Gruppen das Profil eines Freundes auswählen
- »Profilseite eines Freundes ansehen und den Verlauf lesen
- »Nachricht verfassen (Empfänger auswählen, Nachricht schreiben, Absenden)

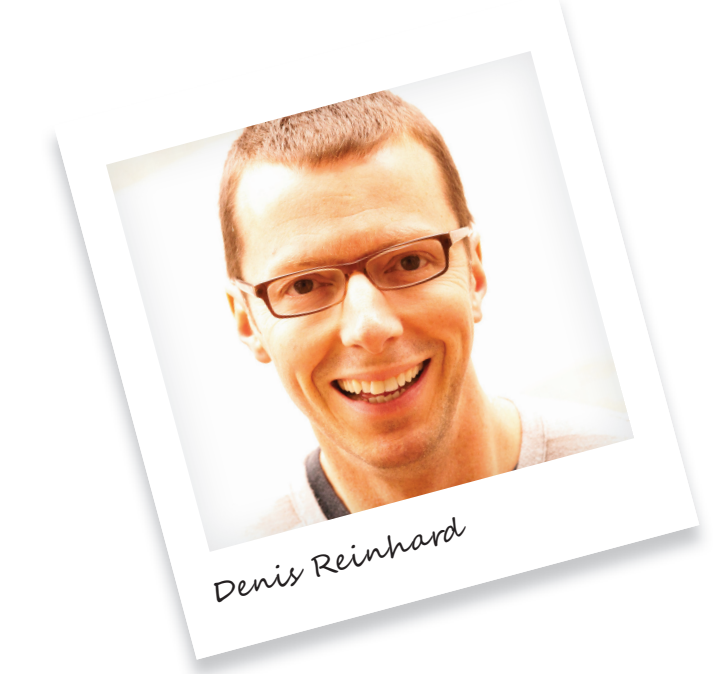

Abbildung 38 - Foto von David Goehring http://www.flickr.com/photos/carbonnyc/6038431075/ Abruf am 16.08.2011 **Name:** Denis Reinhard **Alter:** 31 Jahre **Beruf/Ausbildung:** Mediengestalter

**Familienstand:** Verheiratet mit Hanna Reinhard (29), hat mit ihr einen kleinen Sohn (Fabian, 10 Monate)

# **Freizeitaktivitäten**

Sammelt DVDs, spielt Akustikgitarre, geht im Winter Snowboarden, fotografiert leidenschaftlich, verbringt gerne Zeit mit seiner Familie

# **Nutzertyp**

Expertennutzer sozialer Netzwerke, verfügt über herausragende Computerkenntnisse, stellt sich gerne selbst dar

# **Stakeholder**

Seine Frau Hanna, sein Sohn Fabian, seine Eltern, Arbeitskollegen, Freunde und ein großer Bekanntenkreis

# **Soziale Umgebung**

Denis ist schon seit vier Jahren mit Hanna zusammen und zwei Jahre verheiratet. Als Hanna schwanger wurde, beschließen die beiden endlich zusammenzuziehen. Mittlerweile haben sie einen 1 ½ Jahre alten Sohn, Fabian, der ihr ganzer Stolz ist.

# **Motivation**

Fabian ist leidenschaftlicher Hobbyfotograf. Seit der Geburt seines Kindes, dokumentiert Denis Fabians Entwicklung regelmäßig. Er fotografiert ihn fast jede Woche. Hanna meint zwar, dass niemand so viele Babyfotos braucht, aber das hält ihn nicht davon ab, seinen Sohn weiter zu fotografieren. Für Denis sind diese Momentaufnahmen sehr wichtig. Als Fabian seinen ersten Schritt macht, ist die Freude bei beiden groß. Denis holt sofort seine Kamera, um den Moment festzuhalten. Beim Abendessen schlägt Hanna vor, den ersten Schritt von Fabian als Anlass zu nutzen, um am Wochenende im Garten mit Eltern, Freunden und Arbeitskollegen zu grillen. Denis ist von der Idee begeistert. Sofort beschließt er, die Fotos von Fabian seinen Gästen auf dem Grillfest zu zeigen.

#### **Problemszenario**

Am Tag vor dem Grillfest sitzt Mark an seinen Computer und überlegt, wie er die Bilder seinen Gästen präsentieren könnte. Aus seinem Job weiß er, dass es sehr unangenehm ist, mit vielen Leuten vor einem kleinen Computermonitor zu stehen, um sich gemeinsam etwas anzusehen. Auf seinem Grillfest will er das auf jeden Fall vermeiden. Da er als Heimkinofan in seinem Wohnzimmer einen Beamer besitzt, möchte er seinen Gästen die Fotos auf diesem zeigen. Daher beschließt er, die Fotos vom Computer aus auf sein Profil des sozialen Netzwerks zu übertragen und später mit dem Kinect System zu präsentieren.

#### **Aktivitätsszenario**

Denis bittet die Gäste nach dem Grillen vom Garten in sein Wohnzimmer herein. Die Gäste machen es sich auf der Wohnzimmercouch und anderen Sitzmöglichkeiten vor die Beamer-Leinwand bequem. Denis starte währenddessen sein Kinect System, das an den Beamer angeschlossen ist. Auf dem Übersichtsdashboard wählt er sein Profil aus. Anschließend wählt er das Fotoalbum an, das er am Abend zuvor von seinem Computer aus angelegt hatte und mit ausgewählten Fotos gefüllt ist. Seine Gäste staunen nicht schlecht, als er mit einer Handbewegung

zwischen den Fotos navigiert, als würde er durch ein Buch blättern. Dabei erzählt er immer wieder kleine lustige Begebenheiten zu einzelnen Fotos. Die Zuschauer sind von den Bildern und der Präsentation begeistert. Besonders die Reaktionen und Kommentare über das Foto, auf dem Fabian seine ersten Schritte macht, freuen Denis und Hanna sehr. Der Abend ist rundherum gelungen.

#### **Nutzerziele**

- »Kalibieren des Kinect Systems
- »Eigenes Profil auswählen
- »Fotoalbum auswählen
- »Fotos im Vollbildmodus betrachten & innerhalb des Albums navigieren

# **4.5 Informationsarchitektur**

Die Informationsarchitektur kann als "Bauplan" einer Anwendung betrachtet werden. Die einzelnen Sektionen einer Anwendung werden auf Ebenen hierarchisch angeordnet. Die Sektionen können untereinander wieder auf Sektionen einer anderen oder auch derselben Ebene verweisen. Visualisiert man dieses Modell grafisch, erkennt man die verwurzelte Struktur eines Baumes. Daher spricht man häufig von einer Baumstruktur (vgl. **Abbildung 39**).

Strukturen differenzieren sich durch ihre unterschiedlich ausgeprägte Strukturbreite und Strukturtiefe sowie durch ihre Anzahl der Sektionen einzelner Ebenen. Die hierarchische Struktur kann, in Abhängigkeit der Anzahl der Sektionen auf einer Ebene, breit und flach oder schmal und tief angelegt werden. Je schmaler eine Struktur ist, desto tiefer wird die Hierarchie (**Abbildung 39**). Je breiter die Struktur angelegt ist, umso flacher wird die Hierarchie (**Abbildung 40**). Beide Modelle verfügen über Vor- und Nachteile. Anhand der Nutzungsszenarien kann entschieden werden, welche Struktur sich für die Anwendung besser eignet.

Sehr tiefe Strukturen besitzen den Nachteil, dass der Nutzer unter Umständen viele Schritte bis zu seinem gewünschten Ziel benötigt. Mit jeder Ebene wird die Wahrscheinlichkeit geringer, dass er die richtige Auswahl trifft. Andererseits reduziert sich durch eine schmale und tiefe Struktur die Gefahr einer falschen Auswahl. In einer taillierten Struktur (**Abbildung 41**) steigt die Anzahl der Sektionen in jeder Hierarchieebene gleichmäßig an, ohne dass sich die Wahrscheinlichkeit einer falschen Auswahl erhöht. Untersuchungen (vgl. Westerink et al. 2000; Bernard 2002 nach Arndt, 2006, S. 137-144) der Hierarchiemodelle haben ergeben, dass tiefe Strukturen zu mehr Problemen beim Nutzer führen als flache (vgl. Arndt, 2006, S. 137-144).

Es ist von großer Bedeutung, dass der Nutzer sein Ziel möglichst schnell und mit möglichst wenigen Schritten erreichen kann, denn in Anbetracht ergonomischer Aspekte ermüdet die körpergesteuerte NUI mehr, als die Nutzung einer GUI an einem Desktopcomputer bzw. Touchscreen. Eine breite und flache Hierarchiestruktur erfordert weniger Interaktionen die nur der Navigation dienlich sind. Wigdor & Wixon (2011, p. 33-36) empfehlen ebenfalls die Anwendung einer räumlichen, breiten und flachen Hierarchiestruktur für die Konzeption eines NUI.

Für das Konzept der Kinect-Society wurde eine breite und flache Hierarchiestruktur (**Abbildung 40**) (vgl. **Abbildung 42**) gewählt, um die Anzahl der benötigten Schritte möglichst gering zu halten und zu vermeiden, dass sich der Nutzer innerhalb der Anwendung verirrt.

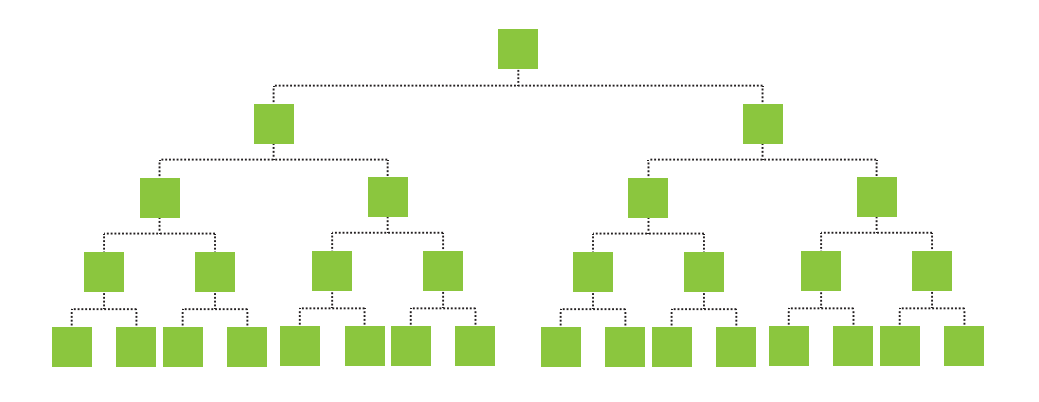

Abbildung 39 - Schmale Hierarchiestruktur nach Arndt, 2006

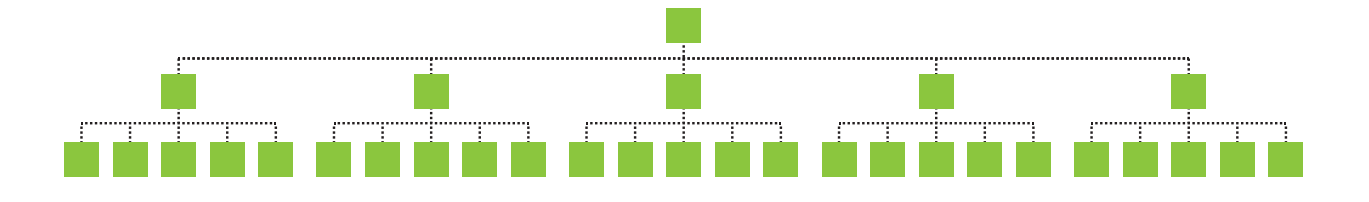

Abbildung 40 - Breite Hierarchiestrukturen nach Arndt, 2006

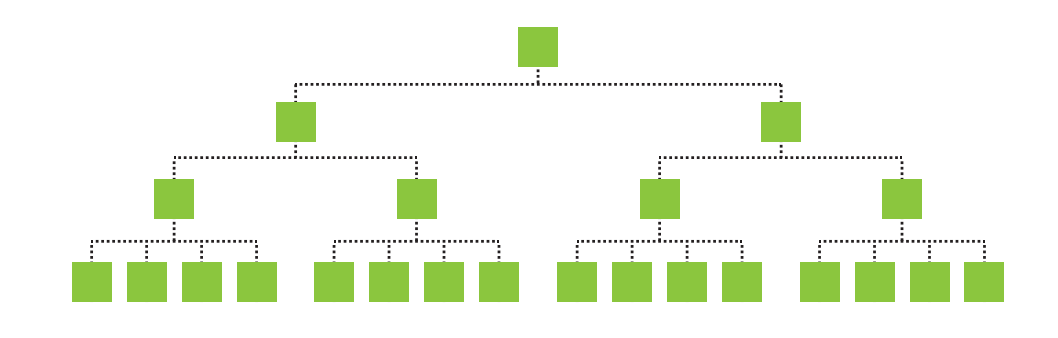

Abbildung 41 - Taillierte Hierarchiestruktur nach Arndt, 2006

# **4.6 Wireframes und Flowchart**

Wireframes visualisieren konzipierte Bildschirmseiten und Interaktionselemente der Anwendung auf einer geringen visuellen Gestaltungsebene. Durch diese reduzierte Darstellungsform erhält der Betrachter einen Blick auf die "rohen" Funktionen, deren Funktionalität sowie den eigentlichen Inhalt und wird so nicht vom Design der Anwendung abgelenkt. Wireframes sind als "Blaupausen" der Anwendung zu betrachten, wie eine Konstruktionszeichnung einer komplexen Maschine. Es ist empfehlenswert, Wireframes pixelgenau anzulegen, auch wenn dies einen größeren Arbeitsaufwand bedeutet. Durch die pixelgenaue Positionierung der Interaktionselemente werden mögliche Platzprobleme beim darauf folgenden Gestaltungsprozess vermieden. Zudem schützt das genaue Arbeiten vor einer möglichen Überladung des Bildschirms, da vorab die Größe der Elemente definiert wurde (vgl. Saffer, 2009, p. 102f.).

Saffer (2009) nennt vier wesentliche Aspekte, die bei der Visualisierung der Wireframes für gestengesteuerte Interfaces beachtet werden müssen:

»**Interaktionselemente (Controls)**

Man muss sich im Vorfeld darüber Gedanken machen, welches Interaktionselement wie manipuliert werden kann. Auch ist die Platzierung der Interaktionselemente wichtig. Hierbei spielen Gestaltungsaspekte wie die Größe des Interaktionselements, die Ergonomie hinter der Interaktion oder die Verdeckung eines Interaktionselements durch ein anderes Element eine Rolle.

#### »**Abhängigkeiten und Zustände (Conditional objects and states)**

Wireframes sollten die Abhängigkeiten von Objekten erklären und visualisieren. Wird ein Interaktionselement beispielsweise durch eine Handbewegung manipuliert oder ausgelöst, sollte dies auch in den Wireframes visualisiert werden, um eine Nachvollziehbarkeit zu erlangen.

#### »**Grenzen (Constraints)**

Bei der Konzeption der Wireframes sind außerdem die technischen Beschränkungen des Systems zu bedenken, die eine Interaktion verhindern könnten. So benötigt beispielsweise Microsofts Kinect (siehe Kapitel 2.2) einen Mindestabstand zum Nutzer und muss freie Sicht auf diesen haben, um funktionieren zu können.

#### »**Sensor (Sensor settings)**

Ein ebenfalls technischer Aspekt, der bei der Wireframekonzeption berücksichtigt werden muss, sind Sensoreigenschaften, wie die Reichweite der Erkennung (siehe Kapitel 2.2), die Genauigkeit sowie die Sensitivität. Hierbei handelt es sich um Faktoren, welche nur schwer in den Wireframes dargestellt werden können, doch müssen diese Faktoren bei der Konzeption und Gestaltung berücksichtigt werden.

Im folgenden Abschnitt wird auf das Konzept der Kinect Society Anwendung anhand der erstellten Wireframes eingegangen. Da es sich bei der Entwicklung einer NUI und dem Scenario-Based-Design um einen iterativen Prozess handelt, sind die dargestellten Wireframes nicht mit den Mockups, dem Proof-Of-Concept Video und den im Prototypen dargestellten Bildschirmseiten und Elementen identisch. Da sich jedoch die

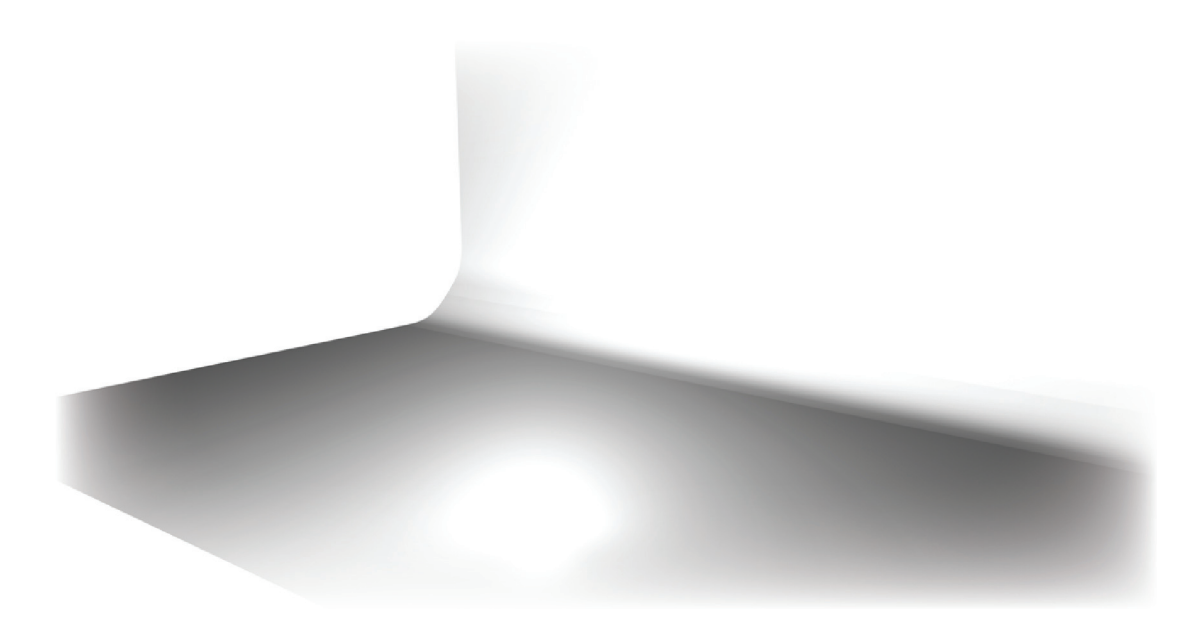

Abbildung 42 - Darstellung der dreidimensionalen Bühne in Cinema4D

Navigations- und Informationsstruktur nicht markant während des Gestaltungsprozesses verändert hat, stimmen die gestalteten und realisierten Darstellungen und Abläufe zumindest inhaltlich mit den Wireframes des Konzeptes überein.

#### **Vorbemerkung**

In der Kinect Society kommt ein dreidimensionales (3D) UI (siehe Kapitel 2.2) zur Anwendung. **Abbildung 42** zeigt den dreidimensionalen Aufbau der Bühne in der 3D-Rendering-Anwendung MAXON Cinema 4D. Alle Interaktionsobjekte befinden sich mit einem Schatten auf dem Boden versehen schwebend auf der Bühne. Hiermit werden die Positionen der Elemente im Raum sowie die Tiefenwirkung visuell simuliert. Der Wechsel zwischen den einzelnen Ebenen der Navigationshierarchie findet über dreidimensionale Gesten (z.B. das Drücken eines Buttons mit der Hand oder einen Schritt zurück gehen, um zur vorherigen Hierarchieebene zu gelangen) (siehe Kapitel 3.2.1) sowie dreidimensionale Transitions der Interaktionselemente (vgl. Kapitel 5.3, 5.4) statt.

einzelnen Unterseiten kann das Flowchart<br>(**Abbildung 43**) der Wireframes herangezogen werden. »Zur besseren Orientierung innerhalb der Wireframes sowie der Beziehungen der (**Abbildung 43**) der Wireframes herangezogen werden.

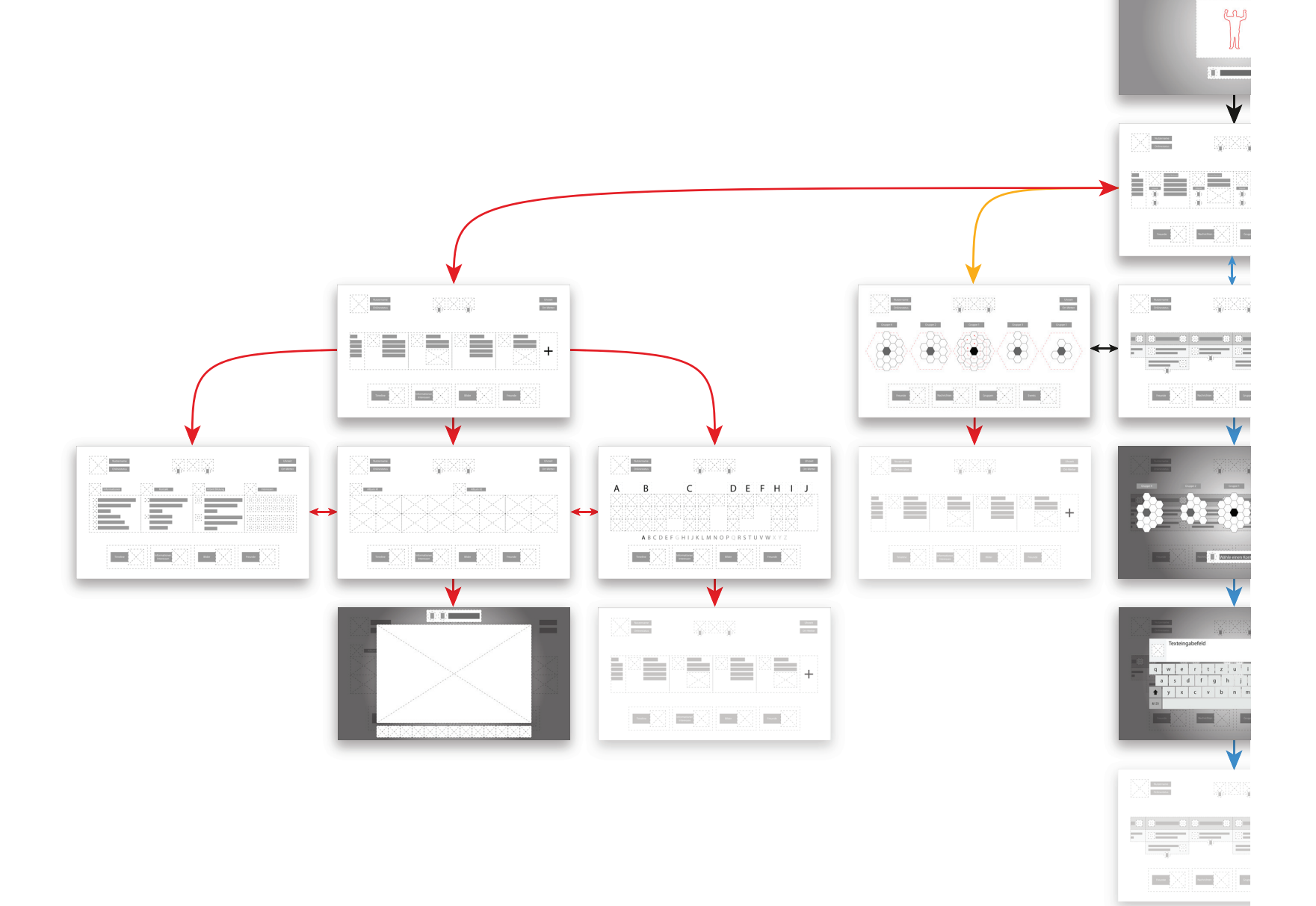

 $\bigvee$ 

#### Abbildung 43 - Flowchart der Wireframes

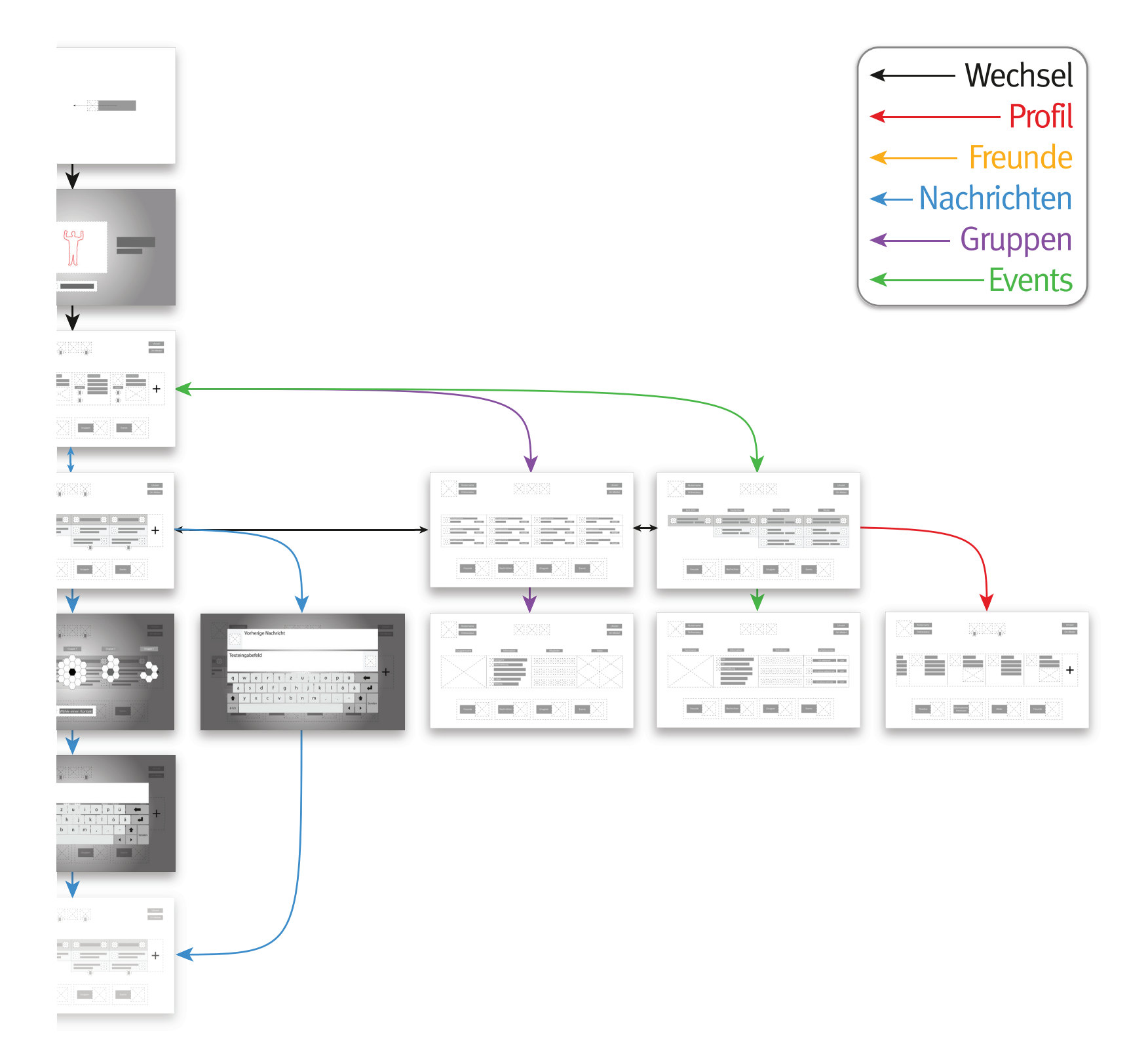

#### **Wireframes**

Die Introanimation (**Abbildung 44**) dient dem fließenden Einstieg in das bevorstehende Nutzungserlebnis der Kinect Society. Es soll ein Gefühl der Sicherheit, Eleganz und Leichtigkeit vermittelt werden. Nach der Introanimation folgen der Kalibrationsvorgang des Kinect Systems sowie die Anmeldung.

Die Kalibration (**Abbildung 45**) des Kinect Sensors ist zur Anpassung an den Nutzer erforderlich. Der Kalibrationsvorgang wird durch einen Anweisungstext, ein kurzes Animatic der auszuführenden Pose, das Tiefenkamerabild sowie die Statusleiste unterstützt. Vor dem Kalibrationsvorgang erhält der Nutzer eine kurze animierte Anweisung, wie die Kalibrationspose ausgeführt werden muss. Die Abbildung der Pose befindet sich während des gesamten Prozesses neben dem Bild der Tiefenkamera, so dass der Nutzer jederzeit darauf zurückgreifen kann, auch wenn er z.B. das Animatic nicht wahrgenommen hat. Auf die Ausführung der Pose folgt der eigentliche Kalibrationsvorgang des Sensors. Während der Kalibration erhält der Nutzer vom System über die Statusleiste Rückmeldungen über den gegenwärtigen Fortschritt/Zustand des Kalibrationsvorgangs. Die Zustände der Statusleiste ändern sich abhängig vom Fortschritt der Kalibration. So wird zwischen "Person erkannt", "Kalibration wird durchgeführt – Halten Sie die Pose", "Kalibration erfolgreich – Anmeldung erfolgt" und "Kalibration fehlgeschlagen -Bitte führen Sie die Pose erneut aus" vom System unterschieden und als Meldung über die Statusleiste an den Nutzer weitergegeben. Der Wechsel zwischen den Zuständen des Kalibrationsvorgangs wird mittels eines sanften Hinweistons akustisch unterstützt. Zusätzlich wird der Vorgang in der Statusleiste durch Transition "gebounced" (schnell

vergrößert – verkleinert – vergrößert), d.h. visuell kenntlich gemacht und durch Animation die Aufmerksamkeit des Nutzers auf die Statusänderung des Systems verlagert. Auch ändert sich das in der Statusleiste befindliche Icon je nach Fortschritt der Kalibration. So wird beispielsweise während des Kalibrationsvorgangs eine animierte Sanduhr angezeigt, um den Nutzer die Rückmeldung zu geben, dass der Sensor mit der Kalibration beschäftigt ist.

Nach der erfolgreichen Kalibration erklärt ein Animatic dem Nutzer die Durchführung der Push-to -Click-Geste (siehe Kapitel 3.2.1). Diese Geste wird zum Auslösen aller im Interface vorhandenen Buttons eingesetzt. Daraufhin wird der Nutzer aufgefordert, selbst einen Button zu drücken, um zu bestätigten, dass er die erklärte Geste verstanden hat. Dies trägt zur gefahrlosen Übung der Geste bei, da mit der Betätigung des Buttons keine Möglichkeit besteht, eine ungewollte Aktion auszulösen. Nach der erfolgreichen Bestätigung des Buttons wird auf die Übersichtsseite weitergeleitet.

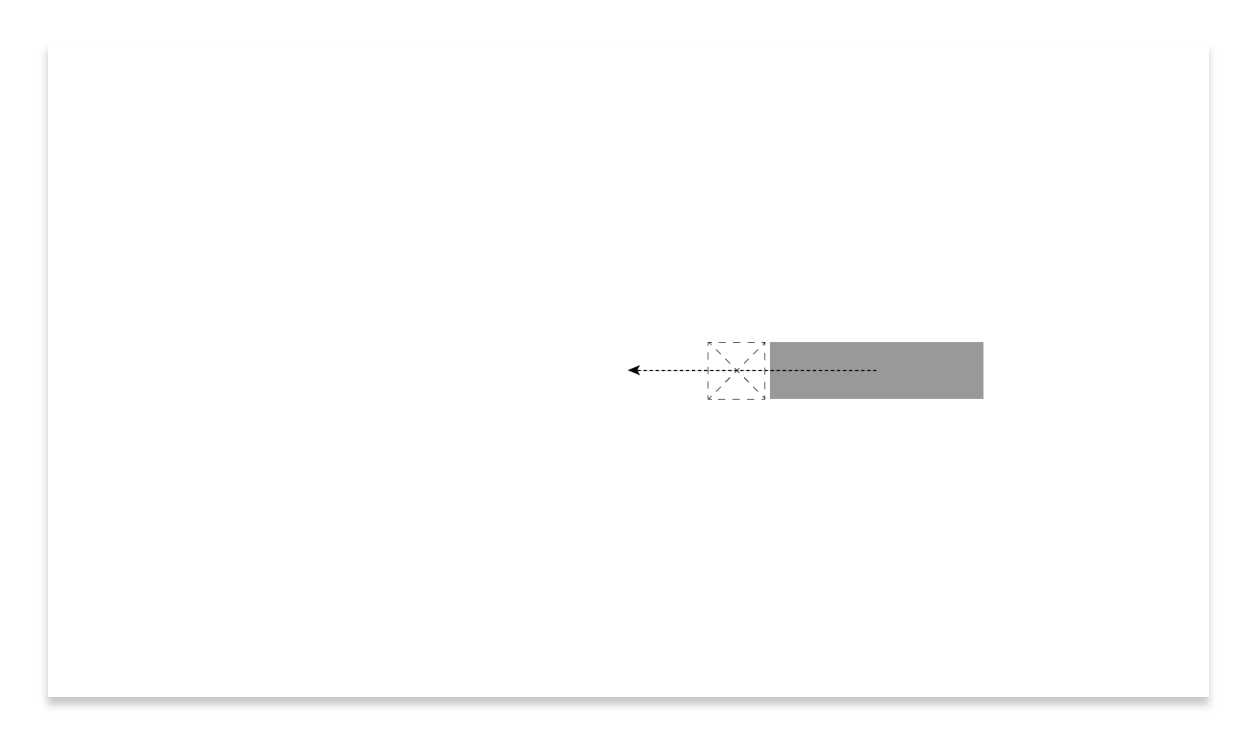

Abbildung 44 - Wireframe: Introanimation

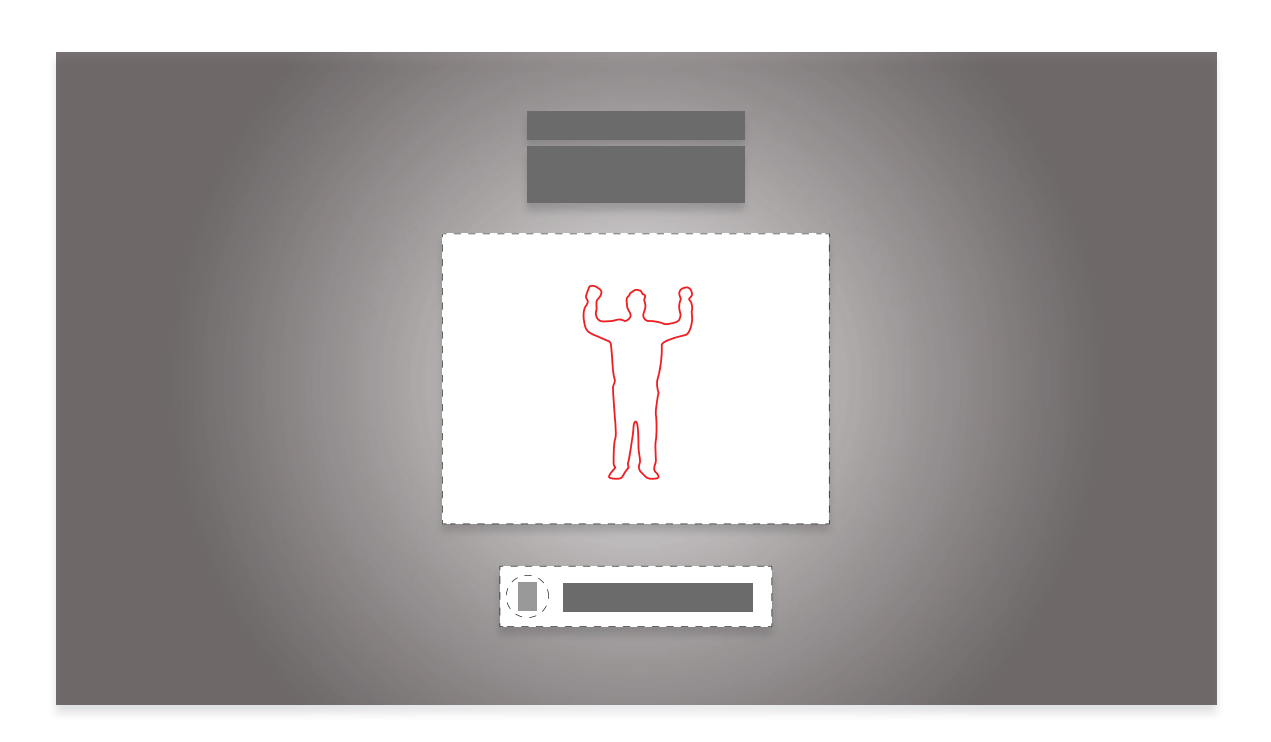

Abbildung 45 - Wireframe: Kalibration des Kinect Systems

#### **Die Übersichtsseite**

Die Übersichtsseite (**Abbildung 46**) baut sich mit unterschiedlichen, weichen Transitions auf. Die Neuigkeiten rollen ausgehend von der linken Bildschirmseite bis zum Button für eine neue Statusnachricht ein. Die Navigationsbuttons expandieren ausgehend von der Bildschirmmitte und somit der Horizontlinie der Bühne, bewegen sich auf den Nutzer zu und bouncen aus. Die Abbildung des eigelangen Liste werden diese zur linken Bildschirmkante hin ausgeblendet. Sie beinhaltet verschiedene Beitragsarten von Freunden, Gruppen, Events, Nachrichten sowie systemgenerierte Beiträge (siehe Kapitel 2.1.3). Die Navigation innerhalb der Neuigkeiten wird mit der Drag-to-scroll-Geste (siehe Kapitel 3.2.3) ausgeführt. Nach der Auswahl eines Beitrags kann der Nutzer den Beitrag durch die Push-to-click-Geste expandieren. Im ex-

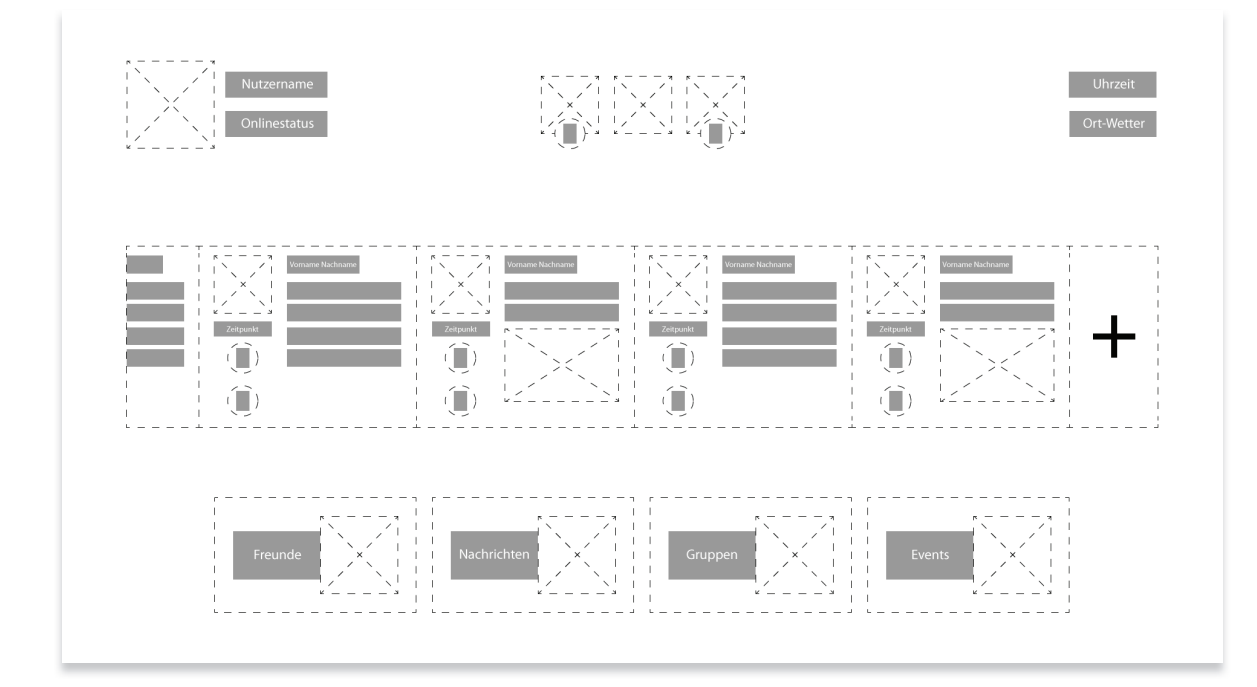

Abbildung 46 - Wireframe: Übersichtsseite

nen Profilbildes und des Namens, die Benachrichtigen sowie die Uhrzeit blenden sich langsam ein.

Die Übersichtsseite stellt die Hauptseite der Anwendung dar, da sich auf dieser Seite die Neuigkeitenkomponente des Netzwerks befindet, mit der hauptsächlich interagiert wird.

Die Neuigkeiten bzw. Beiträge werden chronologisch von rechts (der neuste Beitrag) nach links angeordnet. Aufgrund der

pandierten Zustand können weitere Interaktionen ausgeführt werden. Dazu gehört die Vergabe von "Claps" (dt. Applaudieren) (diese entsprechen dem bekannten "Gefällt mir!" Button) und die Möglichkeit, den Beitrag zu kommentieren. Rechts neben den Neuigkeiten befindet sich der Button "Neue Statusnachricht verfassen", mit dem der Nutzer die Möglichkeit erhält einen eigenen neuen Beitrag zu den Neuigkeiten hinzuzufügen. Unterhalb der Neuigkeiten befindet sich die

Hauptnavigation. Mittels der dort nebeneinander angeordneten Buttons kann zwischen den gruppierten Freunden, den Nachrichten sowie der Gruppen- und Eventseite gewechselt werden. Da mit diesen Buttons häufig interagiert wird, wurden sie großflächig konzipiert. Dadurch steigt die Erfolgschance den Button erfolgreich auszulösen (siehe Kapitel 3.2.1).

In der linken, oberen Bildschirmecke befin-

#### **Das eigene Profil**

#### **Verlaufsansicht**

Der Wechsel von der Übersicht zum eigenen Profil bewirkt einen Wechsel der Ebene innerhalb der Navigationshierarchie. Daher wird dieser Wechsel gesondert animiert. Die vorherige Seite expandiert dem Nutzer entgegen und blendet sich aus. Die aufgerufene Profilseite expandiert aus der Tiefe der Bühne und blendet sich parallel zur

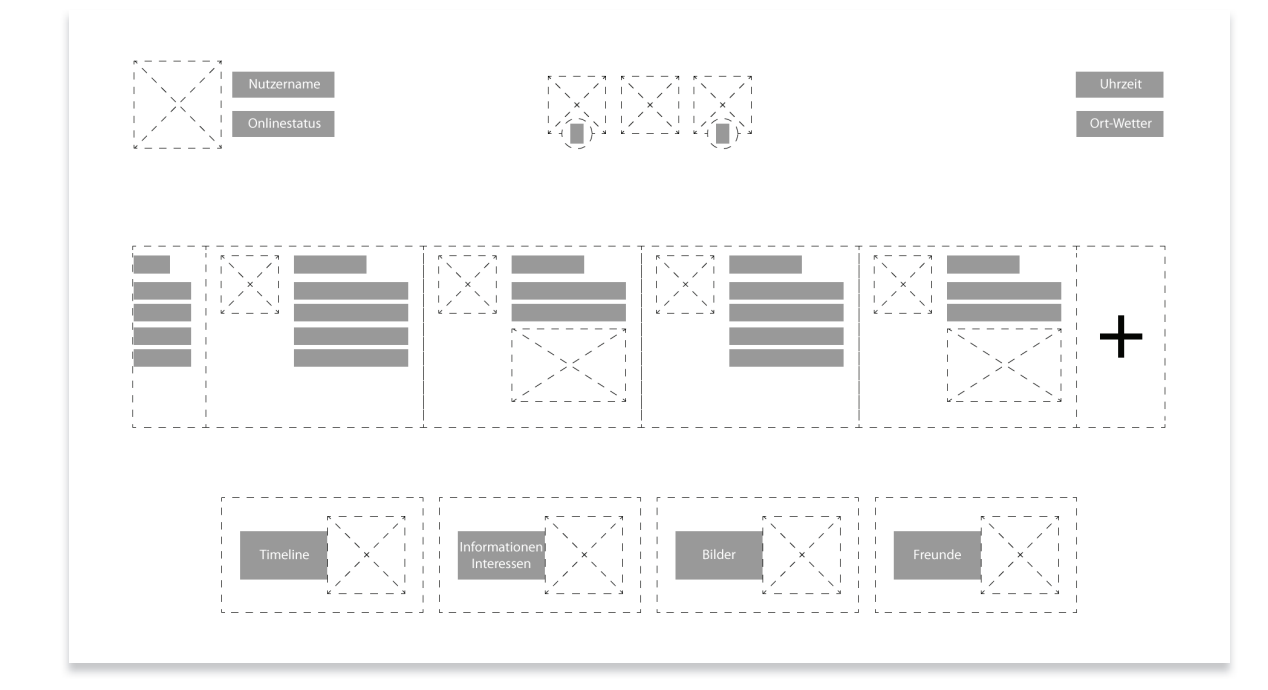

Abbildung 47 - Wireframe: Verlaufsansicht

den sich das Profilbild sowie der Name des angemeldeten Nutzers. Das Profilbild kann ausgewählt werden und leitet weiter auf das eigene Profil. In der Mitte der oberen Bildschirmkante befinden sich drei verschiedene Benachrichtigungsindikatoren für neue Freundschaftsanfragen, eingehende Nachrichten sowie globale Meldungen. In der rechten oberen Bildschirmecke befindet sich stets die aktuelle Uhrzeit, die als Referenzangabe zu den in den Beiträgen angegeben Veröffentlichungszeitpunkt benötigt wird.

Ausblendeanimation der Übersicht ein. Auf den ersten Wechsel der Ebene innerhalb der Navigationshierarchie folgt ein Animatic. Das Animatic erklärt dem Nutzer, dass er jederzeit von jedem Punkt aus zur Übersicht zurück gelangen kann, indem der Nutzer im Raum einen Schritt zurück geht.

Mit dem Aufruf des Profils ändern sich die Funktionen der großen Hauptnavigationsbuttons zum Zweck der Navigation innerhalb des Profils. Der Nutzer erhält über die Navigationsbuttons nun die Möglichkeit zwischen dem Verlauf, den Informationen, der Galerie sowie den Freunden zu wechseln. Diese Wechsel erfolgen mit weichen einund ausrollenden Transitions, die die Inhalte der Profilseite austauschen.

Auf der Verlaufsseite (**Abbildung 47**) befinden sich ausschließlich Beiträge, die vom Profilinhaber verfasst wurden.

unterschiedlich viele Informationen angeben, ist es notwendig, die einzelnen Kategorien funktional auf unendliche Skalierbarkeit auszulegen (siehe Kapitel 2.1.3). Innerhalb jeder Kategorie befinden sich neben den einzelnen angegebenen Informationen Icons (siehe Anhang), die den Nutzer bei der Orientierung unterstützen.

#### **Galerieansicht**

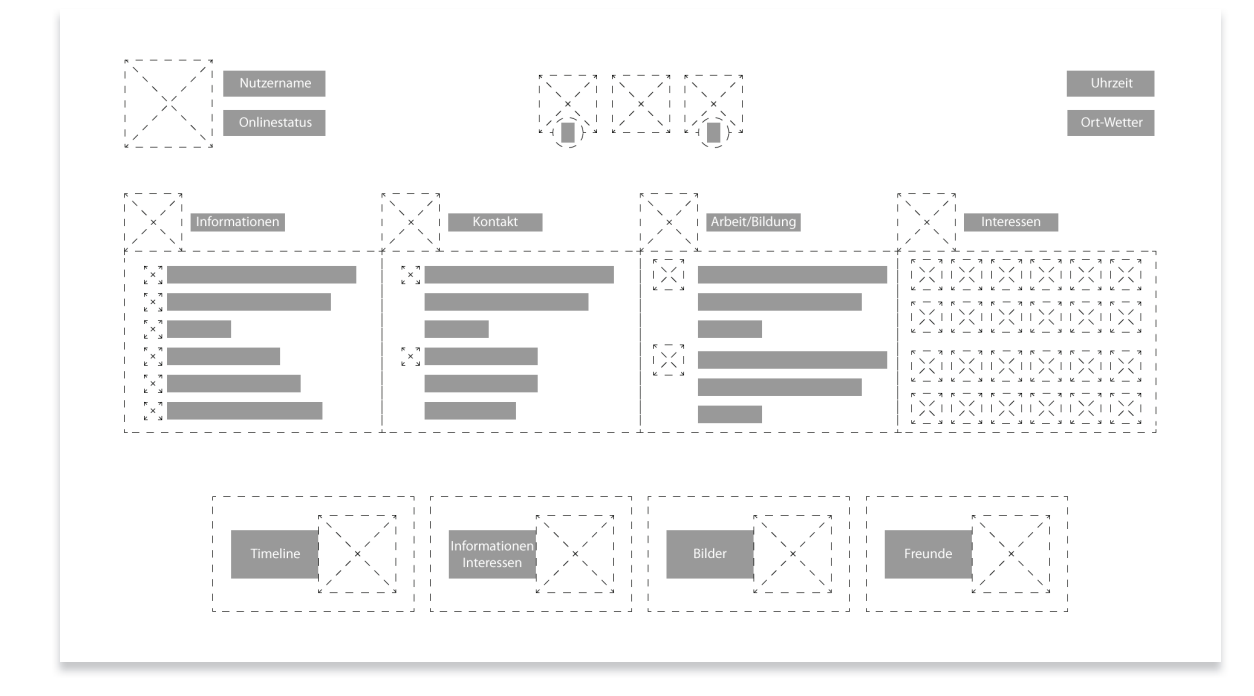

Abbildung 48 - Wireframe: Informationsansicht

#### **Informationsansicht**

Auf der Informationsseite (**Abbildung 48**) befinden sich die wesentlichen vom Nutzer angegebenen Informationen zu seiner Person. Die Informationen werden in vier Kategorien unterteilt und ermöglichen dem Betrachter, sich schnell einen Überblick über die allgemeinen Informationen, Kontaktinformationen, die Bildung und den Arbeitsverlauf sowie die Interessen der Person zu verschaffen. Da Nutzer sozialer Netzwerke

In der Galerie (**Abbildung 49**) können Fotos von Nutzern betrachtet werden. Die Alben werden entsprechend ihrer letzten Aktualisierung angeordnet. So befindet sich das Album, in dem Änderungen vorgenommen wurden bzw. sobald es erstellt wurde, direkt am Anfang (auf der linken Seite). Besonders hervorzuheben ist, dass unmittelbar alle Bilder der einzelnen Alben dargestellt werden. Dies unterscheidet sich vom bisherigen Konzept, welches in sozialen Netzwerken zum Einsatz kommt, insofern, dass bei diesen zuerst die Auswahl eines Albums erfolgen muss, bevor der Inhalt eingesehen werden kann (siehe Kapitel 2.1.3.). Durch Halten des Handcursors auf einem Bild vergrößert sich der Bildausschnitt. Möchte der Nutzer das Bild im Vollbildmodus betrachten, kann das Bild mittels Push-to-click-Geste ausgewählt

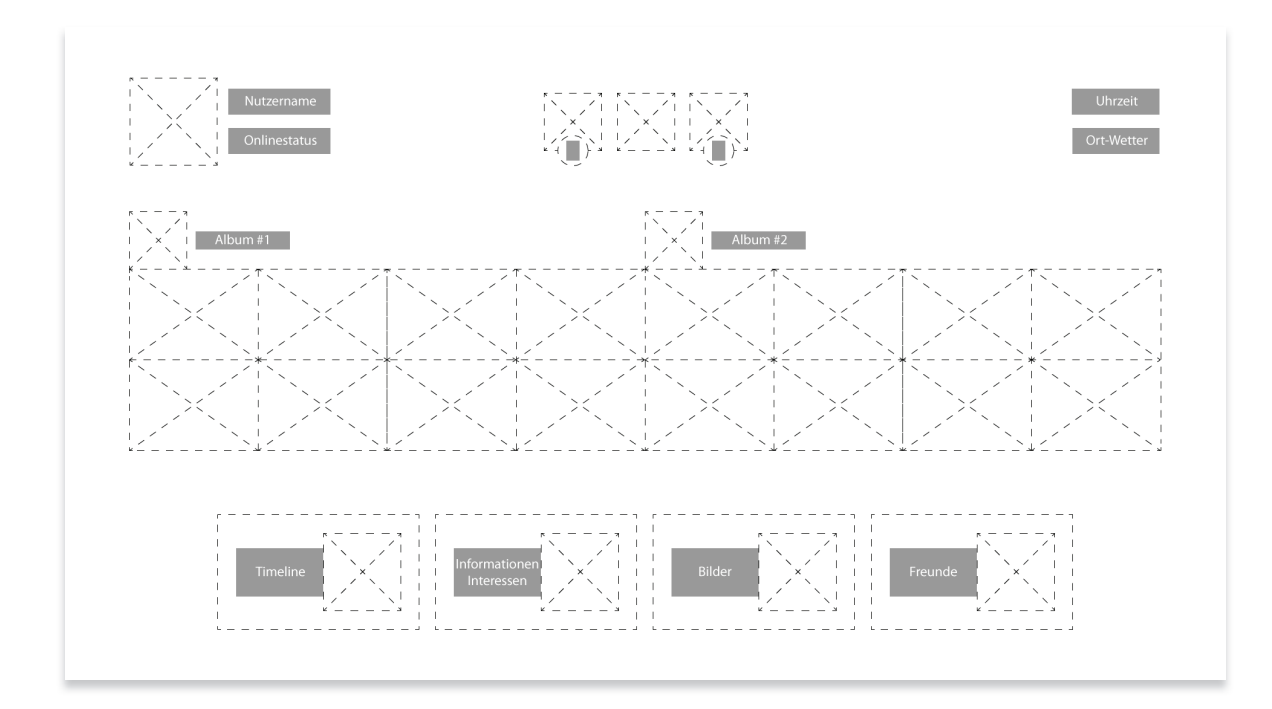

Abbildung 49 - Wireframe: Galerieansicht – Überblick

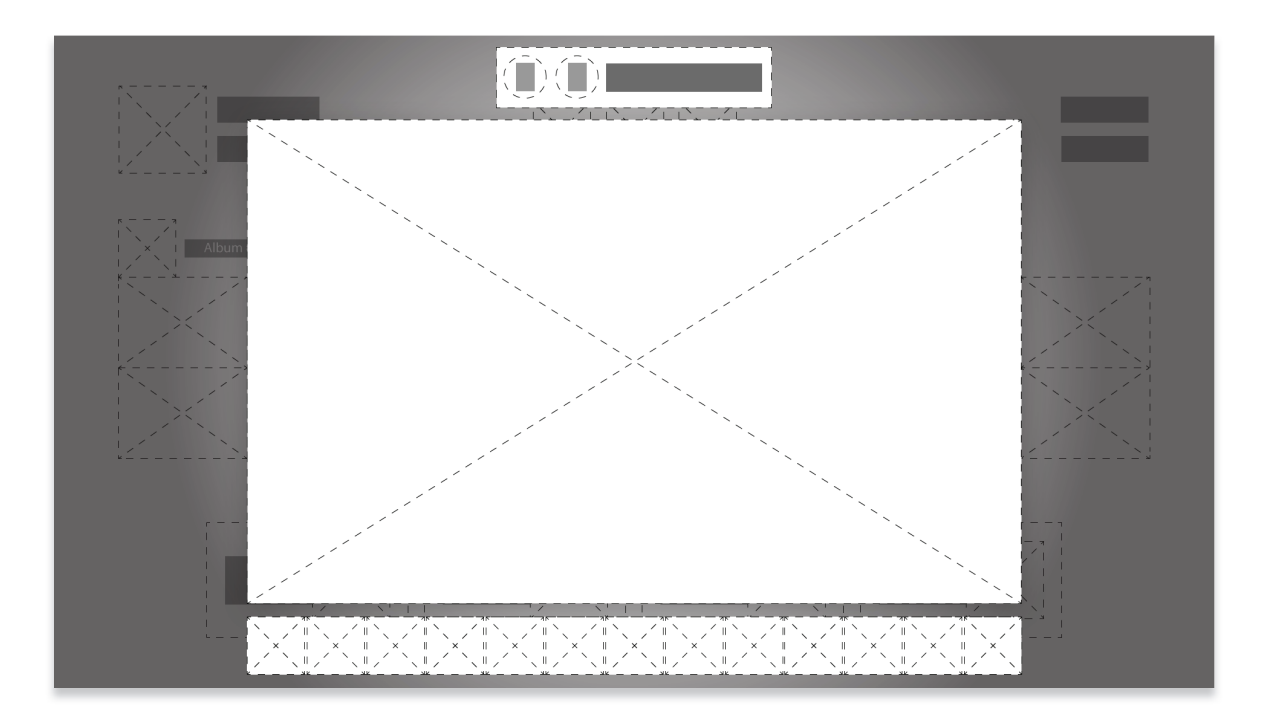

Abbildung 50 - Wireframe: Galerieansicht – Vollbild

Die Vollbild Galerieansicht (**Abbildung 50**) ermöglicht es dem Nutzer, zwischen den Bildern eines Albums bequem mit der Dragto-scroll-Geste zu navigieren. Bei Aufruf des Bildes verdunkelt sich der Hintergrund der Oberfläche, um möglichst keine vom Bild ablenkenden Inhalte darzustellen und einen hohen Bild-Hintergrund Kontrast zu erhalten. In den Bildinformationen werden Bildtitel sowie Anzahl der Kommentare und Claps angezeigt. Anhand der Vorschauleiste kann der Nutzer seine aktuelle Position im Album bestimmen.

#### **Freundeansicht**

In der Freundeansicht (**Abbildung 51**) kann zwischen den Freunden des Nutzers navigiert werden. Freunde werden anhand des Anfangsbuchstaben ihres Vornamens alphabetisch geordnet zu Gruppen zusammengefasst. Leere Gruppierungen werden nicht dargestellt. Wenn sich beispielsweise kein Freund mit dem Anfangsbuchstaben "X" in der Liste befindet, entfällt dieser Buchstabe in der Ansicht. Dies dient der Übersichtlichkeit und reduziert den notwendigen Interaktionsaufwand, um gezielt einen Nutzer zu finden. Ein Nutzer kann durch die Push-toclick-Geste ausgewählt werden.

#### **Freundeübersicht**

»**Anmerkung:** Die oben dargestellte Freundeübersicht (**Abbildung 52**) entspricht nicht der finalen Umsetzung. Vielmehr handelt es sich um eine frühere Version der Visualisierung verschiedener Freundesgruppen. Die folgenden Ausführungen zu den Freundesgruppen beziehen sich auf die in **Abbildung 94** dargestellte Umsetzung.

Die Freundeübersicht unterscheidet sich nicht nur hinsichtlich ihrer Visualisierung von der Freundeansicht innerhalb eines Profils (**Abbildung 51**). Sie bietet dem Nutzer auch die Möglichkeit, Freunde zu gruppieren sowie schnell auf Freunde, mit denen eine hohe Interaktionsdichte besteht (Strong Ties) (siehe Kapitel 2.1.) zuzugreifen. Die Anordnung der Freunde innerhalb der Boxen erfolgt automatisch und sortiert diese entsprechend ihrer Relevanz für den Nutzer. Freunde, mit denen häufig eine Interaktion stattfindet, werden mittiger positioniert als Freunde mit denen wenig Interaktion stattfindet. Diese Anordnung ermöglicht es dem Nutzer, seine wichtigsten Freunde bereits in der non-expanded Ansicht (**Abbildung 99**) der Gruppen aufzufinden.

Sobald die Freundeübersicht erstmalig angewählt wird, erklärt ein Animatic die Möglichkeit der Verschiebung von Freunden zwischen verschiedenen Gruppen. Diese Sortierung wird durch die Reverse-Push-todrag & Push-to-drop (siehe Kapitel 3.2.3.) ausgeführt. Der Nutzer positioniert den Handcursor mit ausgestrecktem Arm über den zu verschiebenden Freund. Anschließend zieht er den Arm wieder zum Körper an um den Freund aufzunehmen. Der Handcursor ändert nun seine Form zur geschlossenen Hand und wird transparent, so dass das Nutzerbild des Freundes besser sichtbar wird. Abschließend positioniert der Nutzer den Freund über der gewünschten Freundegruppe und führt die Push-Bewegung aus. Das Bild des Freundes ordnet sich entsprechend seiner Relevanz für den Nutzer in der Gruppe an. Der Sortierungsvorgang ist somit beendet.

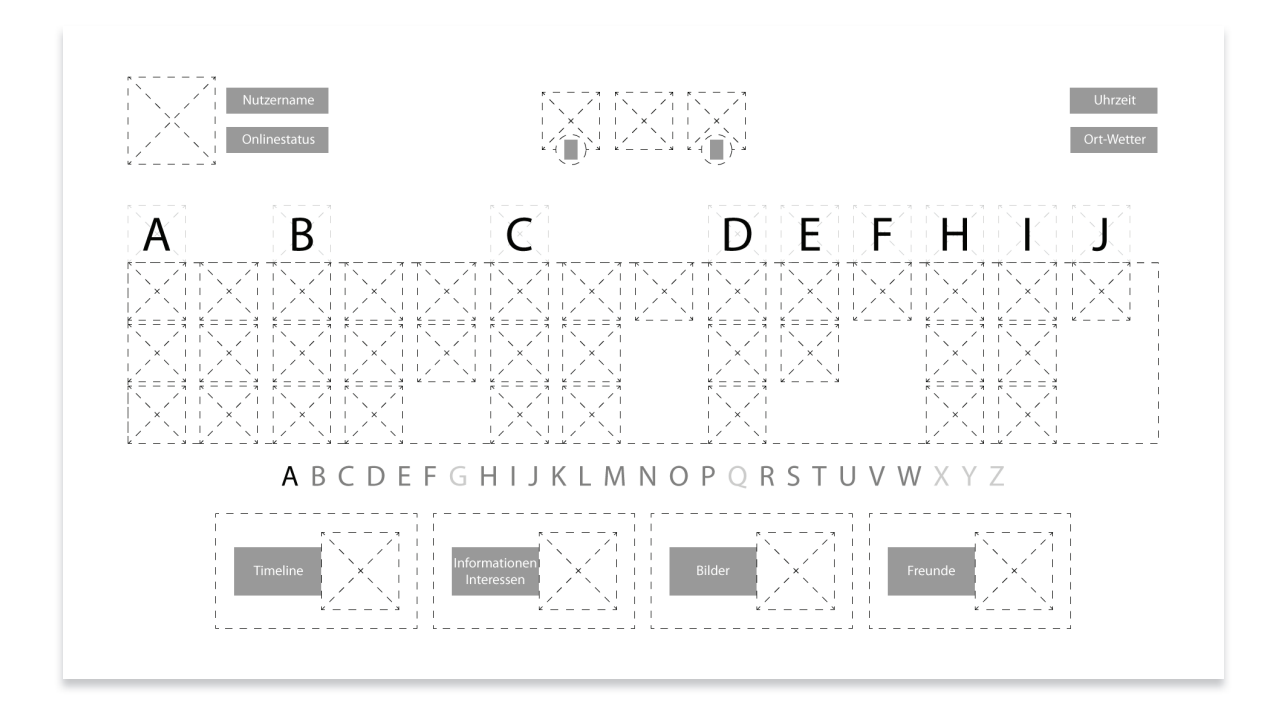

Abbildung 51 - Wireframe: Freundeansicht

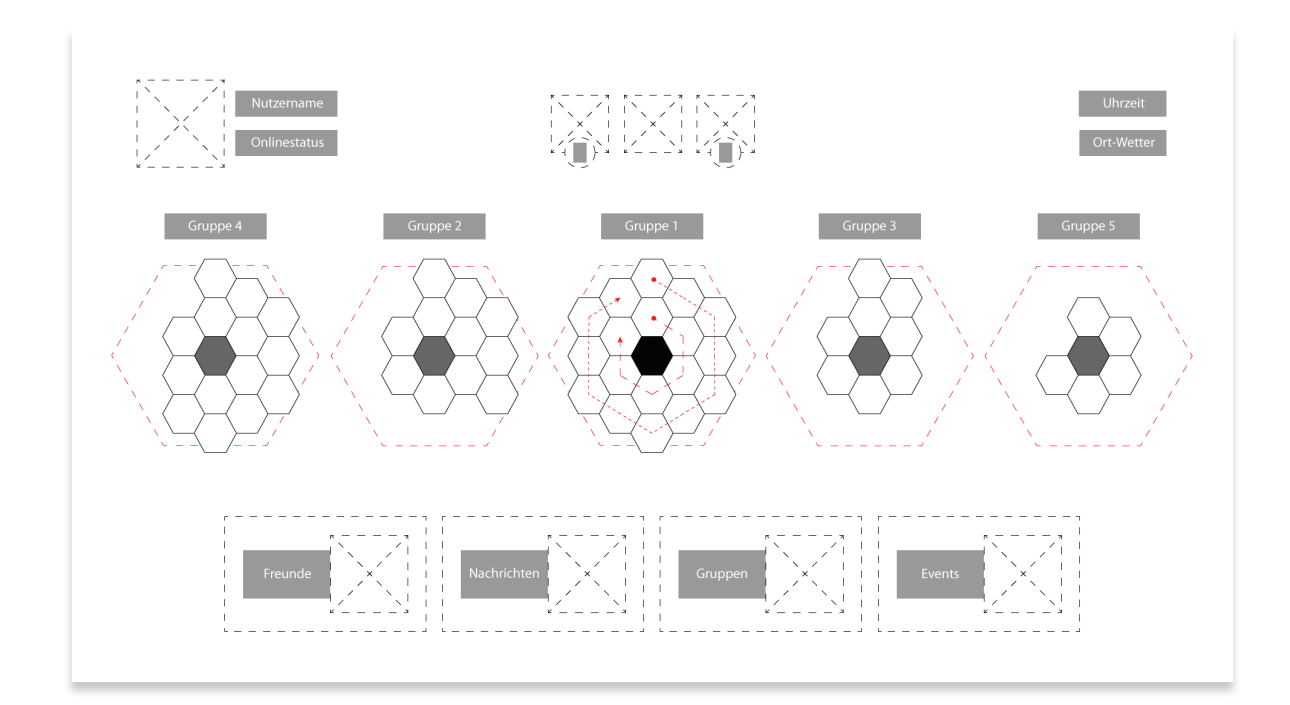

Abbildung 52 - Wireframe: Freundeübersicht

#### **Nachrichtenübersicht**

Auf der Nachrichtenübersichtsseite (**Abbildung 53**) können empfangene Nachrichten betrachtet und neue Nachrichten an Freunde verfasst werden. Die Anordnung der Nachrichten erfolgt in chronologisch absteigender Reihenfolge von rechts nach links. Eine Besonderheit ist, dass durch die Positionierung der Profilbilder erkennbar wird,

»**Anmerkung:** Die in **Abbildung 54** dargestellte Auswahl des Nachrichtenempfängers entspricht nicht der finalen Umsetzung. Die folgenden Ausführungen zur Auswahl des Nachrichtenempfängers beziehen sich auf die in **Abbildung 99** dargestellte Umsetzung.

#### **Nachrichtenempfänger wählen** Nach der Betätigung des "Neue Nachricht"

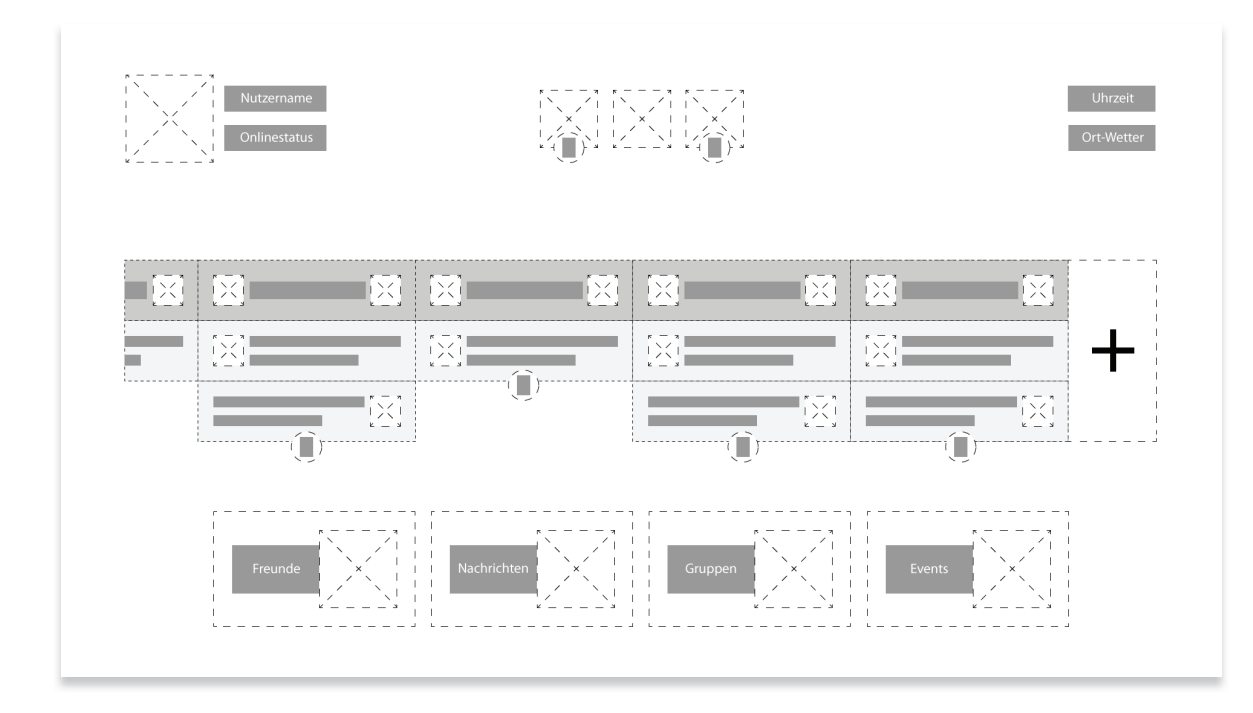

Abbildung 53 - Wireframe: Nachrichten – Übersicht

welche Person mit dem Gespräch begonnen hat. Um auf eine Nachricht zu antworten, wird die Nachricht durch die Push-to-click-Geste zunächst expandiert. Im expandierten Zustand kann der Nutzer durch Auswahl des "Antworten" Button auf die Nachricht antworten.

Eine neue Nachricht kann durch den "Neue Nachricht" Button erstellt werden.

Buttons dunkelt sich der Hintergrund ab. Anschließend muss der Empfänger der Nachricht ausgewählt werden. Der Empfänger wird mittels Push-to-click-Geste ausgewählt. Um eine gezielte Auswahl zu ermöglichen und langes Suchen zu vermeiden, wurde hierfür die Freundeansicht der Profilseite zur Auswahl des Empfängers verwendet (siehe **Abbildung 51**). Auf die Auswahl folgt die inhaltliche Nachrichtentexteingabe.

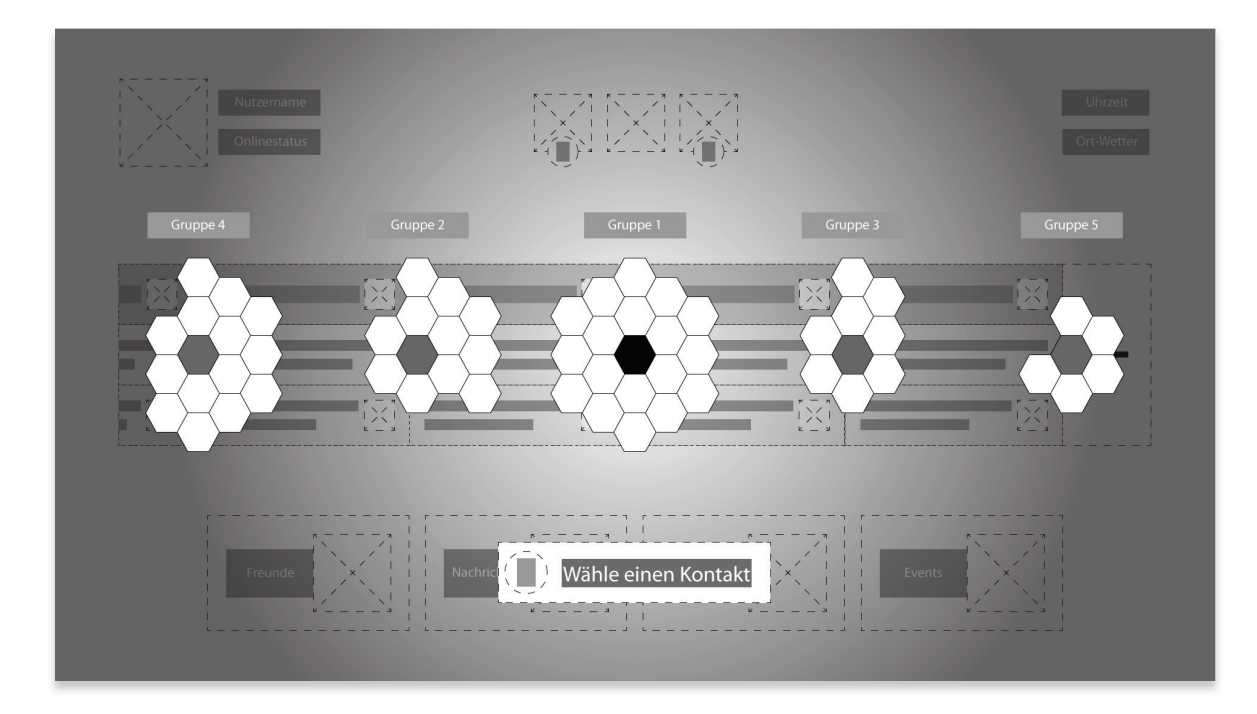

Abbildung 54 - Wireframe: Nachrichten – Neue Nachricht – Empfänger auswählen

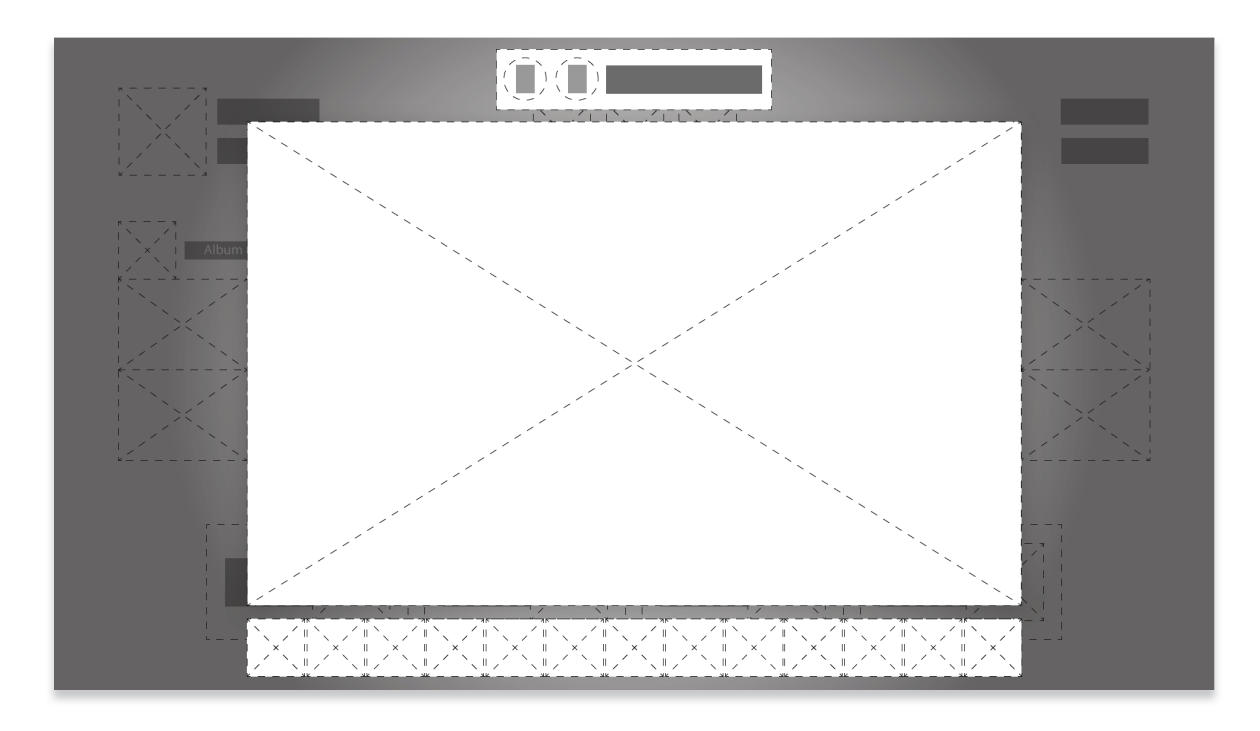

Abbildung 55 - Wireframe: Nachrichten – Neue Nachricht – Nachricht verfassen

#### **Gruppenübersicht**

Die Gruppenübersichtsseite (**Abbildung 56**) bietet dem Nutzer einen umfassenden Überblick über die Gruppen in denen er Mitglied ist. Für jede Gruppe werden Bild, Gruppenname, die Anzahl der Mitglieder sowie die Gruppenkategorie angezeigt. Für die Konzeption der Seite mussten die Umstände der großen Anzahl an Gruppen, in denen ein Nutzer Mitglied sein kann sowie die ggf. langen Gruppennamen berücksichtigt werden (siehe Kapitel 2.1.3). Die Besonderheit dieser Gruppenansicht ist, dass sich der Nutzer aufgrund der Darstellung von Gruppenbildern einfacher orientieren kann als durch eine reine textuelle Darstellung. Die Gruppen sind alphabetisch angeordnet und auf jeweils drei Gruppen pro Segment beschränkt.

Die Auswahl einer Gruppe erfolgt in zwei Schritten. Zunächst führt der Nutzer die Push-to-click-Geste auf einem Segment aus, um es auszuwählen. Das Segment teilt sich daraufhin in die drei Gruppen auf. Die obere und untere Gruppe entfernen sich sichtlich von der mittleren Gruppe. Diese Aufteilung wird aufgrund der Erhöhung der Selektionsgenauigkeit vorgenommen. So kann eher vermieden werden, dass der Nutzer eine Gruppe aus Versehen anwählt oder aufgrund der Handcursorgröße zwei Gruppen gleichzeitig betätigt. Der Button, über dem sich der Handcursor befindet, expandiert beim Überfahren, was die Selektionsgenauigkeit zusätzlich erhöht (siehe Kapitel 3.2.1).

Anschließend erfolgt die präzise Selektion der gewünschten Gruppe sowie die Bestätigung der Auswahl mittels Push-to-click-Geste. Nach dieser Handlung findet ein Wechsel der Hierarchieebene statt.

#### **Gruppendetailansicht**

Die Gruppendetailansicht (**Abbildung 57**) ist in vier Kategorien aufgeteilt. Hierzu gehört das Gruppenbild, die allgemeinen Informationen zur Gruppe (Beschreibung für wen und warum diese Gruppe existiert usw.), eine Mitgliederübersicht, in der eigene Freunde hervorgehoben dargestellt werden und Fotos, die der Gruppe hinzugefügt wurden. Auf weitere Interaktionen innerhalb der Gruppe wurde verzichtet, da diese den Umfang dieser Arbeit überschreiten würden. Die Detailansicht kann über einen Schritt nach hinten oder alternativ durch die erneute Betätigung des "Gruppen" Buttons in der Hauptnavigation verlassen werden.

| $\pm\sum_{\lambda=1}^{n-2}\mathbb{P}$<br>Gruppenname<br>$k =$          | Anzahl | $\begin{bmatrix} 1 & 0 & 0 \\ 0 & 0 & 0 \\ 0 & 0 & 0 \\ 0 & 0 & 0 \end{bmatrix}$<br>Gruppenname           | Anzahl | $\sum_{k=-s}^{s}$ Gruppenname                                                                                                    | Anzahl | $\begin{array}{c} n \\   \\ k - 1 \end{array}$<br>Gruppenname                                                      | Anzahl |
|------------------------------------------------------------------------|--------|----------------------------------------------------------------------------------------------------|--------|----------------------------------------------------------------------------------------------------|--------|----------------------------------------------------------------------------------------------------|--------|
| $\begin{bmatrix} 1 & 1 \\ 1 & 1 \\ 1 & 1 \end{bmatrix}$<br>Gruppenname | Anzahl | $\begin{bmatrix} 1 & -1 \\ 1 & -1 \\ 1 & -1 \end{bmatrix}$<br>Gruppenname                                 | Anzahl | $\begin{bmatrix} x & - & x \\ 1 & \searrow & 1 \\ x & - & x \end{bmatrix}$<br>Gruppenname                                                                     | Anzahl | $\begin{array}{c} n \rightarrow \infty \\ n \rightarrow \infty \\ n \rightarrow \infty \end{array}$<br>Gruppenname | Anzahl |
| Gruppenname                                                            | Anzahl | $\begin{array}{c} n \rightarrow n \\   \nearrow \searrow   \\ k \rightarrow s \end{array}$<br>Gruppenname | Anzahl | $\begin{array}{c}\n\kappa = \kappa \\ \begin{array}{c}\n\lambda \\ \lambda\n\end{array} \\ \begin{array}{c}\n\kappa = \kappa \\ \hline\n\lambda\n\end{array}$ | Anzahl | $\begin{array}{c} n \longrightarrow \\   \nearrow \searrow   \\ k \longrightarrow s \end{array}$<br>Gruppenname    | Anzahl |

Abbildung 56 - Wireframe: Gruppen – Übersicht

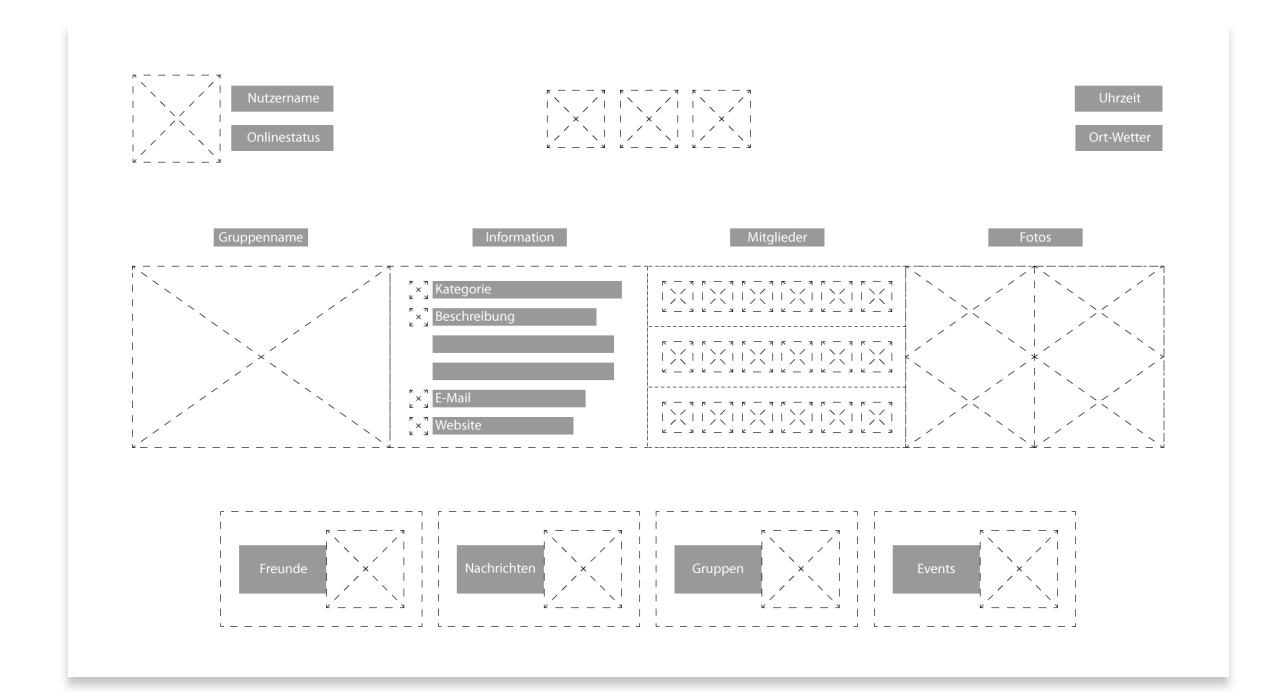

Abbildung 57 - Wireframe: Gruppen – Detailansicht

#### **Eventübersicht**

In der Eventübersicht (**Abbildung 58**) werden bevorstehende Events (Veranstaltungen) und Geburtstage der eigenen Freunde chronologisch absteigend von rechts nach links dargestellt. Geburtstage werden nur innerhalb der laufenden Woche angezeigt, Events hingegen so lange, bis sie vorüber sind. Da in der Eventübersicht zwei Kategorien von Informationen gemischt dargestellt werden, ist jedes einzelne Element mit dem seiner Kategorie entsprechenden Icon versehen. Events werden bevorzugt innerhalb der Segmentbox dargestellt, da diese für den Nutzer wichtiger sind, als bevorstehende Geburtstage (die häufiger auftreten und über diese er auch innerhalb seiner Neuigkeiten informiert wird). Prinzipiell erfolgt die Auswahl eines Events oder eines Freundes wie die Auswahl einer Gruppe aus der Gruppenübersicht.

#### **Eventdetailansicht**

Die Eventdetailansicht (**Abbildung 59**) ermöglicht es dem Nutzer, sich einen Überblick über die bevorstehende Veranstaltung zu verschaffen. Es wird das Bild des Events, die Detailinformationen zur Veranstaltung, ein Ausschnitt, der zum Event eigeladenen Personen sowie die Antwortmöglichkeit dargestellt. Der Ausschnitt, der zum Event eingeladenen Personen, bietet dem Nutzer einen zusätzlichen Überblick, welche Freunde von ihm ebenfalls an dem Event teilnehmen. Die Antwortbuttons gleichen in ihrem Funktionsprinzip denen eines Radiobuttons. Die Antwortmöglichkeit beschränkt sich entweder auf "Ich nehme teil" "Ich nehme vielleicht teil" oder "Ich nehme nicht teil". Sobald eine Auswahl getroffen wurde ändert sich der Zustand des gedrückten Antwortbuttons und der jeweiligen Teilnehmervorschau. Dies dient dem Zweck, dass der Nutzer den Ausschnitt der Personen zu seiner Antwort in Verbindung bringen kann.

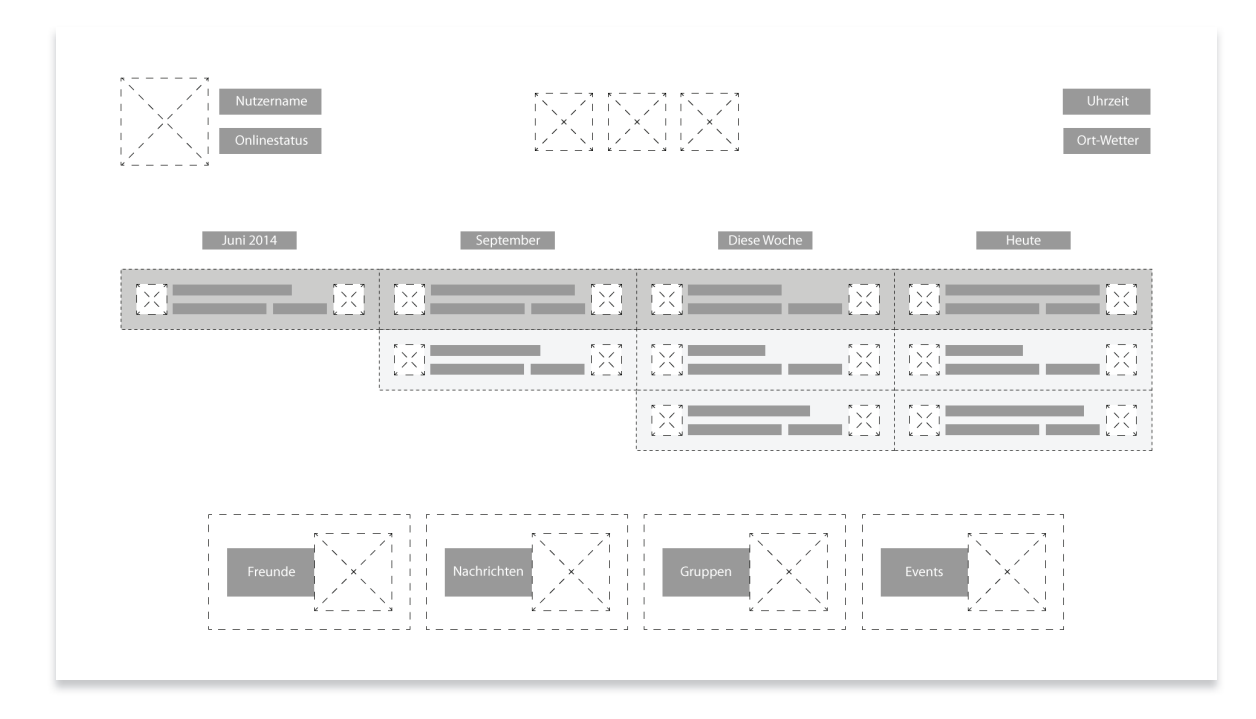

Abbildung 58 - Wireframe: Events – Übersicht

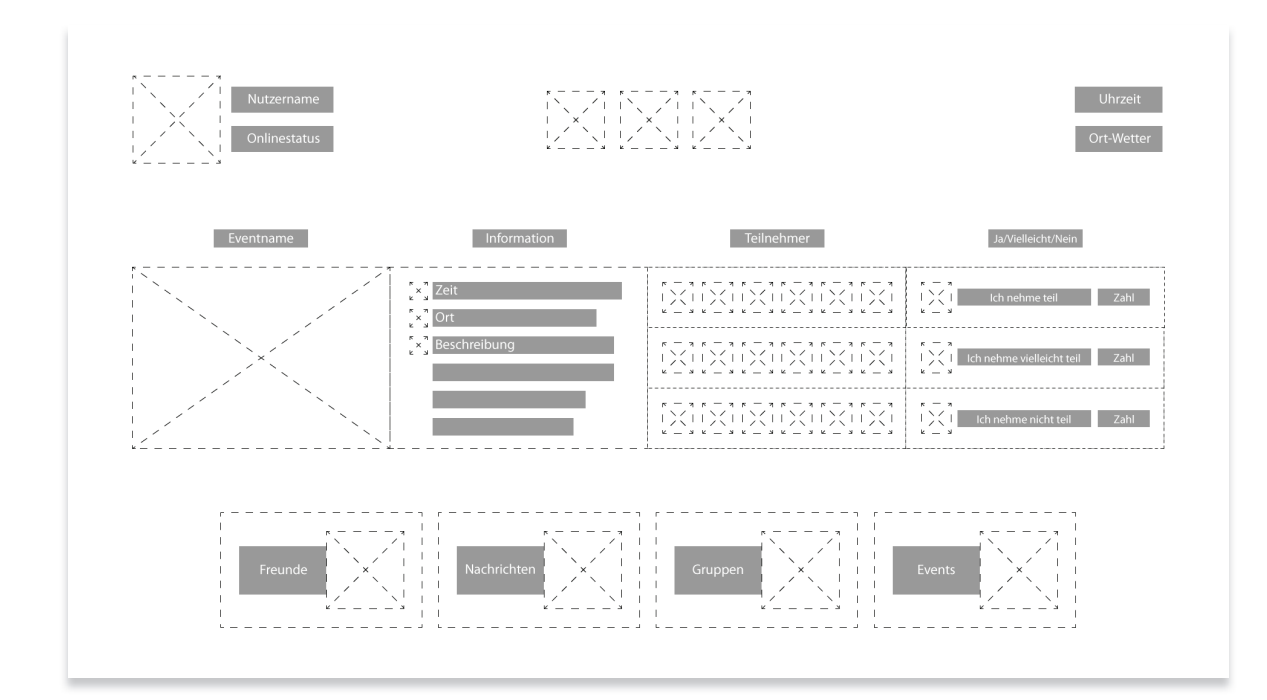

Abbildung 59 - Wireframe: Events – Detailansicht

# **5. Gestaltung des Natural User Interface**

Bei der Gestaltung eines NUI müssen zusätzlich zu den allgemeinen Eigenschaften des UI Screendesigns weitere Anforderungen berücksichtigt werden. Besonders dabei zu beachten sind die Bedingungen, die aus der Entfernung des Nutzers zum Anzeigegerät entstehen.

Für diesen Umstand wird der Begriff der "10-foot-experience" verwendet. Die 10-footexperience bezieht sich auf den Abstand des Nutzers zum Anzeigegerät, der in Wohnzimmern üblicherweise 10 Fuß (drei Meter) beträgt. Eine 10-foot-experience muss daher speziell für die Nutzung auf Distanz gestaltet werden (vgl. Steed, 2005).

Alle Interaktionselemente, Icons, Farben, Kontraste und die Typografie müssen für diese Umstände ausgerichtet werden. Dafür ist es hilfreich, bereits während des Gestaltungsprozesses die einzelnen Zwischenstände auf ihre Fernwirkung hin zu überprüfen. So können ungewollte Effekte, wie die aus dem Abstand resultierende Unleserlichkeit oder zu kleine oder detaillierte Icons, vermieden werden. Denn der Abstand des Nutzers zum Anzeigegerät wirkt sich besonders stark auf filigrane Elemente wie Typografie und Icons aus.

Prinzipiell bietet es sich an, überwiegend flächig und prägnant zu gestalten, da feine Strukturen auf Distanz nicht erkannt werden können und die ruhige Anmutung des Interfaces beeinträchtigen würden. Hierbei muss darauf geachtet werden, ausreichend Kontrast zwischen den Interaktionselementen, der Typografie und dem animierten Hintergrund zu verwenden.

Im den folgenden Kapiteln wird auf den Satz der Typografie (Kapitel 5.1), die Gestaltung des Farbkonzepts, die Farbkodierung (Kapitel 5.2) und die Zustände der Interaktionselemente (Kapitel 5.3) eingegangen. Als Synthese des Konzepts und der Gestaltung sind in Kapitel 5.4 die Mockups der einzelnen Bildschrimseiten dargestellt.

# **5.1 Typografie**

Besonders im Kontext des sozialen Netzwerks stellt die Typografie einen wesentlichen Bestandteil des Interfaces dar, da es sich bei nahezu allen Informationen und Inhalten der Nutzer um Textbeiträge handelt. Sie muss so definiert werden, dass sie Lesbarkeit. Sie ist auch Bestandteil der "Metro" Designsprache von Microsoft. Die Segoe wurde kontextabhängig in den Schriftschnitten WP N, WP N Semibold und WP N Semilight im Interface der Kinect Society verwendet. Die Schriftfarbe ist im gesamten Interface gleichbleibend weiß und erzielt so einen klaren Kontrast zum überwiegend dunkelblauen Hintergrund und den schwar-

# Segoe WP N:

# The Quick Brown Fox Jumps Over The Lazy Dog. 0123456789

Segoe WP N Semilight:

# The Quick Brown Fox Jumps Over The Lazy Dog. 0123456789

**Segoe WP N Semibold:**

# **The Quick Brown Fox Jumps Over The Lazy Dog. 0123456789**

Abbildung 60 - "Segoe" Schrift in den verwendeten Schriftschnitten

mit dem Gesamtbild der Anwendung harmonisiert. Außerdem muss darauf geachtet werden, dass auch längere Inhalte darstellbar bleiben und die Distanz, die der Nutzer zum Bildschirm hat, mit eingeplant werden. Auf Grundlage dieser Vorrausetzungen wurde für Kinect Society die "Segoe" Schriftfamilie (**Abbildung 60**) ausgewählt. Die Segoe WP ist eine Groteskschrift, die von Microsoft für das Windows Phone 7 UI entwickelt wurde. Sie bietet aufgrund ihrer großflächigen, meist offenen Punzen (die Innenflächen der Buchstaben) sowie der großen x-Höhe (die vertikale Höhe eines kleinen "x") eine gute

zen Flächen, die sich hinter den Inhalten der einzelnen Beiträge und Informationen befinden, denn nach Schütz (2009) ist der Kontrast der Schriftfarbe zum Hintergrund ein entscheidender Faktor der zur Lesbarkeit beiträgt. So sollte der Kontrast nicht zu stark aber auch nicht zu schwach gewählt werden.

Ausgehend von der durchschnittlichen Distanz, über die der Nutzer bei der Interaktion mit dem Interface verfügt, kann mit der von Wandmacher (1993) aufgestellten Formel die minimale Schriftgröße für eine gesicherte Lesbarkeit berechnet werden.

Die folgenden Berechnungen erfolgen unter der Vorgabe, dass sich der Nutzer durchschnittlich 1,5 m, d.h. 1500 mm vom Bildschirm entfernt befindet.

**Buchstabenhöhe (mm)** = 0,0022 x D + K1 + K2

#### **Variablen**

D = Augenabstand zum Bildschirm (mm)

#### **Konstanten**

K1 = 1,5 für günstige Lesebedingungen K1 = 4,1 für ungünstige Lesebedingungen K2= 0 für normale Informationen K2 = 1,9 für kritische Informationen (vgl. Wandmacher, 1993, S. 21)

Die folgenden Berechnungen beziehen sich auf die kleinste im Interface verwendete Schriftgröße unter günstigen sowie ungünstigen Lesebedingungen:

#### **Mindestbuchstabenhöhe unter günstigen Lesebedingungen**

 $0,0022 \times 1500 + 1,5 + 0 = 4.8$  mm = 13,3 pt Buchstabenhöhe

# **Mindestbuchstabenhöhe unter ungünstigen Lesebedingungen**

 $0,0022 \times 1500 + 4,1 + 0 = 7,4$  mm = 20,9 pt Buchstabenhöhe

Nach diesen Berechnungen muss also die kleinste im Interface verwendete Schriftgröße ca. 21 pt (7.054 mm) betragen, damit die Lesbarkeit, auch unter ungünstigen Bedingungen, bzgl. der Schriftgröße als gesichert betrachtet werden kann. Im Selbstversuch konnten sogar 20 pt große Buchstaben auf einem 32'' großen Bildschirm aus einer Distanz von über 1,5 m noch gut gelesen werden.

Die Laufweite, der Abstand zwischen den Buchstaben, muss gesondert angepasst werden. Je weiter man sich vom Anzeigegerät entfernt befindet und je kleiner die Typografie gewählt ist, umso höher muss dementsprechend die Laufweite gewählt werden. Eine erhöhte Laufweite verhindert, dass Buchstaben innerhalb von Wörtern "verschmelzen" und somit unleserlich werden. Die in dieser Arbeit verwendete Laufweite der Typografie innerhalb der Mockups (siehe Kapitel 5.4) ist nicht optimal.

Zwar spart eine verringerte Laufweite, das sog. Sperren der Buchstaben, Raum und ermöglicht damit die Darstellung von mehr Inhalt, trägt aber zur schlechteren Lesbarkeit bei. Typografie sollte nur gesperrt werden, wenn ausreichend Raum vorhanden ist und die Schrift groß dargestellt wird.

# **5.2 Farbkonzept**

Farben werden vom Betrachter sehr subjektiv wahrgenommen. Wie der Mensch einzelne Farben wahrnimmt und interpretiert, ist ihm teilweise angeboren. So löst beispielsweise die Farbe Rot eine Assoziation mit Blut aus und bedeutet somit für den Menschen ursprünglich Gefahr. Farben können jedoch auch angelernt sein, so wird beispielsweise die Farbe Grün mit der Ampelfarbe losfahren assoziiert, was gleichbedeutend dafür ist, dass alles in Ordnung ist. Die Aussagen und Bedeutungen einzelner Farben unterscheiden sich daher stark zwischen den verschiedenen Kulturkreisen (vgl. Jacobsen, 2009, S. 177 - 185).

Farben erweitern Informationen um eine weitere Dimension. Durch sie werden Botschaften vermittelt und Gefühle bzw. Emotionen ausgelöst. Diesbezüglich muss berücksichtigt werden, dass Farben die vom Gestalter gewünschte Aussage unterstützen, aber auch verfälschen können (vgl. Thissen, 2003, S. 160 – 167).

Im Farbkonzept (**Abbildung 61**) der Kinect Society werden Farben zur Kategorisierung von Informationen eingesetzt. Die Kategorisierung durch Farben erfolgt unmittelbar an der Information und ist somit für den Nutzer ersichtlich.

Die Farbkodierung der Interfaceelemente ist durchgehend konsistent. So entspricht beispielsweise die Farbe Blau der Nachrichtenkategorie. Daher wurden Nachrichten, die innerhalb der Neuigkeiten erscheinen, mit einer blauen Kopfzeile versehen. Auch der Hintergrund der Benachrichtigungen, die auf neue Nachrichten hinweisen, ist in demselben Blau gehalten.

So kann der Nutzer jederzeit eine Referenz zwischen der Farbe und der Kategorie bilden.

Die Farbe der Kopfzeile der Beiträge entspricht ebenfalls der jeweiligen Kategoriefarbe, die in den Buttons der Hauptnavigation eingesetzt wird. Dieses Beispiel lässt sich auf alle anderen in der Kinect Society verwendeten Farben und Informationskategorien übertragen.

Für die Auswahl der Farben für die Kategorien werden leuchtstarke und gesättigte Farben verwendet, die mit überwiegend positiven Emotionen verbunden sind. Die Kategoriefarben wurden aufgrund ihrer Unterscheidbarkeit, ihrer Erkennbarkeit auf Distanz sowie ihres Kontrasts zur weißen Typografie gewählt. Jacobsen (2009, S. 177 - 185) empfiehlt die Farbauswahl auf Grundlage der Präferenzen der Zielgruppe zu treffen. Für das Farbkonzept der Kinect Society kann dies nicht angewandt werden, da sich die Zielgruppe, aufgrund ihrer Heterogenität, nicht genau definieren lässt.

Thissen (2003, S. 160 - 200) nennt verschiedene Emotionen die entsprechend der Farbe unterbewusst beim Betrachter ausgelöst werden. Die hier zusammengefassten Farbemotionen beziehen sich auf die in der Kinect Society verwendeten Farben:

- »Orange (Freunde) lebendig und froh, ausgelassen, signalisiert Sicherheit, Ordnung und Ge selligkeit, strahlt Kreativität und Extrava ganz aus
- »Blau (Nachrichten) Weite, Himmel, Ewigkeit, Vertrauen, Harmonie stabil, zurückhaltend, elegant nobel, freundschaftlich, kommt besonders neben Orange sehr intensiv zur Geltung
- »Grün (Events) Natur, Frische des Lebens, Ruhe, Friedsamkeit, beruhigend
- »Weiß (Typografie, Icons) neutral, rein, sauber, klar, leicht modern, funktional, ehrlich, unschuldig
- »Schwarz (Beitragsboxen) Nacht, Egoismus undurchdringlich, elegant, würdevoll, mächtig

Türkis (Systemgenerierte Beiträge und globale Benachrichtigungen) und Lila (Gruppen) wurden aufgrund ihrer klaren Kontrastbildung zu den bereits aufgezählten Farben ausgewählt, um auch unter suboptimalen Bedingungen eindeutig von den anderen Farben unterscheidbar zu sein.

# Grundfarben

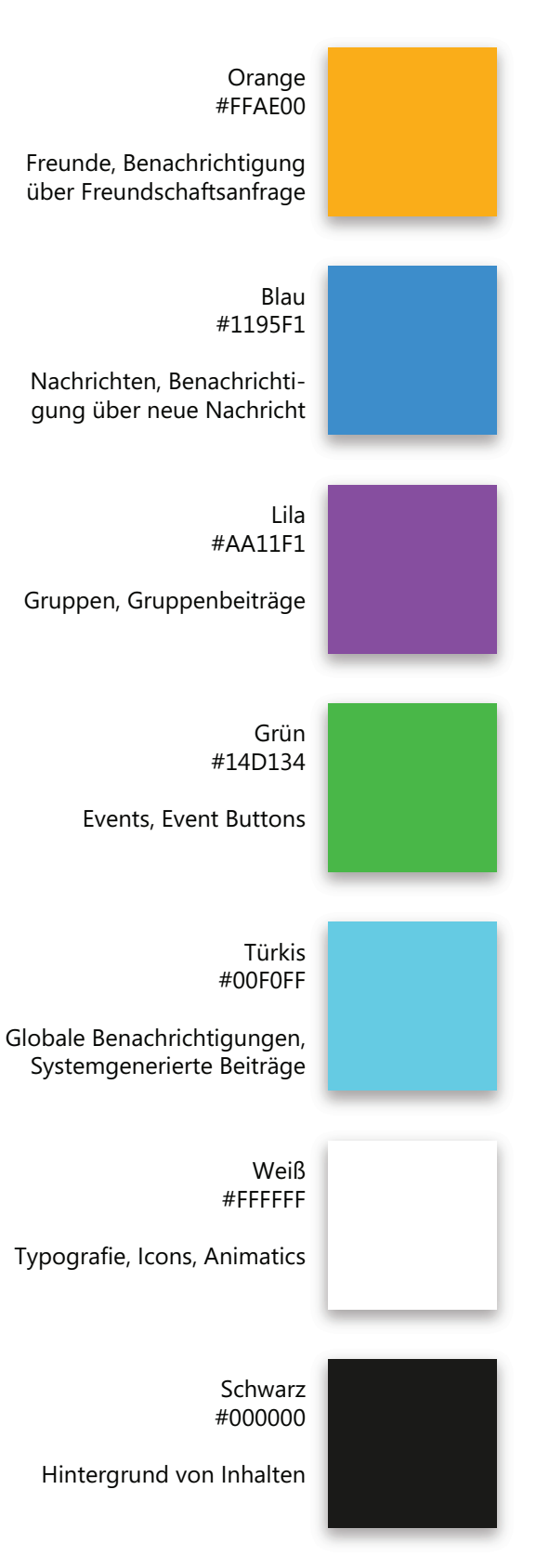

Abbildung 61 - Farbkonzept der Kinect Society

# Darstellung im Interface

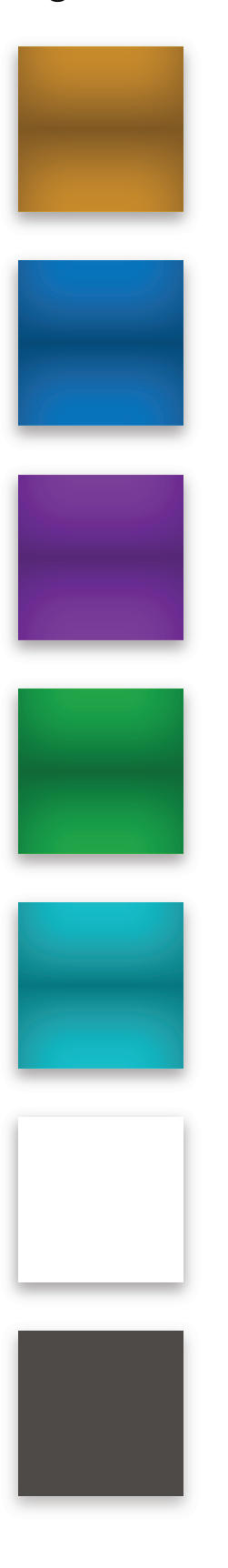

So kann der Nutzer jederzeit eine Referenz zwischen der Farbe und der Kategorie bilden.

Die Farbe der Kopfzeile der Beiträge entspricht ebenfalls der jeweiligen Kategoriefarbe, die in den Buttons der Hauptnavigation eingesetzt wird. Dieses Beispiel lässt sich auf alle anderen in der Kinect Society verwendeten Farben und Informationskategorien übertragen.

Für die Auswahl der Farben für die Kategorien werden leuchtstarke und gesättigte Farben verwendet, die mit überwiegend positiven Emotionen verbunden sind. Die Kategoriefarben wurden aufgrund ihrer Unterscheidbarkeit, ihrer Erkennbarkeit auf Distanz sowie ihres Kontrasts zur weißen Typografie gewählt. Jacobsen (2009, S. 177 - 185) empfiehlt die Farbauswahl auf Grundlage der Präferenzen der Zielgruppe zu treffen. Für das Farbkonzept der Kinect Society kann dies nicht angewandt werden, da sich die Zielgruppe, aufgrund ihrer Heterogenität, nicht genau definieren lässt.

# **5.3 Zustände der Interaktionselemente**

Die Zustände der Interaktionselemente dienen der Information des Nutzers über den Zustand des Systems. Der Nutzer ist auf die Rückmeldungen des Systems angewiesen. Nur so kann der Nutzer noch vor der Interaktion einschätzen, welche Wirkung die Interaktion nach sich ziehen wird. Daher muss das System über eine eigene "Sprache" der Interaktionen verfügen, die konsistent eingesetzt wird. Besonders bei Freihandgesten ist die direkte Rückmeldung essentiell notwendig, da keine haptische Rückmeldung erfolgt. So spürt der Nutzer auf einem Touchscreen, dass sich sein Finger auf dem Bildschirm befindet. Bei einem berührungslosen Eingabesystem existiert keine haptische Rückmeldung auf Interaktionen. Daher müssen in einem berührungslosen Eingabesystem die Zustände visuell schnell erkennbar sein. Dies kann durch die Nutzung von akustischen Rückmeldungen zusätzlich verstärkt werden (vgl. Dorau, 2011, S. 236 – 239).

Die akustische Rückmeldung erfolgt, sobald, oder während sich der Zustand eines Interaktionselements ändert. Resultierend aus den in den Wireframes getätigten Interaktionen mittels der eingesetzten Gesten und den durch diese ausgelösten Transitions der einzelnen Zustände, werden 17 verschiedene Klänge benötigt, die dem Nutzer bei seinen Interaktionen auditiv unterstützen.

Besonders im Kontext eines NUI ist es relevant, die Interaktionsmöglichkeiten und Zustände der Interaktionselemente eindeutig zu visualisieren. Ähnlich wie bei Maus- oder Toucheingabegeräten existieren verschiedene Zustände der Interaktionselemente (vgl. Kapitel 3.1). Hierbei wird zwischen den folgenden Zuständen unterschieden:

- »Active
- »Inactive
- »HandOver
- »HandOut
- »Hold
- »Pushed
- »Scrolled
- »Draged
- »Dropped
- »Toggeled
- »Expanded
- »Non-expanded

Die nachfolgenden Abbildungen zeigen die einzelnen Interaktionselemente in ihren verschiedenen Zuständen.

#### **Active/Inactive**

Aktive Interaktionselemente (**Abbildung 62**) werden mit 100 % Deckkraft dargestellt. Sie weisen den Nutzer darauf hin, dass eine Interaktion an ihnen ausgeführt werden kann. Sobald das Element nicht mehr aktiv, d.h. Inactive ist, verringert sich die Deckkraft durch eine SinusOut Transition auf 50 %. Komplett ausgeblendet wird das Element nicht, da sich der Nutzer bewusst sein soll, dass mit dem Element weiterhin, aber nicht zum gegenwärtigen Zeitpunkt, interagiert werden kann.

#### **HandOver/HandOut**

Alle Interaktionselemente, die mit der Pushto-click-Geste (Kapitel 3.2.1) ausgewählt werden können, verfügen über HandOver und HandOut Zustände (**Abbildung 63**). Ausgangspunkt ist immer der HandOut Zustand. In diesem Zustand wird das Interaktionselement mit 50 % Deckkraft sowie seiner konzipierten Originalgröße dargestellt. Überfährt der Nutzer das Element mit dem Handcursor, wechselt der Zustand des Elements mittels SinusIn Transition zum HandOver

Zustand. Im HandOver Zustand vergrößert sich das Element um 15 % und die Deckkraft erhöht sich auf 100 %. Verlässt der Nutzer mit dem Handcursor den aktiven Bereich des Elements, ändert sich der Zustand mittels SinusOut Transition wieder zum HandOut Zustand.

# **Hold**

Der Hold-Zustand darf nicht mit der Holdto-click-Geste verwechselt werden. Hold verfügt über keinen visuellen Indikator, da dieser den Nutzer abschrecken könnte. Hold dient ausschließlich der Information bzw.

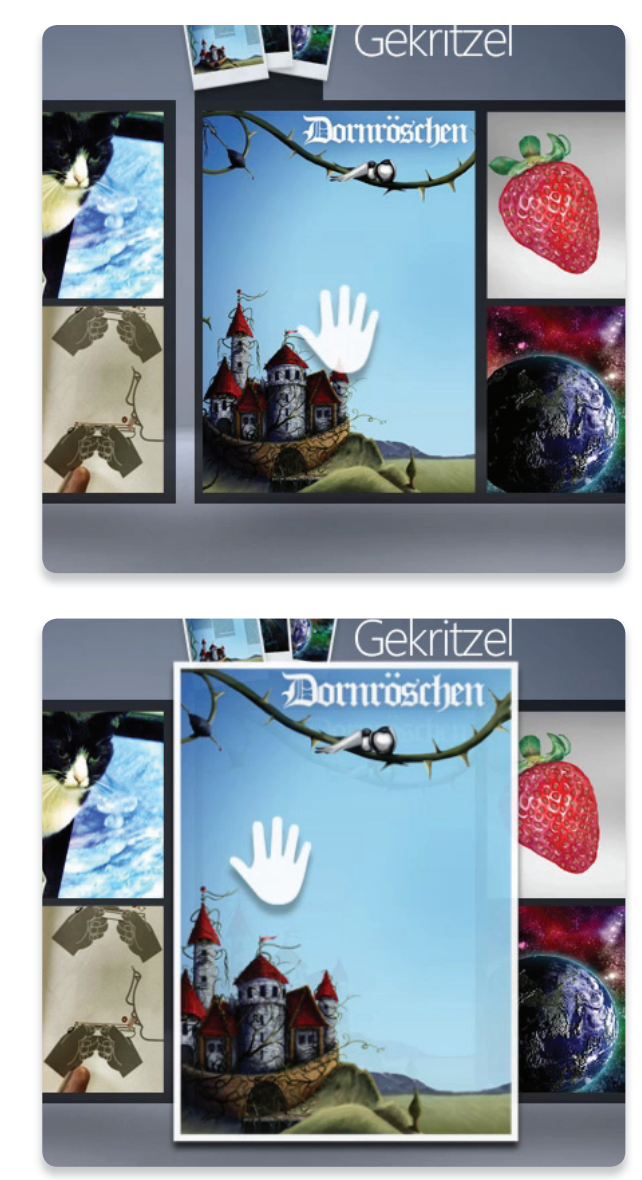

Abbildung 64 - Zustand - Hold

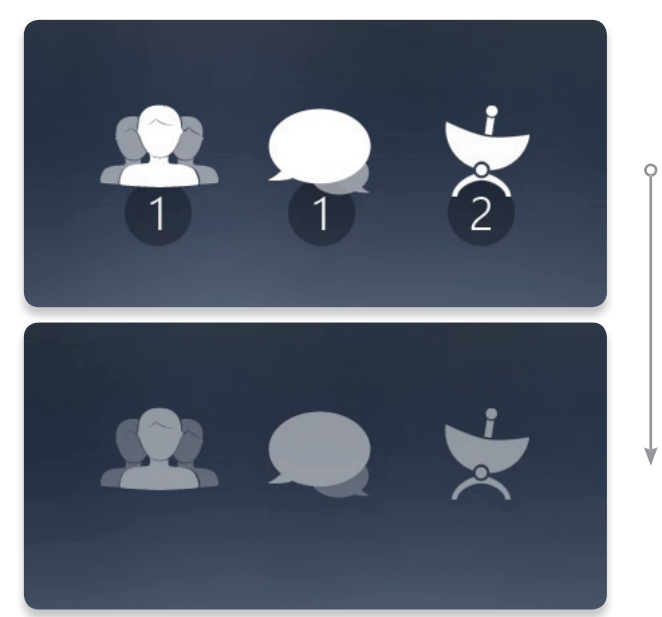

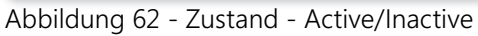

Drücken Sie mich Drück<sup>11</sup>/Sie mich Abbildung 63 - Zustand - HandOut - HandOver Vergrößerung eines Elements bzw. Ausschnittes. Das Element (**Abbildung 64**) vergrößert sich mittels einer SinusIn Transition, sobald der Nutzer mit dem Handcursor über das Element fährt und verkleinert und blendet sich mittels SinusOut aus, sobald der Nutzer den Handcursor wieder vom Element entfernt.

### **Pushed**

Sobald der Nutzer ein Element mit der Pushto-click-Geste (Kapitel 3.2.1) auslöst, ändert sich der Zustand des Handcursors (**Abbildung 65**) sowie der Zustand des ausgewählten Interaktionselements. Der Handcursor verkleinert sich während der Pushbewegung entsprechend der Tiefe des Pushes und erhält durch SinusIn und SinusOut einen weißen Schein nach außen, der den Handcursor von Interaktionselement separiert und so auf die getätigte Interaktion hinweist. Das Interaktionselement, das betätigt wird, verkleinert sich um 30 % in Richtung des Bühnenmittelpunktes. Dies simuliert visuell das reale Drücken eines Buttons. Am tiefsten definierten Punkt der Push-to-click-Geste werden die Zustände invertiert, d.h. vergrößert sich der Handcursor, der Schein nach außen blendet durch eine SinusOut Transition aus und der Button expandiert wieder in die Größe des HandOut Zustands, bleibt aber bis zum Verlassens des aktiven Bereichs mit 100 % Deckkraft bestehen.

#### **Scrolled**

Die Scrollbar (**Abbildung 66**) visualisiert dem Nutzer, an welcher Position er sich innerhalb eines Containers befindet. Sie dient der Orientierung und wird in der Grundfarbe Blau dargestellt, die sich vom Interface farblich abhebt. Ihr Zustand ändert sich in Abhängigkeit von der Position des Handcursors des

Nutzers durch ihre Position. Die Positionsänderung erfolgt weich durch SinusIn und SinusOut Transitions.

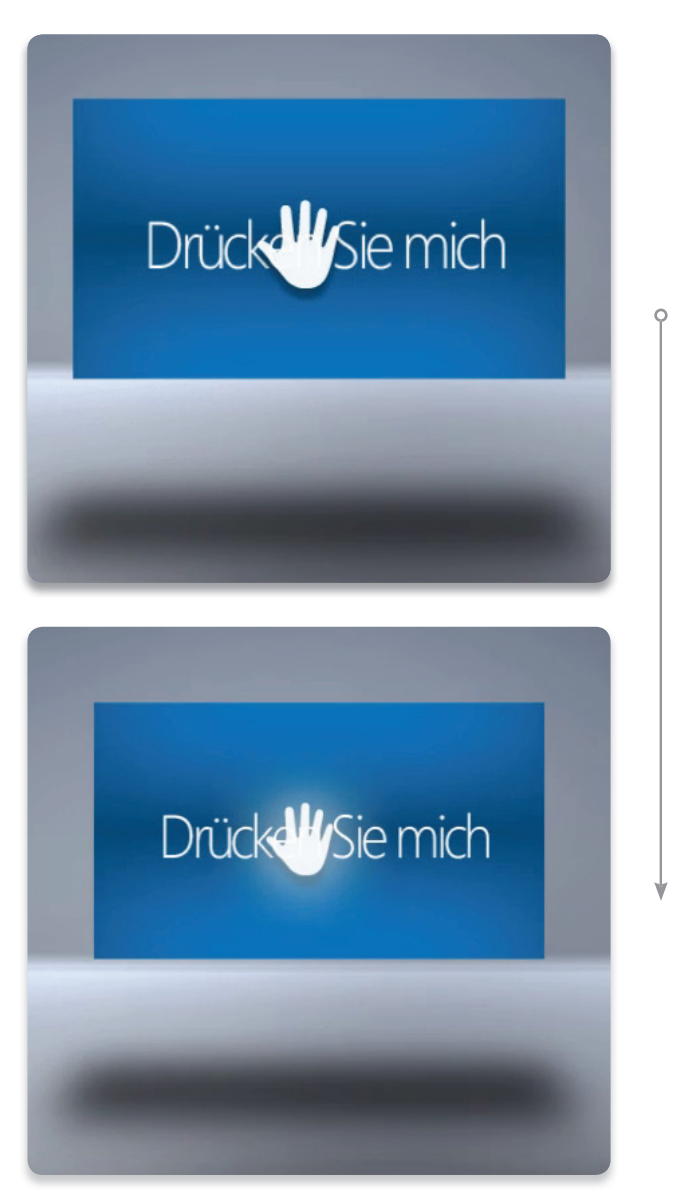

Abbildung 65 - Zustand - Pushed

#### **Draged/Dropped**

Der Drag & Drop Zustand (**Abbildung 67**) besteht aus verschiedenen Rückmeldungen an den Nutzer. Sobald der Nutzer ein dragbares Objekt mit dem Handcursor überfährt und den Handcursor auf diesem hält (Hold), beginnt das Element zu bouncen. Dies weist den Nutzer darauf hin, dass es sich um ein

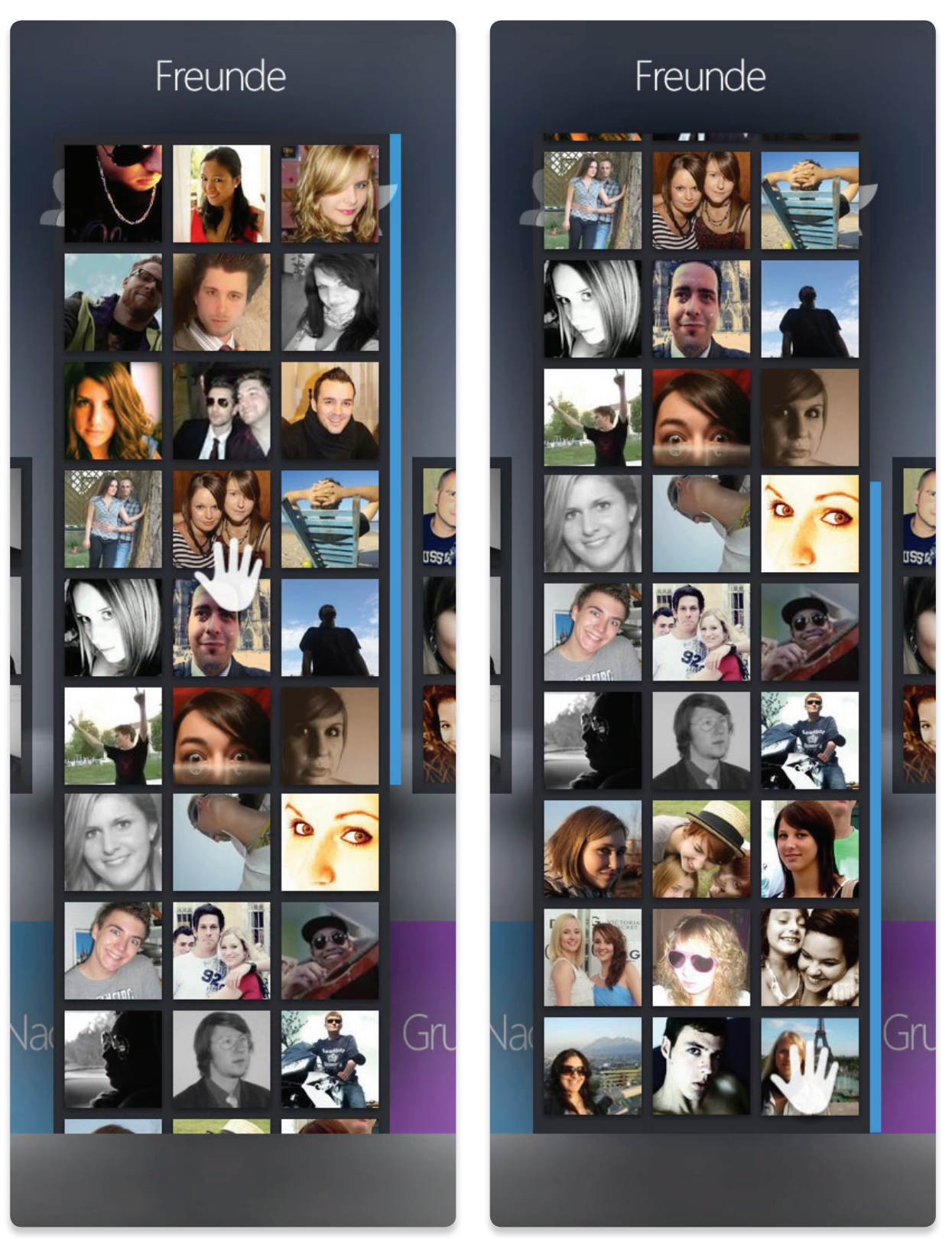

Abbildung 66 - Zustand - Scrolled

bewegliches Objekt handelt, das mit der Reverse-push-to-drag-Geste aufgenommen werden kann. Führt der Nutzer die die Reverse-push-to-drag-Geste aus, verringert sich die Deckkraft des Handcursors auf 50 % um das darunter liegende gedragte Objekt nicht zu verdecken. Zusätzlich ändert sich das Handcursor-Icon zur geballten Hand, damit der Nutzer erkennen kann, dass sich der Zustand durch die Geste geändert hat. Sobald das Objekt mit der Push-to-drop-Geste in der Dropzone platziert wurde, ändert sich die Deckkraft des Handcursors wieder mittels SinusOut zum Originalzustand.

#### **Expanded/Non-expanded**

Im expandierten Zustand (**Abbildung 68**) erhöht sich die Hintergrunddeckkraft des Containers von 70 % auf 100 %. Die Größe des Containers passt sich mittels SinusOut Transition entsprechend des darzustellenden Inhalts an. Dies visualisiert dem Nutzer, dass das Element ausgewählt ist. Ein zusätzlich markanter dunkler Schein um den Container separiert zusätzlich von den umgebenen Elementen.

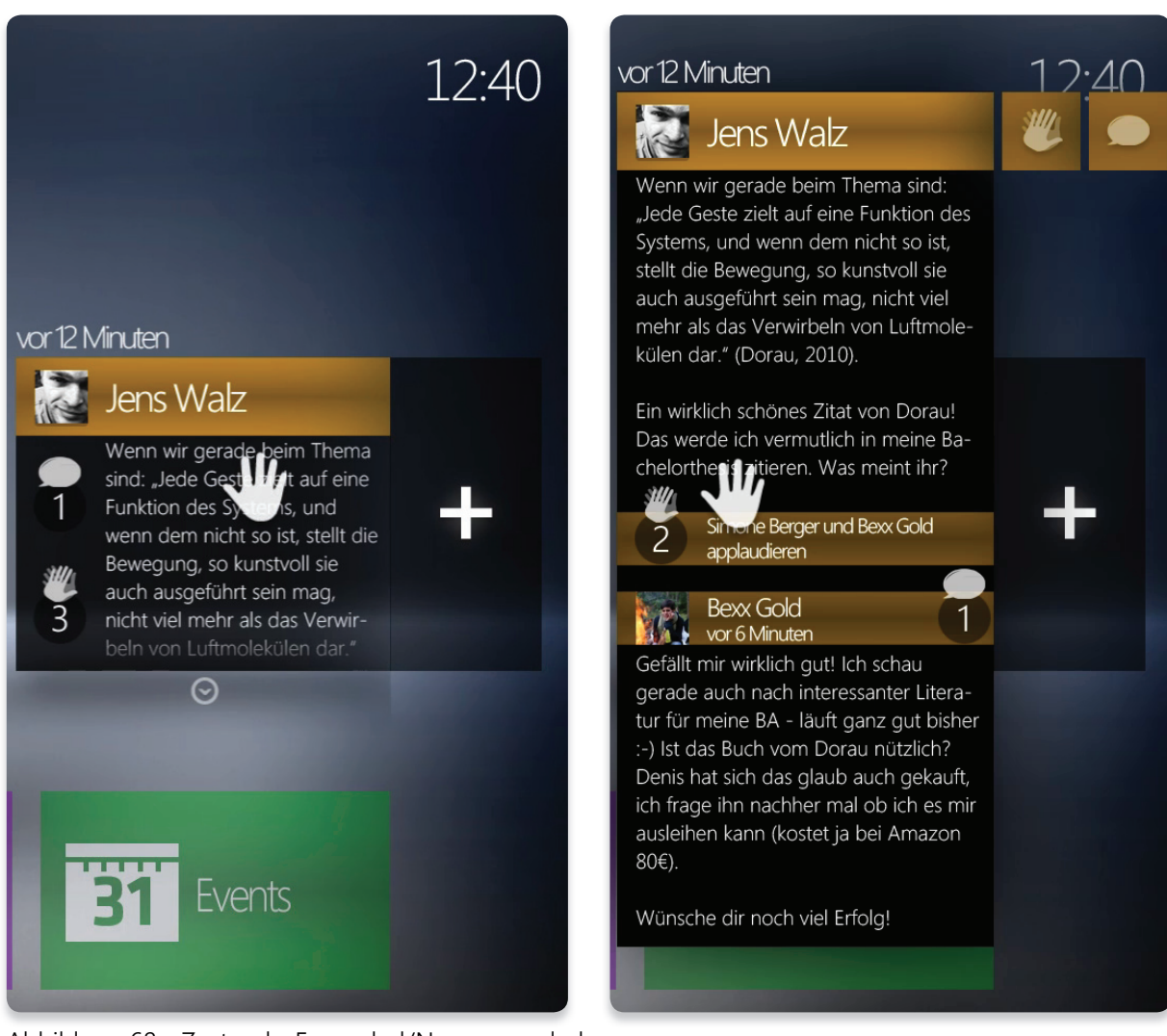

Abbildung 68 - Zustand - Expanded/Non-expanded
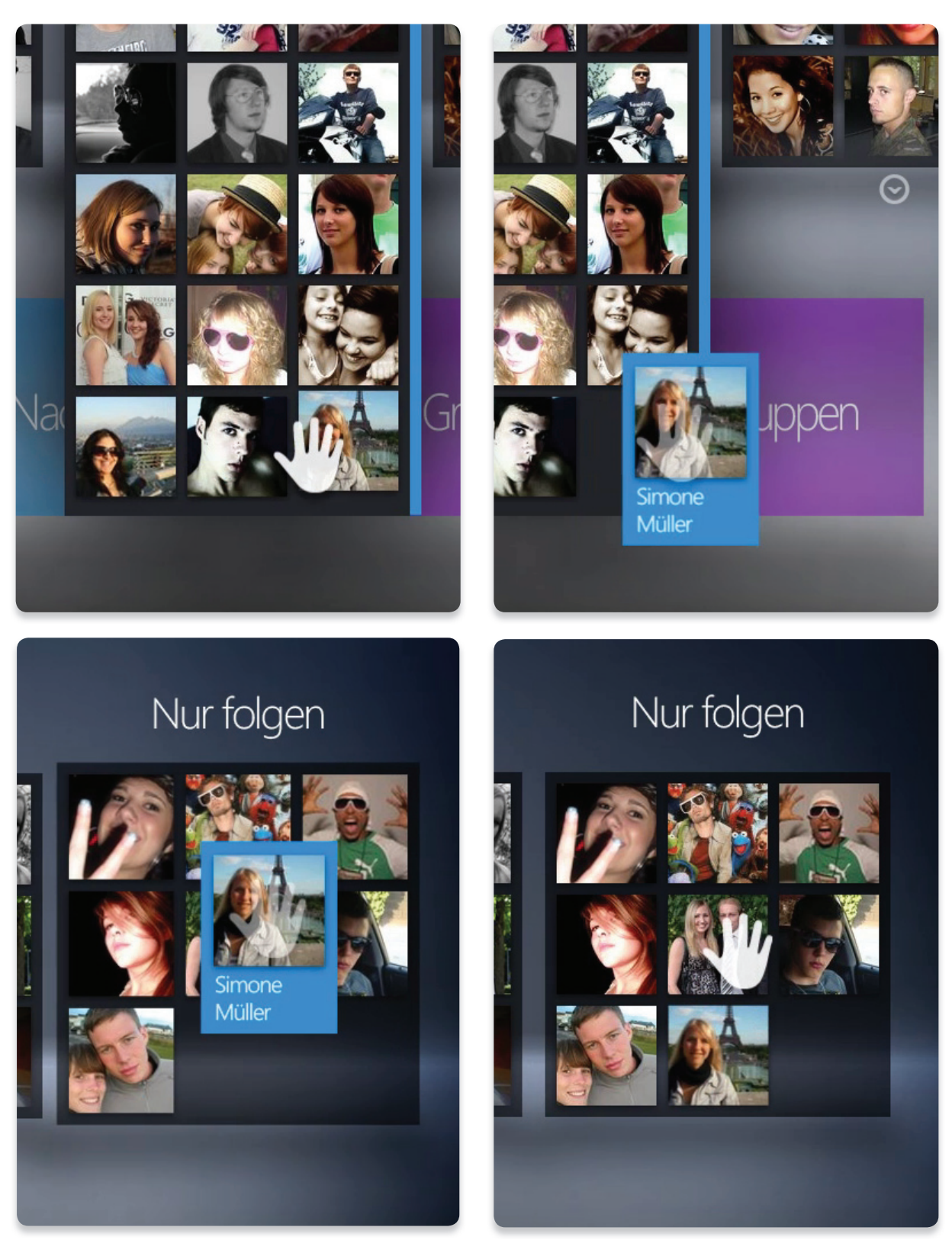

Abbildung 67 - Zustand - Drag & Drop

### **5.4 Mockups**

In diesem Kapitel wird auf weitere Erläuterungen zu den dargestellten Abbildungen verzichtet, da diese redundant zu den Inhalten der Kapitel 2.3, 3, 4.6 sowie 5 wären. Die folgenden Mockups stellen die aus dem Konzept entsprechenden gestalteten Bildschirmseiten mit den verschiedenen Zuständen der Interaktionselemente dar. Die Anordnung der Abbildungen erfolgt in der gleichen Reihenfolge wie im Kapitel 4.6 sowie der Visualisierung im Proof-Of-Concept (Kapitel 6.2).

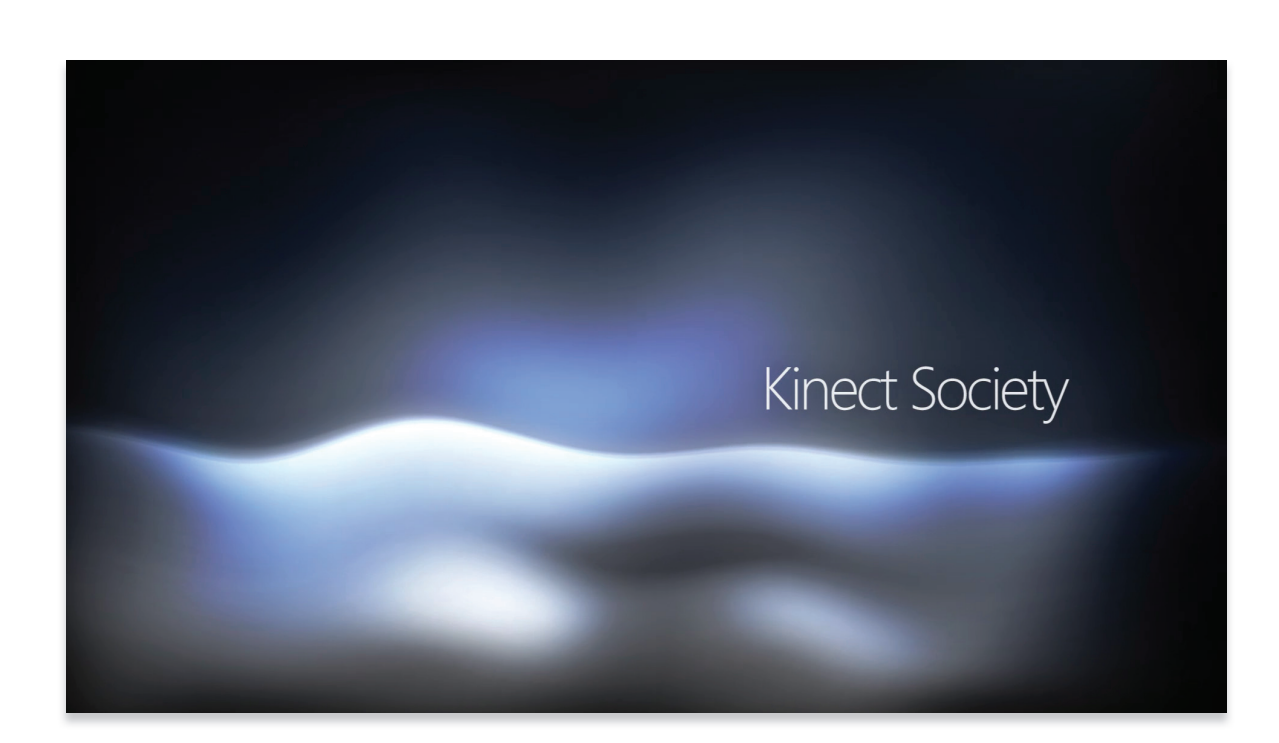

Abbildung 69 - Mockup: Introanimation

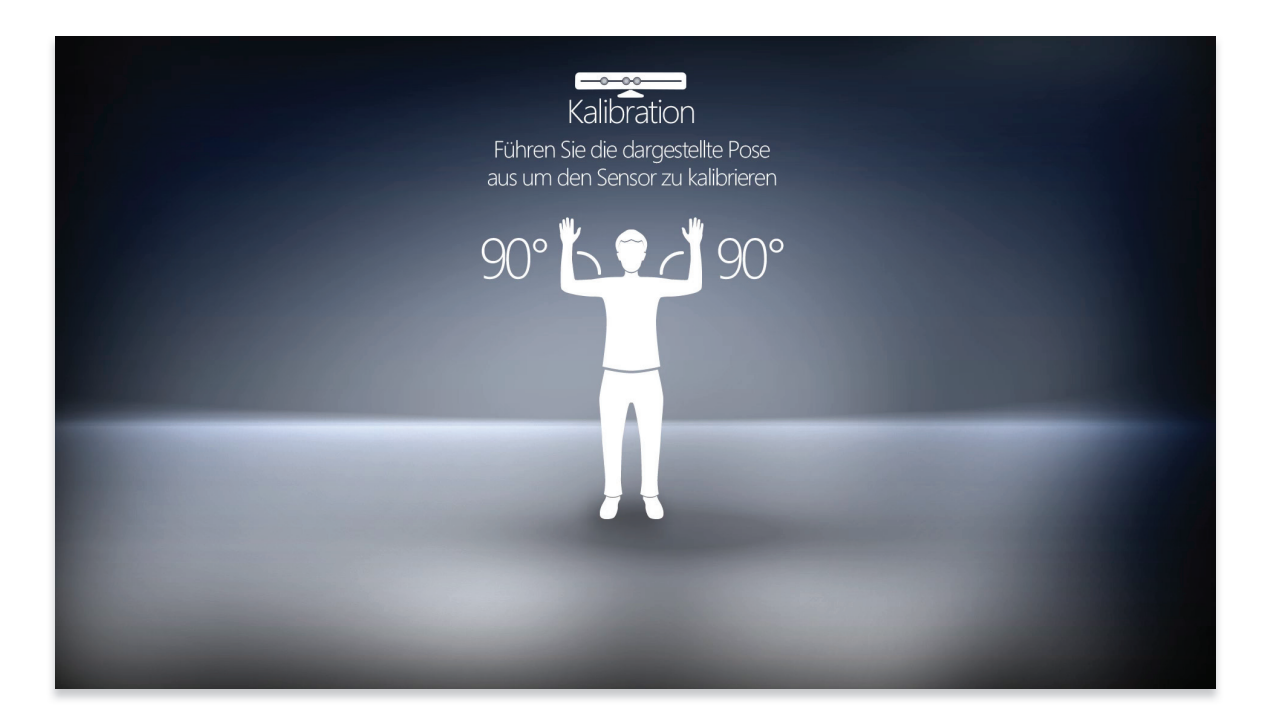

Abbildung 70 - Mockup: Kalibration – Animatic

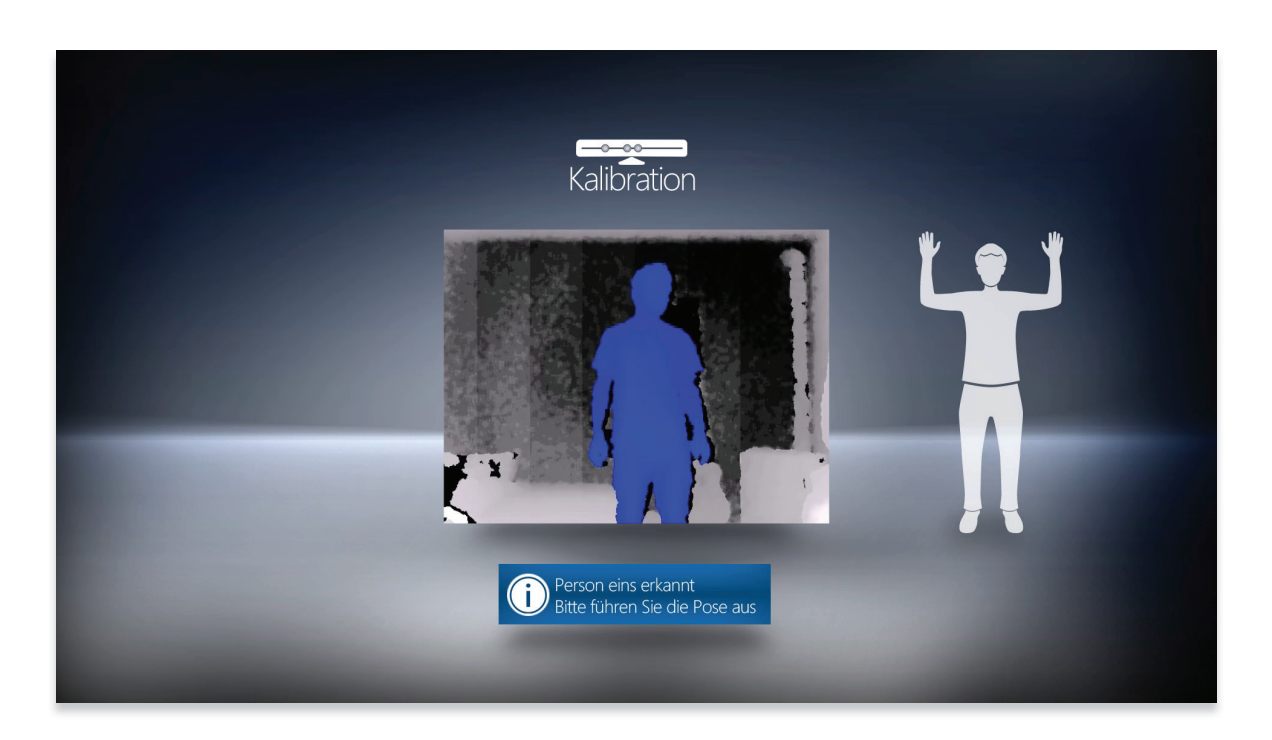

Abbildung 71 - Mockup: Kalibration – Nutzer erkannt

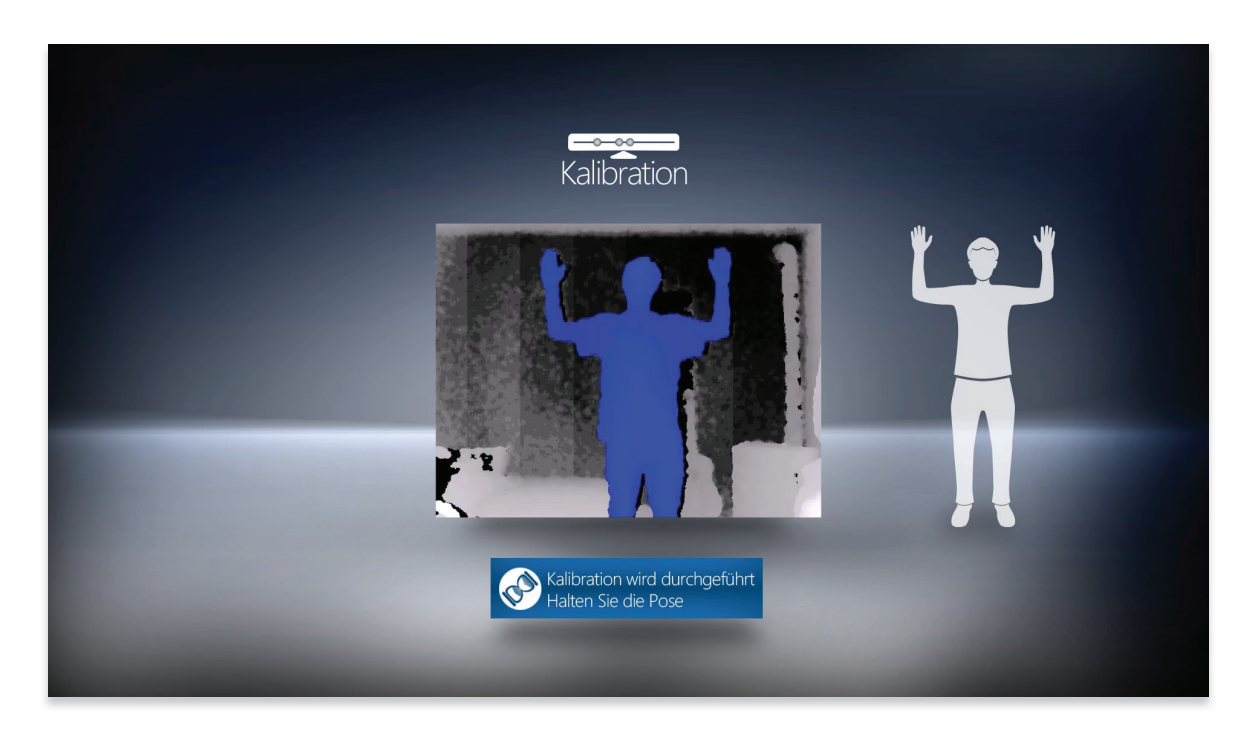

Abbildung 72 - Mockup: Kalibration – Kalibrationsvorgang

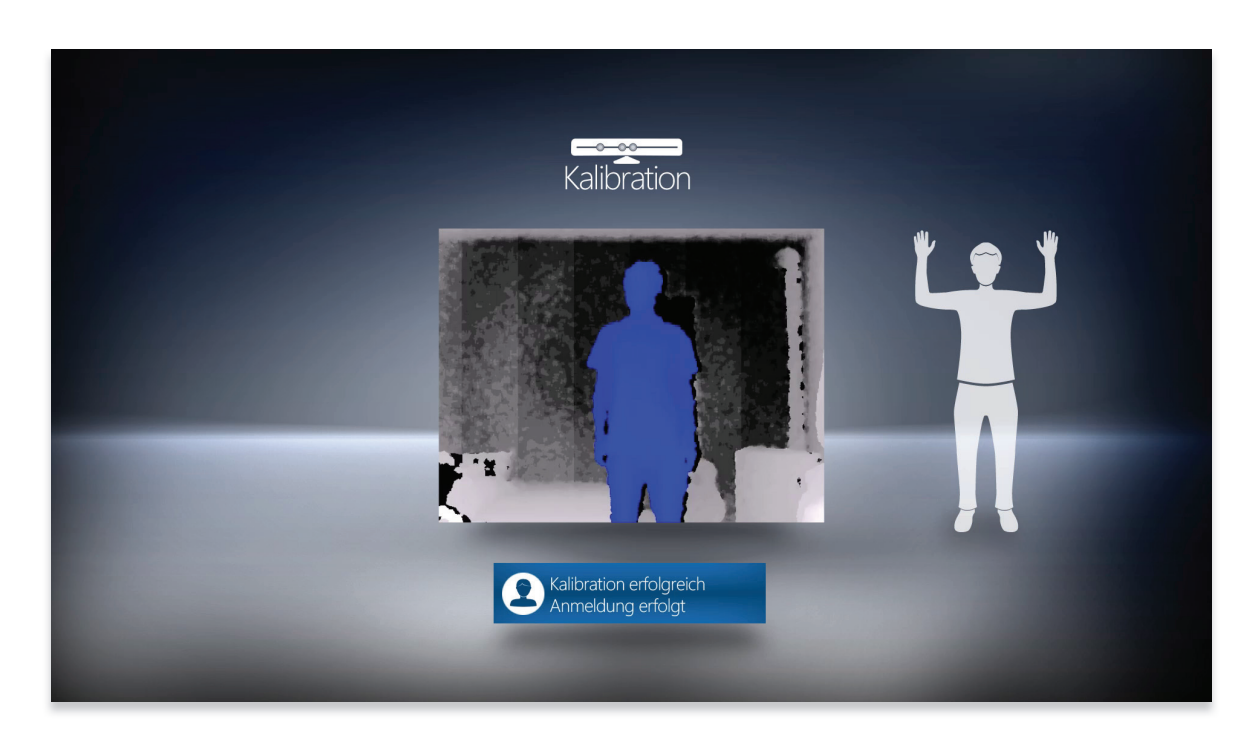

Abbildung 73 - Mockup: Kalibration – Kalibration erfolgreich, Nutzer wird angemeldet

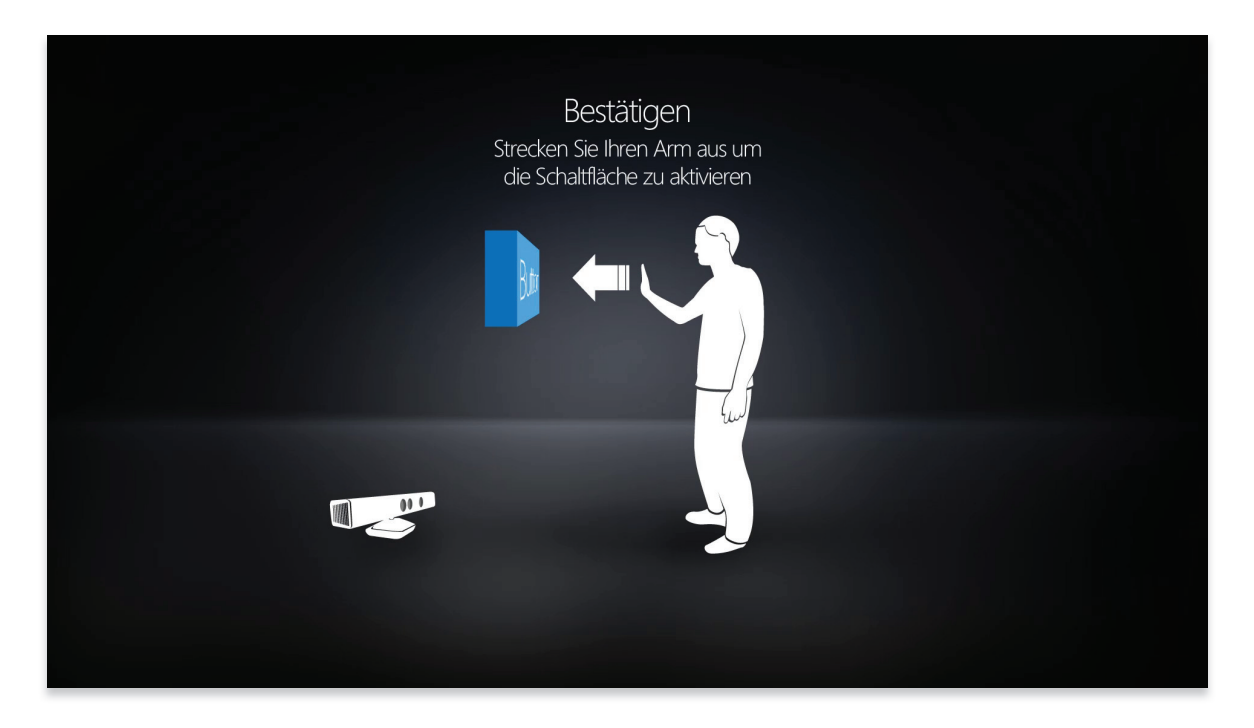

Abbildung 74 - Mockup: Animatic – Erklärung der Push-to-click Geste

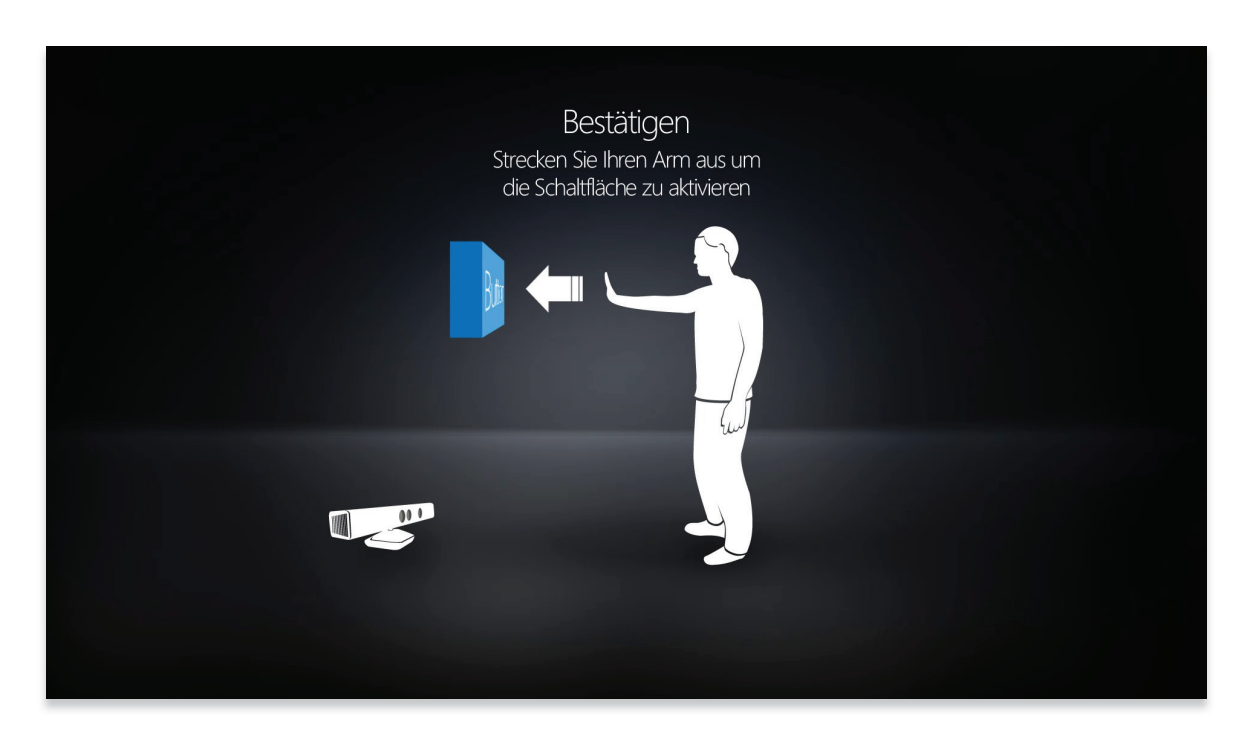

Abbildung 75 - Mockup: Animatic – Erklärung der Push-to-click Geste II

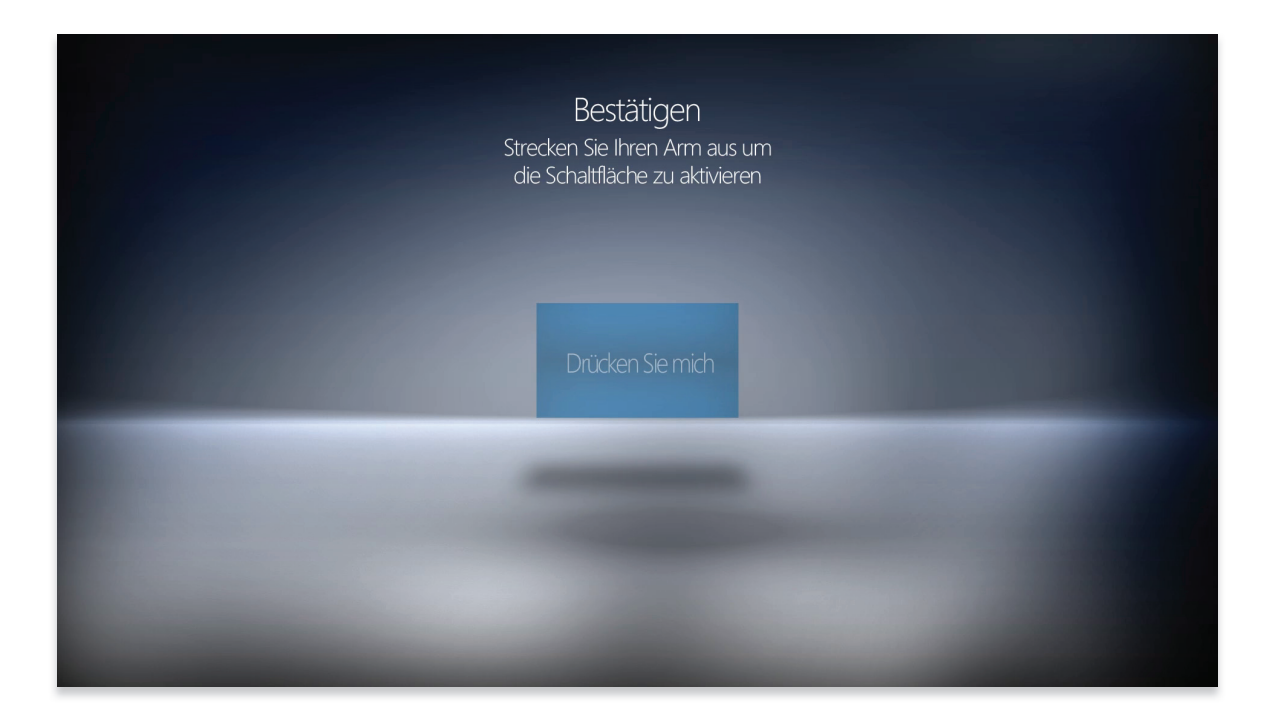

Abbildung 76 - Mockup: Push-to-click-Geste üben

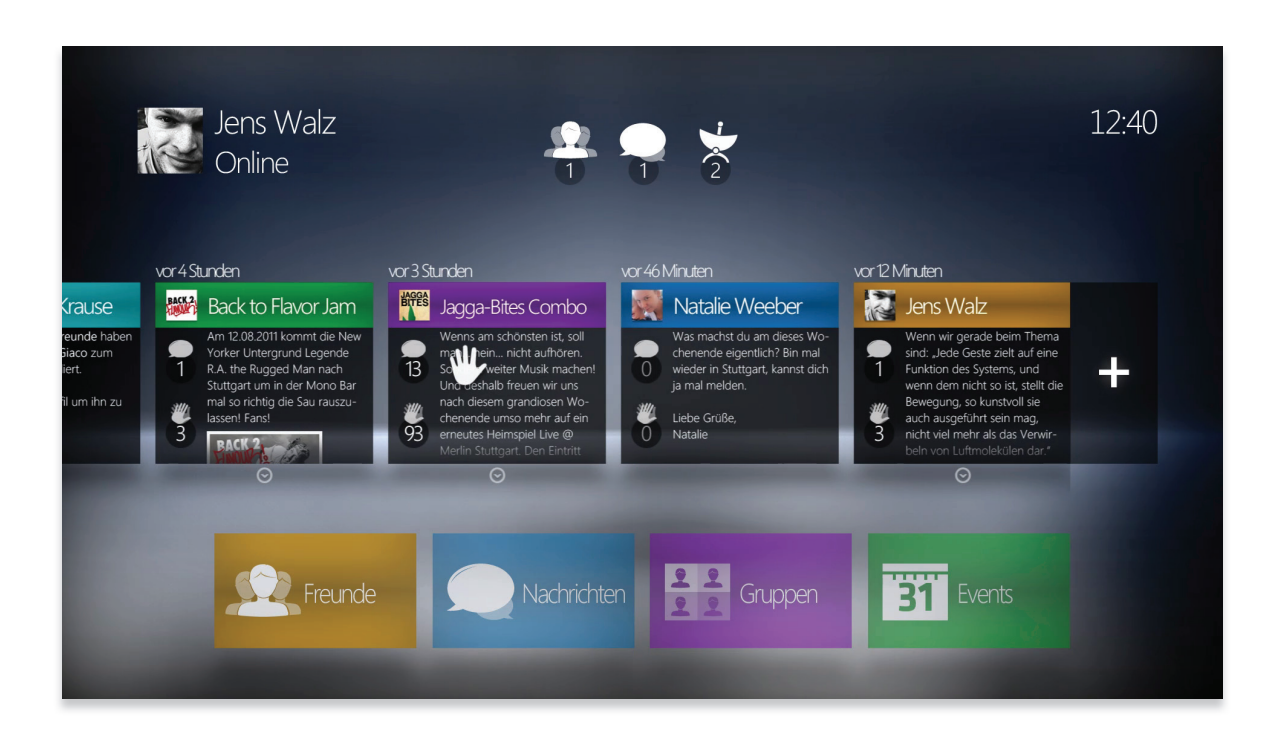

Abbildung 77 - Mockup: Übersicht / Neuigkeiten

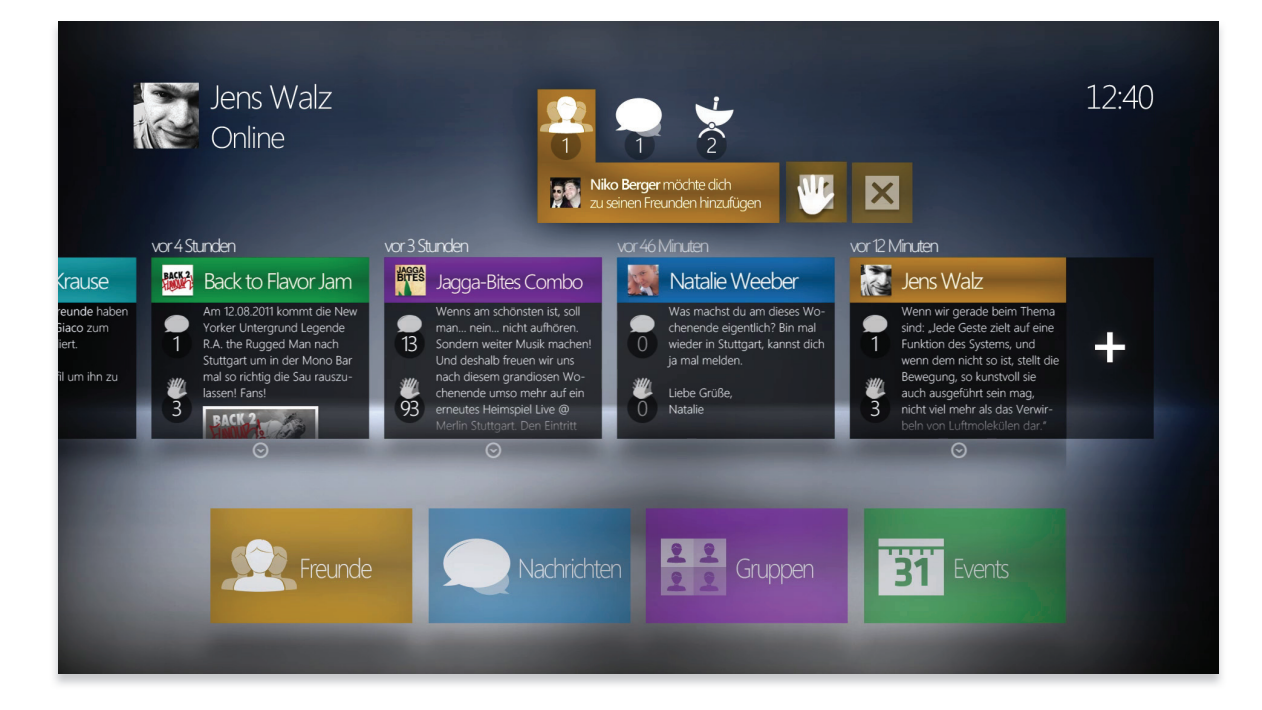

Abbildung 78 - Mockup: Benachrichtigungen – Freundschaftsanfragen

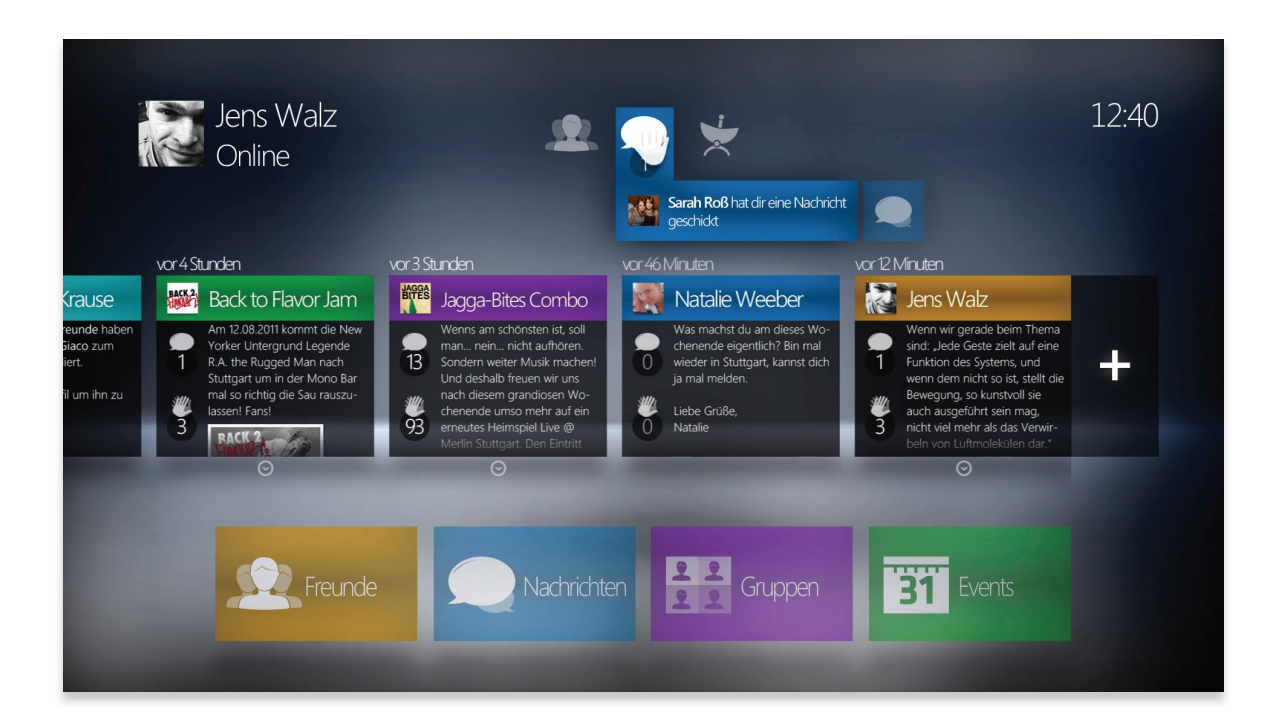

Abbildung 79 - Mockup: Benachrichtigungen – Nachrichten

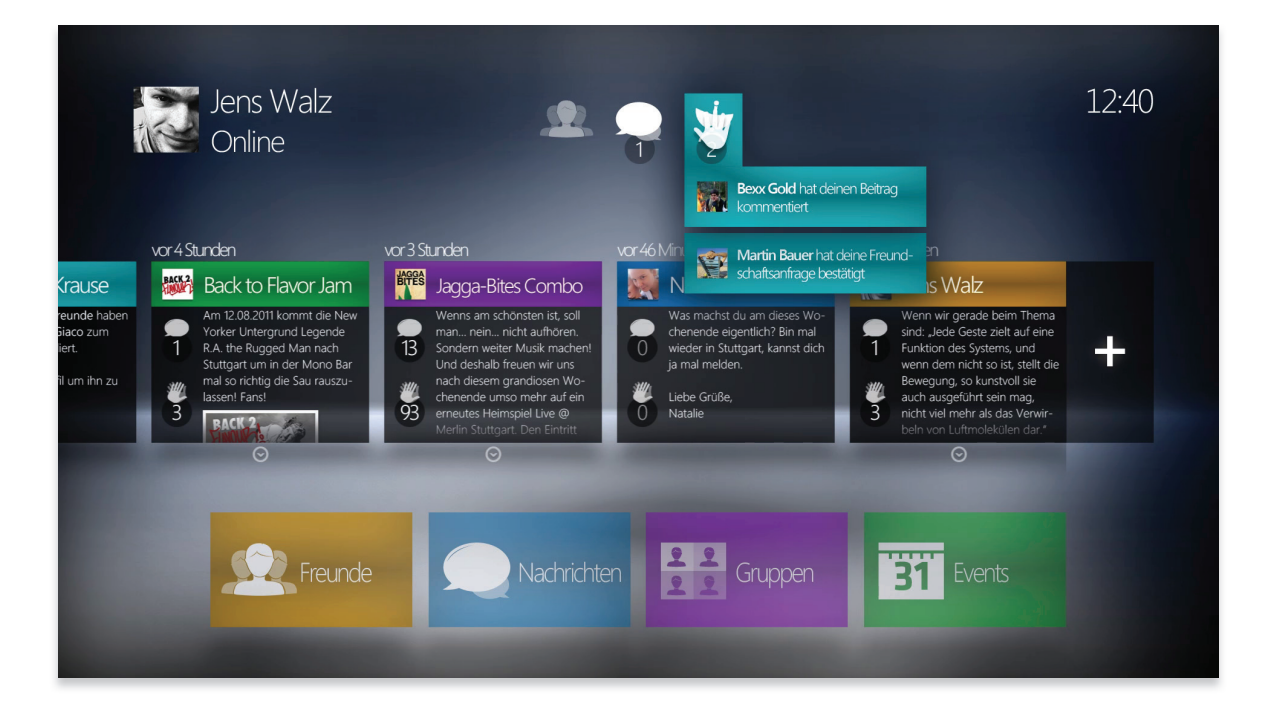

Abbildung 80 - Mockup: Benachrichtigungen – Globale Meldungen

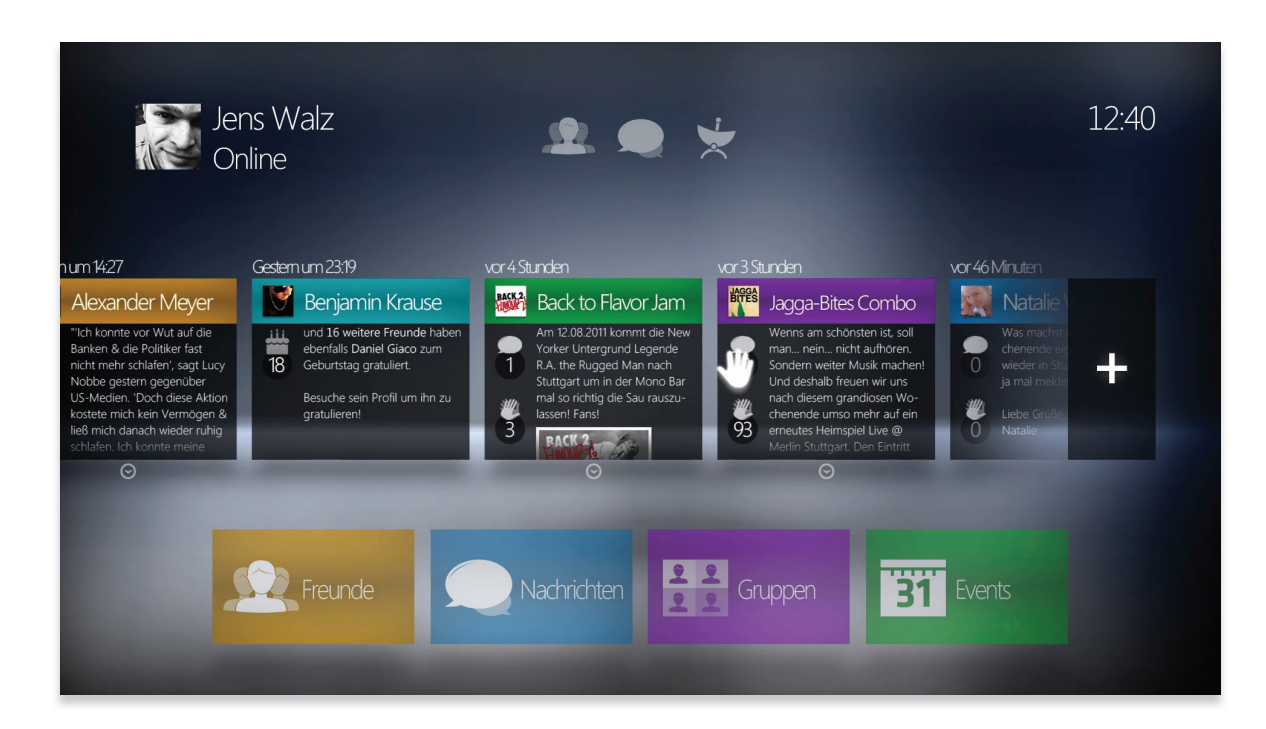

Abbildung 81 - Mockup: Neuigkeiten – Drag-to-scroll-Geste

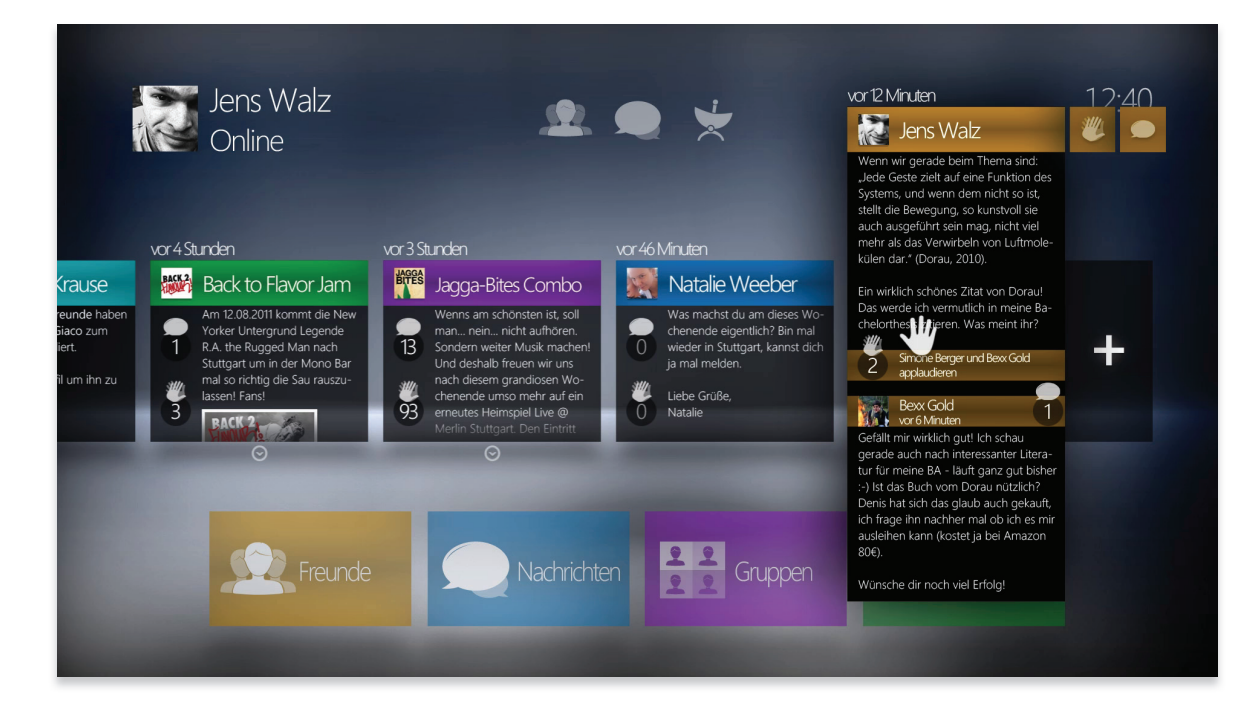

Abbildung 82 - Mockup: Neuigkeiten – Expandierter Beitrag mit Kommentaren & Claps

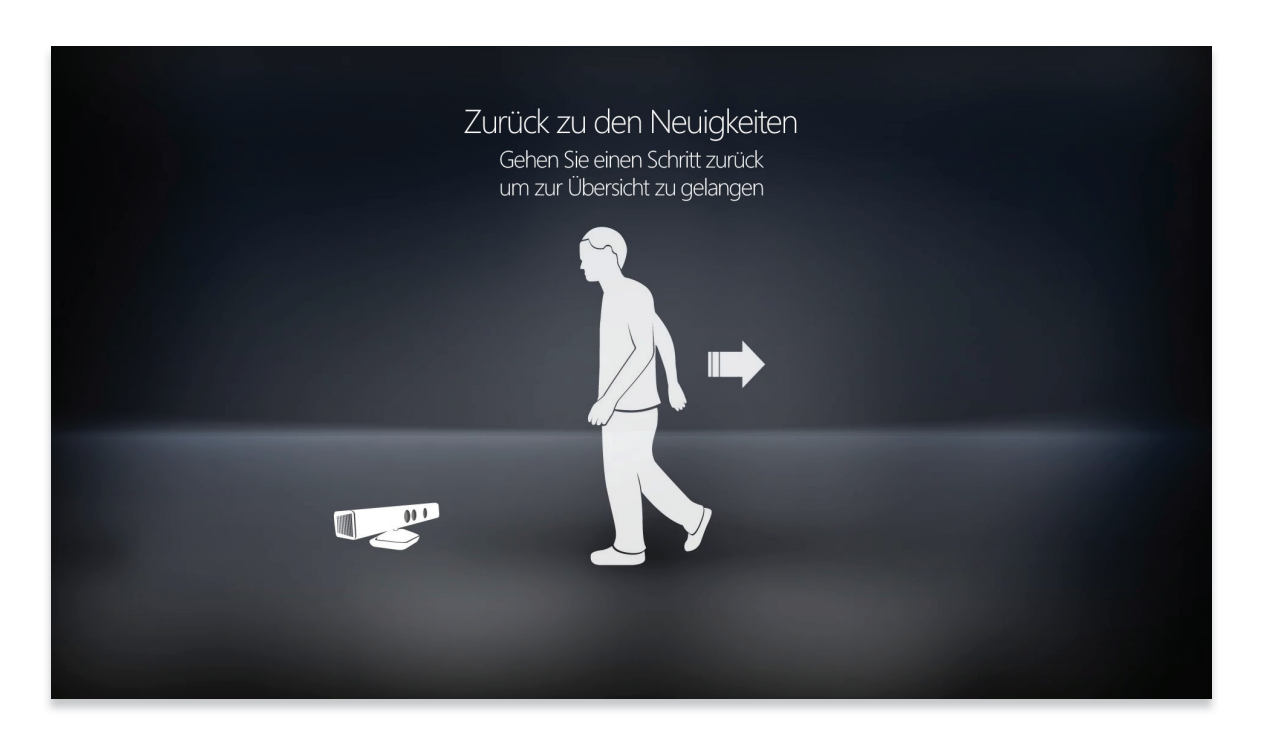

Abbildung 83 - Mockup: Animatic – Erklärung der Move-to-click-Geste um zu den Neuigkeiten zurück zu kommen

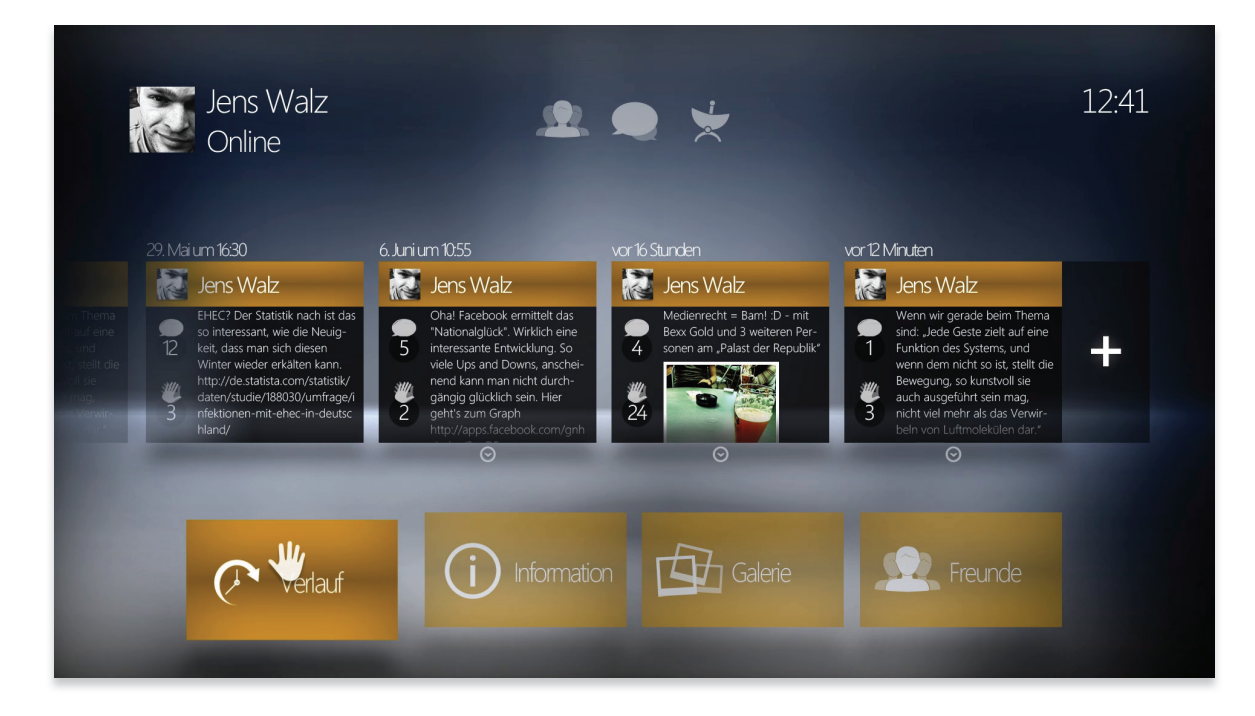

Abbildung 84 - Mockup: Eigenes Profil – Verlaufsansicht

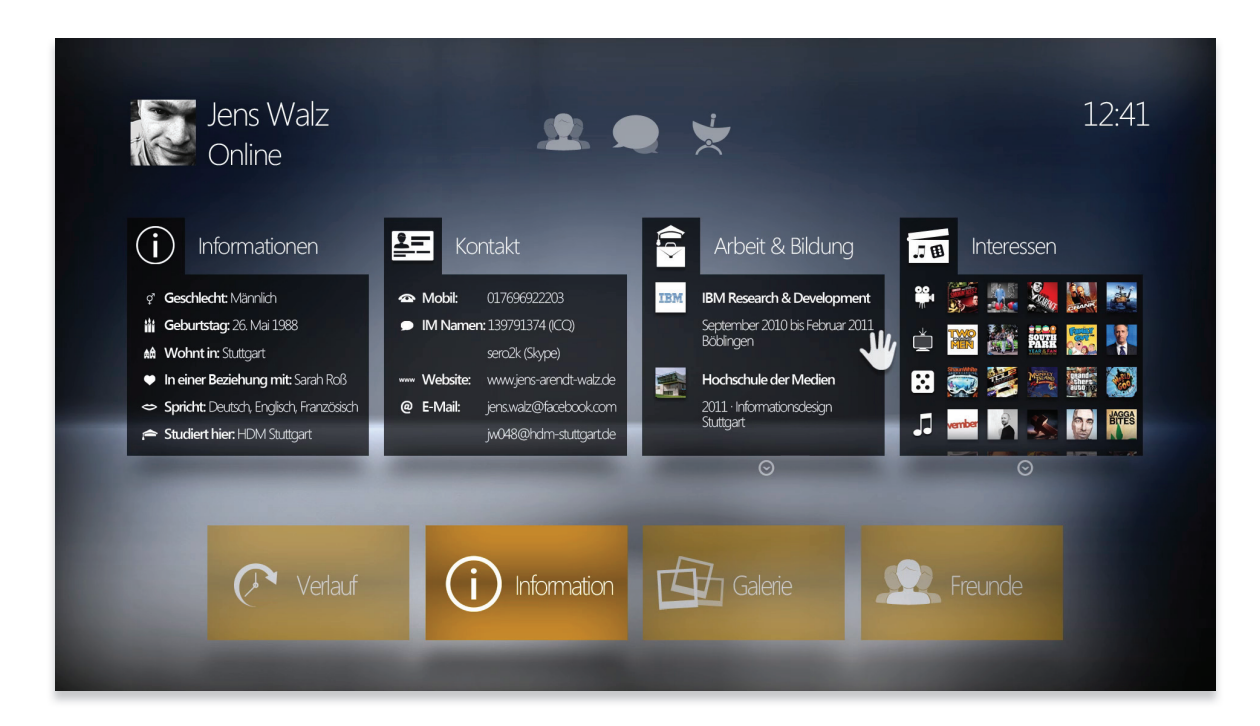

Abbildung 85 - Mockup: Eigenes Profil – Informationsansicht

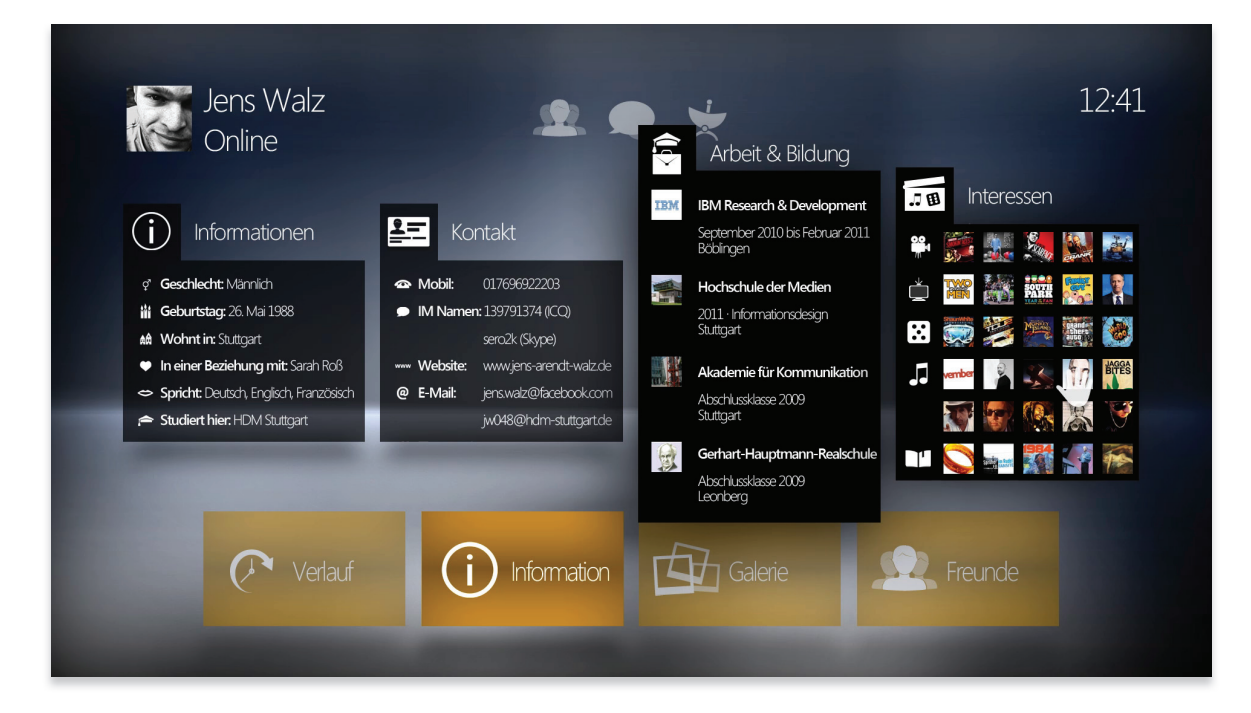

Abbildung 86 - Mockup: Eigenes Profil – Informationsansicht – Expandiert

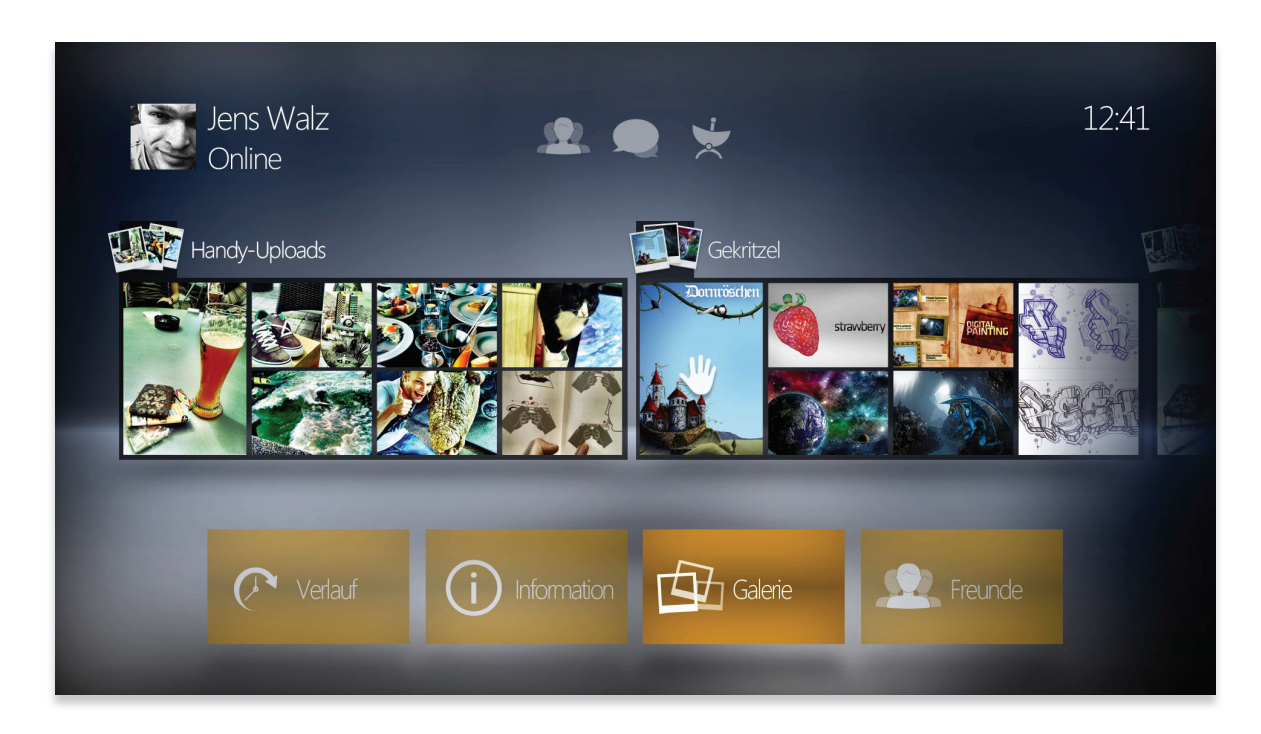

Abbildung 87 - Mockup: Eigenes Profil – Galerieübersicht – Überblick

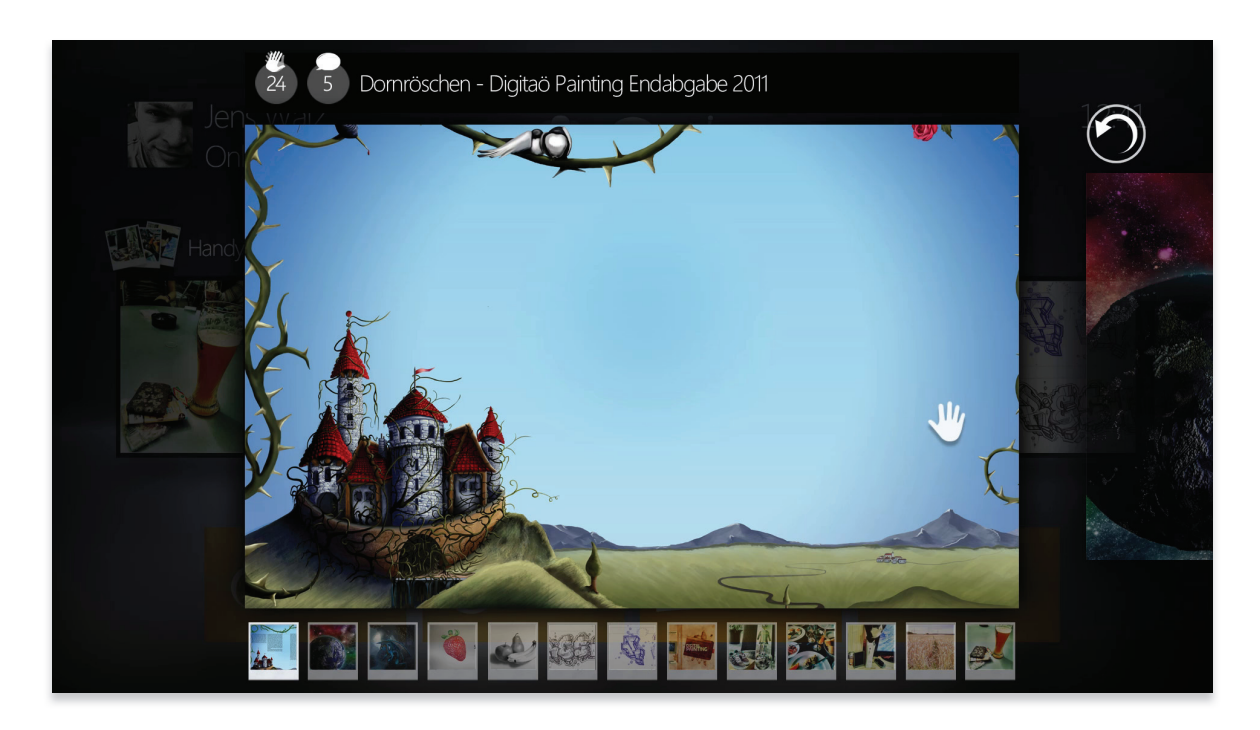

Abbildung 88 - Mockup: Eigenes Profil – Galerieübersicht – Vollbild

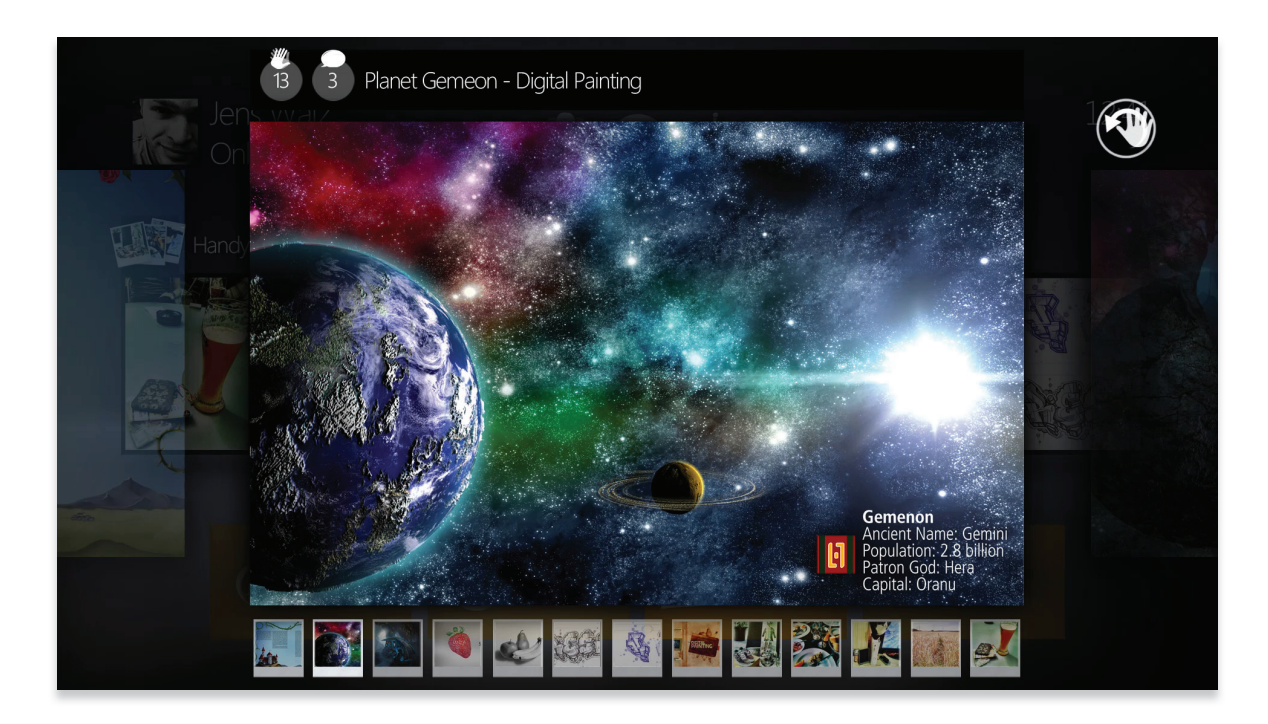

Abbildung 89 - Mockup: Eigenes Profil – Galerieübersicht – Vollbild II

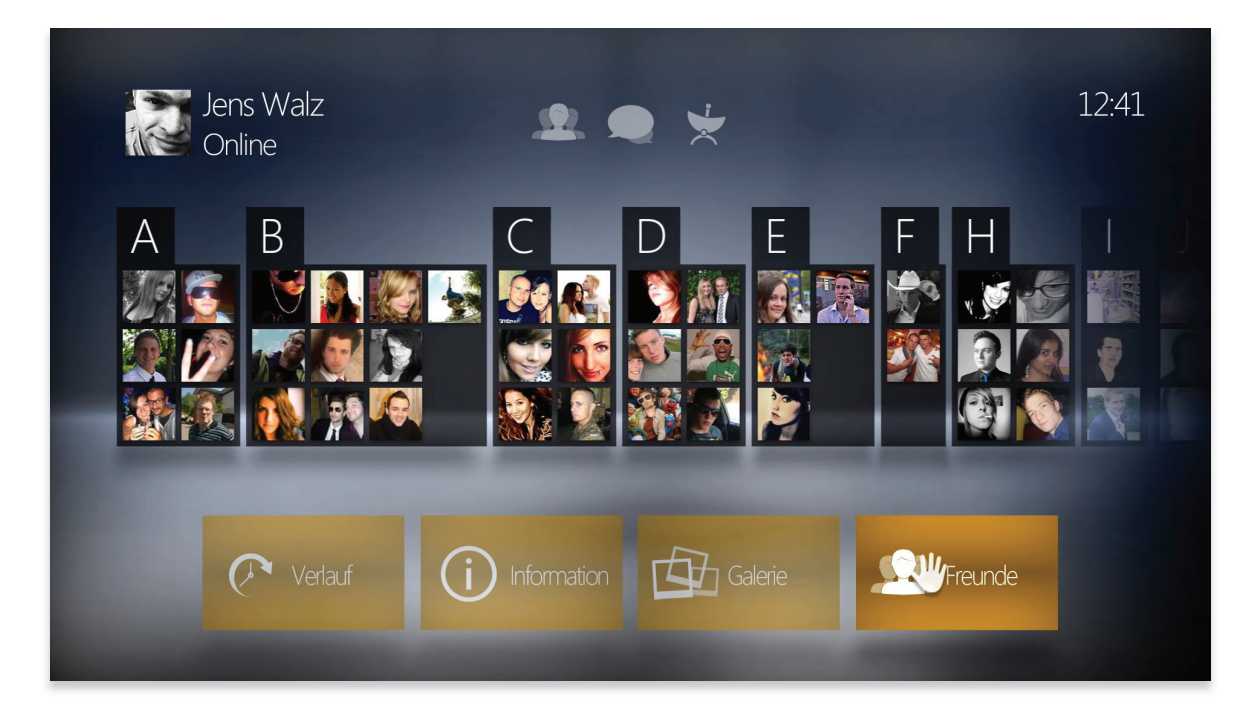

Abbildung 90 - Mockup: Eigenes Profil – Freundeansicht

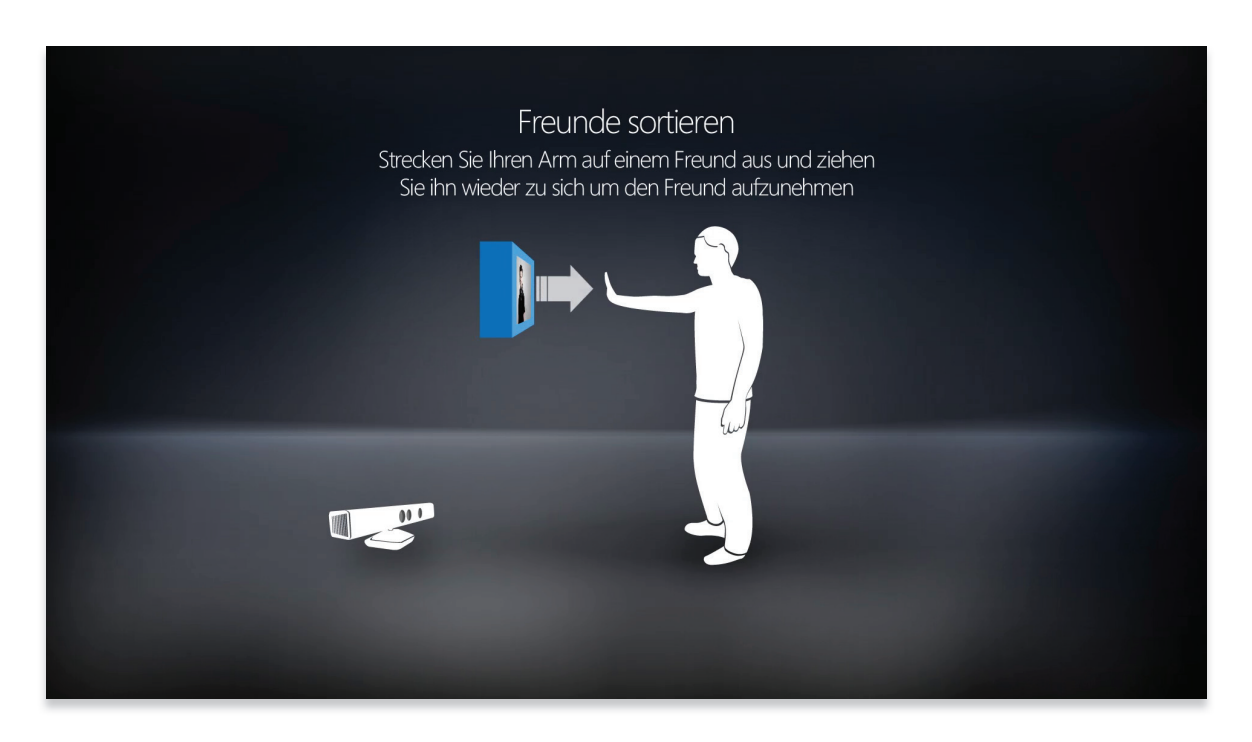

Abbildung 91 - Mockup: Animatic – Reverse-push-to-drag & Push-to-drop-Geste – Freunde gruppieren

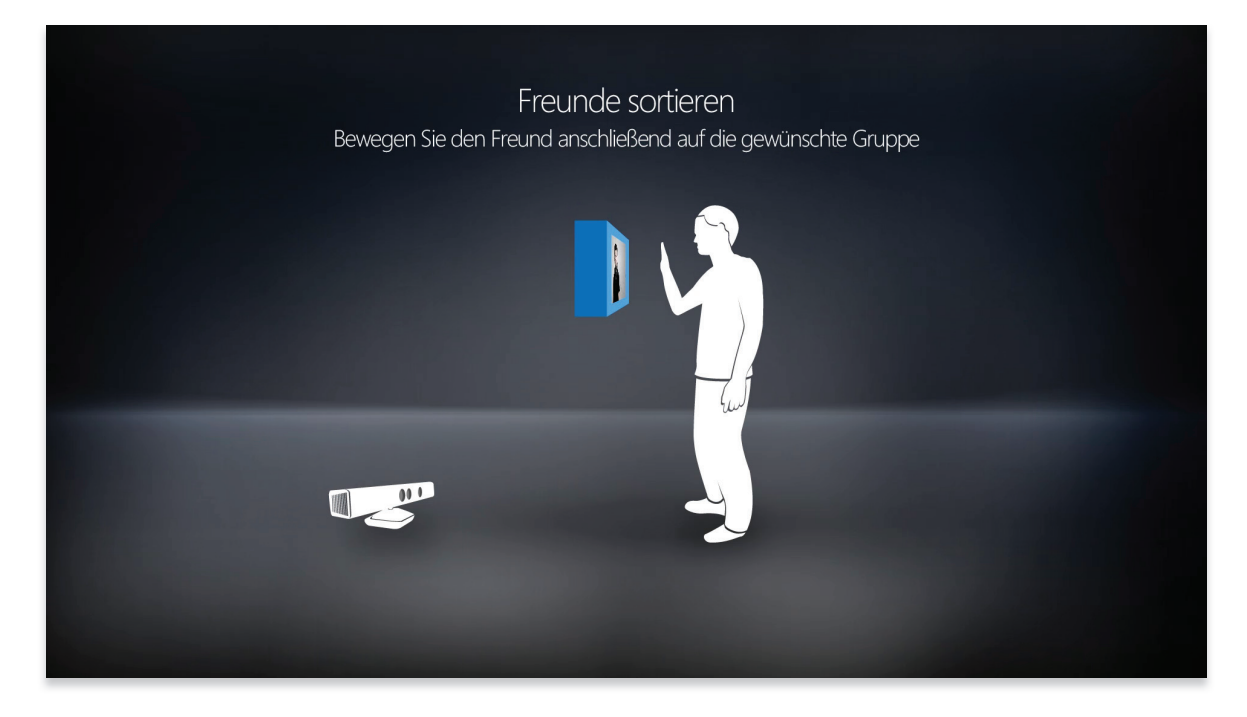

Abbildung 92 - Mockup: Animatic – Reverse-push-to-drag & Push-to-drop-Geste – Freunde gruppieren II

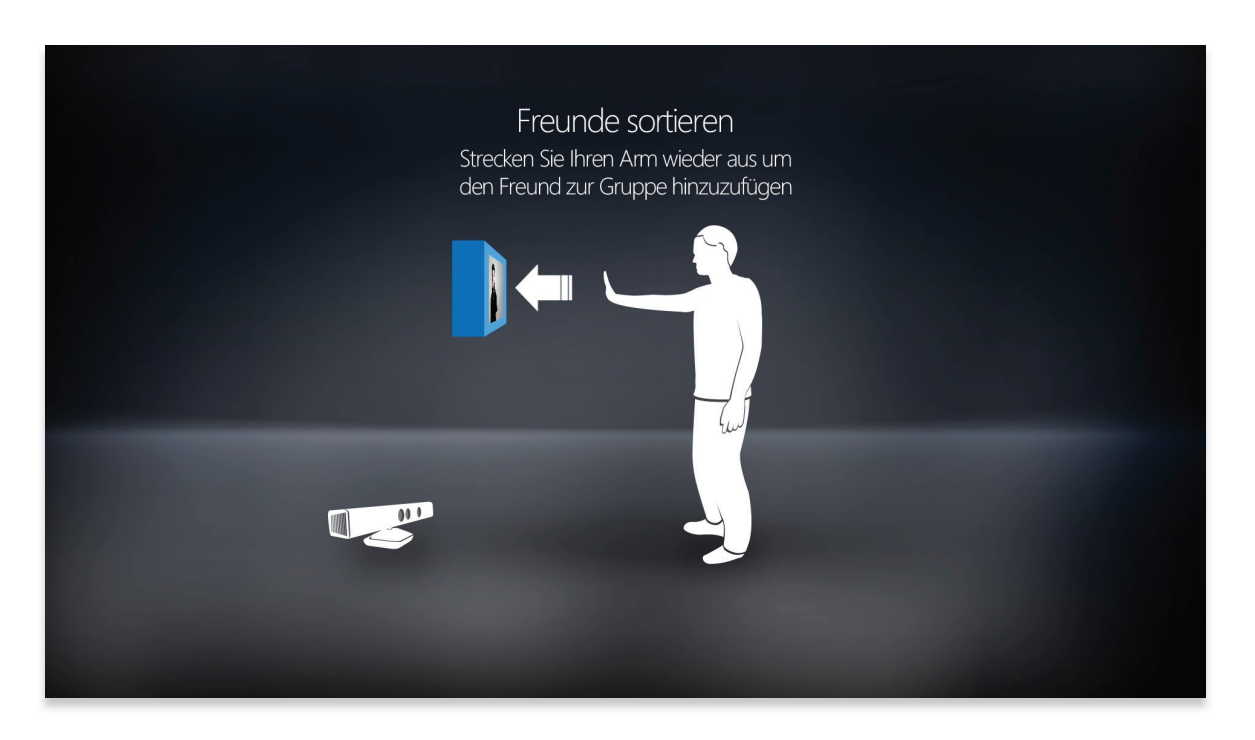

Abbildung 93 - Mockup: Animatic – Reverse-push-to-drag & Push-to-drop-Geste – Freunde gruppieren III

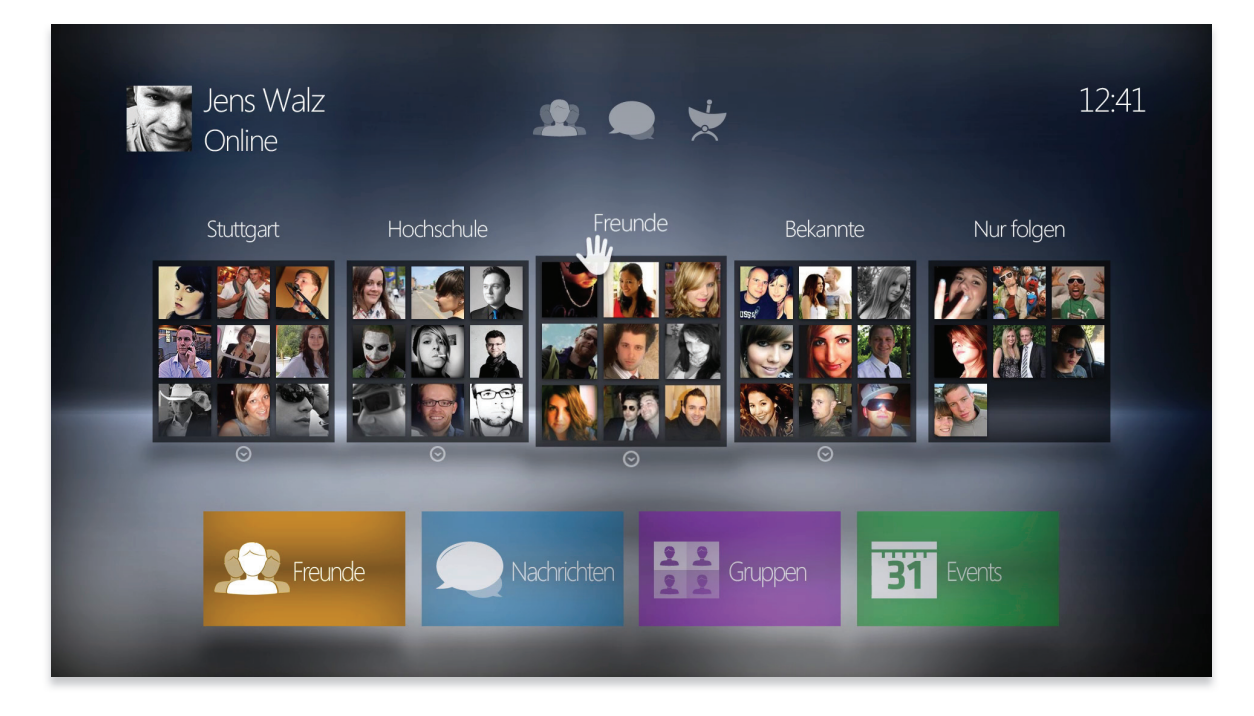

Abbildung 94 - Mockup: Freundeübersicht – Strong-Ties werden bevorzugt dargestellt

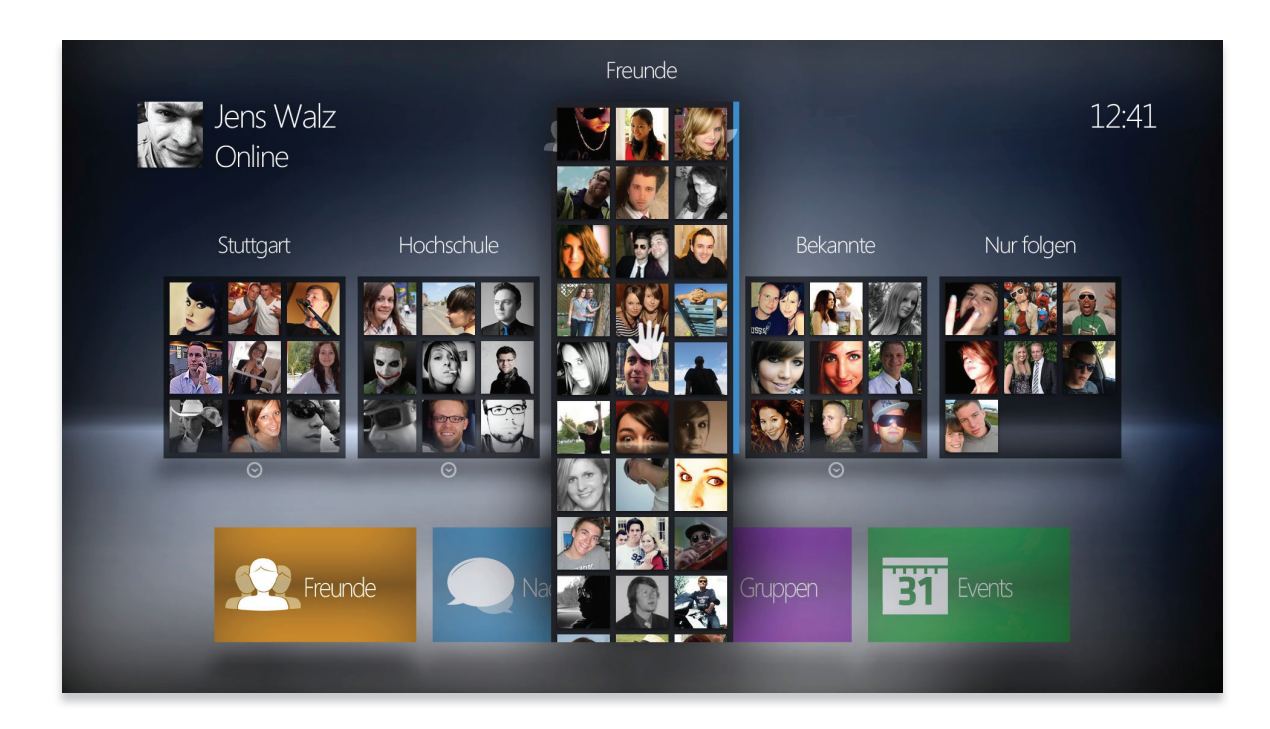

Abbildung 95 - Mockup: Freundeübersicht – Expandierte Gruppe

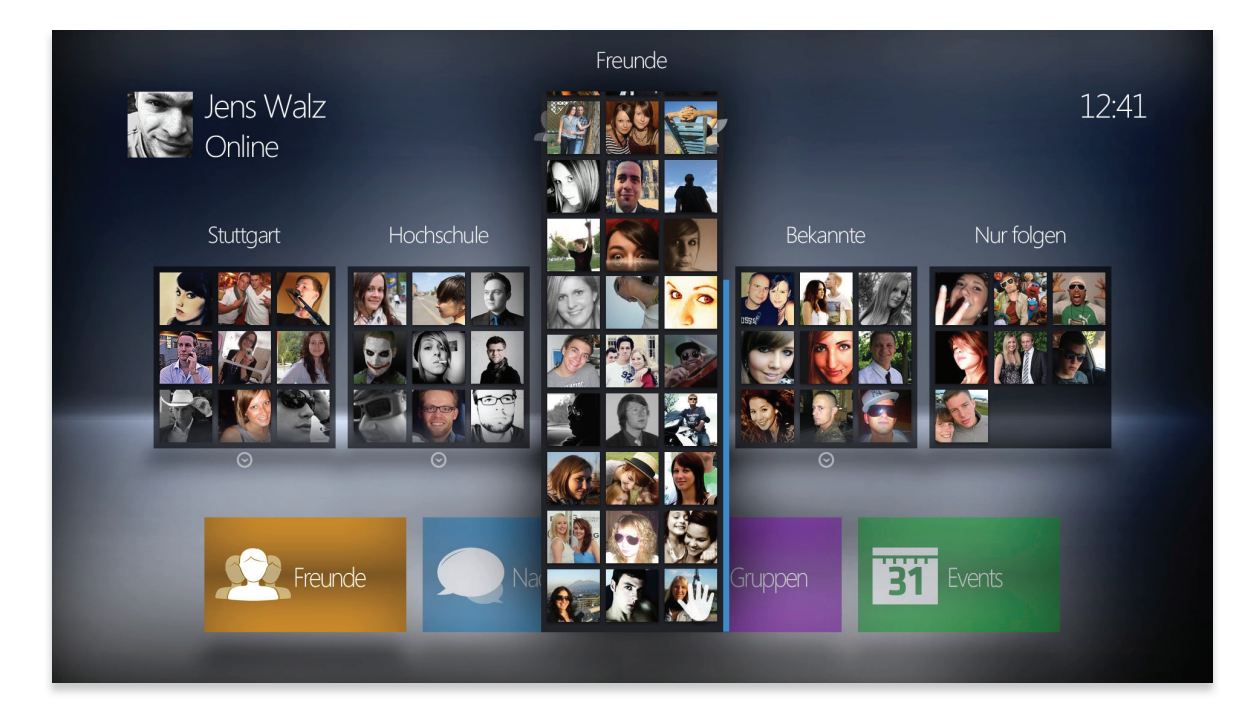

Abbildung 96 - Mockup: Freundeübersicht – Expandierte Gruppe – Scrollen durch Hold-to-scroll-Geste

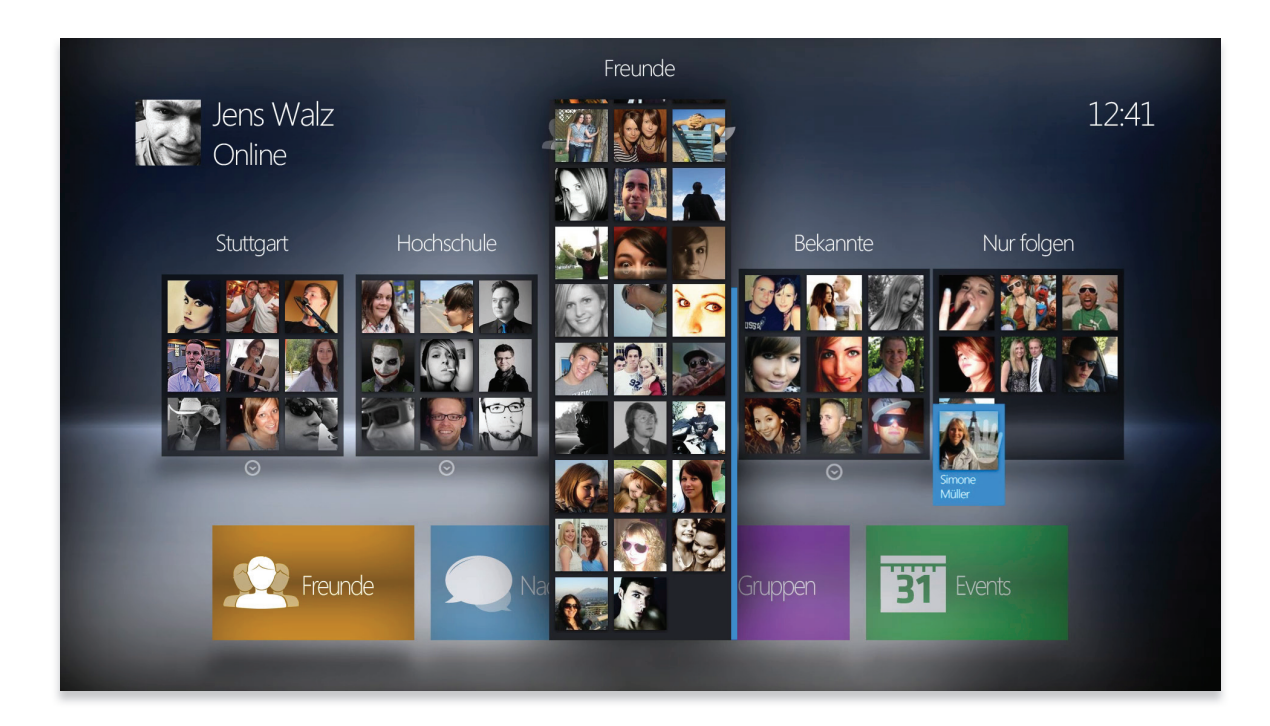

Abbildung 97 - Mockup: Freundeübersicht – Reverse-push-to-drag & push-to-drop-Geste – Freunde Gruppenzugehörigkeit ändern

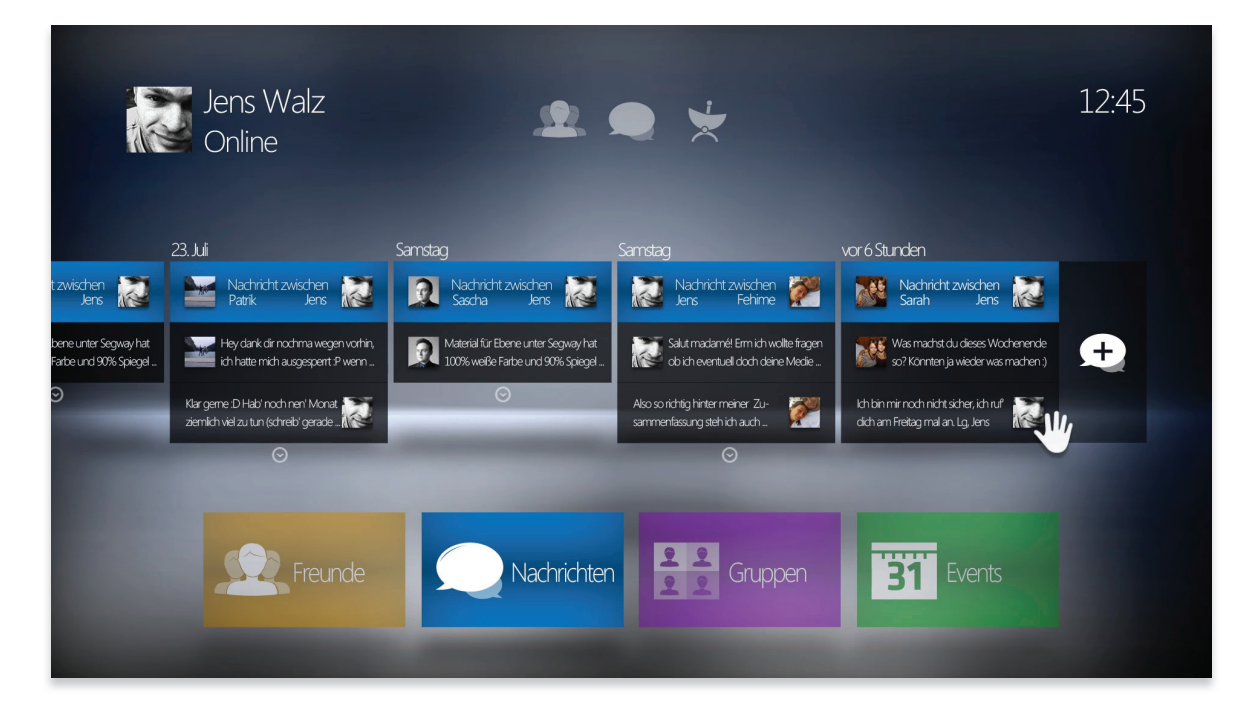

Abbildung 98 - Mockup: Nachrichtenübersicht

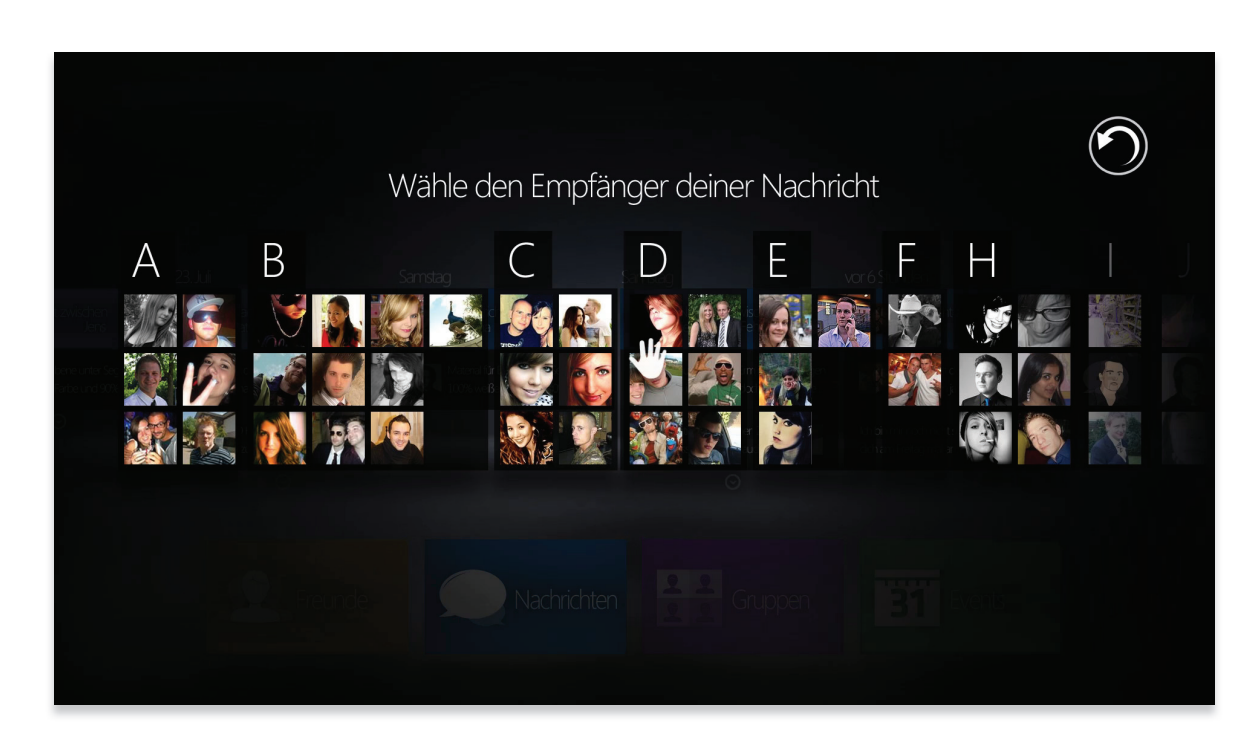

Abbildung 99 - Mockup: Neue Nachricht erstellen - Empfänger wählen

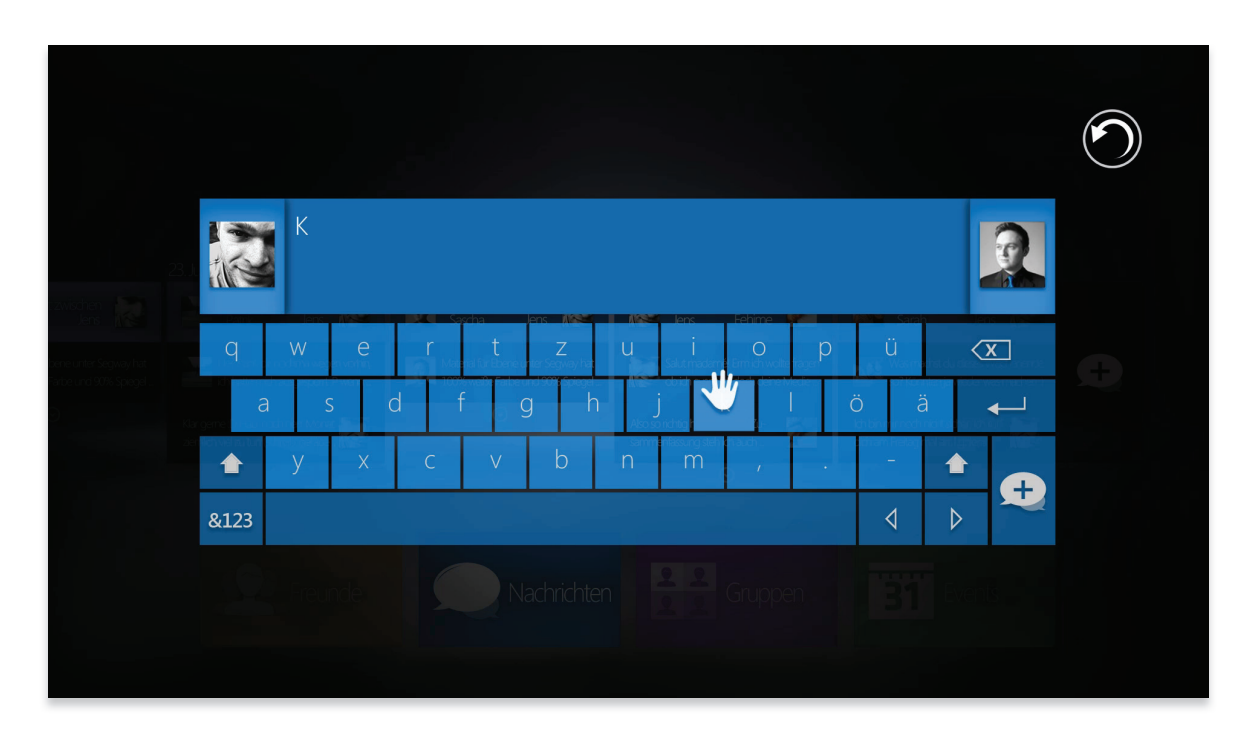

Abbildung 100 - Mockup: Neue Nachricht erstellen - Nachricht verfassen mit Push-to-type Eingabemethode

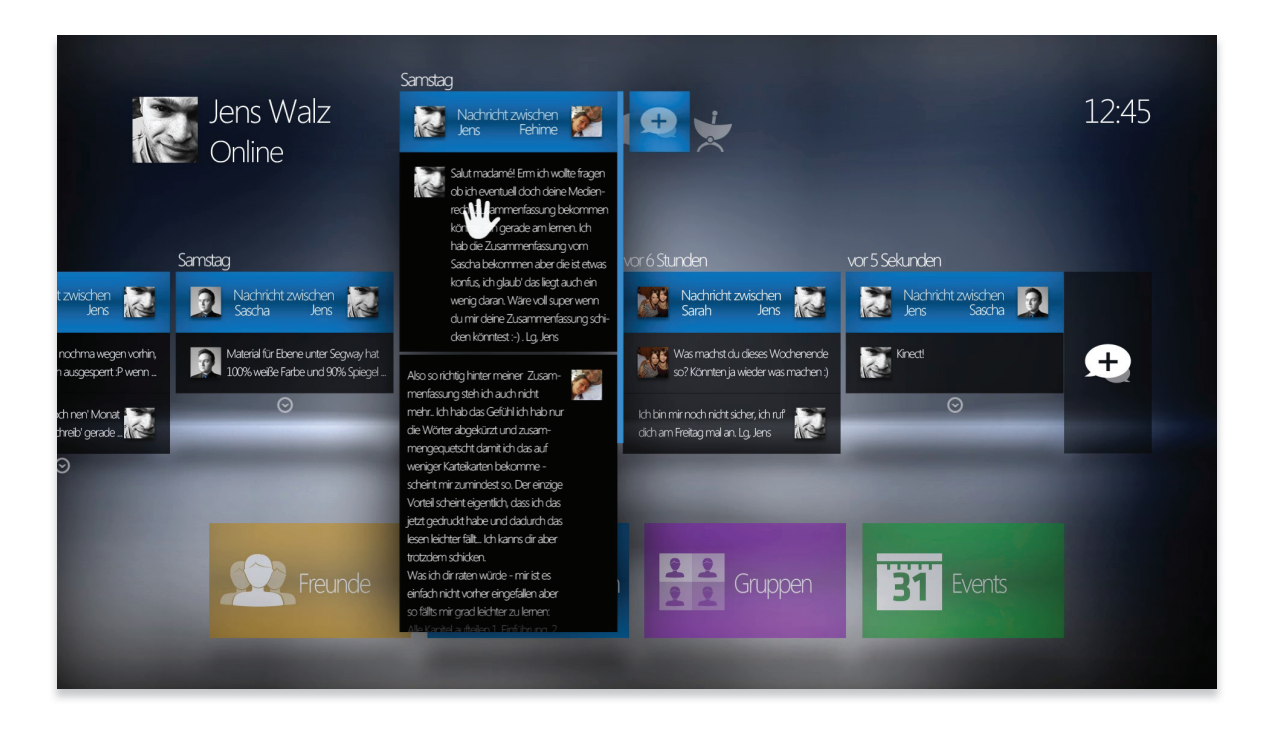

Abbildung 101 - Mockup: Nachrichtenübersicht - Expandierte Nachricht

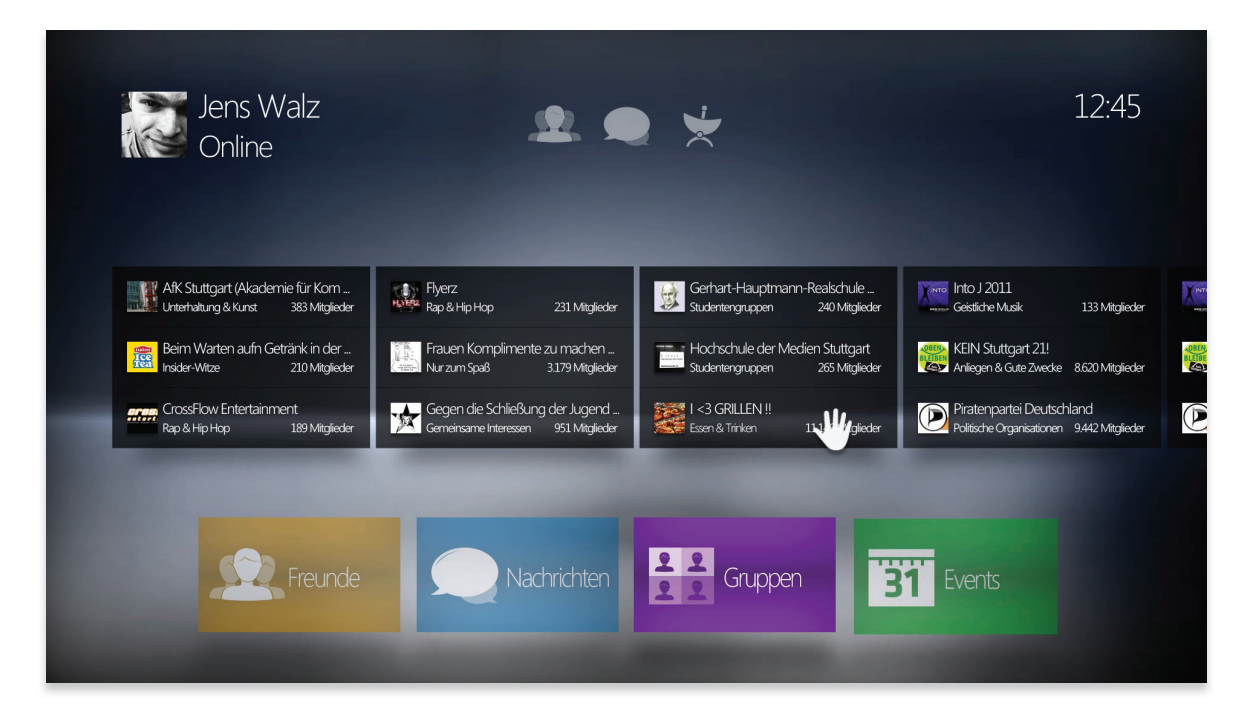

Abbildung 102 - Mockup: Gruppenübersicht

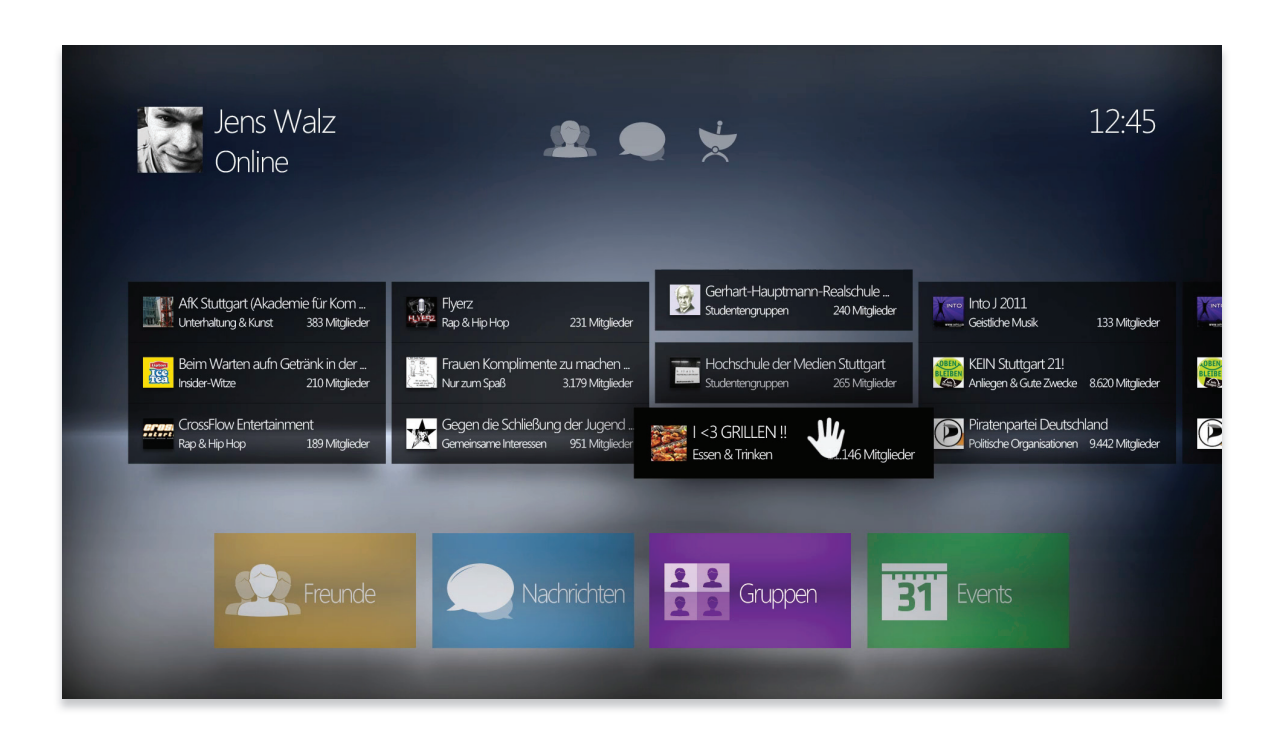

Abbildung 103 - Mockup: Gruppenübersicht - Auswahl einer Gruppe

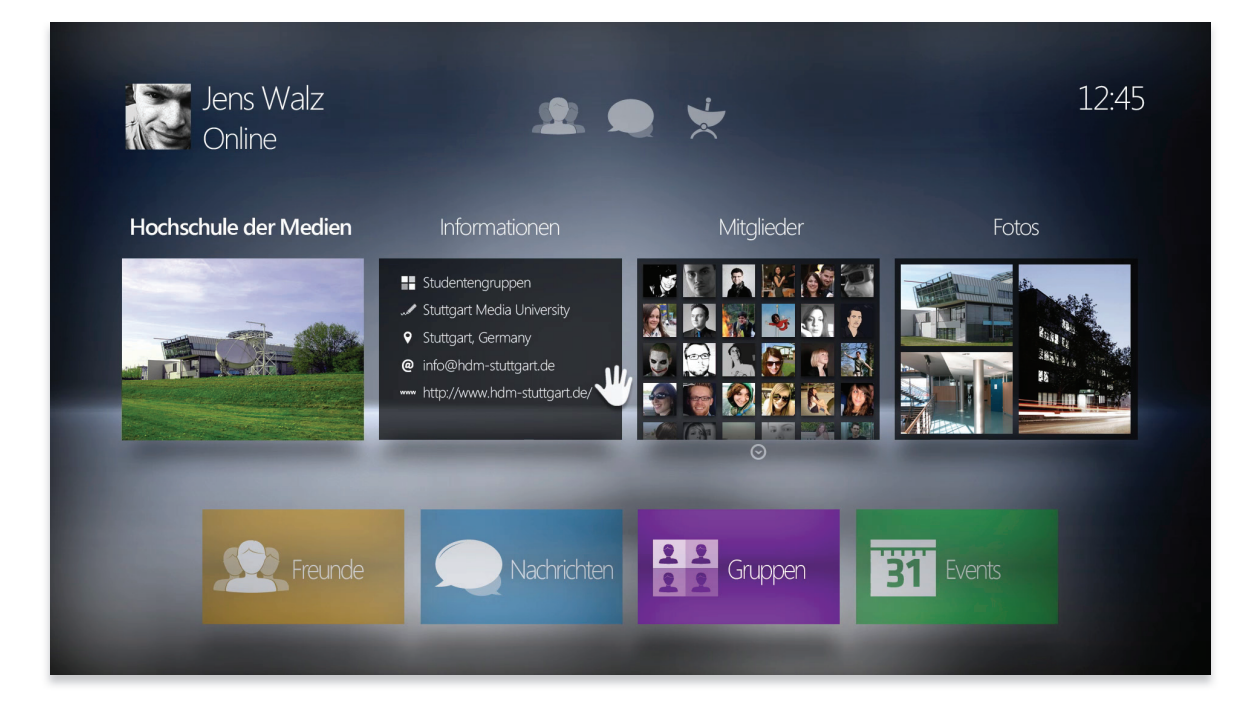

Abbildung 104 - Mockup: Gruppen - Detailansicht

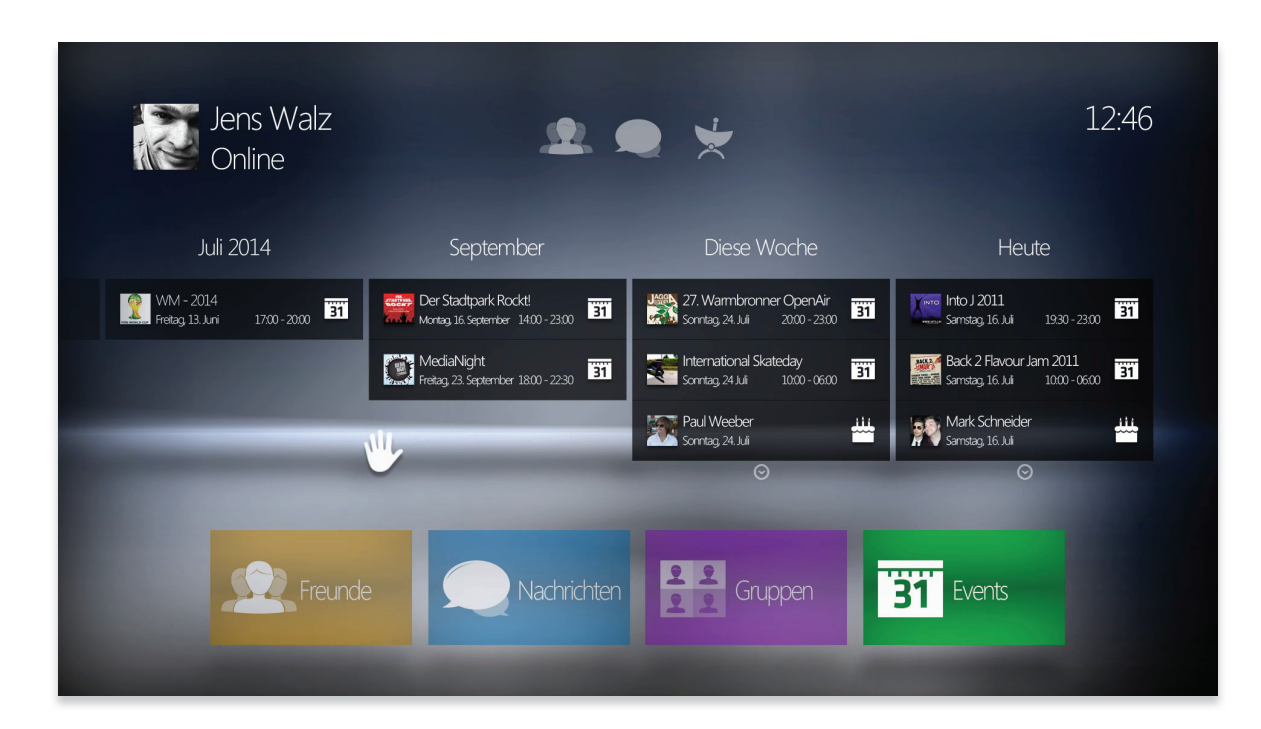

Abbildung 105 - Mockup: Events - Eventübersicht

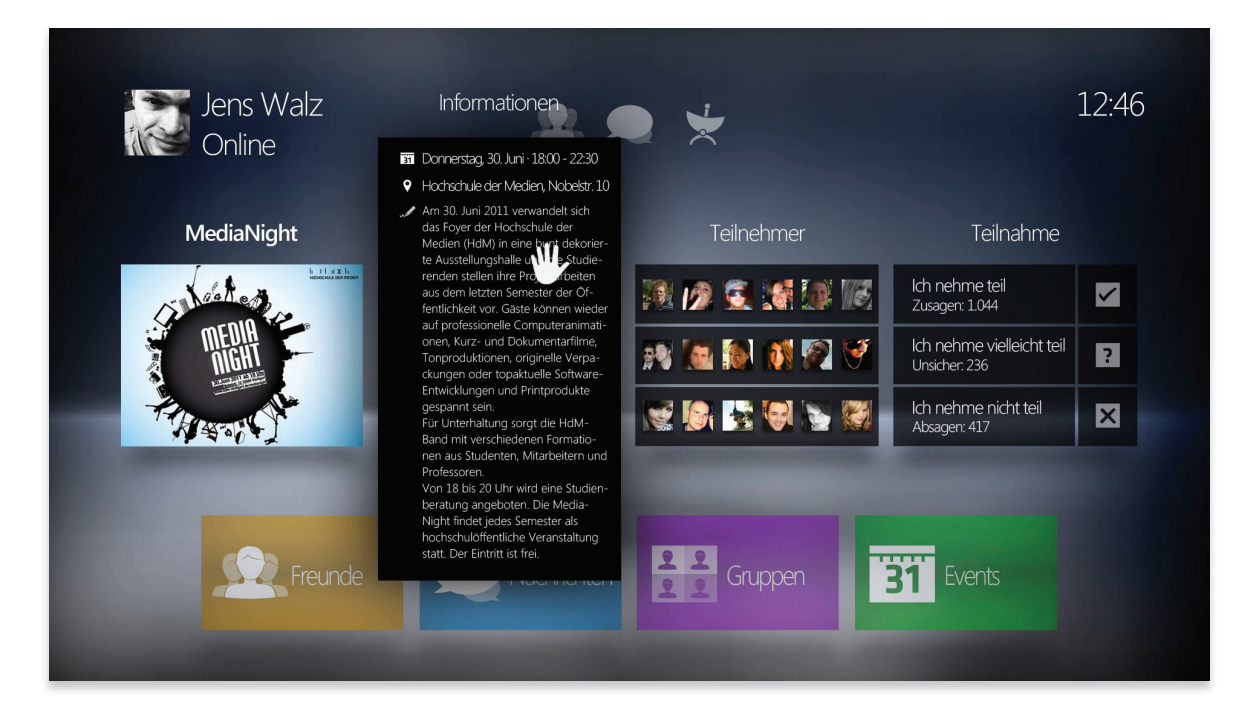

Abbildung 106 - Mockup: Events - Eventdetails - Informationen expandiert

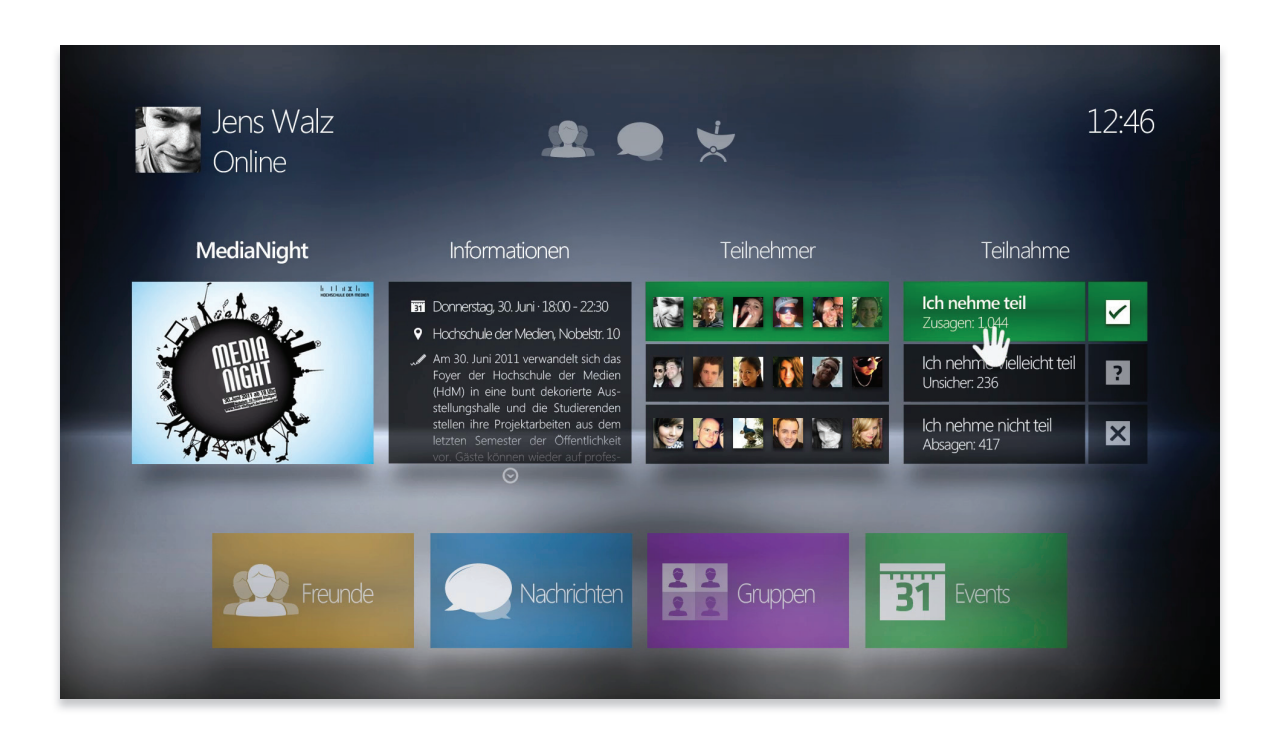

Abbildung 107 - Mockup: Events - Eventdetails - Teilnahme bestätigt

## **6. Prototype und Proof-Of-Concept**

Auf der beiliegenden DVD zu dieser Arbeit befindet sich der interaktive Prototyp der Kinect Society sowie das Proof-Of-Concept HD Video. Der Prototype ist als ausführbare Binärdatei für Microsoft Windows sowie Mac OS X enthalten. Der Quellcode sowie die benötigte Software zur Nutzung unter Windows liegen der DVD bei.

### **6.1 Prototype**

Der Prototype der Kinect Society Anwendung wurde in ActionScript 3.0, eine Programmiersprache von Adobe Systems, in Flash programmiert. AS3 ist eine objektorientierte Programmiersprache, mit der Flash Anwendungen und Animationen erstellt werden können. Die Entscheidung, den Prototypen in AS3 zu realisieren wurde im Hinblick auf die einfachere Programmierung, Ansteuerung der Hardware sowie den bereits vorhandenen Ressourcen und Frameworks getroffen.

Es existieren verschiedene Möglichkeiten, das Kinect System mit AS3 anzusprechen. Vor der Entwicklung des Prototyps wurden diverse "Wrapper" auf ihre Funktionalität hin analysiert, um die bestmögliche Anbindung an AS3 sicherzustellen. Im folgenden Abschnitt werden die Vor- und Nachteile zweier unterschiedlicher Wrapper erörtert, die für die Realisierung in Betracht kamen.

#### **TUIOKinect**

TUIOKinect ermöglicht es, die Technik der sog. "Blob-Detection" zur Steuerung der Handcursor einzusetzen. Bei der Blob-Detection werden die Hände des Nutzers, die sich innerhalb eines durch Grenzen definierten unsichtbaren Thresholds befinden, getracked. Der Vorteil dieses Wrappers ist die Möglichkeit, die AS3 TUIO Multitouchlibrary anzusprechen. So können bekannte Gesten aus dem Multitouch-Bereich freihändig ausgeführt werden. Dazu zählen beispielsweise bekannte Gesten, wie Pinch, Spread, Rotate oder Drag. Der wesentliche Nachteil von TU-IOKinect ist die ausschließliche Anwendung von Blob-Detection. Durch diese Anwendung erfolgt keine Erfassung des Körpers des Nutzers mit entsprechenden Daten zum Skeleton. Die Position des Nutzers im Raum und die Erfassung der Extremitäten sind somit ausgeschlossen. Auch existiert das Problem, dass sich der Nutzer immer an einer festen Position befinden muss, um innerhalb des Thresholds zu interagieren. Schneidet der Nutzer den Threshold mit seinem Körper durch einen Schritt vorwärts, interpretiert TUIOKinect den gesamten Körper als Blob und führt dementsprechend unerwünschte Interaktionen aus. Auch ist TUIOKinect nicht für Microsoft Windows oder Linux Distributionen verfügbar. Es ist notwendig, einen Apple Computer mit Mac OS X zu besitzen.

#### Weblink TUIOKinect

http://code.google.com/p/tuiokinect/ Weblink TUIO Implementations http://www.tuio.org/?software

#### **AS3Kinect OpenNI Win32 Wrapper**

Der OpenNI Win32 Wrapper bietet die Möglichkeit, die Skelettkoordinaten des Nutzers in Echtzeit auszulesen und diese in Flash als Objekt auszulesen. Bevor der Nutzer vom System erkannt und getracked wird, muss die Kalibrationspose ausgeführt werden. Nach Ausführung der Pose kann mit den Daten des Skeletonobject in AS3 gearbeitet werden. Es besteht gegenwärtig keine bekannte Möglichkeit, den OpenNI Wrapper mit TUIO zu verbinden. Daher entfällt die Möglichkeit, freihändige Multitouch-Gesten auszuführen. Der AS3Kinect OpenNI Wrapper ist für Windows und Mac OS X erhältlich.

#### Weblink

http://www.as3kinect.org/

Die Grundlagen für die Kinect Society Anwendung wurden von Enache Dragos entwickelt, der eine funktionstüchtige Demo des verwendeten Handtrackings veröffentlicht hat. Auf diese Demo aufbauend, hat Ryan Monk die zusätzliche Funktion, einen Button durch die Push-to-click-Geste auszulösen, implementiert und veröffentlicht.

Der AS3Kinect OpenNI Win32 Wrapper benötigt zusätzliche Software und Treiber, die in der richtigen Reihenfolge installiert werden müssen, damit der Prototype lauffähig ist. Es folgt eine kurze Installationsanleitung, da der Installationsprozess nicht selbsterklärend ist.

#### **Installation der benötigten Softwareumgebung**

- »Stellen Sie sicher, dass die Kinect nicht an das System angeschlossen ist und deinstallieren Sie alle Kinect Treiber, Frameworks und Wrapper, die ggf. vorher verwendet wurden
- »Installieren Sie die OpenNI Treiber (/Installation/OpenNI-Bin-Win32-v1.0.0.25.exe)
- »Installieren Sie die PrimeSense NITE Middleware (/Installation/NITE-Bin-Win32 v1.3.0.18.exe)
- »Für die Installation wird der folgende Schlüssel benötigt:
- **0KOIk2JeIBYClPWVnMoRKn5cdY4=** »Installieren Sie das SensorKinect Modul (/Installation/SensorKinect-Win32- 5.0.0.exe)
- »Schließen Sie die Kinect jetzt an einen USB Port Ihres Computers an und warten Sie, bis die neue Hardware erfolgreich erkannt wurde
- »Starten Sie anschließend die as3-server.exe (/Prototype/as3-server.exe)
- »Warten Sie einige Sekunden, bis die Verbindung zwischen dem Socket Server und der Kinect hergestellt ist
- »Starten Sie die Kinect-Society.exe (/Prototype/Kinect-Society.exe)
- »Maximieren Sie das Bild mit der Tastenkombination Strg + F

#### **Funktionen des Prototype**

Im Prototype können folgende Interaktionen ausgeführt werden:

- 1. Kalibration des Nutzers mit Rückmeldung des Systems
- 2. Auswahl der Buttons der Hauptnavigation mit der Push-to-click-Geste
- 3. Zurück zur Übersicht gelangen durch einen Schritt zurück

### **6.2 Proof-Of-Concept**

Das "Proof-Of-Concept" dient dem Beweis der Machbarkeit des Konzepts. Für diese Arbeit wurde ein vierminütiges HD Video erstellt, in dem alle konzipierten Bildschrimseiten, Zustände der Interaktionselemente und deren Transitions sowie durchgeführte Gesten und Animatics dargestellt werden.

Die im Proof-Of-Concept dargestellten Bildschrimseiten, Interaktionen, Gesten und Animatics entsprechen der Reihenfolge der Abbildungen der Kapitel 4.6 sowie 5.4. Ziel war es, einen vollständigen Workflow der Anwendung zu visualisieren, der nicht unterbrochen wird, um ein möglichst realistisches Bild des Einsatzes der Anwendung wiederzugeben.

Bei, für den Betrachter nicht erkennbar ausgeführten Gesten, wie der Move-to-click-Geste (in diesem Anwendungsfall bezieht sich diese auf den Schritt zurück im Raum), wird einmalig eine Anmerkung im Video eingeblendet, die keinen Bestandteil des Interfaces darstellt und nur dem Hinweis auf die ausgeführte Geste dient.

Die Töne und Klänge im Proof-Of-Concept wurden in Zusammenarbeit mit Benjamin Krause als akustische Unterstützung der visuellen Zustände konzipiert und gestaltet.

## **7. Rückblick**

Das Ziel dieser Bachelorarbeit war es, die Machbarkeit eines Kinect gesteuerten NUI auf der Grundlage eines sozialen Netzwerks zu beweisen. Zur Zielerreichung wurden die vier Phasen der Analyse, Konzeption, Gestaltung und Realisierung durchlaufen.

In der Analysephase wurden große soziale Netzwerke auf ihren Funktionsumfang hin analysiert. Der ermittelte Funktionsumfang wurde anschließend auf die wesentlichen Kernkomponenten reduziert, die ein soziales Netzwerk auszeichnen und dementsprechend in die Konzeptionsphase mit einfließen mussten. Die Kernkomponenten wurden im Anschluss auf ihre Detailfunktionalität sowie Informationsstruktur hin betrachtet, um bereits vor der Konzeptionsphase mögliche Schwierigkeiten, die bei der Übertragung der Funktionen und Interaktionen auf ein NUI entstehen, berücksichtigen und bewusst vermeiden zu können. Die Analyse der Informationsstruktur war ein wesentlicher Bestandteil, denn diese definiert die benötigten Informationen der Komponenten, die im Konzept enthalten sein müssen.

Im Anschluss an die Analyse folgten die Definition der Kinect Sensoreigenschaften und die Erläuterung des Funktionsprinzips. Die Sensoreigenschaften sowie das Funktionsprinzip sind ausschlaggebende Faktoren für das Konzept eines NUI, da die Konzeption unter Berücksichtigung derer Restriktionen und Möglichkeiten erfolgen musste. So konnte die Gefahr vermieden werden, ein technisch nicht realisierbares Konzept zu erstellen.

Da es sich bei Natural User Interfaces um eine spezielles Paradigma der MenschMaschine-Interaktion handelt, das wiederum mit vielen verschiedenen gestischen Interaktionen und Bedingungen in Verbindung steht, wurde der Begriff zunächst definiert und die wichtigsten "Guidelines" (dt. Richtlinien) zusammengefasst. Im Anschluss wurden die Nachteile der NUI betrachtet, um ein kontrovers differenziertes, aussagekräftiges Gesamtbild eines NUI zu erhalten.

Die Konzeptionsphase des NUI teilte sich in zwei umfangreiche Themenkomplexe auf. So wurden für die Konzeption der Interaktionen zunächst die Prinzipien und Eigenschaften der Gesteninteraktion erläutert. Dies war wichtig, da sich gestengesteuerte Systeme nicht nur durch ihre Eingabemethode, sondern auch durch die daraus resultierende Ausführung der Geste unterscheiden. Im Anschluss daran, wurden verschiedene aus dem Multitouch-Bereich bekannte Gesten mit ihren Vor- und Nachteilen dargestellt, auf die Körpersteuerung transferiert und um die benötigten Bedingungen, die ein Körpererkennungssystem erfordert, ergänzt.

Anhand der konzipierten Interaktionen konnte die Konzeptionsphase des NUI erfolgen. Dafür musste zunächst die Zielgruppe definiert werden, da diese bereits in der Konzeption und später auch in der Gestaltung berücksichtigt werden muss. Aufgrund von fehlenden Daten sowie der Heterogenität der Nutzer sozialer Netzwerke, konnte keine genaue Aussage getroffen werden. Dennoch wurde ein Kompromiss eingegangen, der sowohl die Zielgruppe der Kinect als auch die Zielgruppe der sozialen Netzwerke reduziert kombinierte. Problematisch war ebenso die Erhebung des Nutzungskontextes, da diese auf vorhandenen Daten der Zielgruppe, die aufgrund fehlender Daten nicht genau definiert werden konnte, erhoben werden musste. Dementsprechend wurden lediglich die Umstände und Voraussetzungen der technischen und physischen Umgebung sowie die physischen und psychischen Eigenschaften der Nutzer sowie die physische und technische Umgebung betrachtet. Hierbei handelte es sich um Annahmen, unter deren Vorrausetzungen, sich das Konzept auf seine Machbarkeit beweisen lässt.

Anschließend wurde die Scenario-Based-Design Methode, die mit dem Persona Modell in Verbindung steht, angewandt, um mittels der für die fiktiven Personas entwickelten Szenarien die Konzeption des eigentlichen Interfaces durchführen zu können. Anhand der Szenarien konnten die wesentlichen Bildschirmseiten und Interaktionen des Konzepts konzipiert, durchgespielt und auf ihre Machbarkeit hin überprüft werden.

Das Konzept wurde anschließend generisch in Wireframes übertragen und visualisiert. Dies konnte erst nach der Konzeption der Interaktionen stattfinden, da die Interaktionen vor der Konzeption des Interfaces feststehen müssen, wenn sie im Konzept ausgeführt werden sollen. Die Wireframes wurden daraufhin in der Gestaltungsphase visuell umgesetzt. Hierbei mussten viele verschiedene Aspekte der NUI- als auch Interfacegestaltung berücksichtigt werden. Eine große Herausforderung war die Gestaltung des NUI unter Berücksichtigung der 10-foot-experience. Da die Zielgruppe nicht genau definiert werden konnte, wurde eine klare, generische Machbarkeitsgestaltung umgesetzt.

Resultierend aus der Gestaltungsphase wurde in Adobe After Effects der Proof-Of-Concept erstellt, was sich in seiner Animation als aufwandsintensiver als zunächst gedacht herausstellte. Mit dem Proof-Of-Concept wurde der Beweis für die Machbarkeit des Konzeptes erbracht. Die Action Script Programmierung des Prototypes war eine große Herausforderung, da beispielsweise die Gestenerkennung sehr komplex umzusetzen war. Aufgrund von zeitlichen als auch technischen Restriktionen konnten nicht alle im Proof-Of-Concept dargestellten Interaktionen realisiert werden.

#### **Ausblick**

Die Veröffentlichung von Microsofts Kinect hat wesentlich zur Weiterentwicklung von neuartigen und experimentellen NUIs und Interaktionen beigetragen. Aufgrund der geringen Kosten der Hardware ist es einem großen Personenkreis möglich geworden, eigene Konzepte und Interaktionen für Körpererkennungssysteme zu entwickeln. Zum gegenwärtigen Zeitpunkt sind diese jedoch noch nicht ausgereift und vollständig durchdacht, so dass sie die bisher vorhandenen und etablierten Eingabesysteme nicht ersetzten können. Eine Vielzahl von Problemen in der Interaktion müssen noch gelöst und standardisiert werden. Daher ist es ungewiss, ob körpergesteuerte NUIs weiterhin ein Nischendasein führen werden, oder ob sie sich zur Eingabemethode der Zukunft entwickeln.

## **Literaturverzeichnis**

»Arndt, H. (2006). Integrierte Informationsarchitektur. Die erfolgreiche Konzeption professioneller Websites. Berlin: Springer.

»Ballmer, S. (2010). Steve Ballmer: CES 2010: A Transforming Trend -- The Natural User Interface. Retrived 23.08.2011 from http://www.huffingtonpost.com/steve-ballmer/ces-2010-atransforming-t\_b\_416598.html

»Bernard, M. (2002). Examining User Expectations for the Location of Common E-Commerce Web Objects. Usability News, 4 (1). Retrived 27.06.2011 from http://psychology.wichita.edu/ surl/usabilitynews/41/web\_object-ecom.asp

»Beu, A., Machate, J. & Burmester, M. (Hrsg.) (2003). User Interface Tuning – Benutzungsschnittstellen menschlich gestalten. Frankfurt: Software und Support.

»Bohn, A. (2010). DFC: Kinect wird die Userbasis der Xbox 360 nicht verbreitern. Abruf am 10.08.2011 von http://www.eurogamer.de/articles/marktforschungs-firma-kinect-wird-dieuserbasis-der-xbox-360-nichtverbreitern

»Burmester, M. (2009). Skript 2 Nutzungskontext-fn.pdf (Skript zur Lehrveranstaltung "User Centered Design" im WS 2009/2010). Studiengang Informationsdesign, Hochschule der Medien Stuttgart.

»Burmester, M. & Koller, F. (2010). Technik natürlich nutzen – NUI-Design in der Praxis. Abruf am 18.08.2011 unter http://www.uid.com/article\_download.php?pdf=technik\_nat\_\_rlich\_nutzen.pdf

»Carmody, T. (2010a). How Motion Detection Works in Xbox Kinect | Gadget Lab | Wired.com. Retrived 21.08.2011 from http://www.wired.com/gadgetlab/2010/11/tonights-release-xboxkinect-how-does-it-work/

»Carmody, T. (2010b). Why 'Gorilla Arm Syndrome' Rules Out Multitouch Notebook Displays | Gadget Lab | Wired.com. Retrived 20.08.2011 from http://www.wired.com/gadgetlab/2010/10/ gorilla-arm-multitouch/

»Comscore, (2010). Altersstruktur der Nutzer sozialer Netzwerke. Abruf am 16.06.2011 von http://de.statista.com/statistik/daten/studie/153420/umfrage/soziale-netzwerke---alterstruktur-der-nutzer-in-deutschland-in-2010/

»Carroll, J. M., Rosson, M. B. (1990). Human-computer interaction scenarios as a design representation. System Sciences, 23 (2), 61-555.

»Cooper, A. (1999). The Inmates Are Running The Asylum. Why High-tech Products Drive Us Crazy and How to Restore the Sanity. Indianapolis: SAMS.

»Dambeck, H. (2008). Über 6,6 Ecken – Das jeder-kennt-jeden-Gesetz. Abruf am 03.08.2011 von http://www.spiegel.de/wissenschaft/mensch/0,1518,569705,00.html

»Deutsche Telekom, (2009). Welches sind die Hauptgründe für Ihre Mitgliedschaft in einem oder mehreren privaten Social Network(s)?. Abruf am 05.06.2011 von http://de.statista.com/ statistik/daten/studie/4328/umfrage/hauptgruende-fuer-die-mitgliedschaft-in-social-networks/

»DIN EN ISO 9241-11 (1998). Ergonomische Anforderungen für Bürotätigkeiten mit Bildschirmgeräten - Teil 11: Anforderungen an die Gebrauchstauglichkeit; Leitsätze (ISO 9241-11:1998). Berlin: Beuth.

»Dorau, R. (2011). Emotionales Interaktionsdesign. Gesten und Mimik interaktiver Systeme. Berlin: Springer.

»Europäische Kommission, (2011). Hast du ein eigenes Profil in einem sozialen Netzwerk, das du derzeit nutzt?. Abruf am 05.06.2011 von http://de.statista.com/statistik/daten/studie/184586/umfrage/nutzung-sozialer-netzwerke-durch-kinder-in-der-eu-nach-land/

»facebookmarketing.de, (2011). Facebook Nutzerzahlen Deutschland. Abruf am 05.06.2011 von http://de.statista.com/statistik/daten/studie/70189/umfrage/nutzer-von-facebook-in-deutschland-seit-2009/

»Fitts, P. M. (1954). The information capacity of the human motor system in controlling the amplitude of movement. Journal of Experimental Psychology, 47 (6), 381–391.

»Focus Online, (2010). Fast ein bisschen unheimlich: Die neuen Bewegungssteuerungen. Abruf am 05.08.2011 von http://www.focus.de/digital/games/computer-fast-ein-bisschen-unheimlich-die-neuen-bewegungssteuerungen\_aid\_542944.html

»Fontaine, F. (2009). "Bist du schon drin?" Selbstdarstellung und Netzwerkbildung über Internetplattformen am Beispiel von StudiVZ und Facebook. Bachelorarbeit, Institut für Kulturanthropologie/Volkskunde. GRIN: Bonn.

»Godau, M., Ripanti, M. (2008). Online-Communitys im Web 2.0. So funktionieren im Mitmachnetz Aufbau, Betrieb und Vermarktung. Göttingen: BusinessVillage.

»Granovetter, M. (1974). Getting a Job: A study of contacts and careers. Chicago: The University of Chicago Press.

»Häusler, S. (2007). Soziale Netzwerke im Internet - Entwicklung, Formen und Potenziale zu kommerzieller Nutzung. Diplomarbeit. VDM Dr. Müller: Saarbrücken.

»International Telecommunication Union, (2011). Anteil der Haushalte mit Internetzugang weltweit von 2002 bis 2010. Abruf am 05.06.2011 von http://de.statista.com/statistik/daten/ studie/187116/umfrage/anteil-der-haushalte-mit-internetzugang/

»Jacob, R. J. K., Girouard, A., Hirshfield, L. M., Horn, M.S., Shaer, O., Solovey, E. T. & Zigelbaum, J. (2008). Reality-Based Interaction: A Framework for Post-WIMP Interfaces. Proceedings of CHI, 8, 201-210.

»Jacobsen, J. (2009). Website Konzeption – Erfolgreiche Websites planen, umsetzen und betreiben (5., überarb. Aufl.). München: Pearson Education.

»Kim, A. J. (2001). Community Building – Strategien für den Aufbau erfolgreicher Web-Communities. Bonn: Galileo Press.

»Kirkpatrick, D. (2010). Der Facebook-Effekt – Hinter den Kulissen des Internet-Giganten. München: Carl Hanser.

»Klaß, C. (2010). Diaspora: Auf dem Weg zu einem sicheren und freien sozialen Netzwerk. Abruf am 06.06.2011 von http://www.golem.de/1005/75092.html

»Leskovec, J., Horvitz, E. (2006). Planetary-Scale Views on an Instant-Messaging Network. Retrived 03.08.2011 from http://arxiv.org/abs/0803.0939

»Maslow, A. H. (2005). Motivation und Persönlichkeit (10., Aufl.). Hamburg: Rowohlt Taschenbuch.

»Milgram, S. (1967). The Small World Problem. Psychology Today, 5, 60-67.

»Nielsen, J. (2010). Kinect Gestural UI: First Impressions (Jakob Nielsen's Alertbox). Retrieved 20.06.2011 from http://www.useit.com/alertbox/kinect-gesture-ux.html

»Nino, T. (2011). Gorilla arm. Retrieved 06.08.2011 from http://dwellonit.taterunino. net/2011/06/25/gorilla-arm/

»Norman, D., Nielsen, J. (2010). Don Norman's jnd.org / Gestural Interfaces: A Step Backwards In Usability. Retrieved 20.06.2011 from http://www.jnd.org/dn.mss/gestural\_interfaces\_a\_step\_ backwards\_in\_usability\_6.html

»Norman, D. (o.J.). Don Norman's jnd.org / Natural User Interfaces Are Not Natural. Retrived 22.08.2011 from http://jnd.org/dn.mss/natural\_user\_interfaces\_are\_not\_natural.html

»O'Reilly, T. (2006). Web 2.0 zum Mitmachen. Köln: O'Reilly.

»Ruisinger, D. (2007). Online Relations – Leitfaden für moderne PR im Netz. Stuttgart: Schäffer-Poeschel.

»Pfeffer, F. (2010). Kinect: Die technischen Spezifikationen. Abruf am 04.08.2011 unter http:// www.gamersglobal.de/news/24332

»Raymond, E. S. (1996). The New Hacker's Dictionary (3., Ed.). Cambridge: The MIT Press.

»Rosson, M. B., Carroll, J. M. (2002). Usability Engineering – Scenario-based-development of Human-Computer-Interaction. London: Academic Press.

»Rosson, M. B., Maass, S. & Kellogg, W. A. (1989). The designer as user: Building requirements for design tools from design practice. Communications of the ACM, 31 (11), 97-1228.

»Saffer, D. (2009). Designing Gestural Interfaces. Sebastopol: O'Reilly.

»Schmiedbauer, K. & Knödler-Bunte, E. (2004). Das Kommunikationskonzept : Konzepte entwickeln und präsentieren. Berlin: University Press.

»Schütz, M. (2009). Contrast-A: Gute Kontraste für Screendesign - Matthias Schütz. Abruf am 22.08.2011 unter http://matthiasschuetz.com/contrast-a-gute-kontraste-fuer-screendesign

»Shneiderman, B., Plaisant, C. (2004). Designing the User Interface. Bosten: Pearson.

»SPIEGEL ONLINE, (2011). Online-Netzwerk MySpace für 35 Millionen Dollar verramscht. Abruf am 03.08.2011 von http://www.spiegel.de/netzwelt/netzpolitik/0,1518,771461,00.html

»SPIEGEL ONLINE, (o.J.). Facebook - SPIEGEL ONLINE - Nachrichten. Abruf am 07.06.2011 unter http://www.spiegel.de/thema/facebook/

»Steed, J. (2005). Introduction to the 10-Foot Experience for Windows Game Developers. Retrived 22.08.2011 from http://msdn.microsoft.com/en-us/library/ee418274.aspx

»Stegbauer, C. (o.J.). Weak und Strong Ties – Freundschaft aus netzwerktheoretischer Perspektive. Abruf am 03.08.2011 unter http://www.soz.uni-frankfurt.de/Netzwerktagung/Stegbauer-Freundschaften.pdf

»Tajeddini, D., (05.2011). Minority Report im Fernsehsessel – Windows-Programme mit Gesten steuern. c't, 11, S. 168-171.

»Thissen, F. (2003). Kompendium Screen-Design – Effektiv informieren und kommunizieren mit Multimedia (3., Aufl.). Berlin: Springer.

»Wandmacher, J. (1993). Software-Ergonomie – Mensch Computer Kommunikation – Grundwissen 2. Berlin: Walter de Gruyter.

»Weidenhaupt, K., Pohl, K., Jarke, M. & Haumer, P. (1998). Szenarios in system development: Current practice. IEEE Software, 15 (2), 34-45.

»Weiss, M. (2008). Linkwertig: Facebook vergeigt Deutschland-Start. Abruf am 08.06.2011 unter http://netzwertig.com/2008/04/28/linkwertig-facebook-vergeigt-deutschland-start/

»Westerink, J.H.D.M., Majoor, B.G.M.M. & Rama, M.D. (2000). Interacting with infotainment applications. Navigation patterns and mental models. Behaviour & Information Technology, 19 (2), 97-106.

»Wigdor, D., Wixon, D. (2011). Brave NUI World: Designing Natural User Interfaces for Touch and Gesture. Burlington: Elsevier.

»Zuckerberg, M. (2010). 500 Million Stories. Retrieved 05.06.2011 from http://blog.facebook. com/blog.php?post=409753352130

# **8. Anhang**

Im Anhang dieser Arbeit befinden sich verschiedene Abbildungen von Zuständen die während der Konzeption, Gestaltung und Realisierung der Kinect Society entstanden sind. Dazu gehören erste Überlegungen, Zeichnungen von Icons sowie verschiedene Zustände der Wireframes und Mockups, die während der Arbeit entstanden sind. Die Reihenfolge der Abbildung ist, sofern es retrospektiv möglich war, chronologisch angeordnet. Die Abbildungen dienen der Visualisierung des iterativen Prozesses der Gestaltung. Weitere Erläuterungen bzgl. der Abbildungen werden nicht vorgenommen.

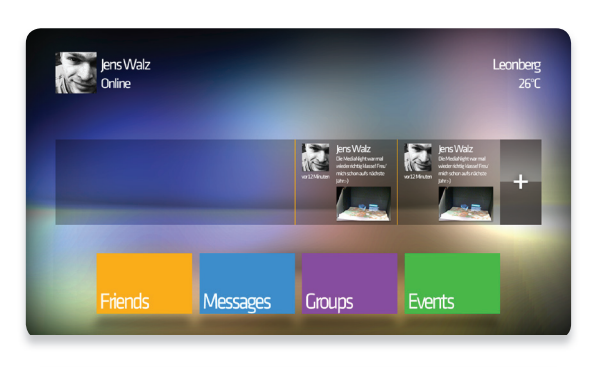

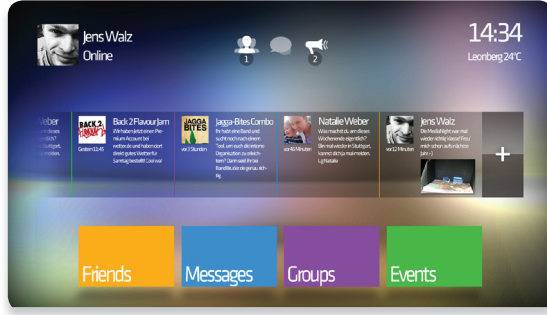

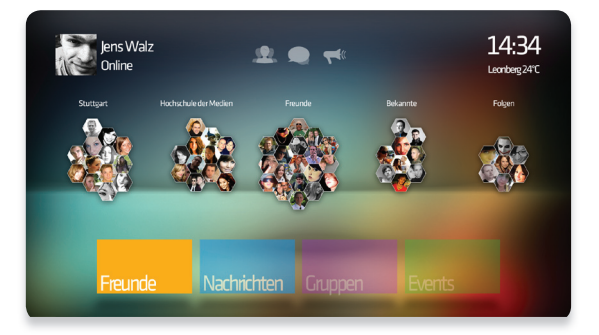

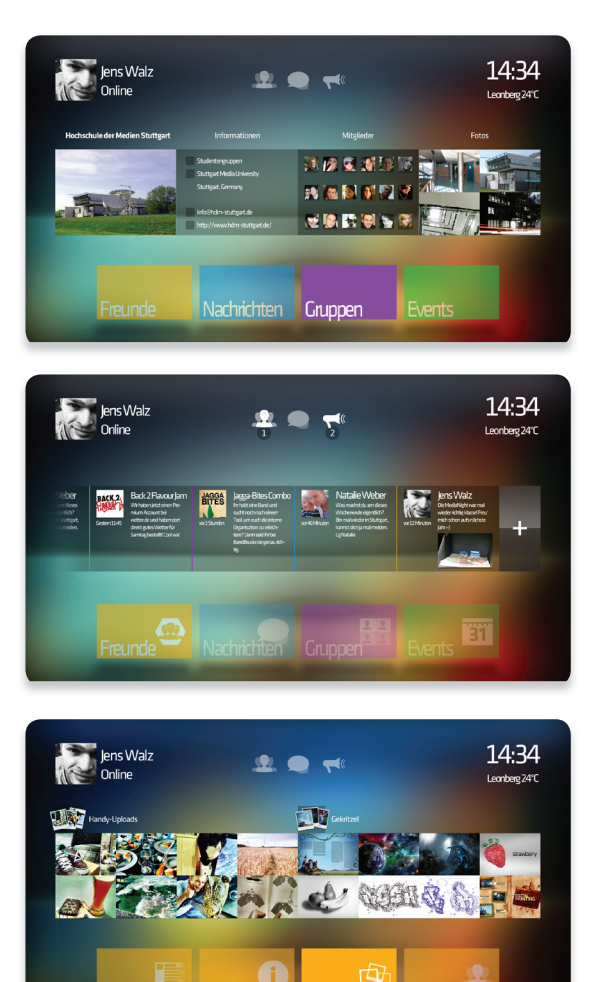

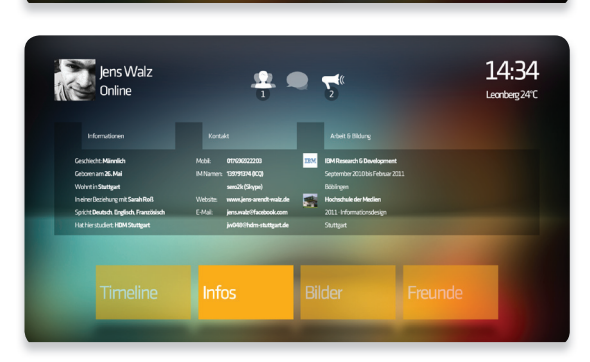

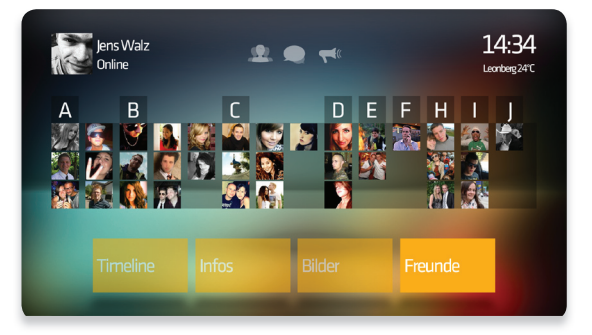

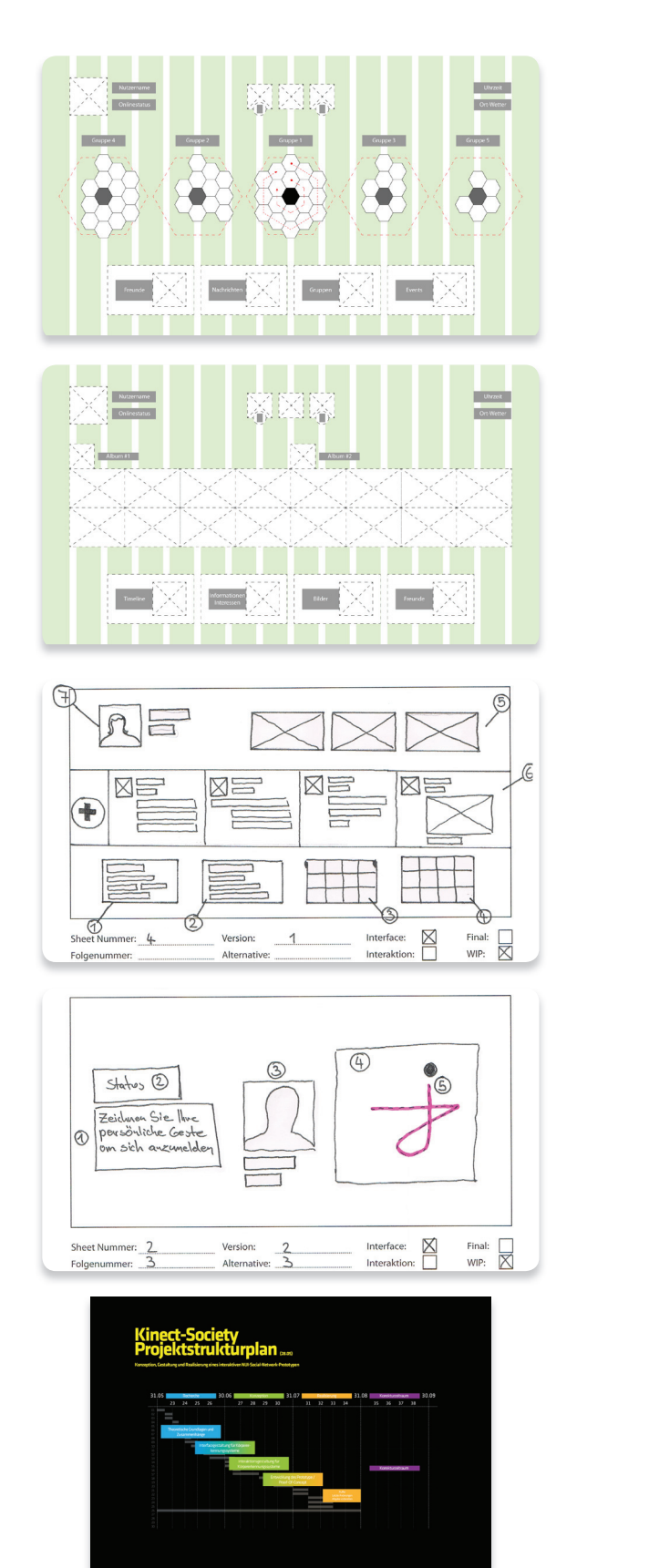

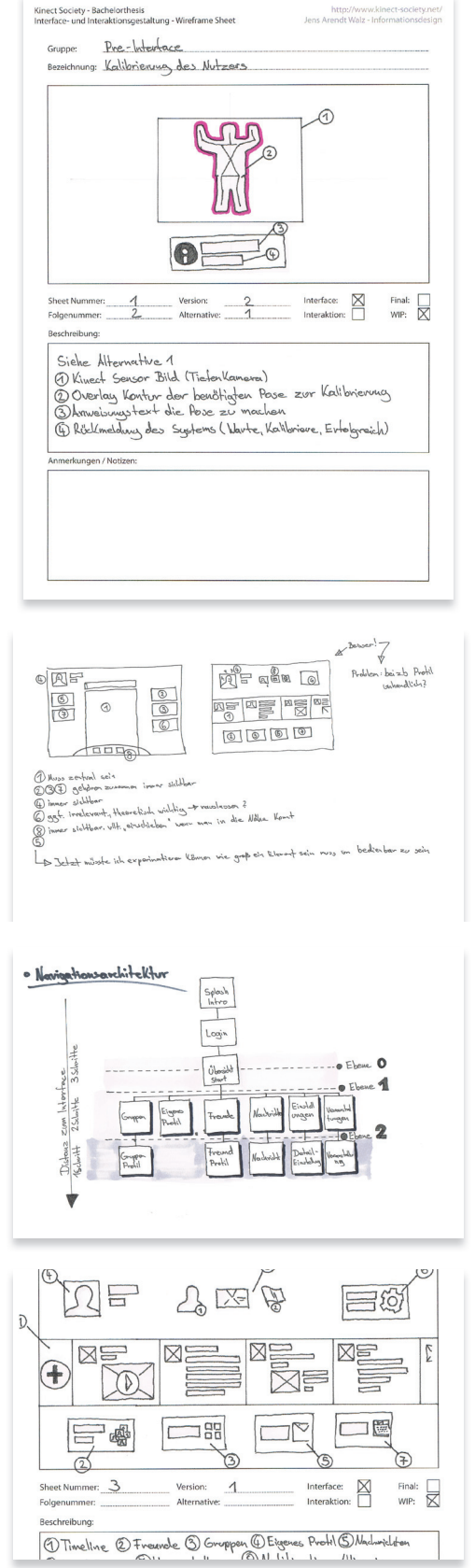

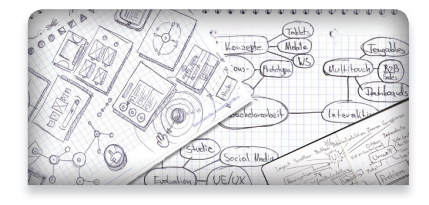

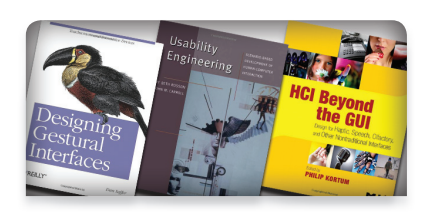

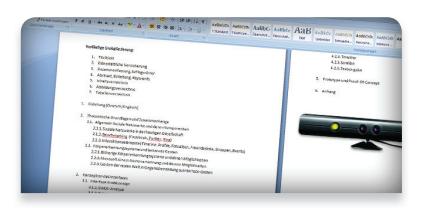

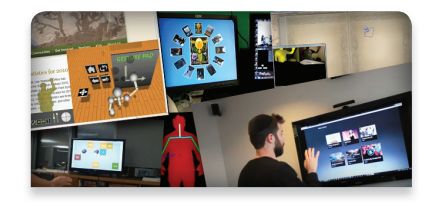

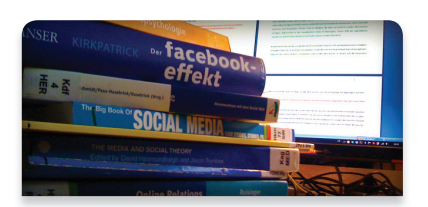

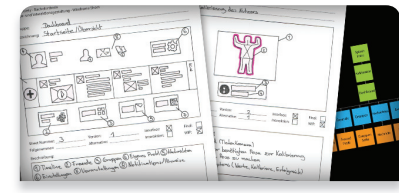

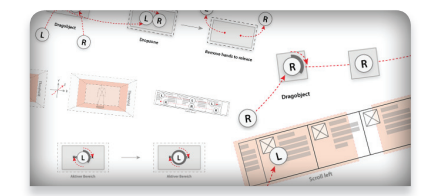

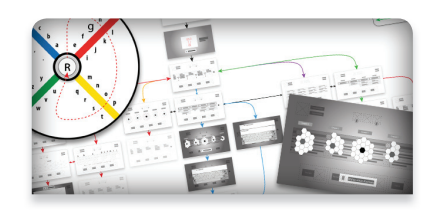

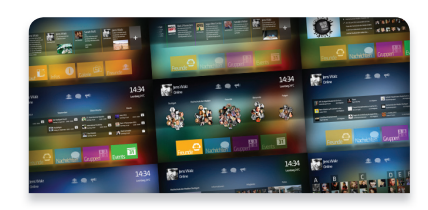

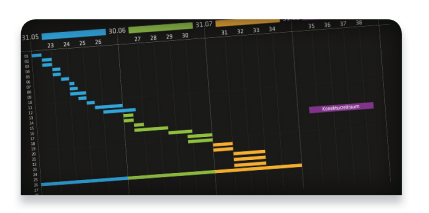

ā

E

E

R.

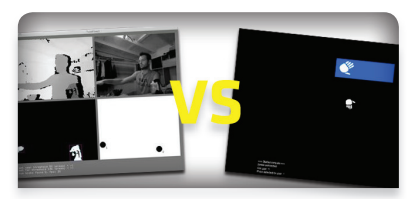

 $\frac{1}{4}$  o  $\frac{1}{2}$ 

F **All Reale** Water

**Comment** 

**BRA** BASEARA 

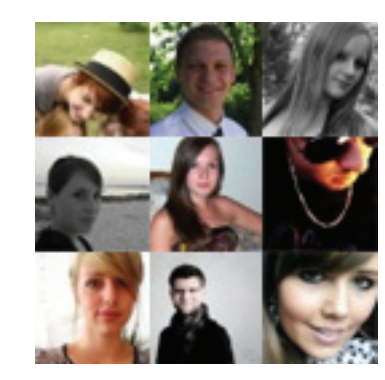

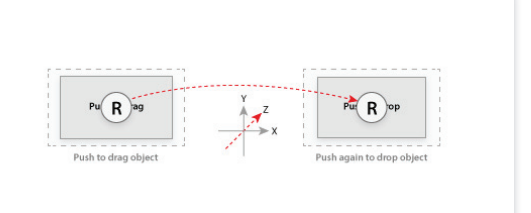

 $\begin{array}{c} \hline \end{array}$ 

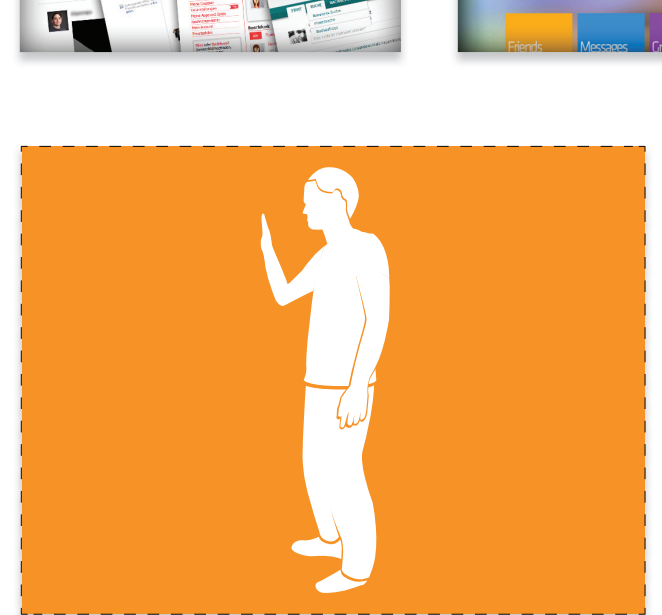

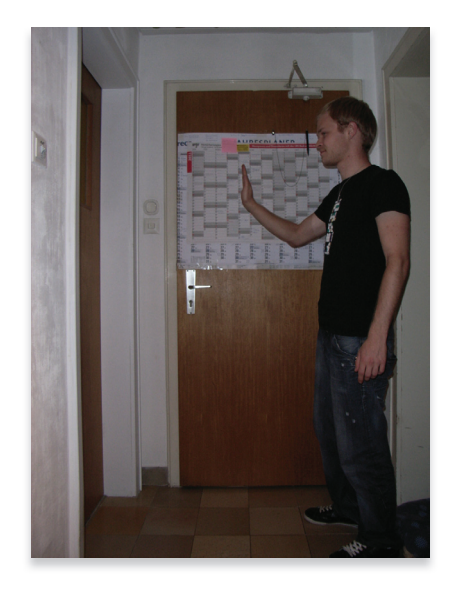

 $\overline{\phantom{a}}$ 

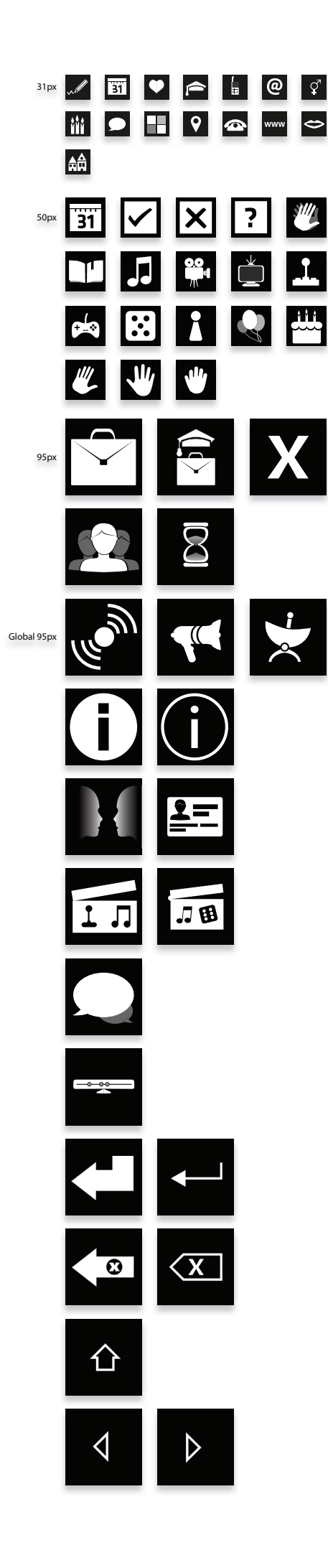

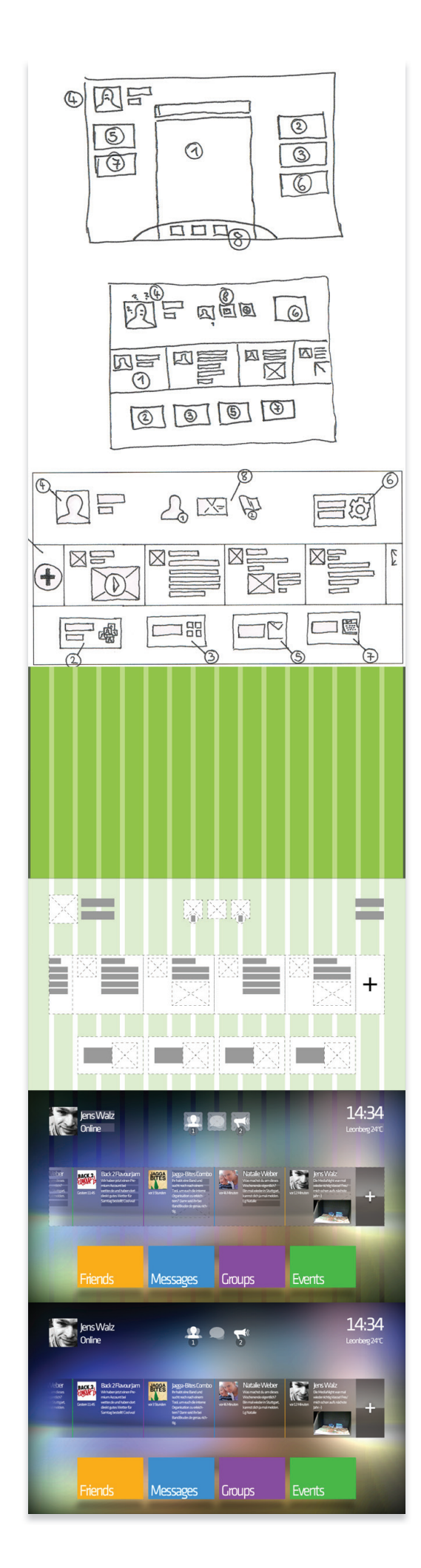